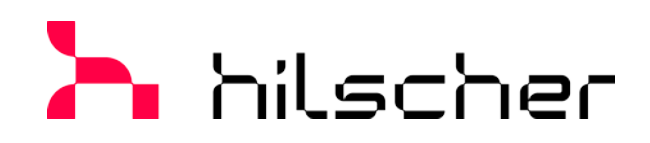

# **User Manual PC Cards cifX PC/104 (CIFX 104)**

**Installation, Operation and Hardware Description**

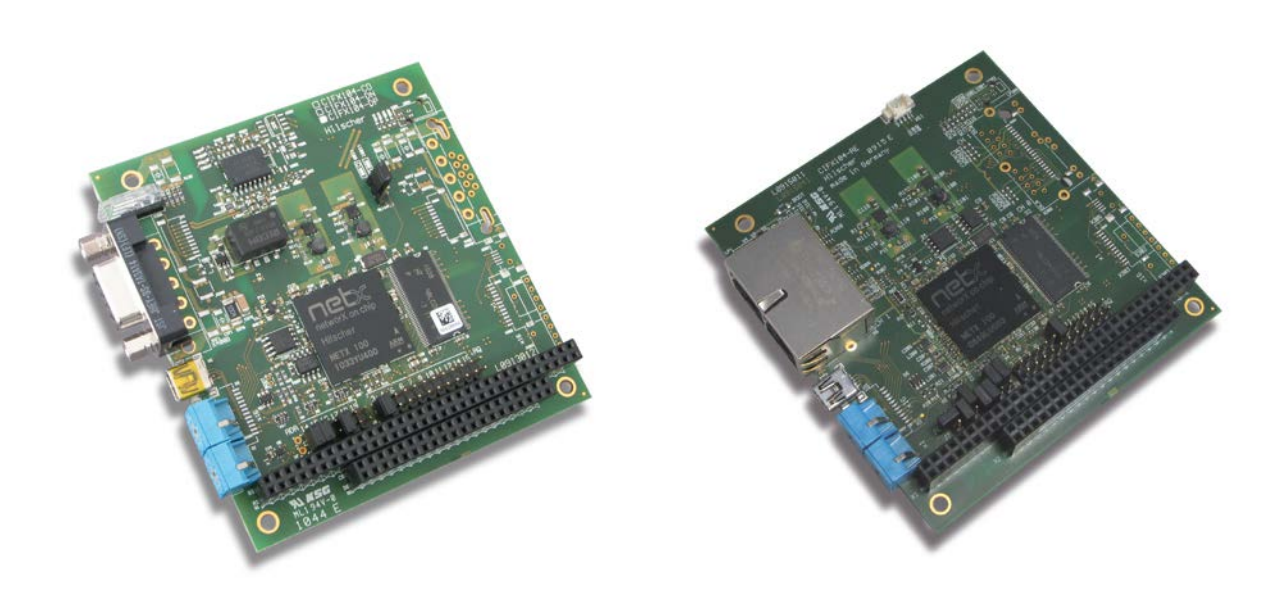

# **Hilscher Gesellschaft für Systemautomation mbH www.hilscher.com** DOC120206UM55EN | Revision 55 | English | 2023-04 | Released | Public

# **Table of Contents**

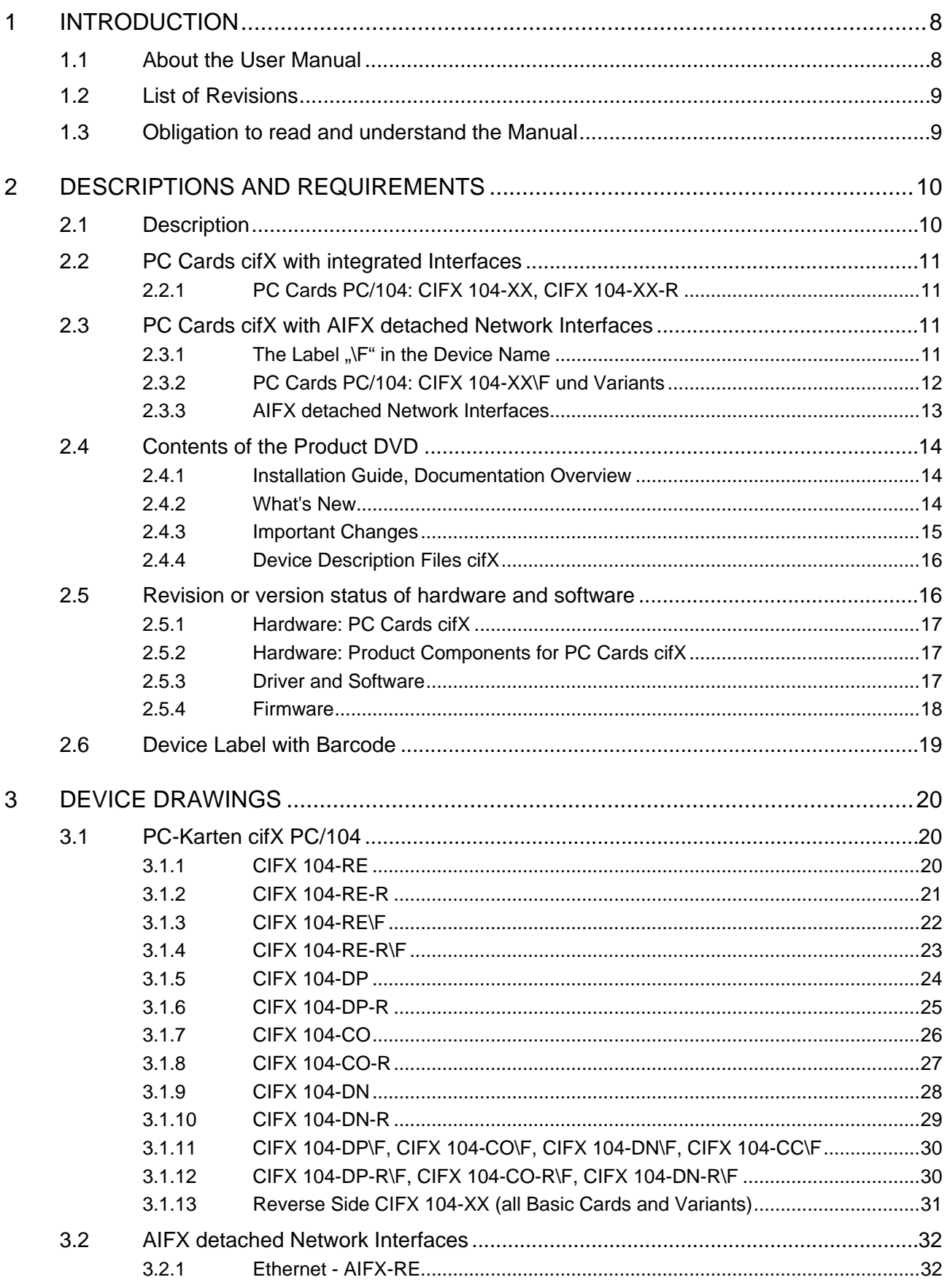

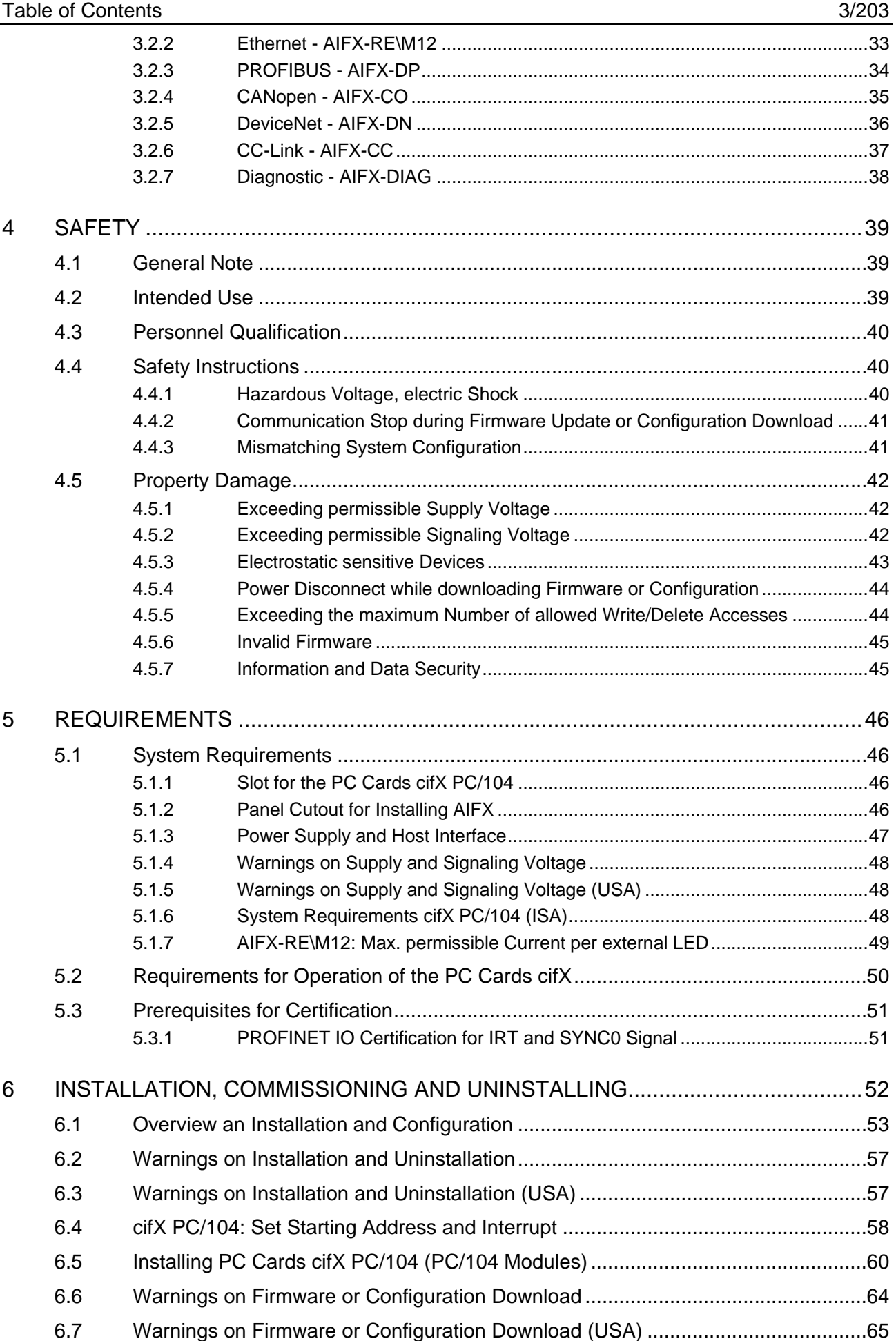

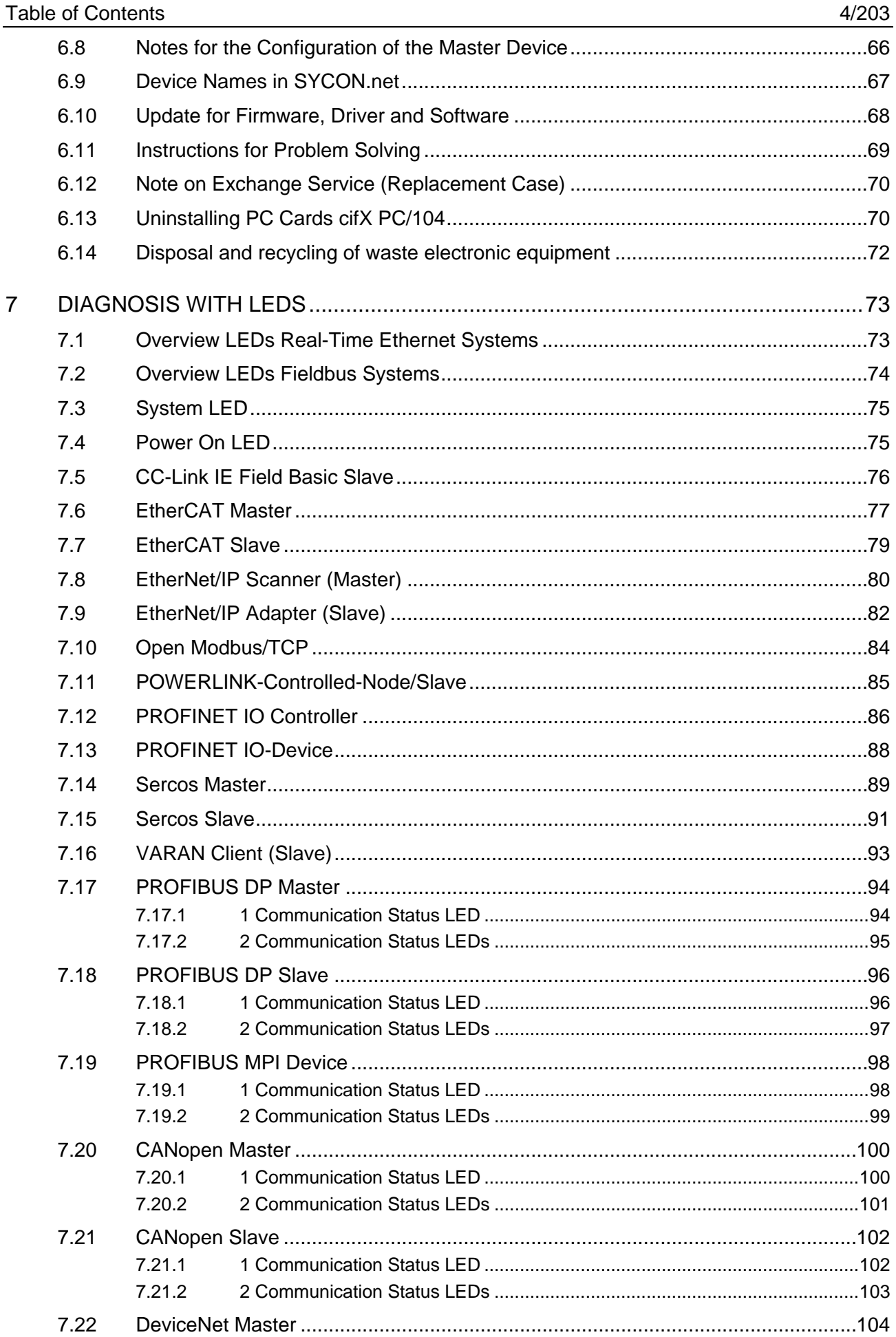

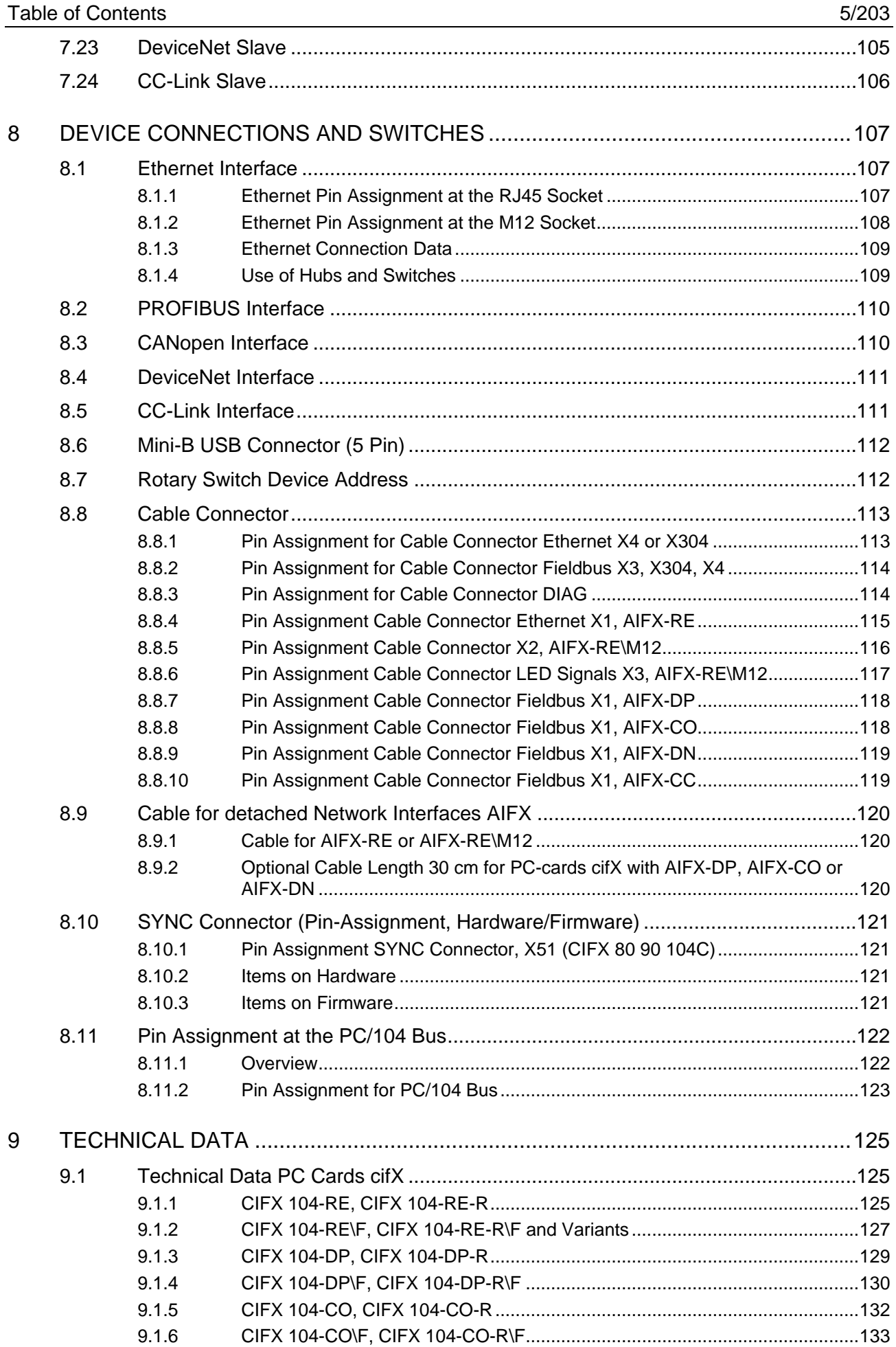

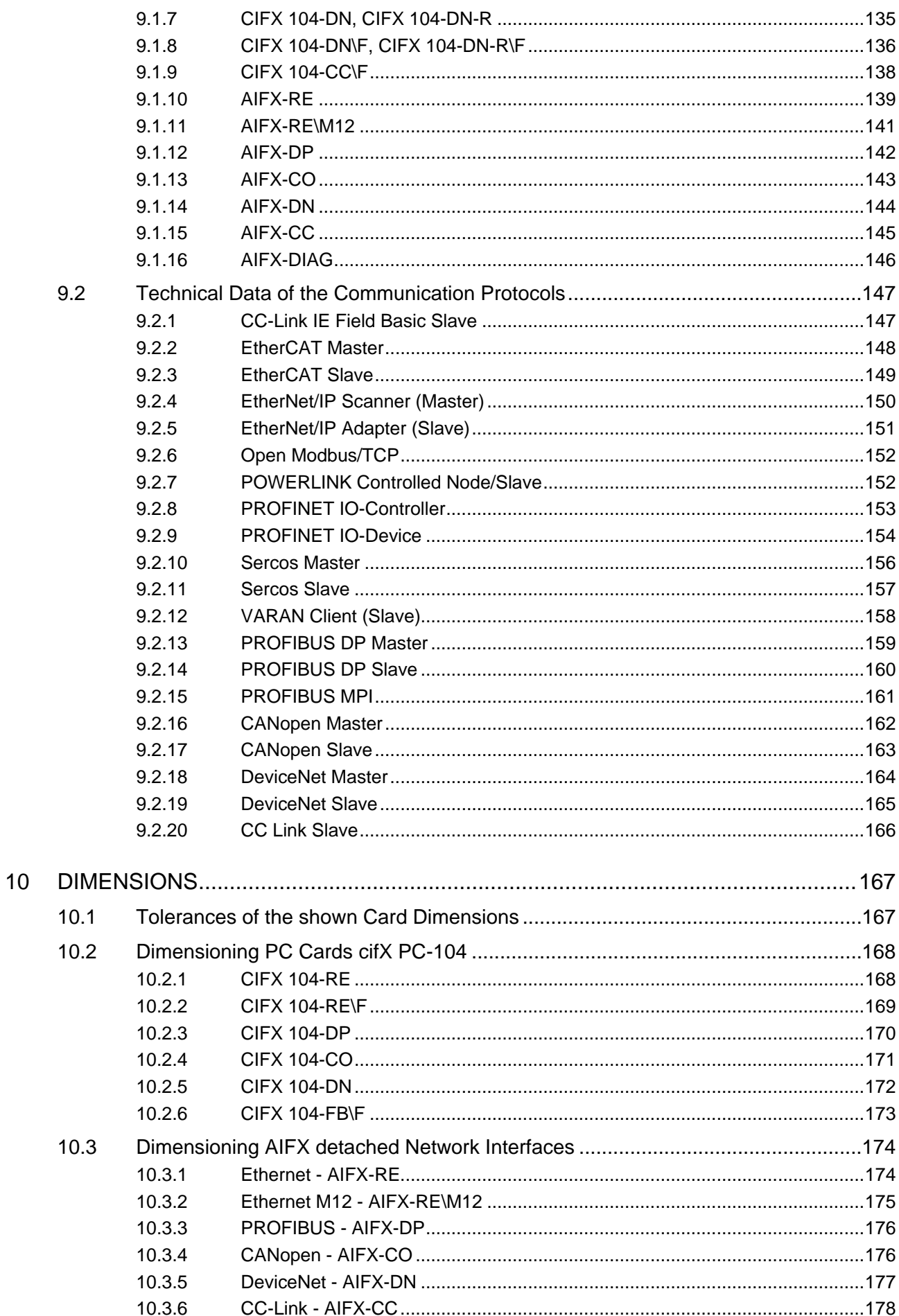

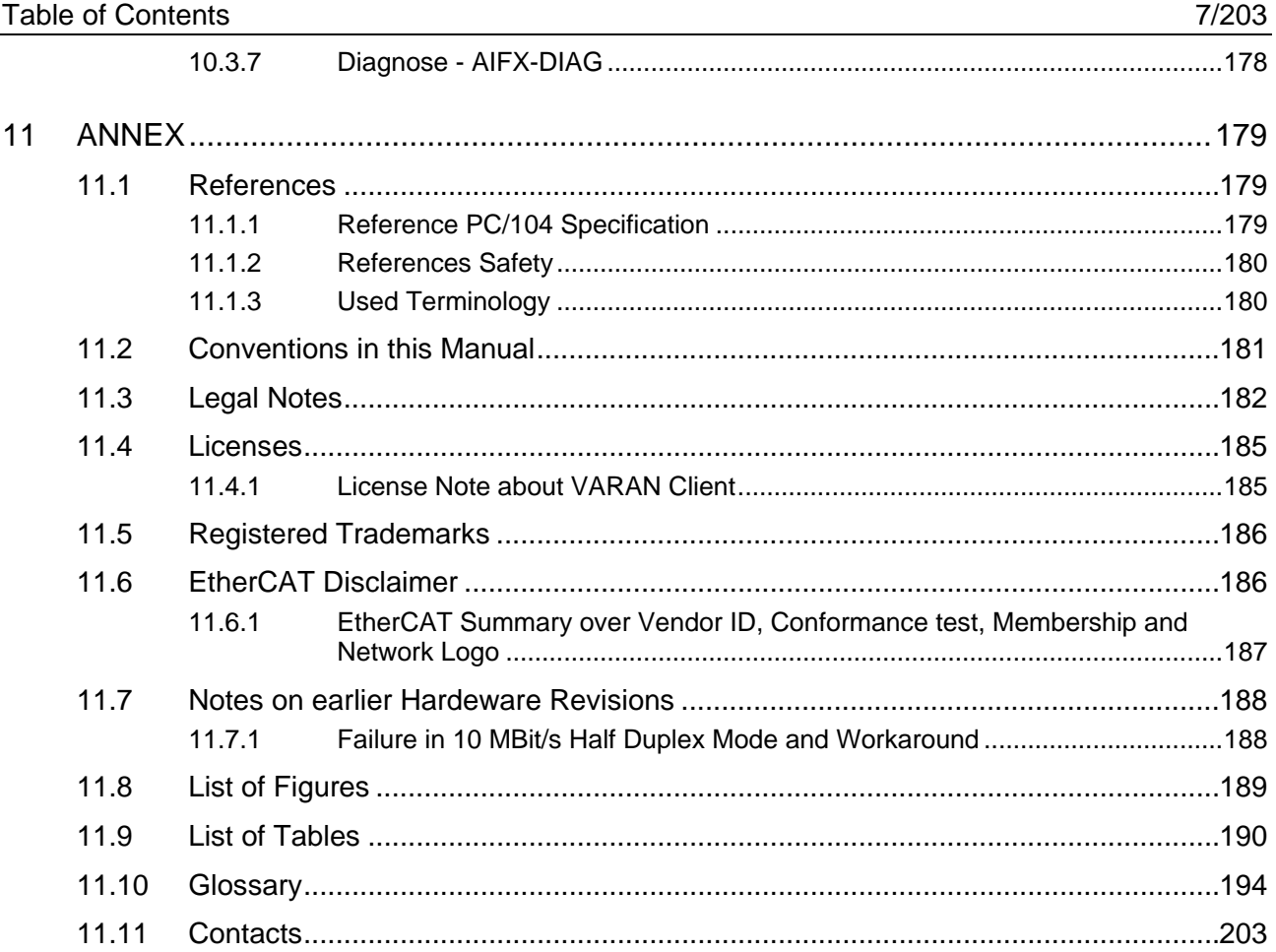

# <span id="page-7-0"></span>**1 Introduction**

# <span id="page-7-1"></span>**1.1 About the User Manual**

This user manual provides descriptions of the **installation**, **operation** and **hardware** of the PC cards cifX *PC/104* under Windows® 7, Windows® 8 and Windows<sup>®</sup> 10, as listed subsequently.

PC Cards cifX PC/104 (CIFX 104) inclusively the AIFX detached network interfaces:

- Ethernet (AIFX-RE)
- Ethernet M12 (AIFX-RE\M12)
- PROFIBUS (AIFX-DP)
- CANopen (AIFX-CO)
- DeviceNet (AIFX-DN)
- CC-Link (AIFX-CC)
- Diagnose (AIFX-DIAG)
- 
- **PROFIBUS DP**
- **PROFIBUS MPI**
- CANopen
- **DeviceNet**
- CC-Link
- for the Real-Time Ethernet systems: for the fieldbus systems:
- CC-Link IE Field Basic
- **EtherCAT**
- **EtherNet/IP**
- Open-Modbus/TCP
- **POWERLINK**
- **PROFINET IO**
- Sercos
- VARAN

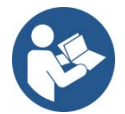

For information about the **Installation of the Software** refer to the User Manual "Software Installation for PC cards cifX" [DOC120207UMXXEN]. For information about the **Wiring of the Protocol Interface** refer to the "Wiring Instructions" [DOC120208UMXXEN].

The **devices described in this manual** are listed in the sections *[PC](#page-10-0)  [Cards cifX with integrated Interfaces](#page-10-0)* (page [11\)](#page-10-0) and *[PC Cards cifX with](#page-10-2)  [AIFX detached Network](#page-10-2)* Interfaces (page [11\)](#page-10-2).

The devices are described in detail in the chapters *[Installation,](#page-51-0)  [Commissioning](#page-51-0) and* Uninstalling (page [52\)](#page-51-0), *[Diagnosis with LEDs](#page-72-0)* (page [73\)](#page-72-0), *[Device Connections and Switches](#page-106-0)* (page [107\)](#page-106-0) and *[Technical Data](#page-124-0)* (page [125\)](#page-124-0).

You can download the latest edition of a manual from the website [www.hilscher.com](http://www.hilscher.com/) under **Support** > **Downloads** > **Manuals** or under **Products** directly with the information about your product.

# <span id="page-8-0"></span>**1.2 List of Revisions**

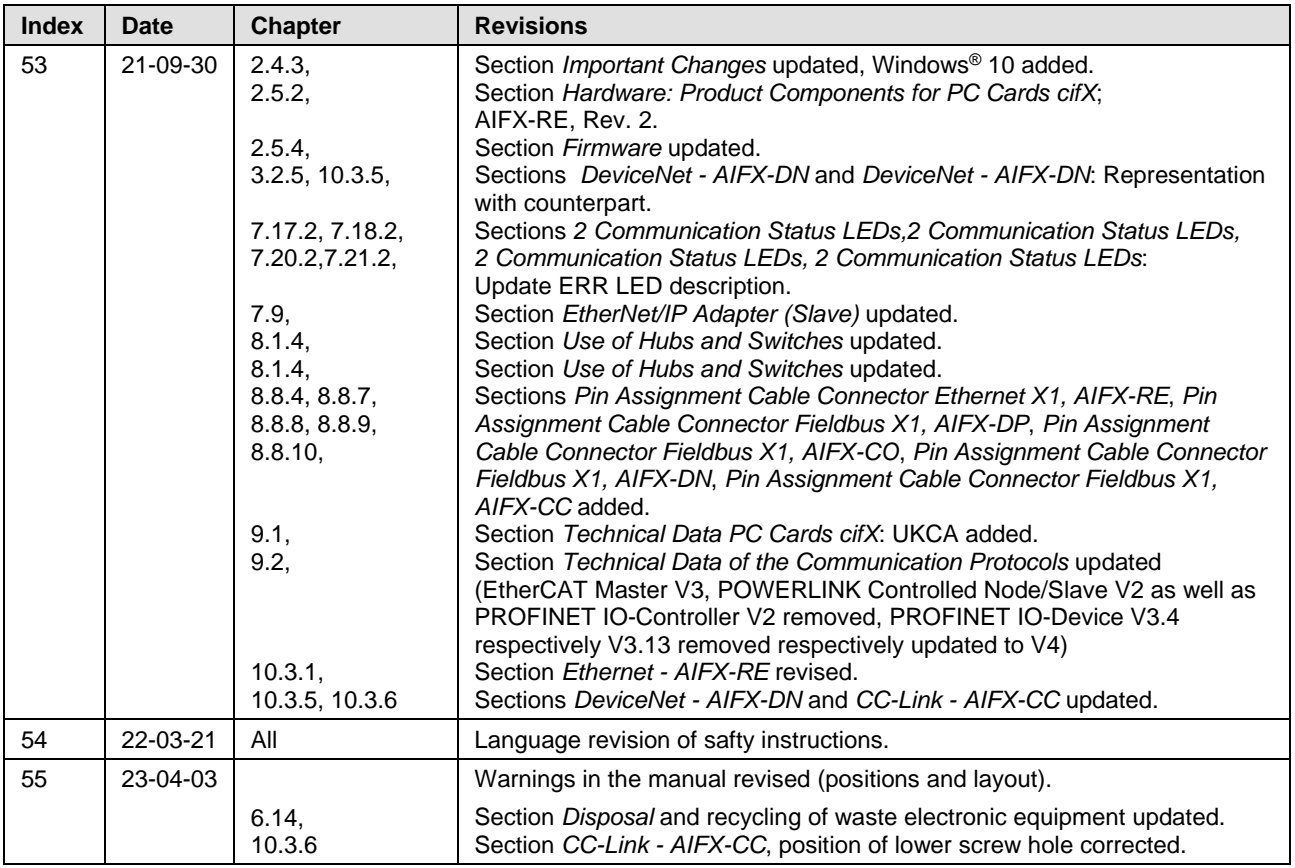

*Table 1: List of Revisions*

# <span id="page-8-1"></span>**1.3 Obligation to read and understand the Manual**

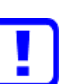

#### **Important!**

- To avoid personal injury and to avoid property damage to your system or to your PC card, you must read and understand all instructions in the manual and all accompanying texts to your PC card, before installing and operating your PC card.
- First read the **Safety Instructions** in the safety chapter.
- Obey to all **Safety Messages** in the manual.
- Keep the product DVD as ZIP file providing the product manuals.

# <span id="page-9-0"></span>**2 Descriptions and Requirements**

# <span id="page-9-1"></span>**2.1 Description**

The PC cards cifX are communication interfaces of the cifX product family of Hilscher on the basis of the communication controller netX 100 for the Real-Time Ethernet or fieldbus communication. Depending of the loaded firmware, the protocol specific PC card cifX proceeds the communication of the corresponding Real-Time Ethernet or fieldbus system.

The used Real-Time Ethernet systems are: The used fieldbus systems

- CC-Link IE Field Basic Slave
- **EtherCAT Master**
- **EtherCAT Slave**
- **EtherNet/IP Scanner (Master)**
- **EtherNet/IP Adapter (Slave)**
- Open-Modbus/TCP
- POWERLINK-Controlled-Node/Slave
- PROFINET IO-Controller (Master)
- **PROFINET IO-Device (Slave)**
- **Sercos Master**
- **Sercos Slave**
- VARAN Client (Slave)

are:

- **PROFIBUS DP Master**
- **PROFIBUS DP Slave**
- **PROFIBUS MPI Device**
- CANopen Master
- CANopen Slave
- **DeviceNet Master**
- **DeviceNet Slave**
- CC-Link Slave

The PC card cifX handles the complete data exchange between the connected Ethernet or fieldbus devices and the PC. The data exchange is proceeded via dual-port memory.

## <span id="page-10-0"></span>**2.2 PC Cards cifX with integrated Interfaces**

The PC cards PC/104 CIFX 104-XX and CIFX 104-XX-R provide integrated Ethernet, fieldbus or diagnostic interfaces.

#### <span id="page-10-1"></span>**2.2.1 PC Cards PC/104: CIFX 104-XX, CIFX 104-XX-R**

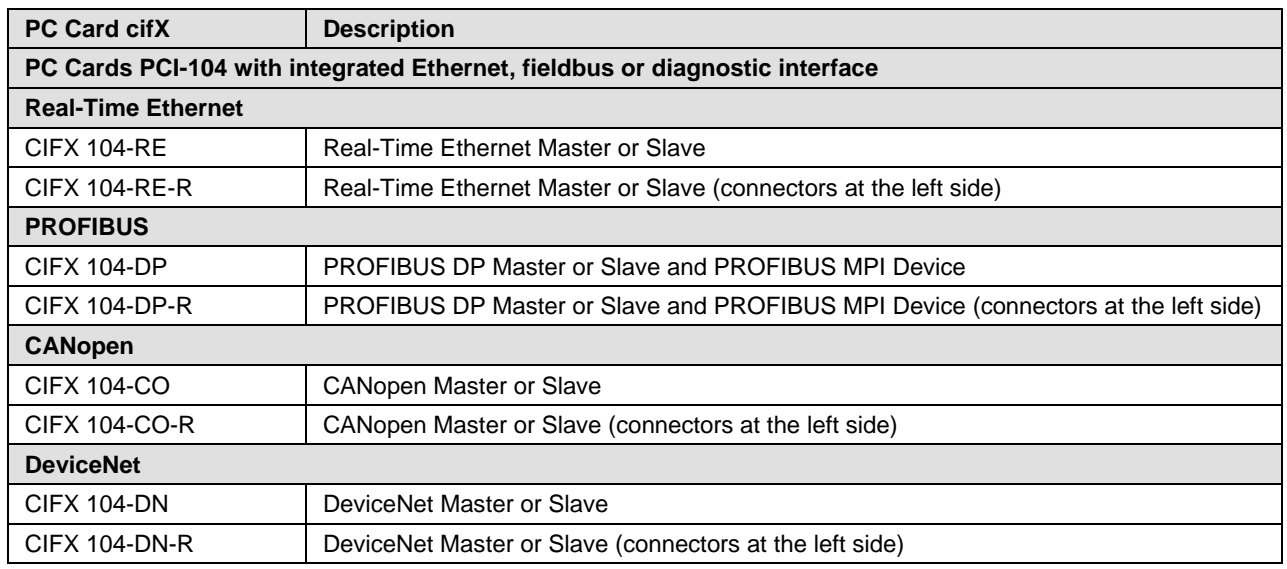

*Table 2: PC Cards PC/104: CIFX 104-XX and CIFX 104-XX-R*

# <span id="page-10-2"></span>**2.3 PC Cards cifX with AIFX detached Network Interfaces**

#### <span id="page-10-3"></span>**2.3.1** The Label "\F" in the Device Name

The PC cards cifX including the label "**\F**" in its device name are composed of a basic card and a detached network interface AIFX.

- The basic cards CIFX 104-RE\F and CIFX 104-RE-R\F are equipped with a **Cable Connector Ethernet**, to connect the Ethernet detached network interface (AIFX-RE) or the Ethernet M12 detached network interface (AIFX-RE\M12).
- The basic cards CIFX 104-FB\F and CIFX 104-FB-R\F are equipped with a **Cable Connector Fieldbus**, to connect the detached network interface PROFIBUS (AIFX-DP), CANopen (AIFX-CO), DeviceNet (AIFX-DN) or CC-Link (AIFX-CC\*), (\*only for CIFX 104-FB\F; Note: 'FB' stands for , Fieldbus'.)
- The basic cards CIFX 104-RE\F, CIFX 104-RE-R\F, CIFX 104-FB\F and CIFX 104-FB-R\F are additionally equipped with a **Cable Connector DIAG**, to optionally connect the diagnostic detached network interface (AIFX-DIAG).

**Important!** Operating the PC cards cifX PC/104 with AIFX detached network interface (label "**\F**" in the device name) requires proper connection of the Ethernet (AIFX-RE), the Ethernet M12 (AIFX-RE\M12), PROFIBUS (AIFX-DP), CANopen (AIFX-CO), DeviceNet (AIFX-DN) or CC-Link (AIFX-CC) detached network interface to the basic card!

# <span id="page-11-0"></span>**2.3.2 PC Cards PC/104: CIFX 104-XX\F und Variants**

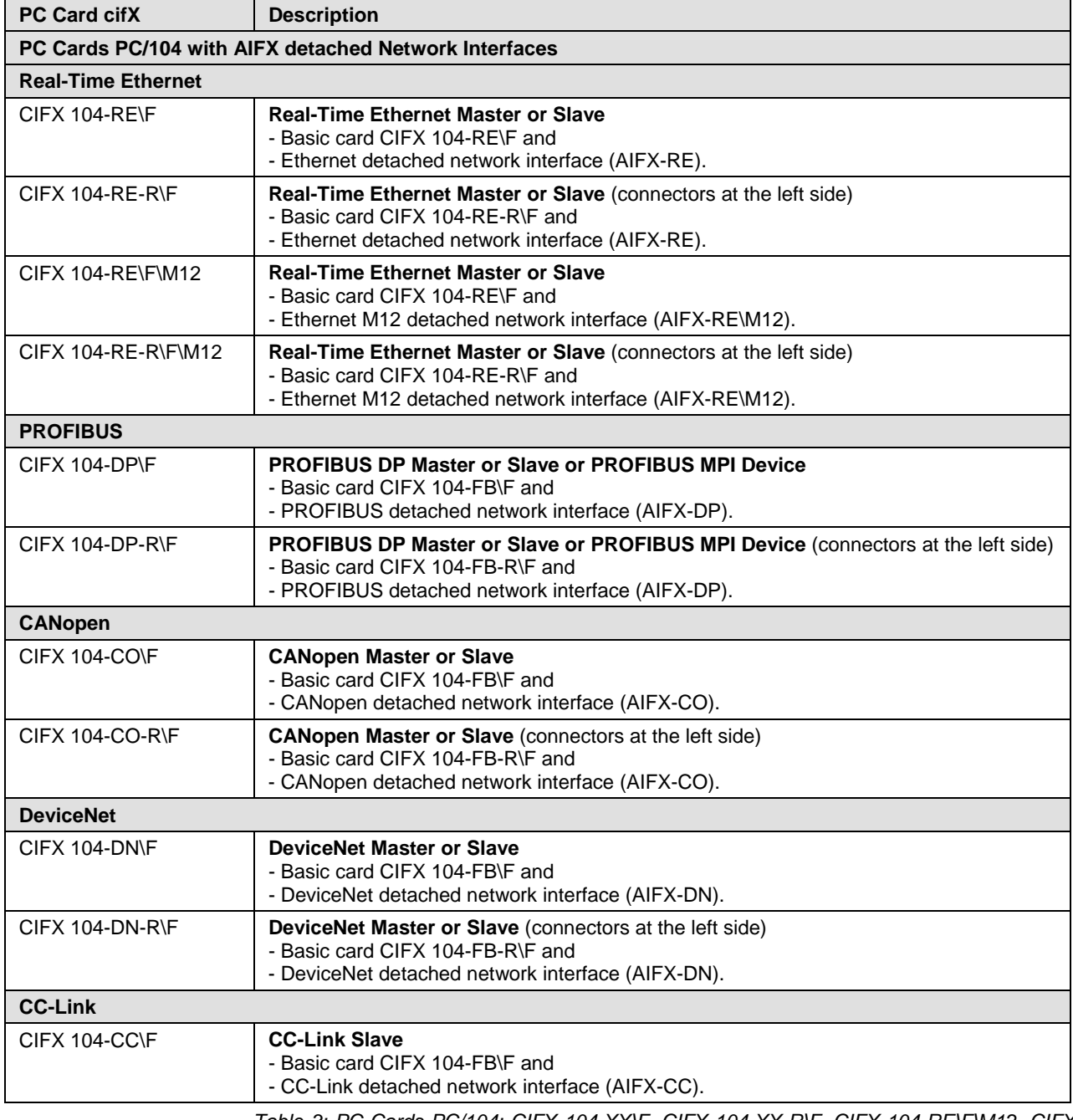

*Table 3: PC Cards PC/104: CIFX 104-XX\F, CIFX 104-XX-R\F, CIFX 104-RE\F\M12, CIFX 104-RE-R\F\M12*

## <span id="page-12-0"></span>**2.3.3 AIFX detached Network Interfaces**

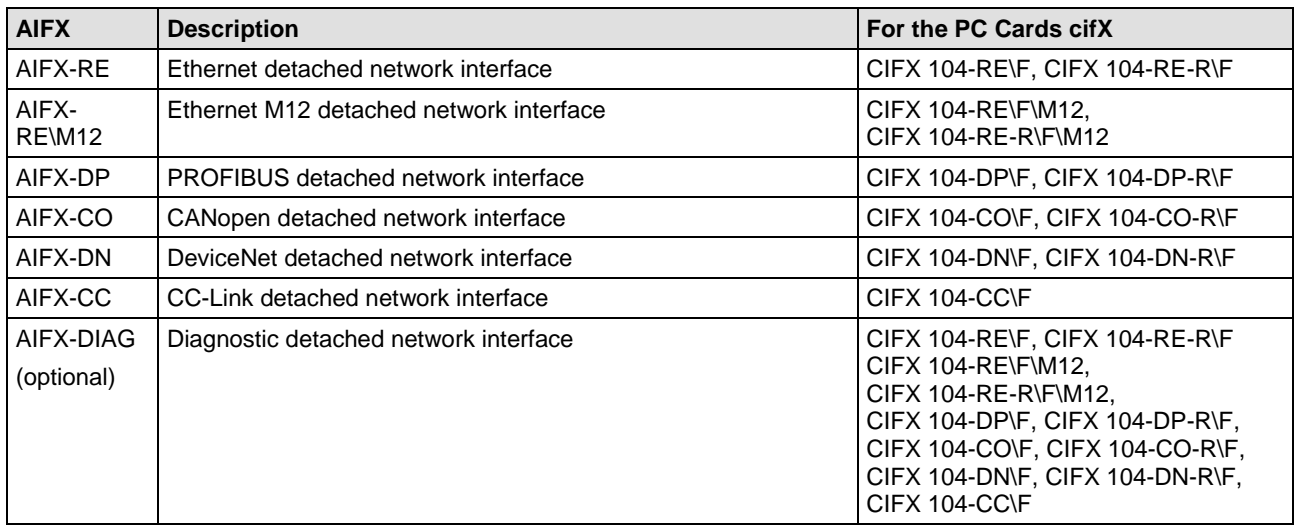

*Table 4: AIFX detached Network Interfaces for PC Cards cifX with Cable Connector*

# <span id="page-13-0"></span>**2.4 Contents of the Product DVD**

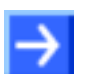

**Note!** In order to download the product DVD, you need Internet access.

On the **Communication Solutions DVD** you will find these installation instructions about the software installation and the necessary configuration software, the documentation, the drivers and software for your PC card cifX, and additional auxiliary tools. You can download this product DVD as a ZIP file from the website [http://www.hilscher.com](http://www.hilscher.com/) (under Products, directly with the information on your product).

#### <span id="page-13-1"></span>**2.4.1 Installation Guide, Documentation Overview**

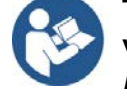

The installation guide **Software Installation and Documentation Overview** on the Communication Solutions DVD are in the directory *Documentation\0. Installation and Overview*. The installation guide includes:

- An overview on the **Content of the Communication Solutions DVD** (in the section *What is on the Communication Solutions DVD?*)
- Overviews listing the available **Documentations** for PC cards cifX (in chapter *PC Cards cifX, Software and Documentation*).

#### <span id="page-13-2"></span>**2.4.2 What's New**

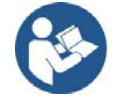

All current version information for hardware and software described in this manual are provided in the folder *\Documentation\What's New - Communication Solutions DVD RL XX EN.pdf* on the Communication Solutions DVD.

#### <span id="page-14-0"></span>**2.4.3 Important Changes**

#### **2.4.3.1 EtherMet/IP Adapter Firmware Version V3.6**

#### **New firmware version 3.6 for EtherNet/IP-Adapter**

The EtherNet/IP-Adapter firmware has been revised and is now available as V3.6.

Use the EtherNet/IP-Adapter firmware V3.6 for a new installation when creating or developing your application program for the first time.

If you want to change from firmware version 3.3 to version 3.5, please refer to the Migration Guide under https://kb.hilscher.com/x/NqhTC.

#### **2.4.3.2 PROFINET IO-Device Firmware Version V4.5**

#### **New firmware version 4.5 for PROFINET IO-Device**

The PROFINET IO-Device firmware has been revised and is now available as V4.5.

Use the PROFINET IO-Device firmware V4.5 for a new installation when creating or developing your application program for the first time.

If you want to change from an older firmware version to the latest version in an existing system, please refer to the Migration Guide, which is available under https://kb.hilscher.com/x/lRyRBg.

#### <span id="page-15-0"></span>**2.4.4 Device Description Files cifX**

The Communication Solutions DVD **EDS** directory includes the device description files for the PC cards cifX. The device description file is required to configure the used Master device. The systems Open Modbus/TCP, PROFIBUS MPI and VARAN do not use device description files.

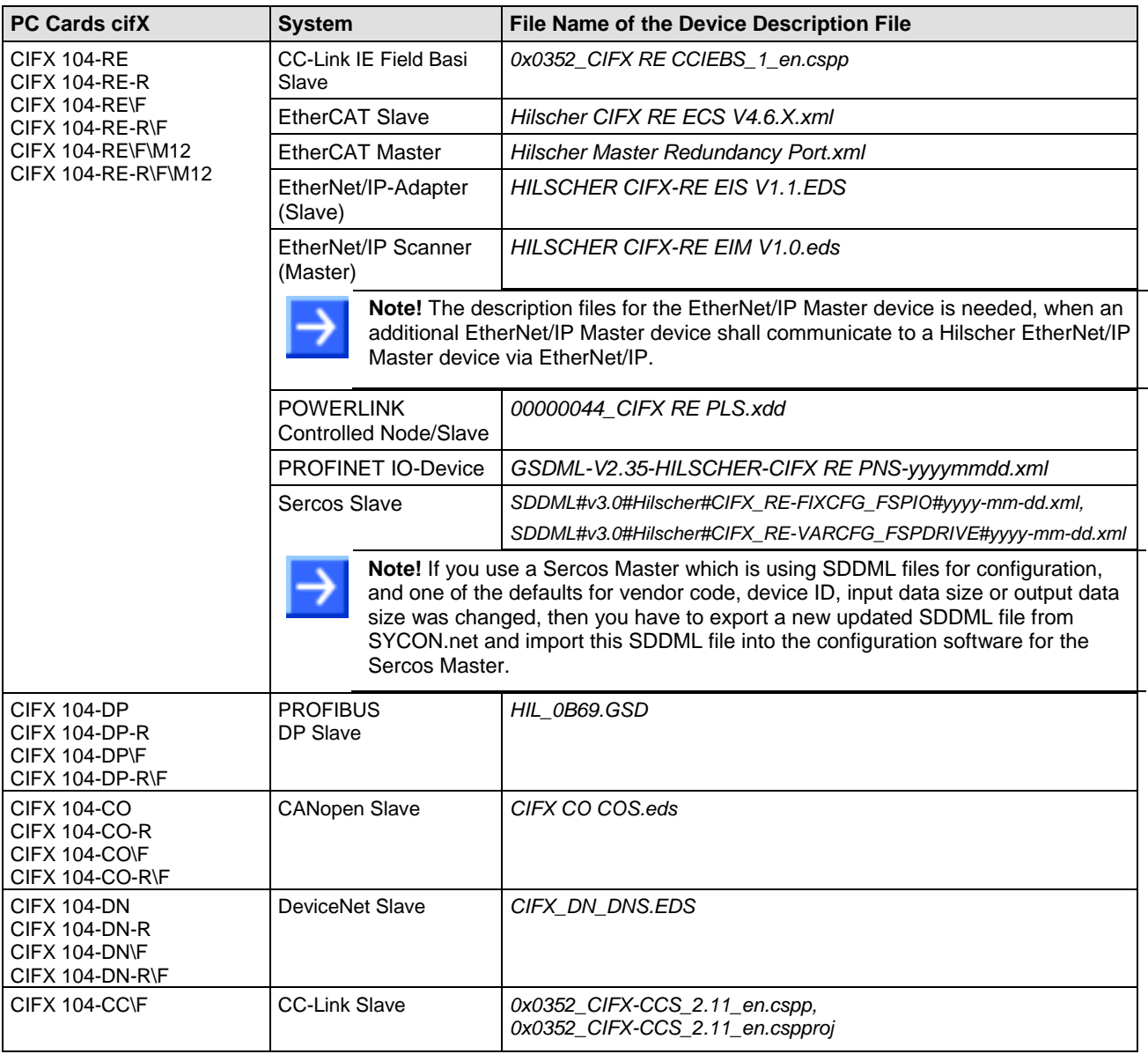

*Table 5: Device Description Files for PC Cards cifX*

### <span id="page-15-1"></span>**2.5 Revision or version status of hardware and software**

**Note on Software Update:** The hardware revisions and the versions for the firmware, the driver or the configuration software listed in this section functionally belong together. For existing hardware installation the firmware, the driver and the configuration software must be updated according to the details listed in this section.

For the software upgrade system overview refer to section *[Update for](#page-67-0)  [Firmware, Driver and Software](#page-67-0)* on page [68.](#page-67-0)

### <span id="page-16-0"></span>**2.5.1 Hardware: PC Cards cifX**

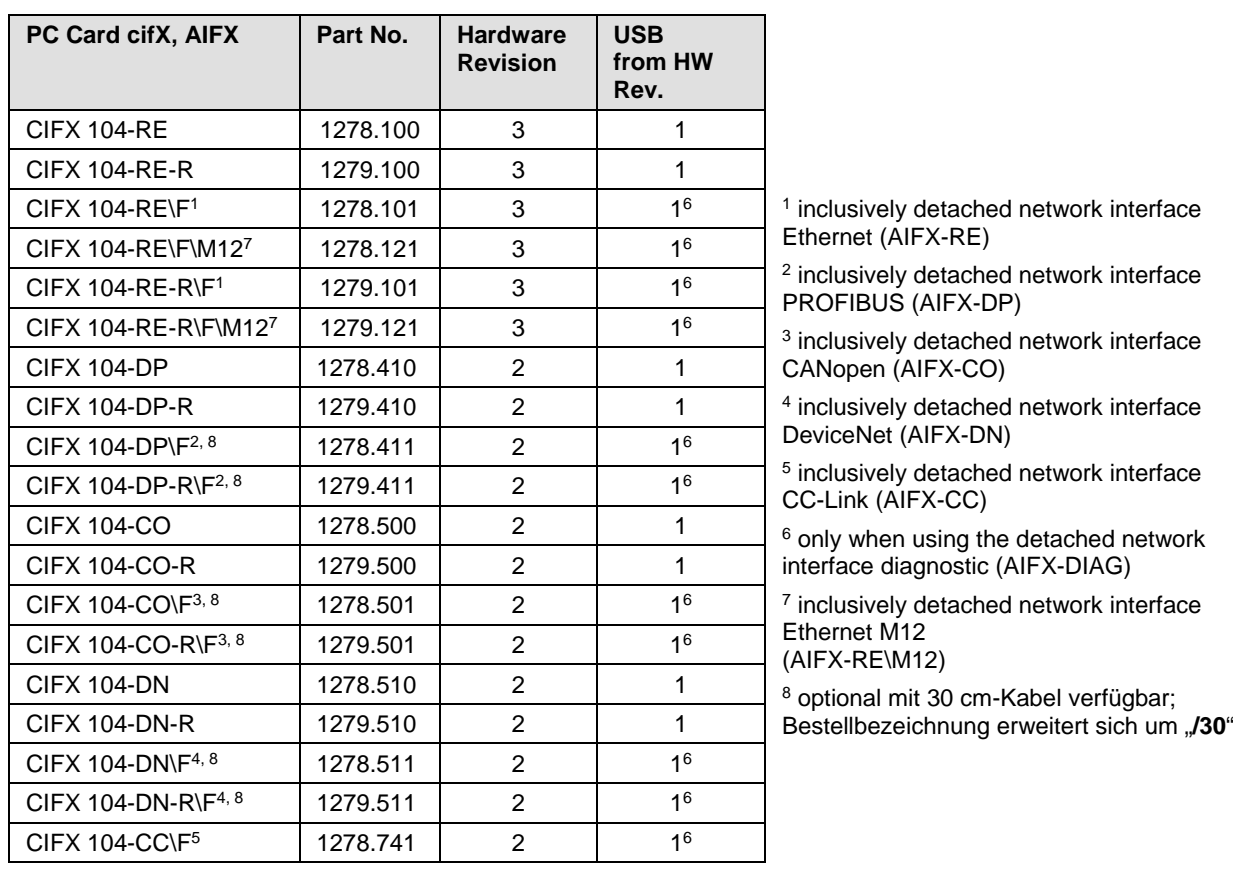

*Table 6: Reference on Hardware PC Cards cifX*

### <span id="page-16-1"></span>**2.5.2 Hardware: Product Components for PC Cards cifX**

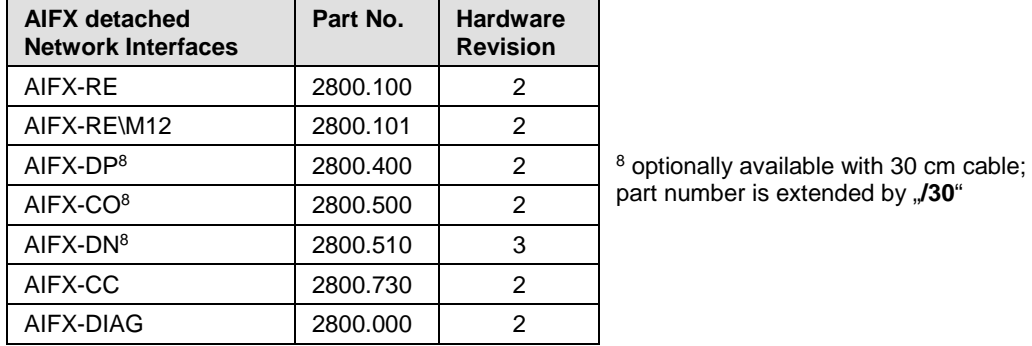

*Table 7: Reference on Hardware AIFX detached Network Interfaces*

### <span id="page-16-2"></span>**2.5.3 Driver and Software**

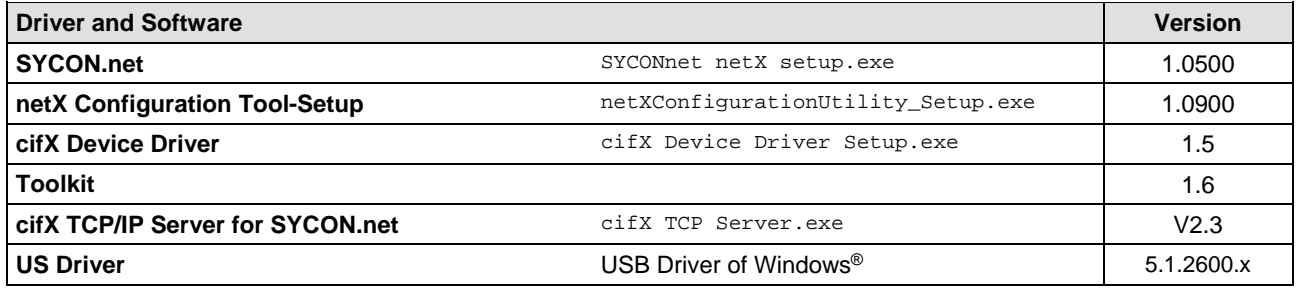

*Table 8: Reference on Driver and Software*

#### <span id="page-17-0"></span>**2.5.4 Firmware**

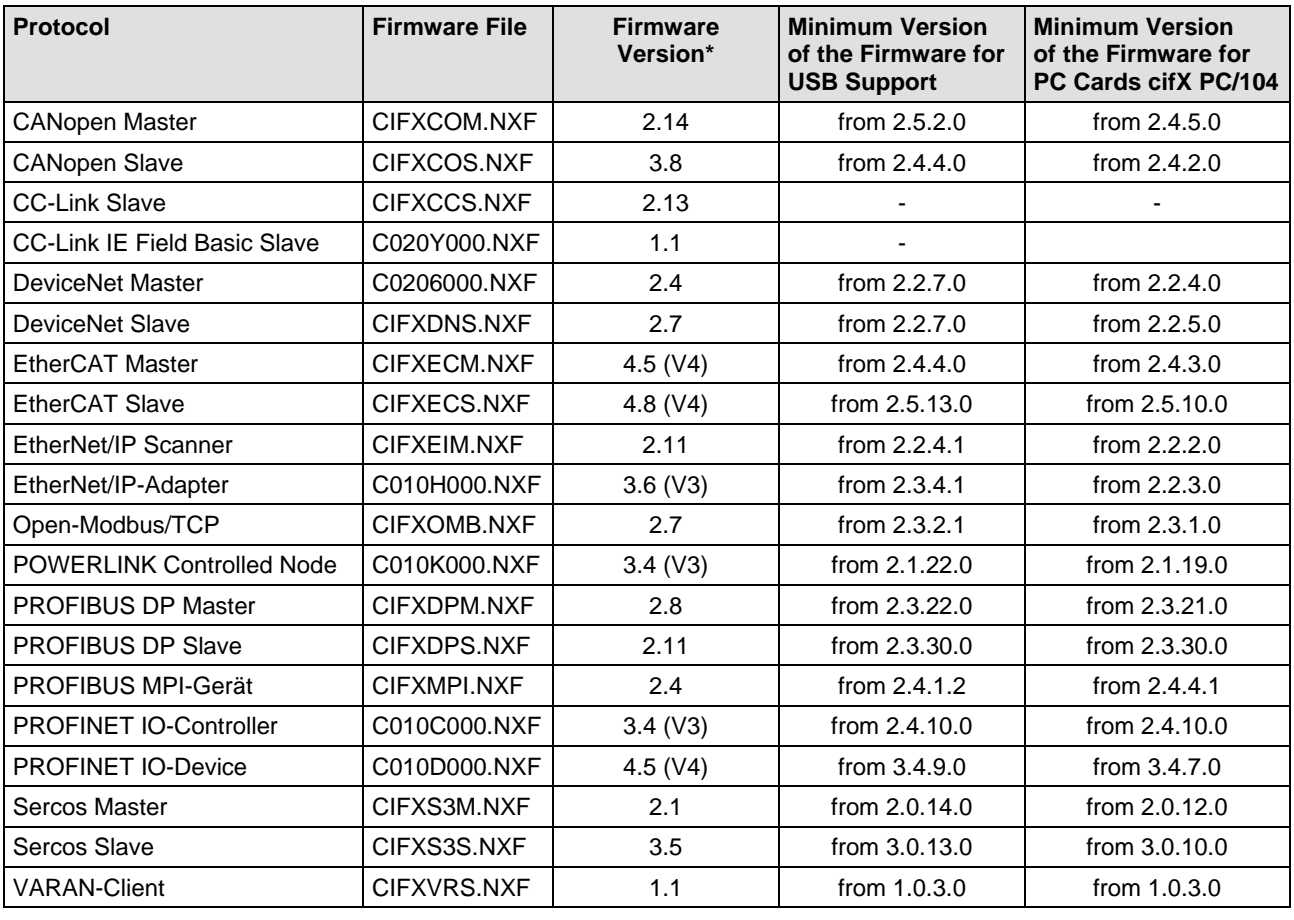

<span id="page-17-1"></span>*Table 9: Reference on Firmware*

<span id="page-17-2"></span>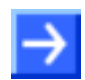

**Note: \***Unless otherwise indicated, in this manual data to the firmware version correspond to the stack version.

The downloadable cifX firmware runs on PC cards cifX *PC/104*. The firmware automatically detects whether it is running on a PC cards cifX *PC-104*. Precedent cifX firmware is only applicable to PC cards cifX *PC/104*.

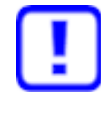

**If a precedent cifX firmware (without PC/104 recognition) is loaded in a PC Card cifX PC/104, the cifX will get defective and must be sent to the service!** For the PC cards cifX *PC/104* only cifX firmware from the minimum versions may be used as listed in table *[Reference on Firmware](#page-17-1)* on page [18.](#page-17-2)

## <span id="page-18-0"></span>**2.6 Device Label with Barcode**

You can identify your device by means of the device label.

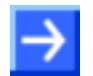

**Note:** The position of the device label on your device can be seen from the device drawing.

The device label consists of a bar code and the information contained therein in plain text.

The bar code (EAN 39) contains the following information:

- Part number: 1234.567
- <sup>2</sup>D Hardware revision: 1
- Serial number: 20002

**4** Security code: X

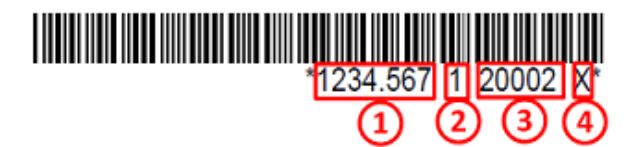

*Figure 1: Example Barcode Label (EAN 39)*

# <span id="page-19-0"></span>**3 Device Drawings**

# <span id="page-19-1"></span>**3.1 PC-Karten cifX PC/104**

### <span id="page-19-2"></span>**3.1.1 CIFX 104-RE**

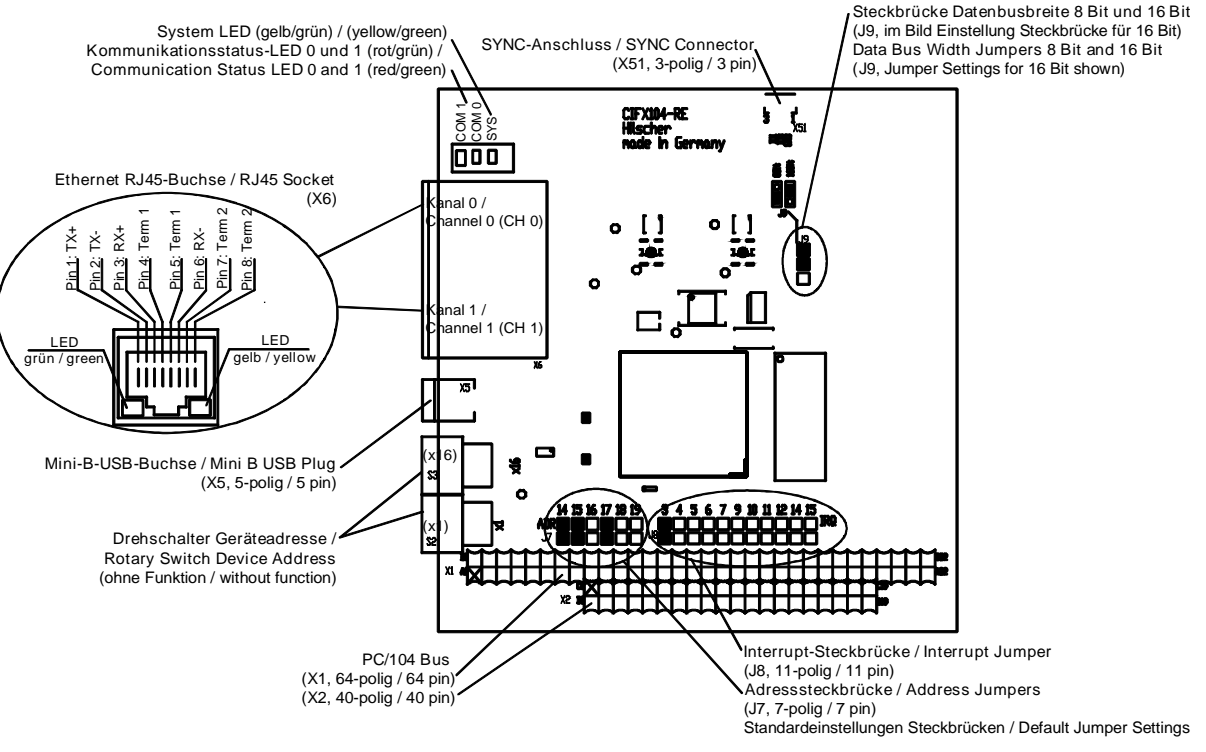

*Figure 2: CIFX 104-RE\**

- \*Device supports **Auto Crossover** Function.
- **In Interrupt Mode** (IRQ = Interrupt Request) exactly one jumper must be set. If no jumper is set, the PC card cifX works in **Polling Mode**. For further details refer to *[Table 18: Starting Address and Interrupt for](#page-57-1)  [16 KByte Dual-Port Memory](#page-57-1)* on page [58.](#page-57-1)

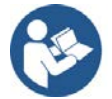

- The meaning of the **LEDs** depends from the loaded firmware. See chapter *[Diagnosis with](#page-72-0) LEDs* beginning from page [73.](#page-72-0)
- For the pin assignment of the **PCI/104** bus X1/X2 refer to section *[Pin](#page-122-0)  [Assignment for PC/104 Bus](#page-122-0)* on page [123.](#page-122-0)
- For the pin assignment of the **SYNC** Connector refer to section *[Pin](#page-120-1)  [Assignment SYNC Connector, X51](#page-120-1)* on page [121.](#page-120-1)
- For further information on the **Mini-B USB** Connector refer to section *[Mini-B USB Connector \(5 Pin\)](#page-111-0)* on page [112.](#page-111-0)

### <span id="page-20-0"></span>**3.1.2 CIFX 104-RE-R**

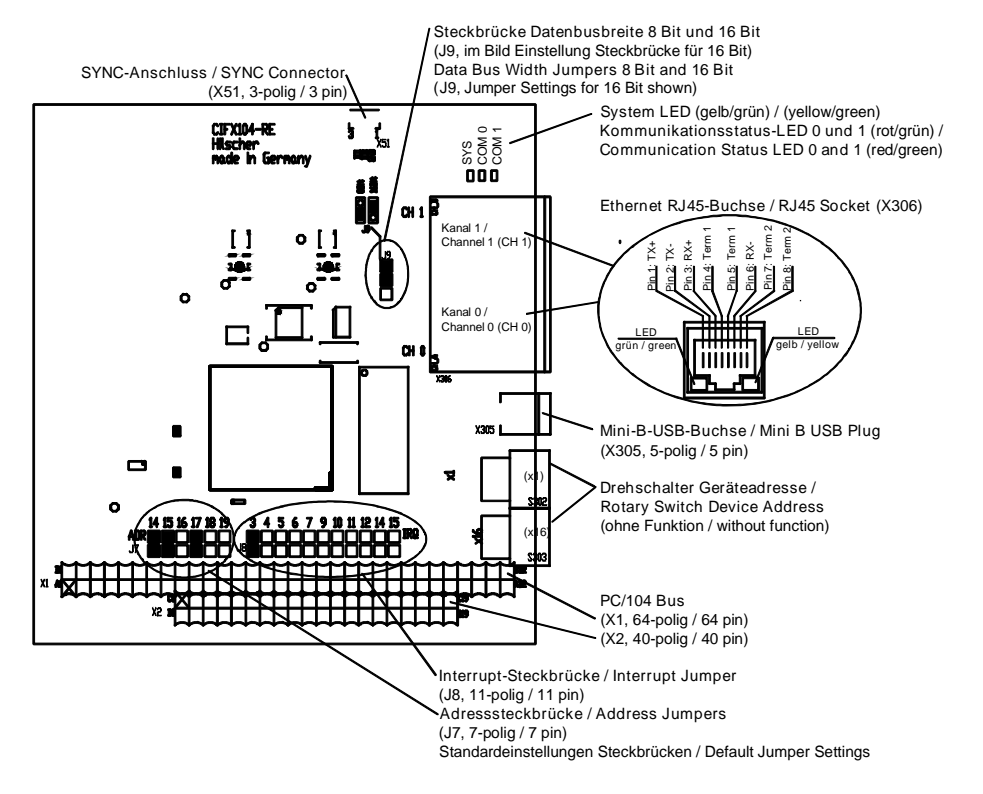

*Figure 3: CIFX 104-RE-R\**

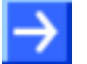

- \*Device supports **Auto Crossover** Function.
- **In Interrupt Mode** (IRQ = Interrupt Request) exactly one jumper must be set. If no jumper is set, the PC card cifX works in **Polling Mode**. For further details refer to *[Table 18: Starting Address and Interrupt for](#page-57-1)  [16 KByte Dual-Port Memory](#page-57-1)* on page [58.](#page-57-1)

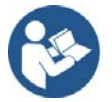

- The meaning of the **LEDs** depends from the loaded firmware. See chapter *[Diagnosis with](#page-72-0) LEDs* beginning from page [73.](#page-72-0)
- For the pin assignment of the **PCI/104** bus X1/X2 refer to section *[Pin](#page-122-0)  [Assignment for PC/104 Bus](#page-122-0)* on page [123.](#page-122-0)
- For the pin assignment of the **SYNC** Connector refer to section *[Pin](#page-120-1)  [Assignment SYNC Connector, X51](#page-120-1)* on page [121.](#page-120-1)
- For further information on the **Mini-B USB** Connector refer to section *[Mini-B USB Connector \(5 Pin\)](#page-111-0)* on page [112.](#page-111-0)

# <span id="page-21-0"></span>**3.1.3 CIFX 104-RE\F**

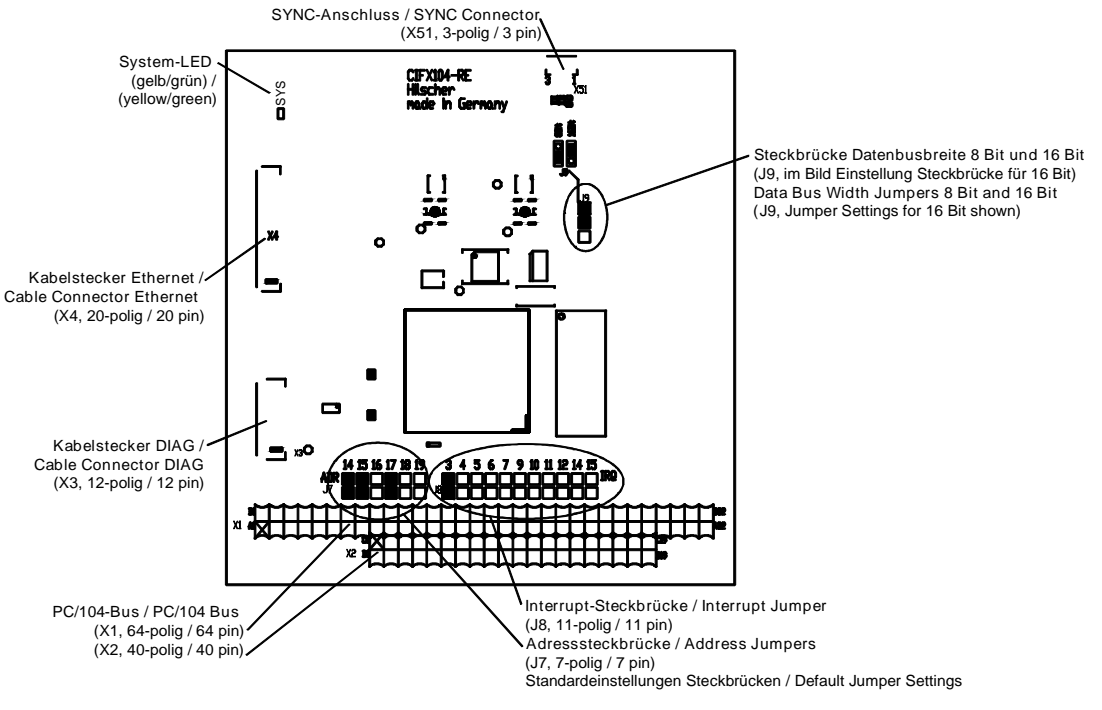

*Figure 4: Basic Card for CIFX 104-RE\F*

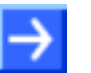

- **If the assembly inter face diagnostic AIFX-DIAG** is connected to the basic card for the PC card CIFX 104-RE\F or CIFX 104-RE-R\F, the **Mini-B USB** connector on the AIFX-DIAG can be used beginning with the hardware revision 5 of the PC card cifX.
- **In Interrupt Mode** (IRQ = Interrupt Request) exactly one jumper must be set. If no jumper is set, the PC card cifX works in **Polling Mode**. For further details refer to *[Table 18: Starting Address and Interrupt for](#page-57-1)  [16 KByte Dual-Port Memory](#page-57-1)* on page [58.](#page-57-1)

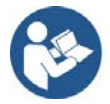

- For the pin assignment of the **PCI/104** bus X1/X2 refer to section *[Pin](#page-122-0)  [Assignment for PC/104 Bus](#page-122-0)* on page [123.](#page-122-0)
- For the pin assignment of the **SYNC** Connector refer to section *[Pin](#page-120-1)  [Assignment SYNC Connector, X51](#page-120-1)* on page [121.](#page-120-1)

### <span id="page-22-0"></span>**3.1.4 CIFX 104-RE-R\F**

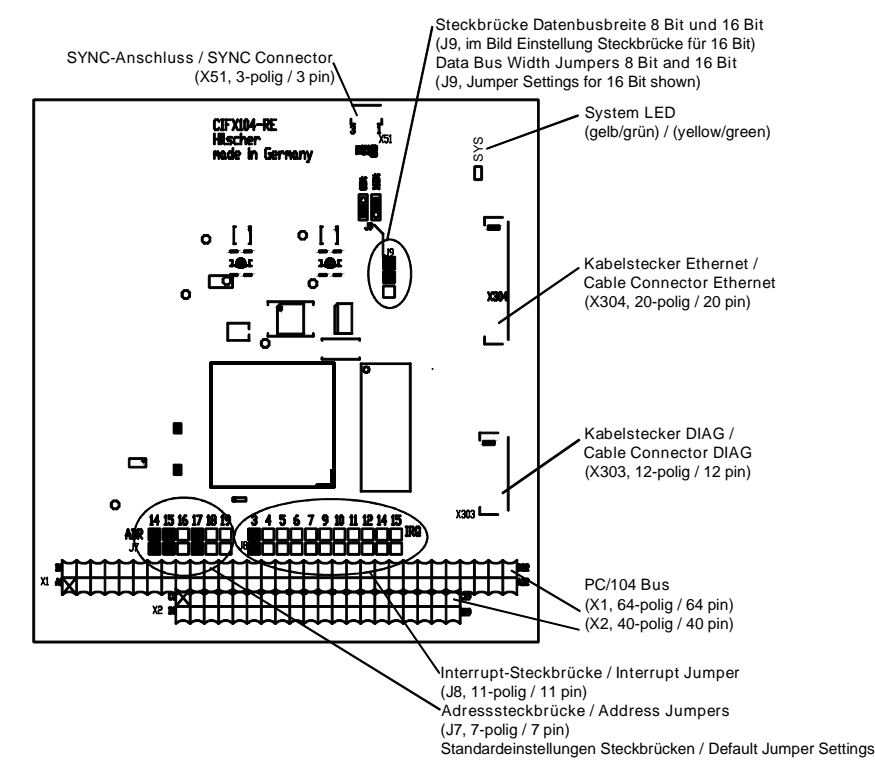

*Figure 5: Basic Card for CIFX 104-RE-R\F*

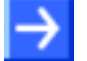

- If the assembly inter face diagnostic **AIFX-DIAG** is connected to the basic card for the PC card CIFX 104-RE\F or CIFX 104-RE-R\F, the **Mini-B USB** connector on the AIFX-DIAG can be used beginning with the hardware revision 5 of the PC card cifX.
- In **Interrupt Mode** (IRQ = Interrupt Request) exactly one jumper must be set. If no jumper is set, the PC card cifX works in **Polling Mode**. For further details refer to *[Table 18: Starting Address and Interrupt for](#page-57-1)  [16 KByte Dual-Port Memory](#page-57-1)* on page [58.](#page-57-1)

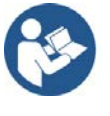

- For the pin assignment of the **PCI/104** bus X1/X2 refer to section *[Pin](#page-122-0)  [Assignment for PC/104 Bus](#page-122-0)* on page [123.](#page-122-0)
- For the pin assignment of the **SYNC** Connector refer to section *[Pin](#page-120-1)  [Assignment SYNC Connector, X51](#page-120-1)* on page [121.](#page-120-1)

## <span id="page-23-0"></span>**3.1.5 CIFX 104-DP**

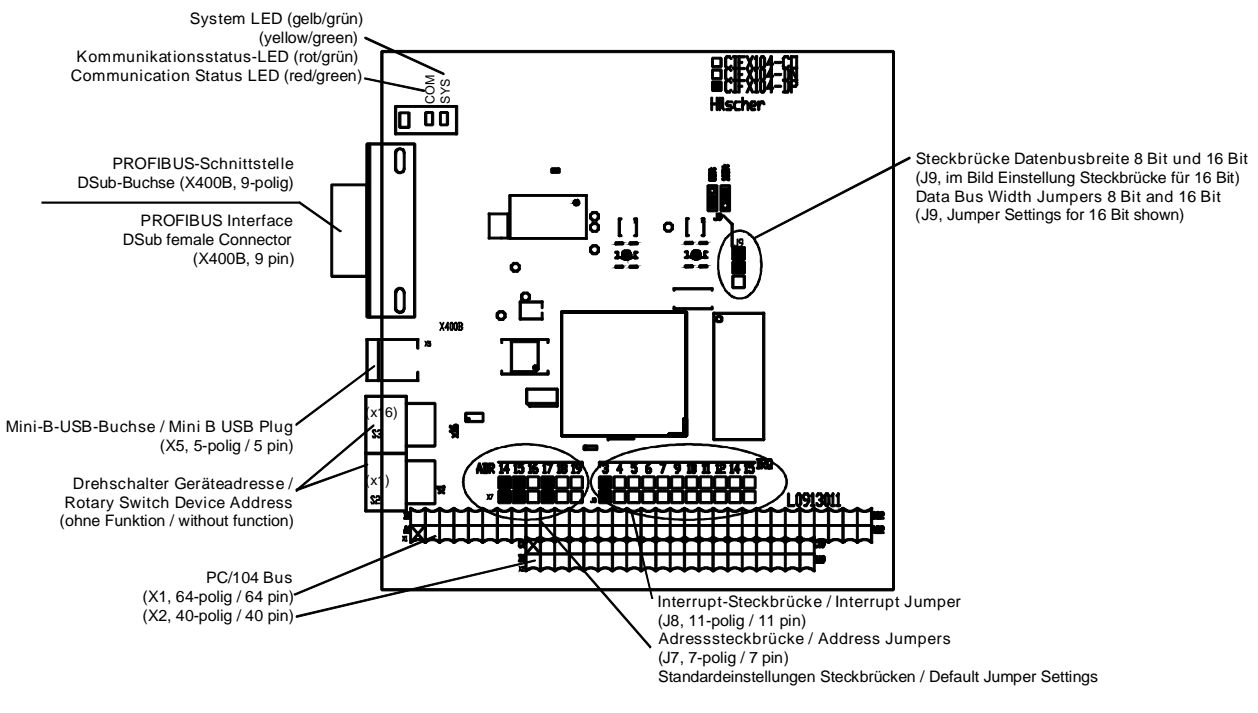

*Figure 6: CIFX 104-DP* 

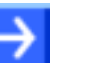

#### **Note:**

In **Interrupt Mode** (IRQ = Interrupt Request) exactly one jumper must be set. If no jumper is set, the PC card cifX works in **Polling Mode**. For further details refer to *[Table 18: Starting Address and Interrupt for](#page-57-1)  [16 KByte Dual-Port Memory](#page-57-1)* on page [58.](#page-57-1)

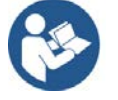

- For the pin assignment of the **PCI/104** bus X1/X2 refer to section *[Pin](#page-122-0)  [Assignment for PC/104 Bus](#page-122-0)* on page [123.](#page-122-0)
- For further information on the **Mini-B USB** Connector refer to section *[Mini-B USB Connector \(5 Pin\)](#page-111-0)* on page [112.](#page-111-0)

#### <span id="page-24-0"></span>**3.1.6 CIFX 104-DP-R**

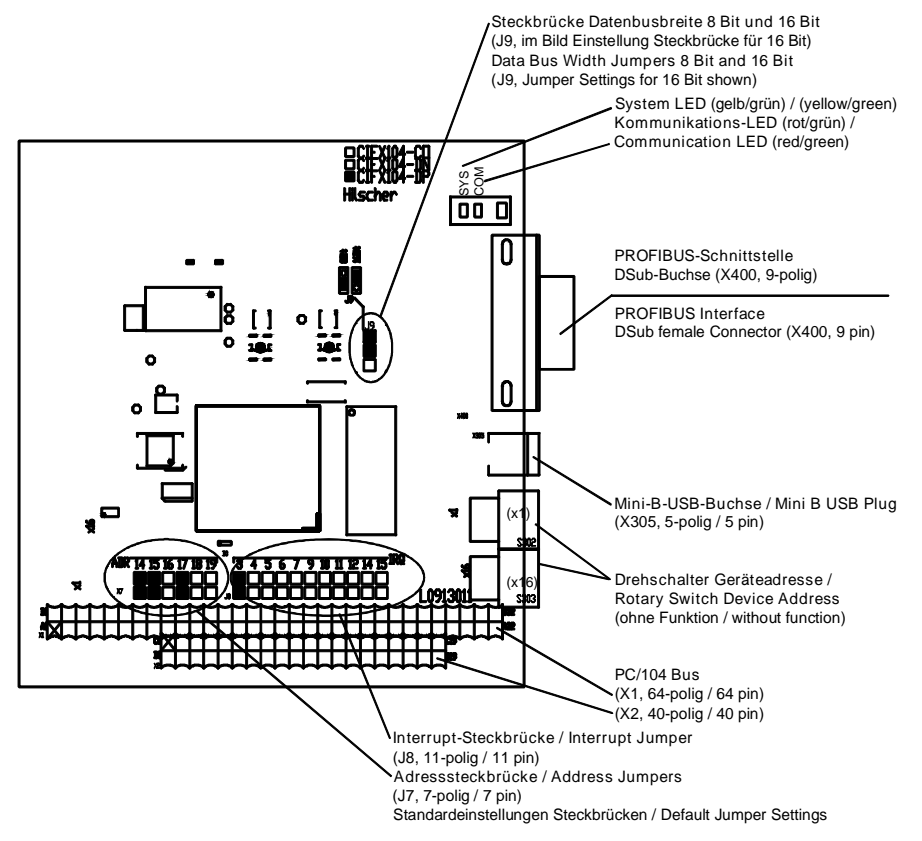

*Figure 7: CIFX 104-DP-R*

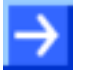

#### **Note:**

**In Interrupt Mode** (IRQ = Interrupt Request) exactly one jumper must be set. If no jumper is set, the PC card cifX works in **Polling Mode**. For further details refer to *[Table 18: Starting Address and Interrupt for](#page-57-1)  [16 KByte Dual-Port Memory](#page-57-1)* on page [58.](#page-57-1)

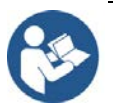

- For the pin assignment of the **PCI/104** bus X1/X2 refer to section *[Pin](#page-122-0)  [Assignment for PC/104 Bus](#page-122-0)* on page [123.](#page-122-0)
- For further information on the **Mini-B USB** Connector refer to section *[Mini-B USB Connector \(5 Pin\)](#page-111-0)* on page [112.](#page-111-0)

# <span id="page-25-0"></span>**3.1.7 CIFX 104-CO**

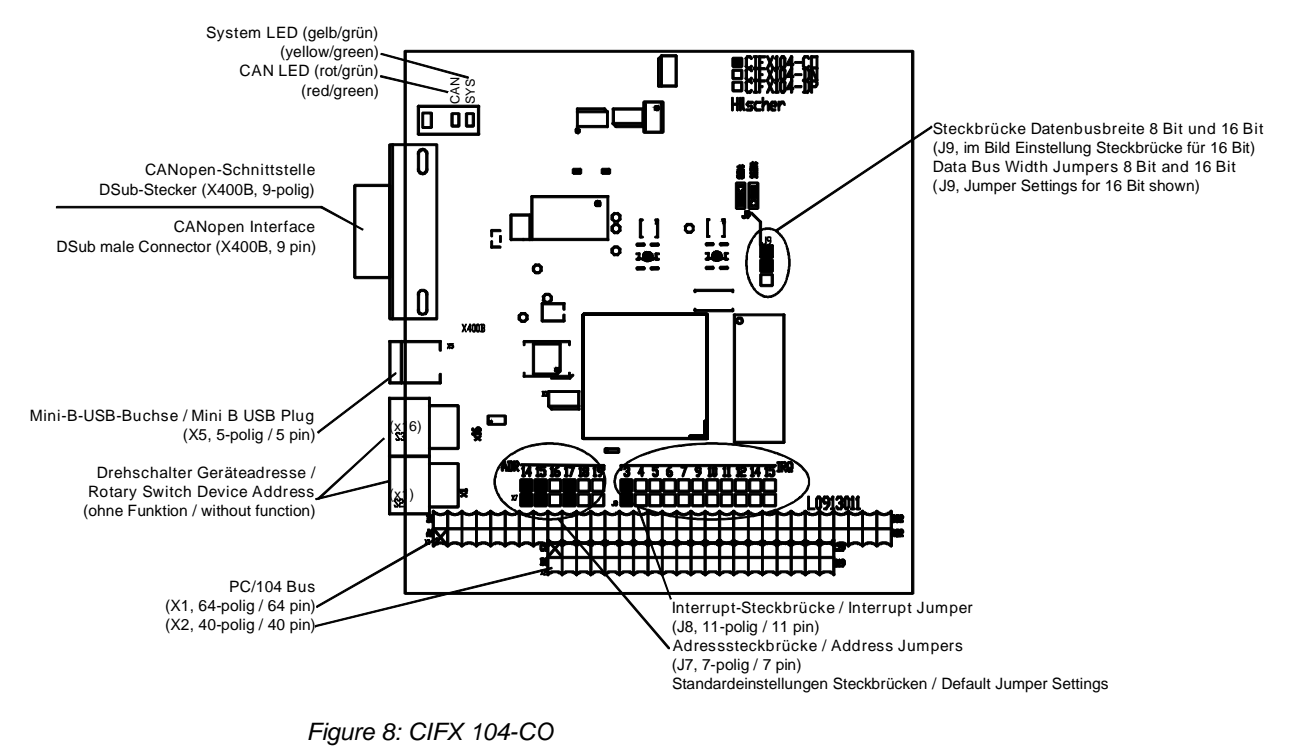

- 
- In **Interrupt Mode** (IRQ = Interrupt Request) exactly one jumper must be set. If no jumper is set, the PC card cifX works in **Polling Mode**. For further details refer to *[Table 18: Starting Address and Interrupt for](#page-57-1)  [16 KByte Dual-Port Memory](#page-57-1)* on page [58.](#page-57-1)

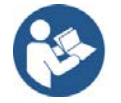

- For the pin assignment of the **PCI/104** bus X1/X2 refer to section *[Pin](#page-122-0)  [Assignment for PC/104 Bus](#page-122-0)* on page [123.](#page-122-0)
- For further information on the **Mini-B USB** Connector refer to section *[Mini-B USB Connector \(5 Pin\)](#page-111-0)* on page [112.](#page-111-0)

### <span id="page-26-0"></span>**3.1.8 CIFX 104-CO-R**

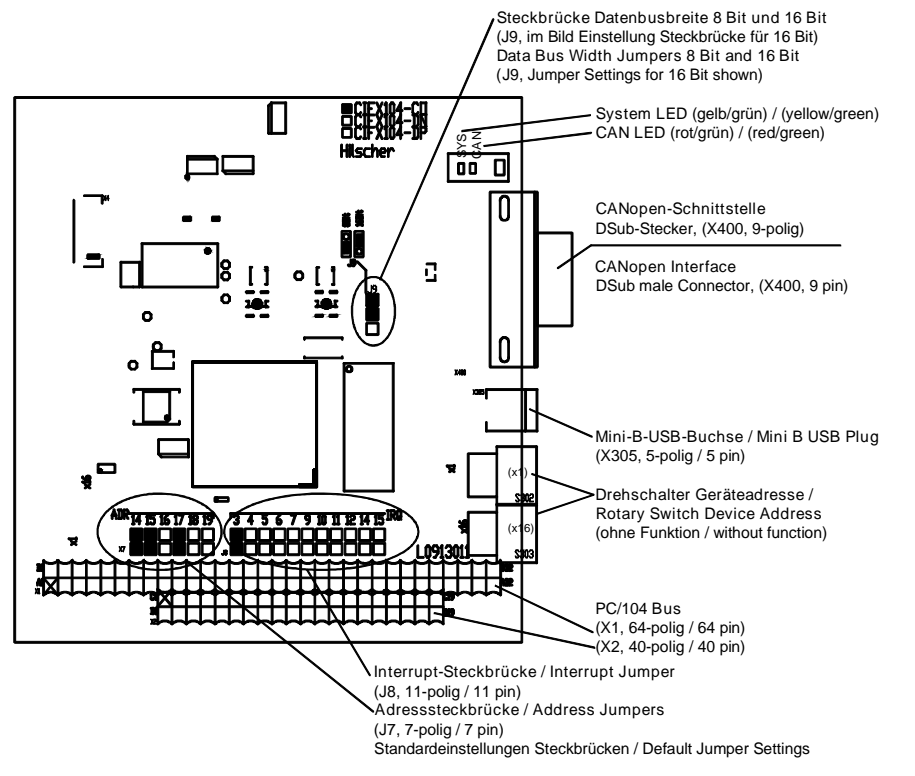

*Figure 9: CIFX 104-CO-R*

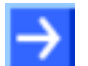

#### **Note:**

In **Interrupt Mode** (IRQ = Interrupt Request) exactly one jumper must be set. If no jumper is set, the PC card cifX works in **Polling Mode**. For further details refer to *[Table 18: Starting Address and Interrupt for](#page-57-1)  [16 KByte Dual-Port Memory](#page-57-1)* on page [58.](#page-57-1)

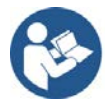

- For the pin assignment of the **PCI/104** bus X1/X2 refer to section *[Pin](#page-122-0)  [Assignment for PC/104 Bus](#page-122-0)* on page [123.](#page-122-0)
- For further information on the **Mini-B USB** Connector refer to section *[Mini-B USB Connector \(5 Pin\)](#page-111-0)* on page [112.](#page-111-0)

## <span id="page-27-0"></span>**3.1.9 CIFX 104-DN**

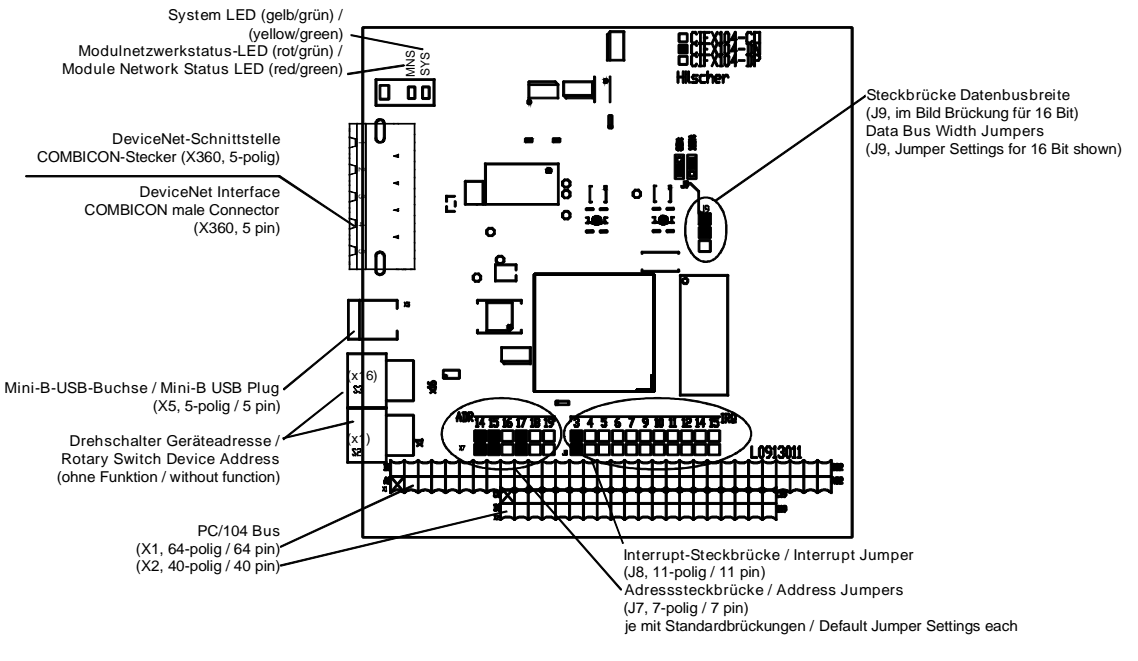

*Figure 10: CIFX 104-DN*

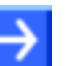

#### **Note:**

**In Interrupt Mode** (IRQ = Interrupt Request) exactly one jumper must be set. If no jumper is set, the PC card cifX works in **Polling Mode**. For further details refer to *[Table 18: Starting Address and Interrupt for](#page-57-1)  [16 KByte Dual-Port Memory](#page-57-1)* on page [58.](#page-57-1)

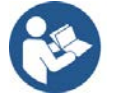

- For the pin assignment of the **PCI/104** bus X1/X2 refer to section *[Pin](#page-122-0)  [Assignment for PC/104 Bus](#page-122-0)* on page [123.](#page-122-0)
- For further information on the **Mini-B USB** Connector refer to section *[Mini-B USB Connector \(5 Pin\)](#page-111-0)* on page [112.](#page-111-0)

### <span id="page-28-0"></span>**3.1.10 CIFX 104-DN-R**

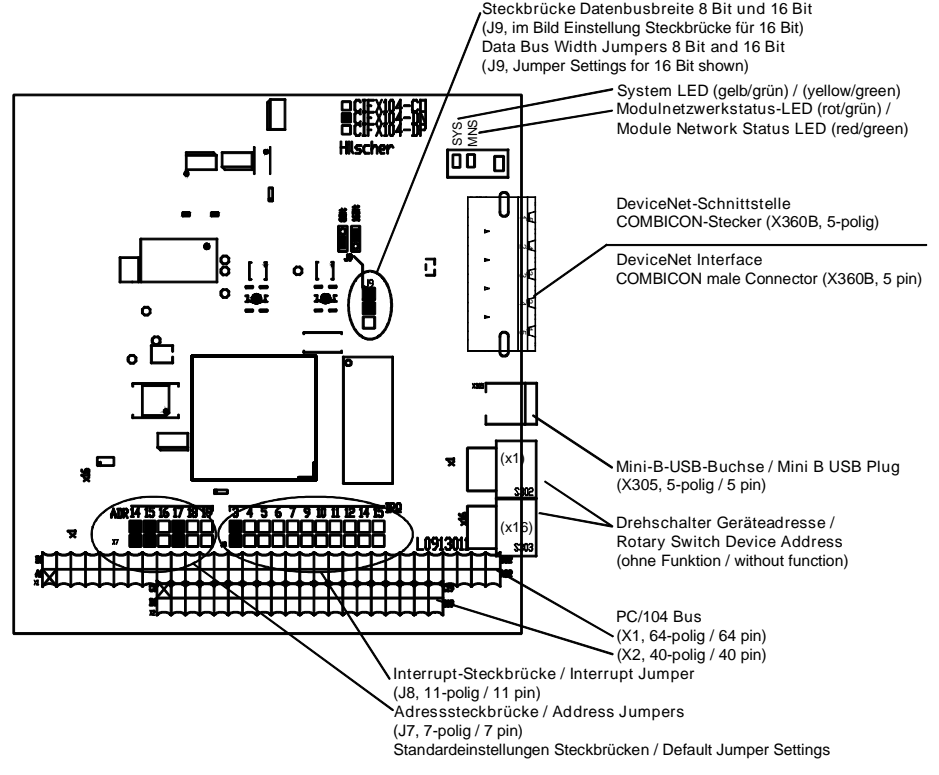

*Figure 11: CIFX 104-DN-R*

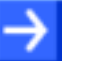

#### **Note:**

 In **Interrupt Mode** (IRQ = Interrupt Request) exactly one jumper must be set. If no jumper is set, the PC card cifX works in **Polling Mode**. For further details refer to *[Table 18: Starting Address and Interrupt for](#page-57-1)  [16 KByte Dual-Port Memory](#page-57-1)* on page [58.](#page-57-1)

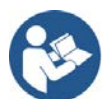

- For the pin assignment of the **PCI/104** bus X1/X2 refer to section *[Pin](#page-122-0)  [Assignment for PC/104 Bus](#page-122-0)* on page [123.](#page-122-0)
- For further information on the **Mini-B USB** Connector refer to section *[Mini-B USB Connector \(5 Pin\)](#page-111-0)* on page [112.](#page-111-0)

### <span id="page-29-0"></span>**3.1.11 CIFX 104-DP\F, CIFX 104-CO\F, CIFX 104-DN\F, CIFX 104-CC\F**

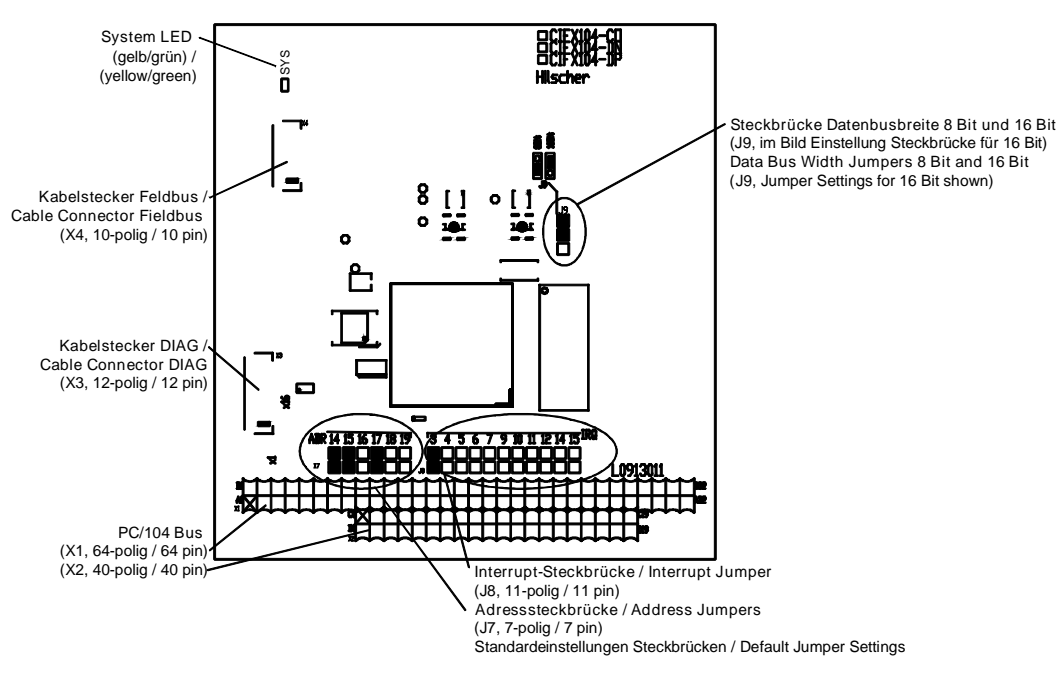

*Figure 12: Basic Card CIFX 104-FB\F for CIFX 104-DP\F, CIFX 104-CO\F, CIFX 104-DN\F, CIFX 104-CC\F*

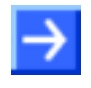

**Note:** In **Interrupt Mode** (IRQ = Interrupt Request) exactly one jumper must be set. If no jumper is set, the PC card cifX works in **Polling Mode**. For further details refer to *[Table 18: Starting Address and Interrupt for 16 KByte Dual-Port Memory](#page-57-1)* on page [58.](#page-57-1)

### <span id="page-29-1"></span>**3.1.12 CIFX 104-DP-R\F, CIFX 104-CO-R\F, CIFX 104-DN-R\F**

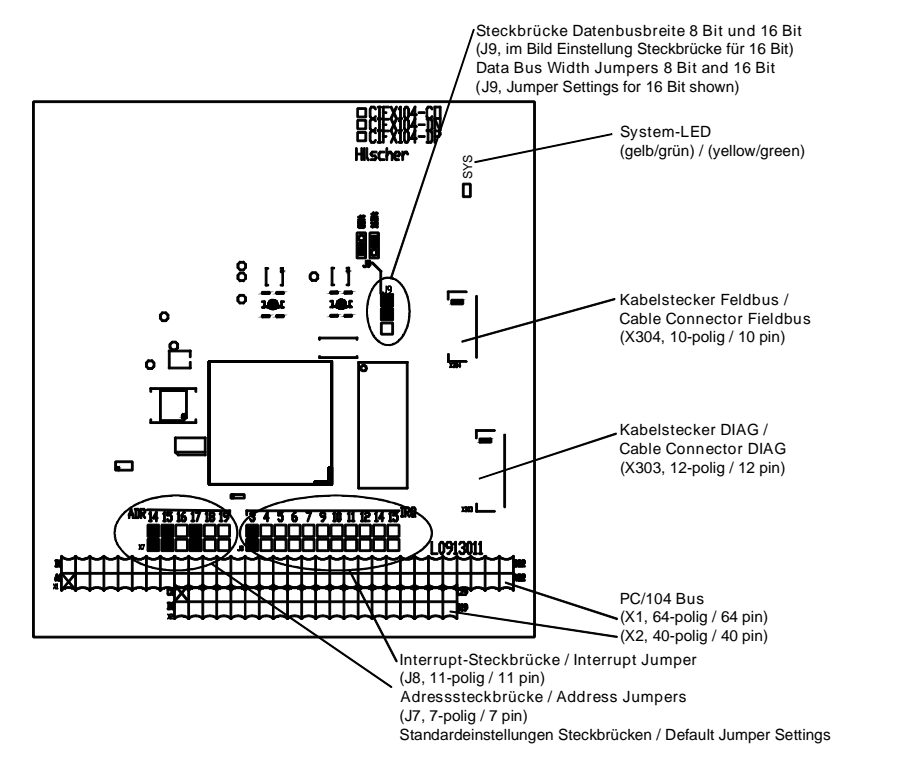

*Figure 13: Basic Card CIFX 104-FB-R\F for CIFX 104-DP-R\F, CIFX 104-CO-R\F, CIFX 104-DN-R\F*

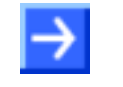

**Note:** In **Interrupt Mode** (IRQ = Interrupt Request) exactly one jumper must be set. If no jumper is set, the PC card cifX works in **Polling Mode**. For further details refer to *[Table 18: Starting Address and Interrupt for 16 KByte Dual-Port Memory](#page-57-1)* on page [58.](#page-57-1)

#### <span id="page-30-0"></span>**3.1.13 Reverse Side CIFX 104-XX (all Basic Cards and Variants)**

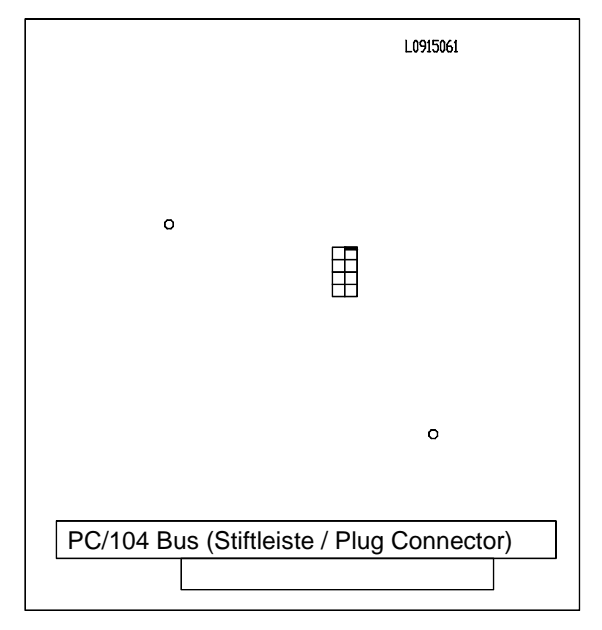

*Figure 14: Reverse Side CIFX 104-XX (all Basic Cards and Variants)*

# <span id="page-31-0"></span>**3.2 AIFX detached Network Interfaces**

### <span id="page-31-1"></span>**3.2.1 Ethernet - AIFX-RE**

Only for CIFX 104-RE\F, CIFX 104-RE-R\F.

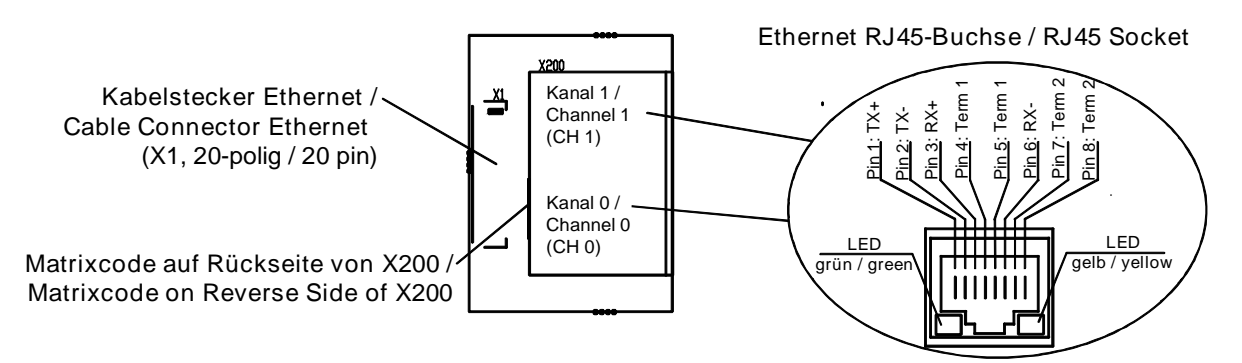

*Figure 15: Ethernet detached Network Interface (AIFX-RE)\**

**Note:** \*Assembled device supports Auto Crossover Function.

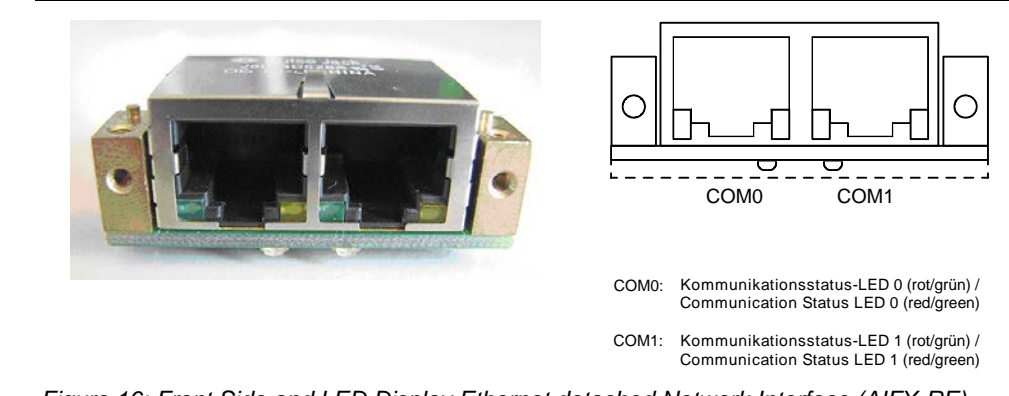

*Figure 16: Front Side and LED Display Ethernet detached Network Interface (AIFX-RE)*

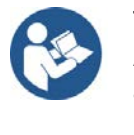

The meaning of the **LEDs COM0** and **COM1** at the reverse side of the AIFX-RE and the meaning of the green and yellow LEDs at RJ45Ch0 and RJ45Ch1 corresponds to the description in chapter *[Diagnosis with](#page-72-0)  [LEDs](#page-72-0)* beginning from page [73.](#page-72-0)

### <span id="page-32-0"></span>**3.2.2 Ethernet - AIFX-RE\M12**

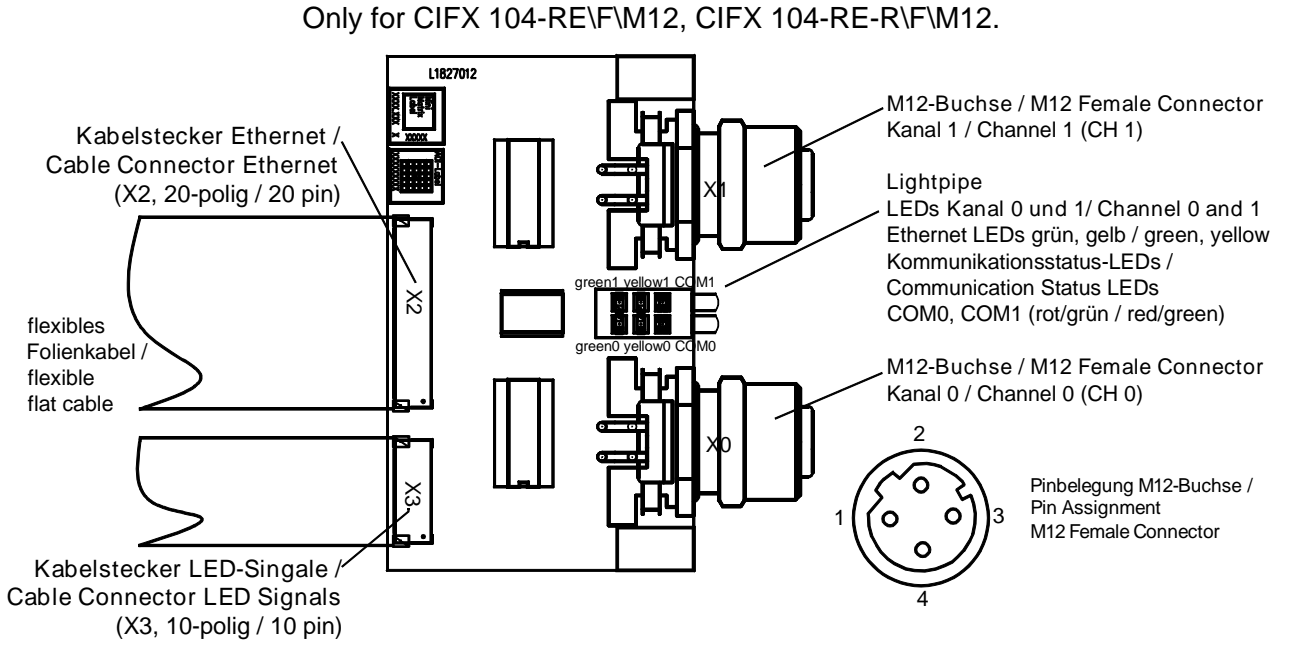

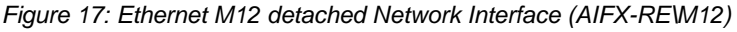

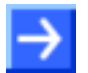

**Note:** \*Assembled device supports Auto Crossover Function.

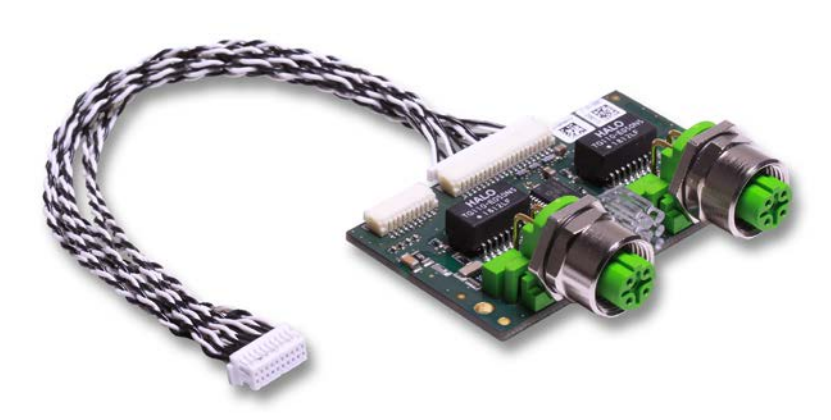

*Figure 18: Ethernet M12 detached Network Interface (AIFX-RE\M12)*

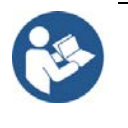

The meaning of the **LEDs COM0** and **COM1** and of the green and yellow Ethernet LEDs (for channel0 and channel1) of the AIFX-RE\M12 corresponds to the description in chapter *[Diagnosis with LEDs](#page-72-0)* beginning from page [73.](#page-72-0)

### <span id="page-33-0"></span>**3.2.3 PROFIBUS - AIFX-DP**

Only for CIFX 104-DP\F, CIFX 104-DP-R\F.

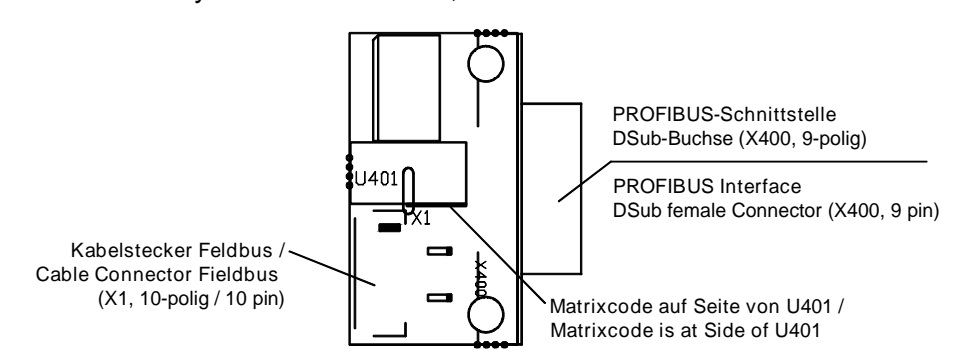

*Figure 19: PROFIBUS detached Network Interface (AIFX-DP)*

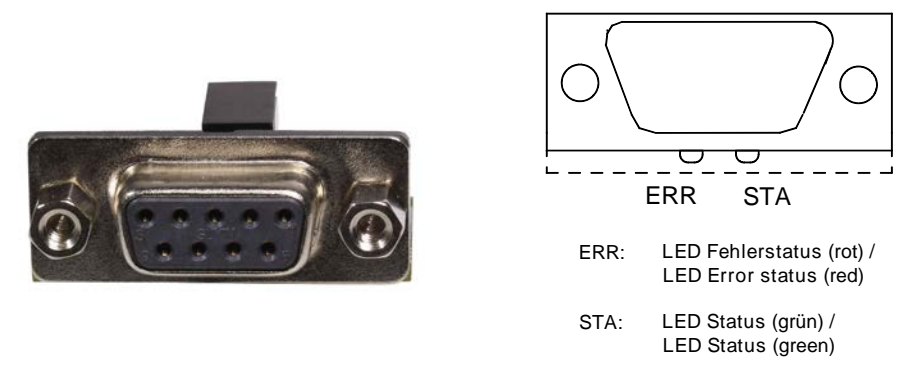

*Figure 20: Front Side and LED Display PROFIBUS detached Network Interface (AIFX-DP)*

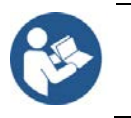

The meaning of the **LEDs ERR** and **STA** at the reverse side of the AIFX-DP corresponds to the description in chapter *[Diagnosis with LEDs](#page-72-0)* beginning from page [73.](#page-72-0)

### <span id="page-34-0"></span>**3.2.4 CANopen - AIFX-CO**

Only for CIFX 104-CO\F, CIFX 104-CO-R\F.

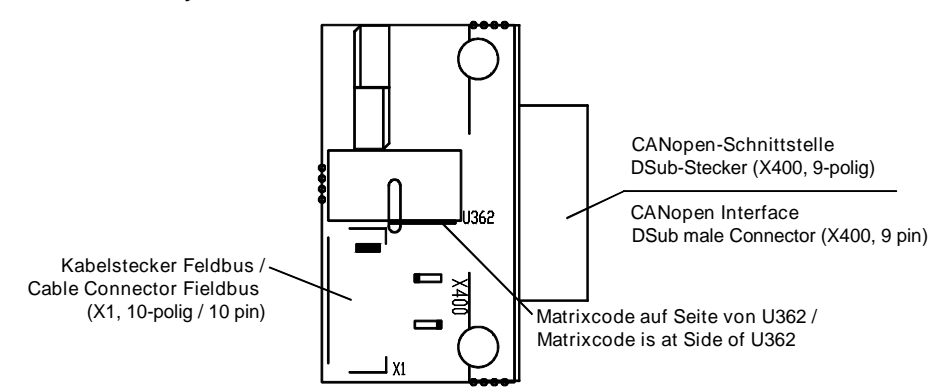

*Figure 21: CANopen detached Network Interface (AIFX-CO)*

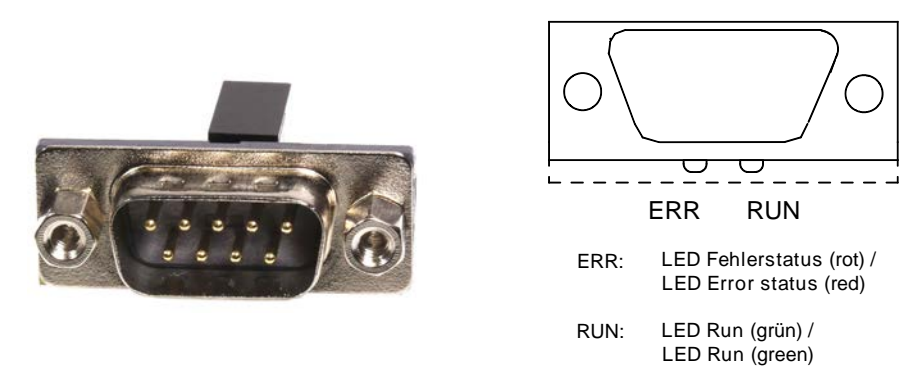

*Figure 22: Front Side and LED Display detached Network Interface (AIFX-CO)*

The meaning of the **LEDs ERR** and **RUN** at the reverse side of the AIFX-CO corresponds to the description in chapter *[Diagnosis with LEDs](#page-72-0)* beginning from page [73.](#page-72-0)

### <span id="page-35-0"></span>**3.2.5 DeviceNet - AIFX-DN**

Only for CIFX 104-DN\F, CIFX 104-DN-R\F.

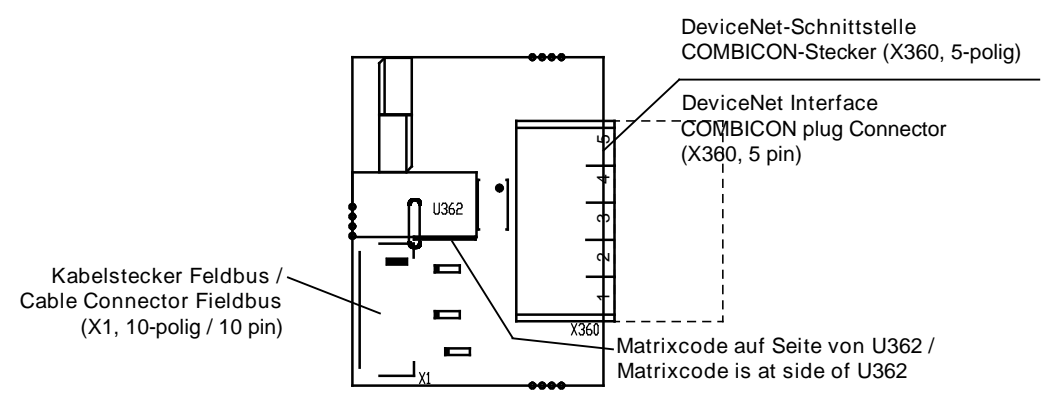

*Figure 23: DeviceNet detached Network Interface (AIFX-DN, with counter part)*

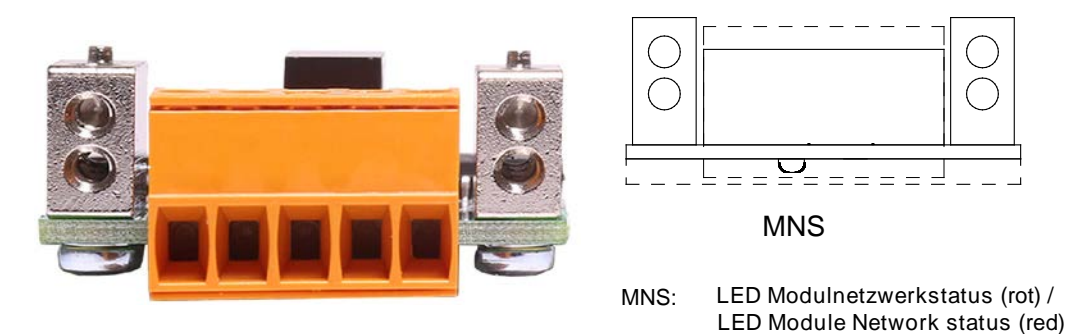

*Figure 24: Front Side and LED Display DeviceNet detached Network Interface (AIFX-DN, with counter part)*

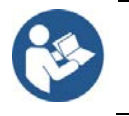

The meaning of the **LED MNS** at the reverse side of the AIFX-DN corresponds to the description in chapter *[Diagnosis with LEDs](#page-72-0)* beginning from page [73.](#page-72-0)
## <span id="page-36-0"></span>**3.2.6 CC-Link - AIFX-CC**

Only for CIFX 104-CC\F.

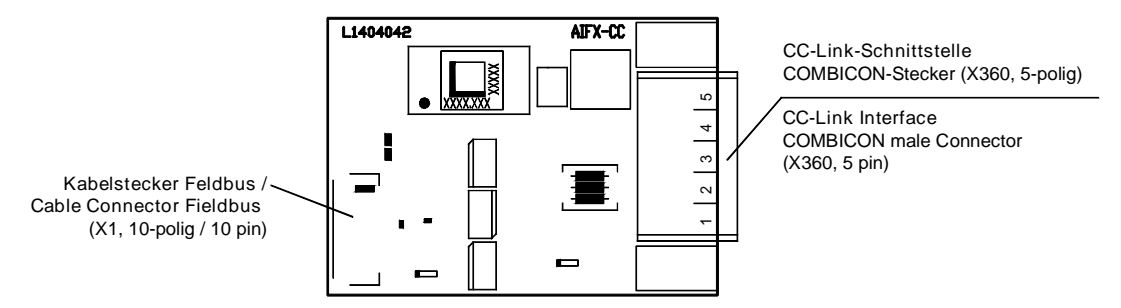

*Figure 25: CC-Link detached Network Interface (AIFX-CC)*

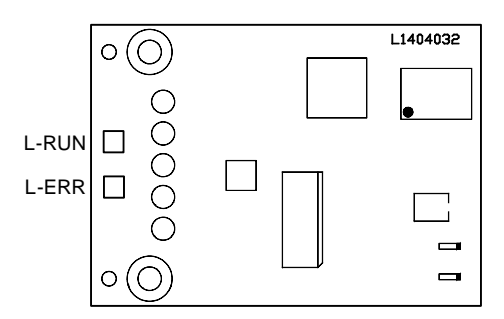

*Figure 26: Reverse Side CC-Link detached Network Interface (AIFX-CC) with Matrix Label*

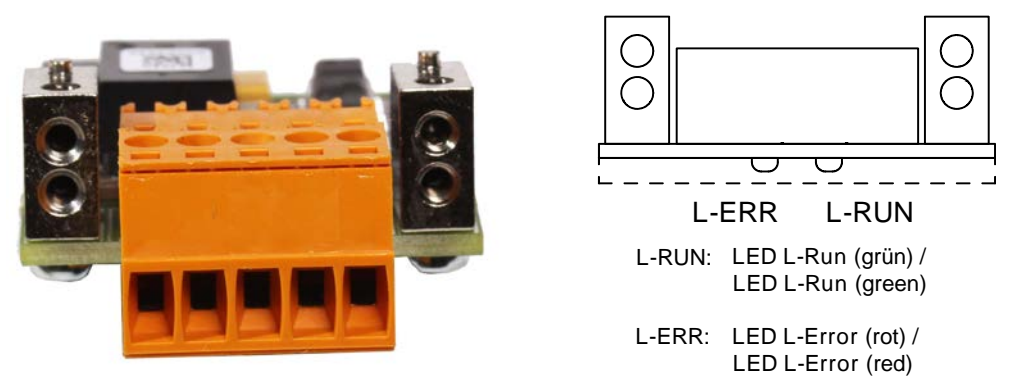

*Figure 27: Front Side and LED Display CC-Link detached Network Interface (AIFX-CC, with counter part)*

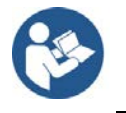

The meaning of the **LEDs L-RUN** and **L-ERR** aat the reverse side of the AIFX-CC corresponds to the description in chapter *[Diagnosis with LEDs](#page-72-0)* beginning from page [73.](#page-72-0)

## <span id="page-37-0"></span>**3.2.7 Diagnostic - AIFX-DIAG**

Only for CIFX 104-RE\F, CIFX 104-RE-R\F, CIFX 104-DP\F, CIFX 104-DP-R\F, CIFX 104-CO\F, CIFX 104-CO-R\F, CIFX 104-DN\F, CIFX 104-DN-R\F, CIFX 104-CC\F.

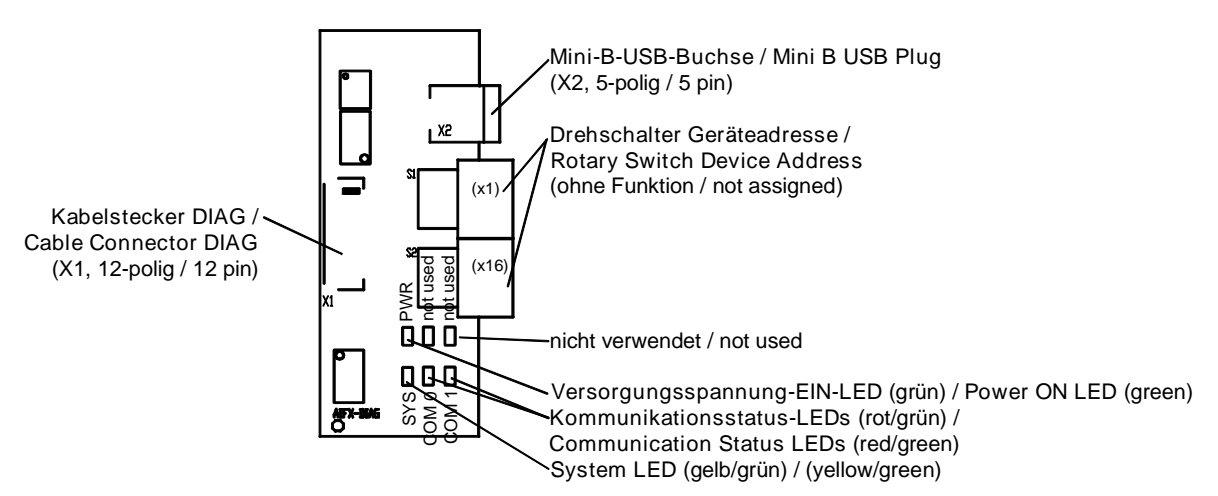

*Figure 28: Diagnostic detached Network Interface (AIFX-DIAG)*

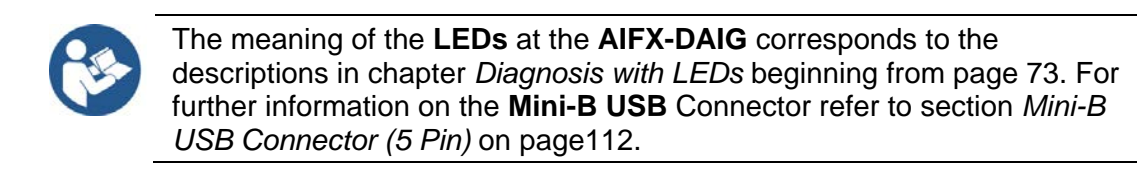

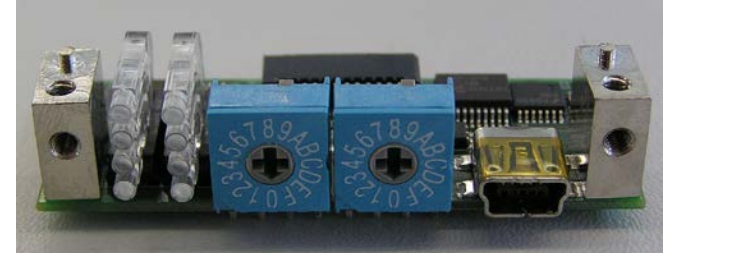

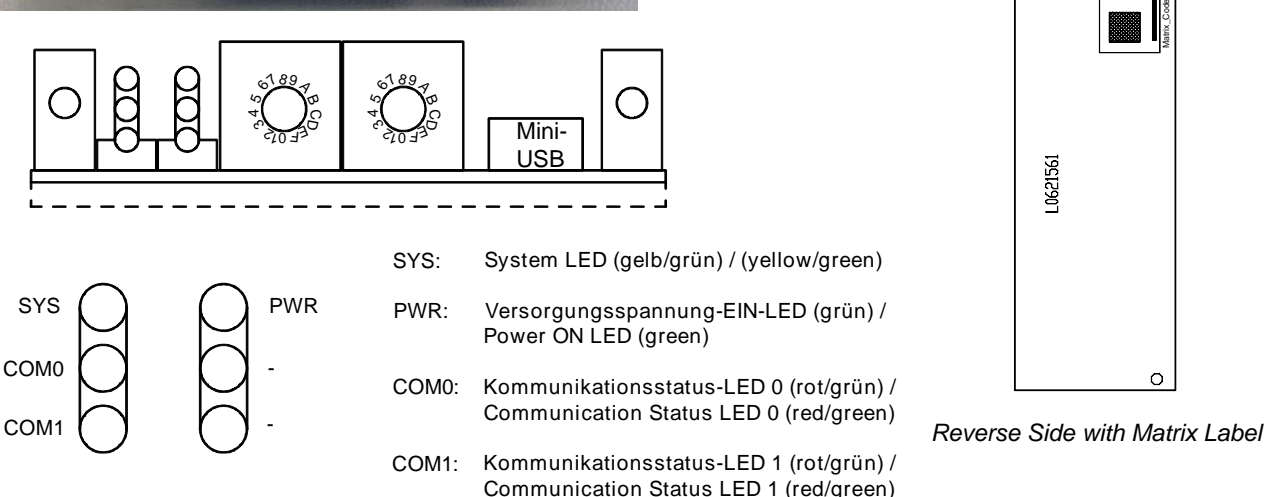

*Figure 29: Front Side, LED Display and Reverse Side Diagnostic detached Network Interface (AIFX-DIAG)*

# **4 Safety**

## **4.1 General Note**

The documentation in the form of a user manual, an operating instruction manual or other manual types, as well as the accompanying texts have been created for the use of the products by educated personnel. When using the products, all Safety Messages, Integrated Safety Messages, Property Damage Messages and all valid legal regulations must be obeyed. Technical knowledge is presumed. The user has to assure that all legal regulations are obeyed.

## **4.2 Intended Use**

The **PC Cards cifX** described in this user manual are PC cards for the Real-Time Ethernet or fieldbus communication. Depending from the loaded firmware, the Real-Time Ethernet or fieldbus systems listed in the following table can be realized using the respective PC card cifX.

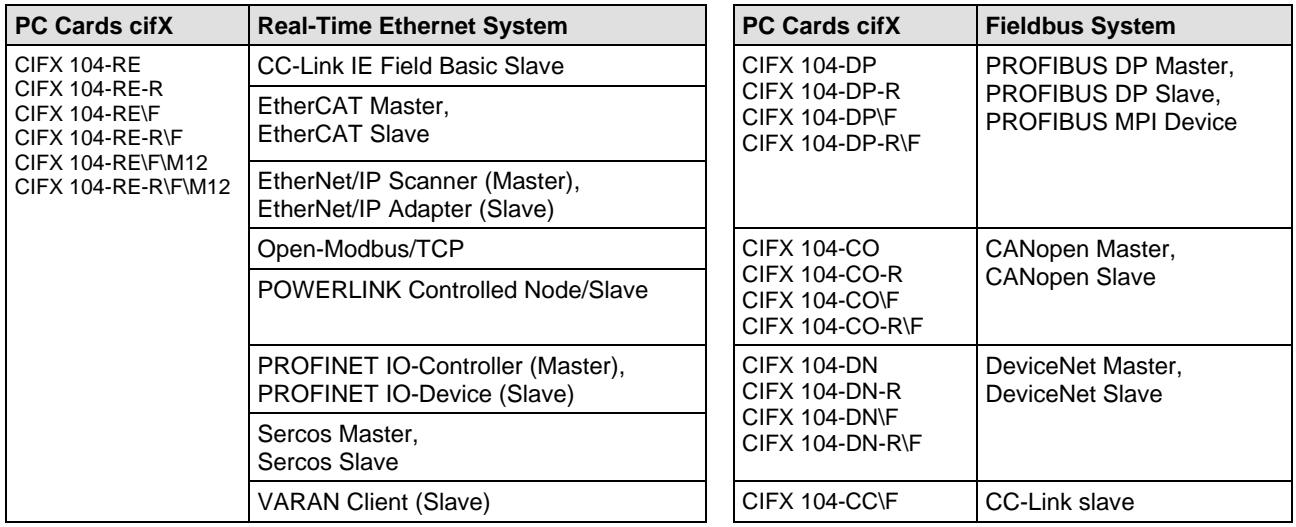

*Table 10: PC Cards cifX and the Real-Time Ethernet or Fieldbus Systems realized thereby* 

The **AIFX detached Network Interfaces** are each attached to the respective basic card for the PC card cifX via a cable connector (label  $\sqrt{F}$ "). Thereby the PC card cifX is equipped with a Real-Time Ethernet or fieldbus interface and in addition with a diagnostic interface.

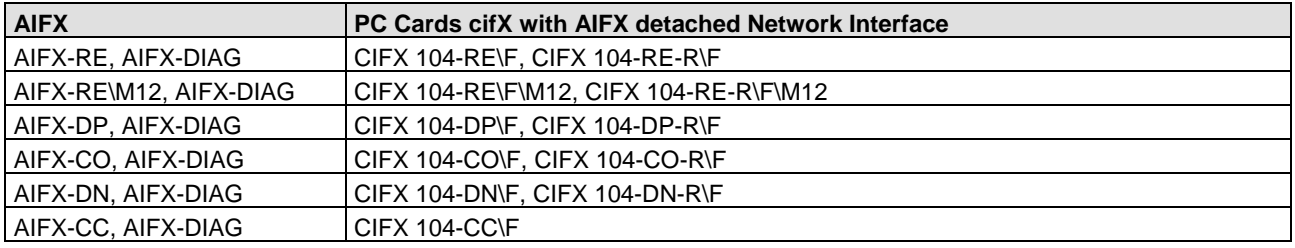

*Table 11: PC Cards cifX with AIFX detached Network Interface*

## **4.3 Personnel Qualification**

The PC Card cifX must only be installed, configured and removed by qualified personnel. Job-specific technical skills for people professionally working with electricity must be present concerning the following topics:

- Safety and health at work
- Mounting and connecting of electrical equipment
- Measurement and Analysis of electrical functions and systems
- Evaluation of the safety of electrical systems and equipment
- Installing and Configuring IT systems.

## **4.4 Safety Instructions**

To ensure your own personal safety and to avoid personal injury, you necessarily must read, understand, and comply with the safety instructions and safety messages in this manual before you install and operate your PC card cifX.

For cases if both, personal injury as well as property damage (damage of equipment or device) may occur together, you find the safety instructions in this section.

### <span id="page-39-0"></span>**4.4.1 Hazardous Voltage, electric Shock**

Danger to life or risk of injury by electric shock may occur if you open the housing of your PC (or connection device) to install your PC card.

- **Hazardous voltages** are present in the PC (or connection device) for mounting. Strictly obey to all safety rules provided by the PC's manufacturer in the documentation!
- First disconnect the power plug of the PC (or connection device), before you open the housing.
- Make sure that the power supply is off at the PC (or connection device).
- Only then open the housing and install or remove the PC card.

Reference Safety [S2]

### **4.4.2 Communication Stop during Firmware Update or Configuration Download**

If you want to perform either a firmware update (as a download) or a configuration download, both via the corresponding Master DTM in SYCON.net, be aware of the following:

- Together with the firmware download, an automated reset to the device is performed that will interrupt all network communication and all established connections will drop.
- If you download the configuration during bus operation, the communication between master and slaves is stopped.

#### **Possible faulty System Operation**

- An unpredictable and unexpected behavior of machines and plant components may cause personal injury and property damage.
- $\triangleright$  Stop the application program, before starting the firmware update or before downloading the configuration.
- $\triangleright$  Make sure that your equipment operates under conditions that prevent personal injury or property damage. All network devices should be placed in a fail-safe mode, before starting the firmware update or before downloading a configuration.

#### **Loss of Device Parameters, Overwriting of Firmware**

- Both the firmware download and the configuration download erase the configuration data base. The firmware download overwrites the existing firmware in the network device.
- $\triangleright$  To complete the firmware update and to make the device operable again, re-load the configuration after the firmware update has been finished.

For devices with Ethernet technology

- Device parameters that have been saved volatile, e. g. as the temporarily set IP address parameters, are getting lost during the reset.
- $\triangleright$  In order to prevent loss of configuration data, make sure that your project configuration data are saved non-volatile, before you initiate a firmware update or download the configuration.

## **4.4.3 Mismatching System Configuration**

Mismatching system configuration loaded into the device could result in faulty data mapping in the application program and thus unexpected equipment operation may cause personal injury or damage of equipment.

 $\triangleright$  In the device use only a configuration suitable for the system.

## **4.5 Property Damage**

To avoid system damage and device damage to the PC card cifX, you necessarily must read, understand, and comply with the safety instructions and safety messages in this manual before you install and operate the PC card cifX.

## **4.5.1 Exceeding permissible Supply Voltage**

To avoid device damage due to high supply voltage to your PC card cifX, you must observe the following instructions. These instructions apply to all PC cards cifX described in this manual.

The PC card cifX may only be operated with the specified supply voltage. Make sure that the limits of the permissible range for the supply voltage are not exceeded. A supply voltage above the upper limit can cause severe damage to the PC card cifX! A supply voltage below the lower limit can cause malfunction in the PC card cifX. The permissible range for the supply voltage is defined by the tolerances specified in this manual.

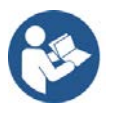

The data on the mandatory supply voltage for the PC cards cifX described in this manual you find in the *[Power Supply and Host](#page-46-0)* Interface on page [47.](#page-46-0) There the required and permitted supply voltage is provided by device type inclusively the permitted tolerance range.

## **4.5.2 Exceeding permissible Signaling Voltage**

To avoid device damage due to high signal voltage to your PC card cifX, you must observe the following instructions. These instructions apply to all PC cards cifX described in this manual.

- All I/O signal pins at the PC card cifX tolerate only the specified signaling voltage!
- Operation with a signaling voltage other than the specified signaling voltage may lead to severe damage to the PC card cifX!

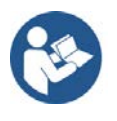

The data on the mandatory signaling voltage for the PC cards cifX described in this manual you find in the section *[Power Supply and Host](#page-46-0)  [Interface](#page-46-0)* on page [47.](#page-46-0) There the required and permitted signaling voltage is provided by device type.

### <span id="page-42-0"></span>**4.5.3 Electrostatic sensitive Devices**

This equipment is sensitive to electrostatic discharge, which cause internal damage and affect normal operation. Therefore adhere to the necessary safety precautions for components that are vulnerable with electrostatic discharge if you install or replace your device. Follow the guidelines listed hereafter when you handle this equipment:

- Touch a grounded object to discharge potential static.
- Wear an approved grounding wriststrap.
- Do not touch connectors or pins on the PC Card cifX.
- Do not touch circuit components inside the equipment.
- If available, use a static-safe workstation.
- When not in use, store the equipment in appropriate static-safe packaging.

Reference Safety [S3]

## **4.5.4 Power Disconnect while downloading Firmware or Configuration**

If during the process of downloading a firmware or configuration

- the power supply to a PC with the software application is interrupted,
- or the power supply to the PC card cifX is interrupted,
- or a reset to the PC card cifX is performed,

this may lead to the following consequences:

#### **Loss of Device Parameters, Firmware Corruption**

- The firmware download or the configuration download will be interrupted and remains incomplete.
- The firmware or the configuration database will be corrupted and device parameters will be lost.
- Device damage may occur as the PC card cifX cannot be rebooted.

Whether these consequences occur depends on when the power disconnect occurs during the download.

 $\triangleright$  During configuration download process, do not interrupt the power supply to the PC, or to the PC card cifX and do not perform a reset!

Otherwise you might be forced to return your PC card cifX for repair.

#### **Power Drop during Write and Delete Accesses in the File System**

The FAT file system in the netX firmware is subject to certain limitations in its operation. Write and delete accesses in the file system (firmware update, configuration download etc.) can destroy the FAT (File Allocation Table) if the accesses cannot be completed if the power drops. Without a proper FAT, a firmware may not be found and cannot be started.

Make sure that the power supply to the device is not interrupted during write and delete accesses in the file system (firmware update, configuration download, etc.).

### **4.5.5 Exceeding the maximum Number of allowed Write/Delete Accesses**

This device uses a serial Flash chip for storing remanent data, such as firmware, configuration, etc. This chip allows a maximum of 100 000 write/delete accesses which is sufficient for a standard device operation. Writing/deleting the chip excessively (e.g. in order to change configuration or name of station) will exceed the maximum number of allowed write/delete accesses and, thus, result in damage to the device. If, e.g., the configuration is changed every hour, the maximum number will be reached after 11.5 years. If, e.g., it is changed every minute, the maximum number will already be reached after approx. 69 days.

Avoid exceeding the maximum number of allowed write/delete accesses by excessive writing.

### **4.5.6 Invalid Firmware**

Loading invalid firmware files could render your device unusable.

 $\triangleright$  Only download firmware files to your PC Card cifX that are valid for this device.

Otherwise you may be forced to return your device for repair.

### **4.5.7 Information and Data Security**

Take all usual measures for information and data security, in particular for PC Cards cifX with Ethernet technology. Hilscher explicitly points out that a device with access to a public network (Internet) must be installed behind a firewall or only be accessible via a secure connection such as an encrypted VPN connection. Otherwise the integrity of the device, its data, the application or system section is not safeguarded.

Hilscher can assume no warranty and no liability for damages due to neglected security measures or incorrect installation.

# **5 Requirements**

## **5.1 System Requirements**

## **5.1.1 Slot for the PC Cards cifX PC/104**

PC with slot (5 V) for PC cards cifX *PC/104*:

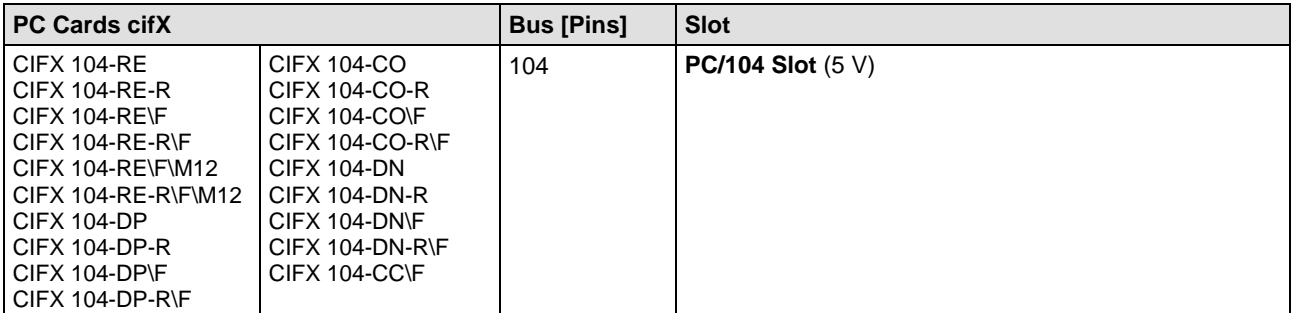

*Table 12: Slot for the PC Cards cifX PC/104*

## **5.1.2 Panel Cutout for Installing AIFX**

In order to connect the AIFX detached network interface to a PC card cifX **PC/104** with cable connector Ethernet or fieldbus (labeling "\F"), make sure that **the front plate of the PC cabinet** has an appropriate cutout and holes for fastening the AIFX.

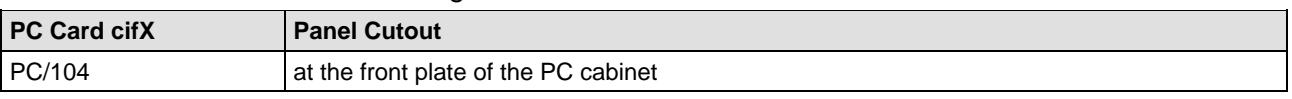

*Table 13: Panel Cutout at the at the front plate of the PC cabinet*

The panel cutout must be dimensioned sufficiently large for the interface, display or control elements placed on the AIFX. Partial standard cutouts can be used.

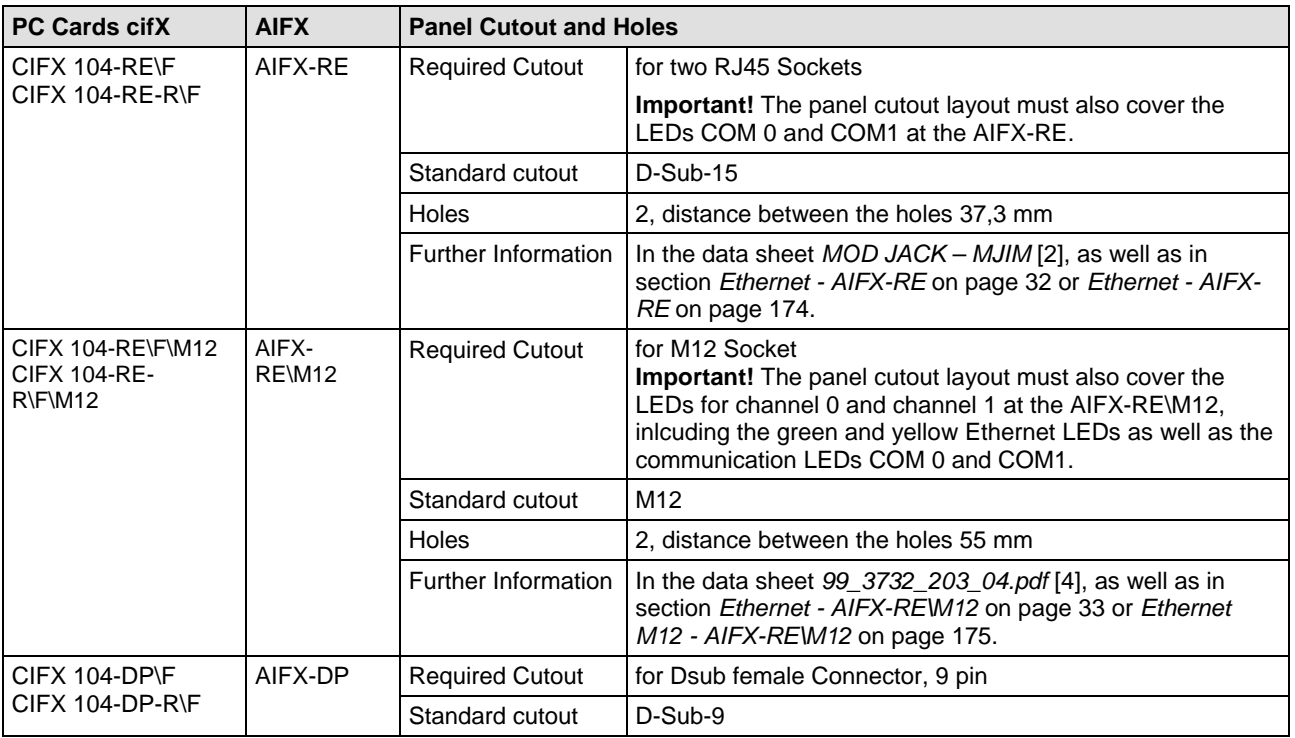

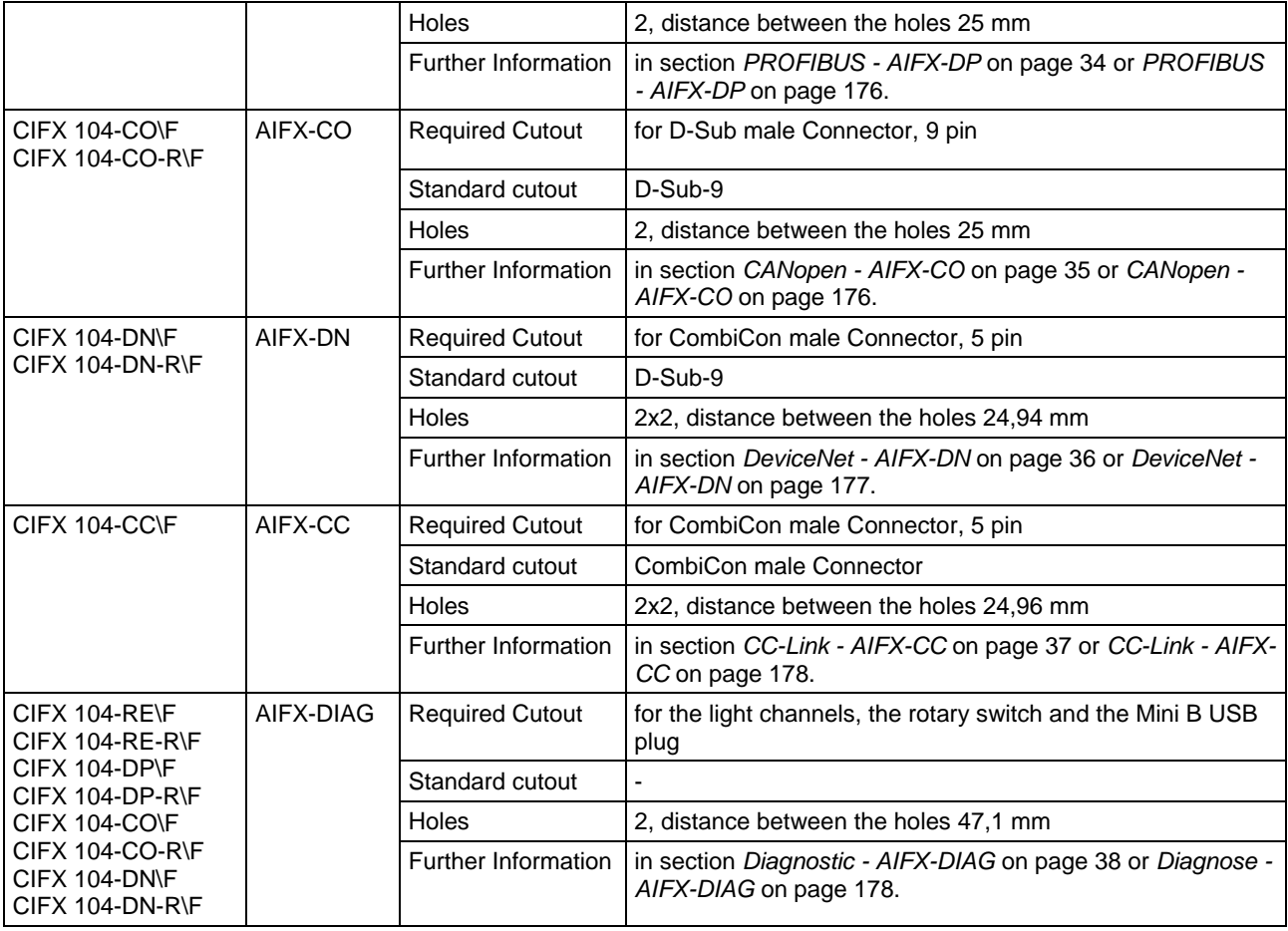

*Table 14: Required Panel Cutout and Holes for AIFX*

## <span id="page-46-0"></span>**5.1.3 Power Supply and Host Interface**

For the power supply and the host interface used for the PC cards cifX *PC/104* you must observe the following requirements:

<span id="page-46-1"></span>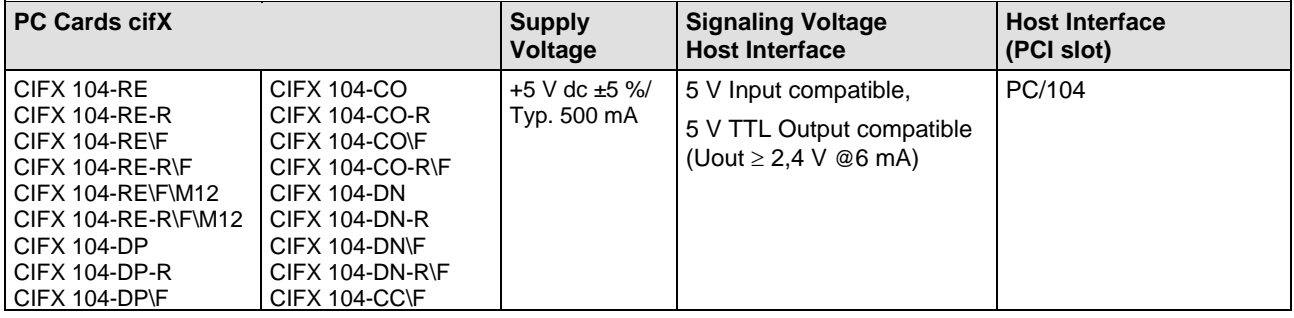

*Table 15: Requirements Power Supply and Host Interface for PC Cards cifX PC/104*

The data in the *[Table 15](#page-46-1)* above have the following meaning:

#### **Supply Voltage**

The required and permissible supply voltage at the PC cards cifX *PC/104*

#### **Signaling Voltage Host Interface**

The required or tolerated signaling voltage at the I/O signal pins at the PC/104 bus of the PC cards cifX *PC/104*

**Host Interface (PCI slot)** Type of the host interface

## **5.1.4 Warnings on Supply and Signaling Voltage**

When commissioning the PC card cifX, please observe the following listed warning notes for the supply and signal voltage.

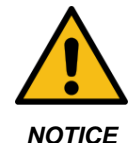

**Exceeding permissible Supply Voltage**

Operating the PC card cifX with a supply voltage above of the specified range leads to device damage.

 $\triangleright$  Use only the permissible supply voltage to operate the PC card cifX.

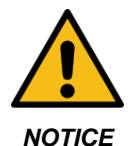

#### **Exceeding permissible Signaling Voltage**

All I/O signal pins at the PC card cifX tolerate only the specified signaling voltage! Operating the PC card cifX with a signaling voltage other than the specified signaling voltage may lead to severe damage to the PC card cifX!

 $\triangleright$  For the operation of the PC card cifX use only the specified signaling voltage.

## **5.1.5 Warnings on Supply and Signaling Voltage (USA)**

When commissioning the PC card cifX, please observe the following listed warning notes for the supply and signal voltage.

#### **NOTICE**

#### **Exceeding permissible Supply Voltage**

Operating the PC card cifX with a supply voltage above of the specified range leads to device damage.

 $\triangleright$  Use only the permissible supply voltage to operate the PC card cifX.

#### **NOTICE**

#### **Exceeding permissible Signaling Voltage**

All I/O signal pins at the PC card cifX tolerate only the specified signaling voltage! Operating the PC card cifX with a signaling voltage other than the specified signaling voltage may lead to severe damage to the PC card cifX!

 $\triangleright$  For the operation of the PC card cifX use only the specified signaling voltage.

### **5.1.6 System Requirements cifX PC/104 (ISA)**

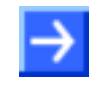

**Note:** To operate a **PC Card cifX PC/104 (ISA)** in a PC, the PC has to provide a free ISA memory area of 16 Kbyte in the memory range C0000 to FBFFF. If the PC card cifX should be operated with interrupt, then the PC must provide additionally a free ISA interrupt.

## **5.1.7 AIFX-RE\M12: Max. permissible Current per external LED**

When using the Ethernet AIFX-RE\M12 detached network interface with the requirement IP67 and the LED signals are routed via the cable connector LED signals X3 to the mainboard or to a separate detached LED board, the maximum current drawn per LED must not exceed 5 mA.

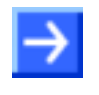

**Note:** The outputs on the cable connector LED signals X3 can drive max. 5 mA. This means that the maximum permissible current per external LED is 5 mA. If this maximum current is not sufficient, an external driver is required previous to the LED.

# <span id="page-49-0"></span>**5.2 Requirements for Operation of the PC Cards cifX**

Operating the PC cards cifX properly, the following described requirements must be fulfilled.

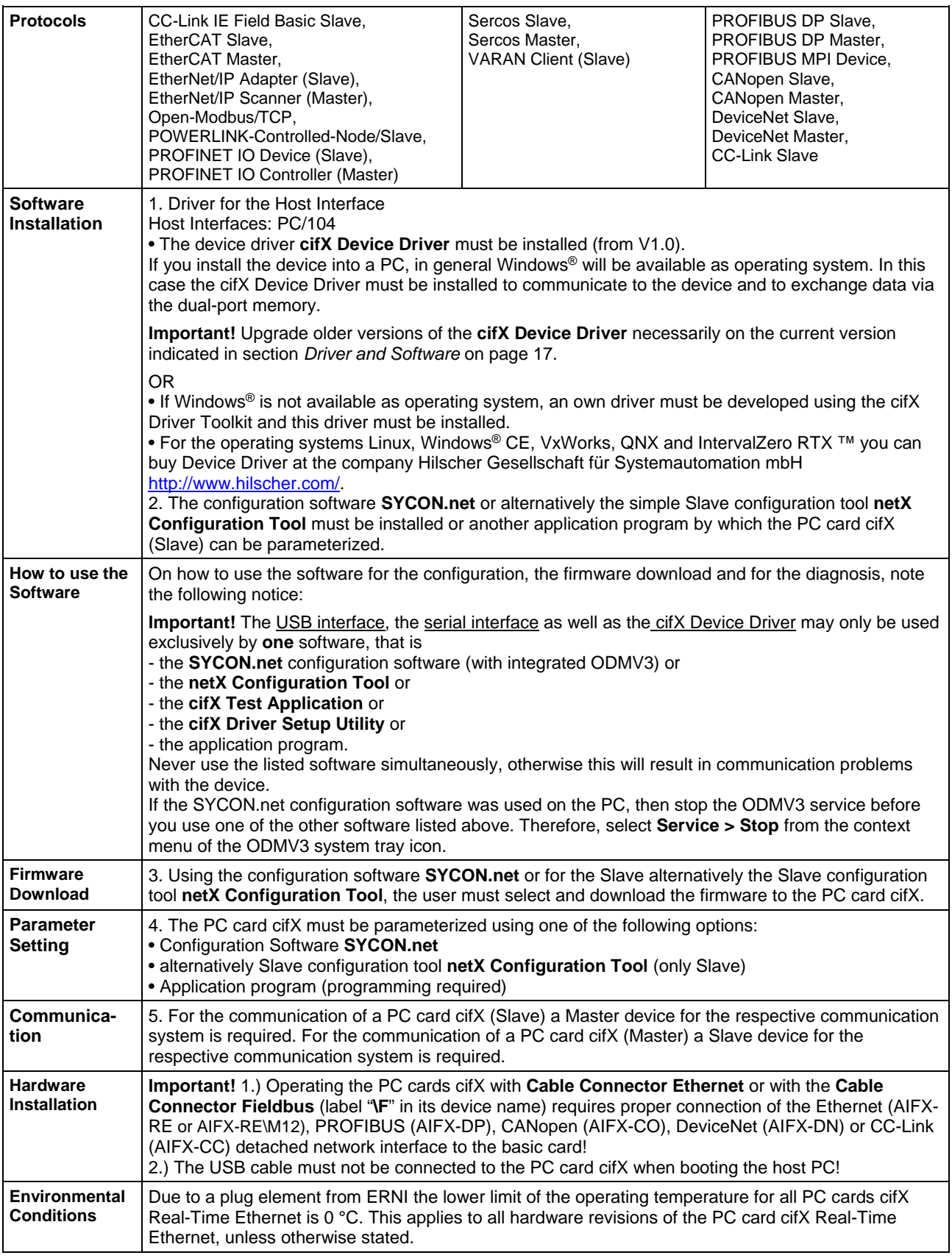

*Table 16: Requirements to operate PC Cards cifX properly*

# **5.3 Prerequisites for Certification**

## **5.3.1 PROFINET IO Certification for IRT and SYNC0 Signal**

#### **5.3.1.1 Providing SYNC0 Signal at SYNC Connector of the PC Card cifX**

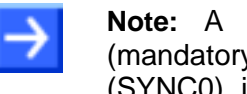

**Note:** A PROFINET IO certification for PROFINET IRT requires (mandatory) that your PC card cifX offers the synchronization signal (SYNC0), in order to allow e. g. connecting an oscilloscope. Therefore the SYNC connector of your PC card cifX must be accessible.

Information about where the SYNC connector is placed on your PC card cifX, you can find in the chapter *[Device Drawings](#page-19-0)* on page [20.](#page-19-0)

# <span id="page-51-0"></span>**6 Installation, Commissioning and Uninstalling**

To install / uninstall the PC cards cifX **PC/104**

- CIFX 104-RE
- CIFX 104-RE-R
- CIFX 104-RE\F
- CIFX 104-RE-R\F
- CIFX 104-RE\F\M12
- CIFX 104-RE-R\F\M12
- CIFX 104-DP
- CIFX 104-DP-R
- CIFX 104-DP\F
- CIFX 104-DP-R\F
- CIFX 104-CO
- CIFX 104-CO-R
- CIFX 104-CO\F
- CIFX 104-CO-R\F
- CIFX 104-DN
- CIFX 104-DN-R
- CIFX 104-DN\F
- CIFX 104-DN-R\F
- CIFX 104-CC\F

handle as described in the sections hereafter. The device drawing of your PC card cifX gives information on the manual control elements of your device.

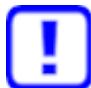

For the installation, uninstalling and replacement of the PC card cifX **adhere to the necessary safety precautions** given in the safety chapter.

# **6.1 Overview an Installation and Configuration**

The following table describes the steps for the software and hardware installation and for the configuration of a PC card cifX PC/104 (Master and Slave) Real-Time Ethernet and fieldbus as it is typical for many cases. The Slave device can be configured using the corresponding Slave DTM in the configuration software **SYCON.net**. Alternatively, you can also use the simple Slave configuration tool **netX Configuration Tool**. The Master device can be configured using the corresponding Master DTM in the configuration software **SYCON.net**.

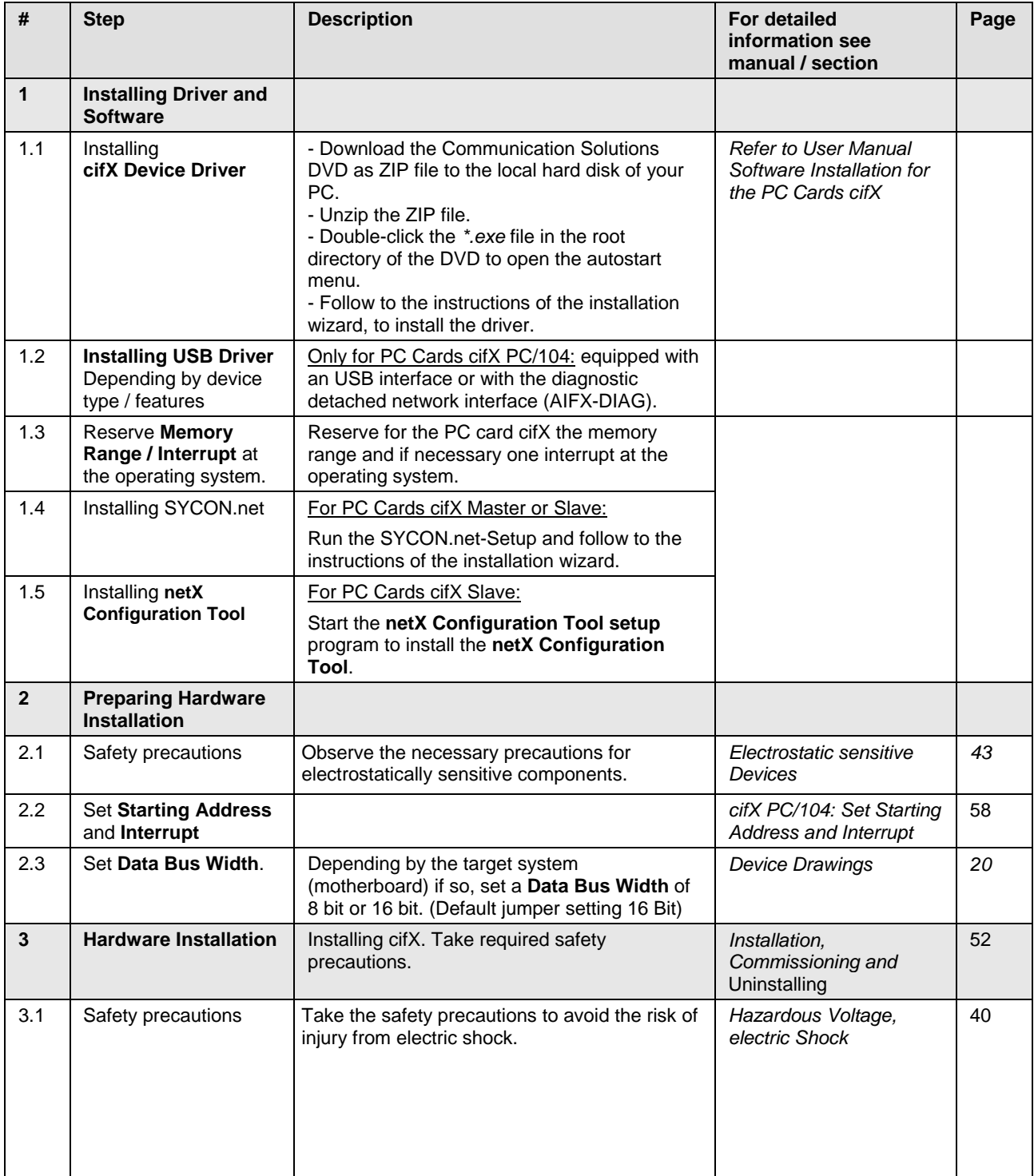

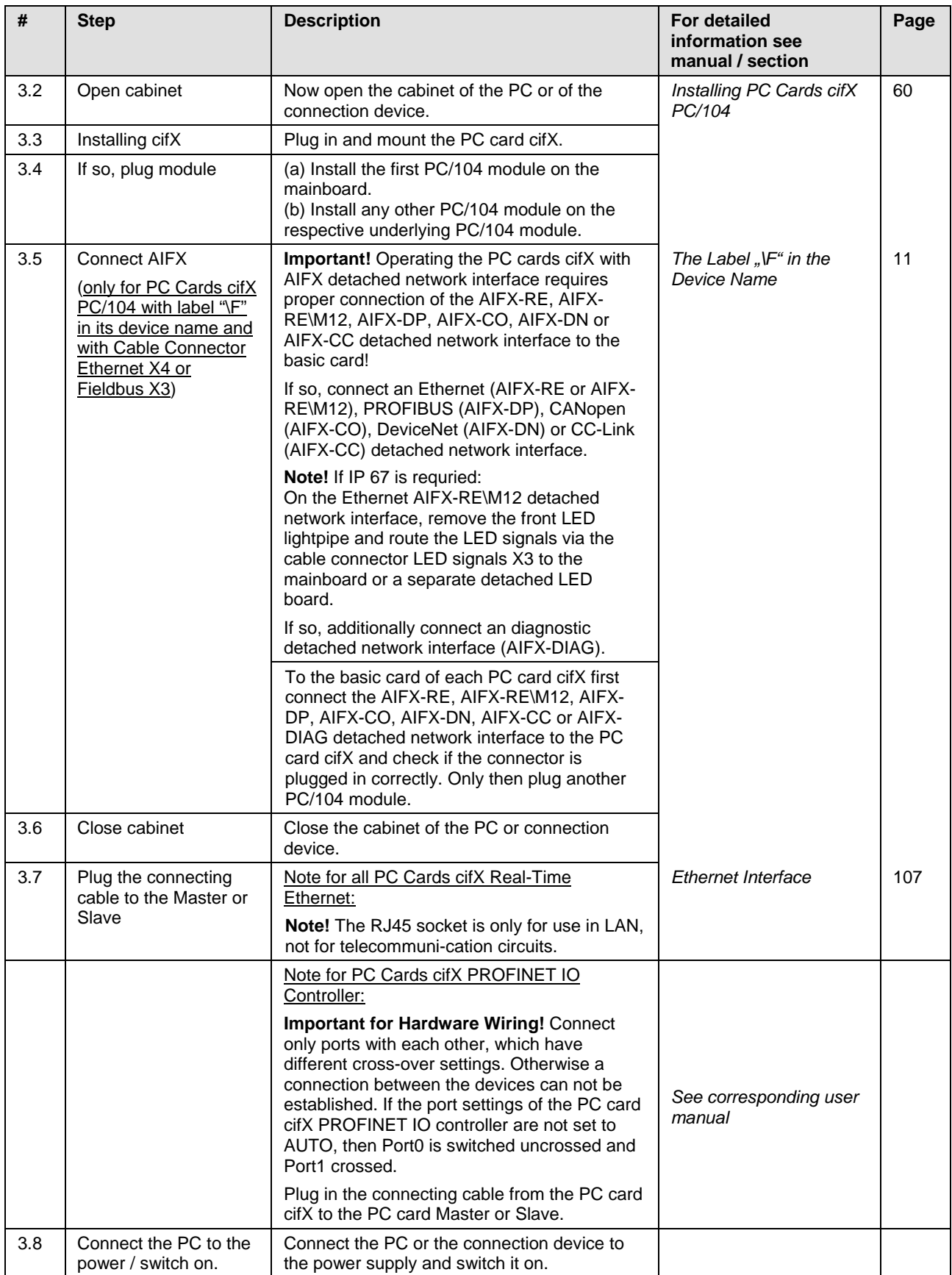

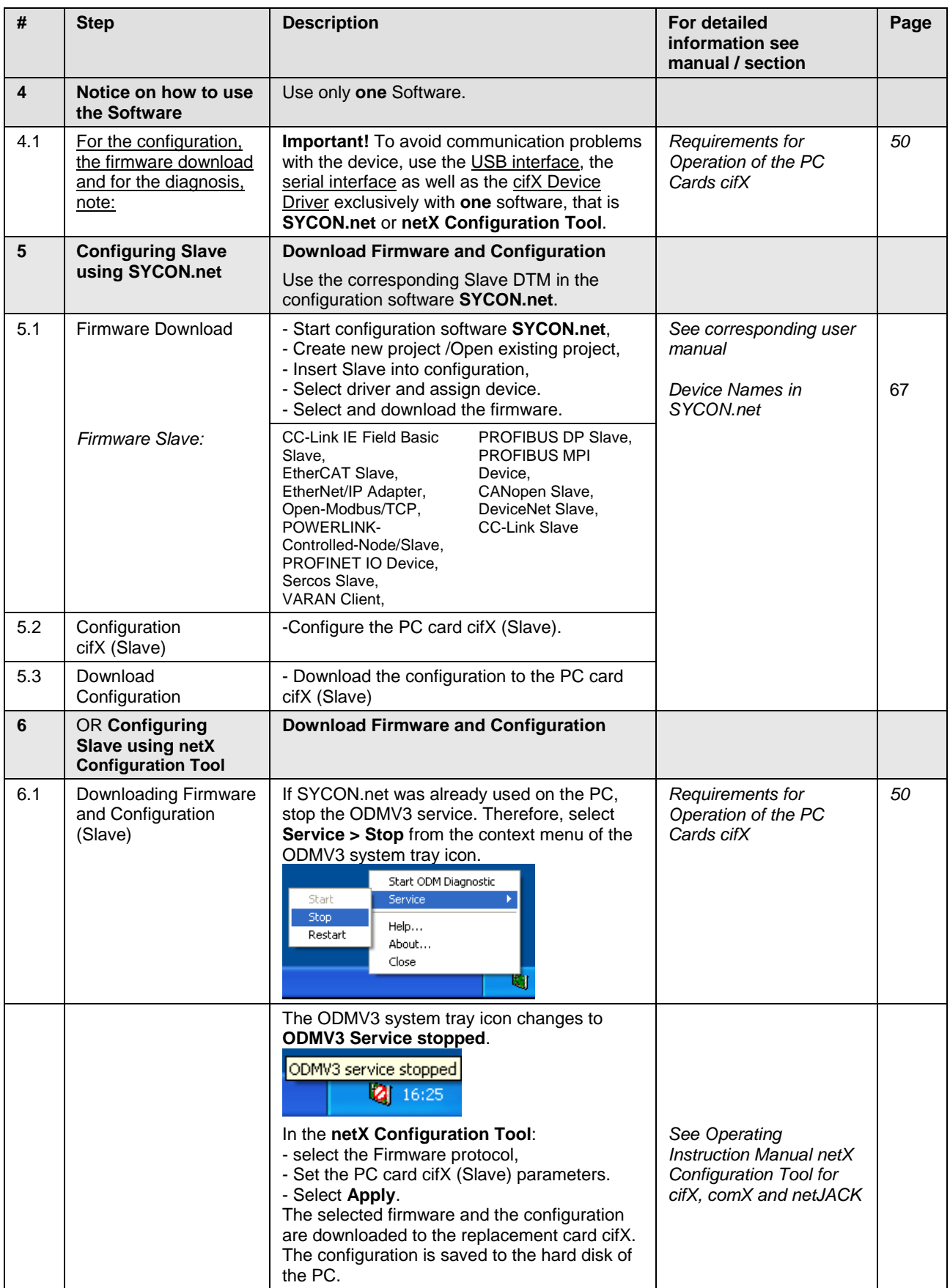

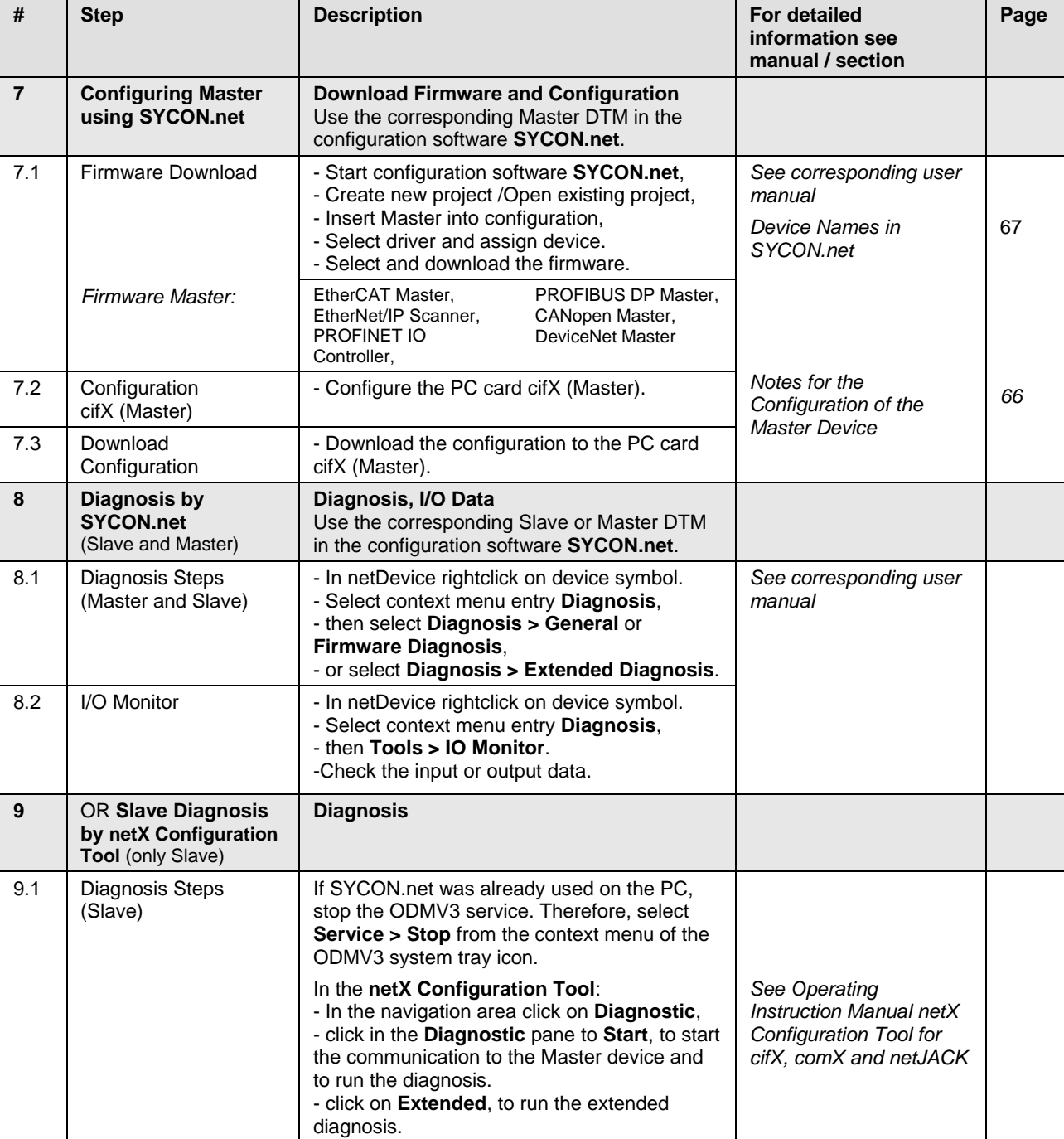

*Table 17: Steps for the Software and Hardware Installation, the Configuration and for the Diagnosis of a PC Card cifX PC/104 (Master and Slave)*

Observe the following warnings when installing, uninstalling and replacing the PC card cifX:

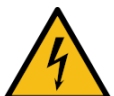

#### **Hazardous voltage!**

#### **Danger to life, risk of injury by electric shock**

**WARNING**

 $\triangleright$  Strictly obey to all safety rules provided by the PC's manufacturer in the documentation!

**Hazardous voltages** are present in the PC (or connection device).

- 
- $\triangleright$  First disconnect the power plug of the PC (or connection device), before you open the housing.
- $\triangleright$  Make sure that the power supply is off at the PC (or connection device).
- $\triangleright$  Only then open the housing and install or remove the PC card.

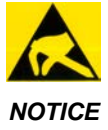

#### **Electrostatic sensitive Devices**

- $\triangleright$  Adhere to the necessary safety precautions for components that are vulnerable with electrostatic discharge.
- $\triangleright$  To prevent damage to the PC and the PC card cifX, make sure, that the PC card cifX is grounded via the endplate and the PC and make sure, that you are discharged when you install/uninstall the PC card cifX.

# **6.3 Warnings on Installation and Uninstallation (USA)**

Observe the following warnings when installing, uninstalling and replacing the PC card cifX:

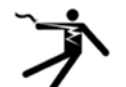

### **A WARNING**

**Hazardous voltage! Danger to life, risk of injury by electric shock**

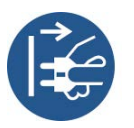

**Hazardous voltages** are present in the PC (or connection device).

- $\triangleright$  Strictly obey to all safety rules provided by the PC's manufacturer in the documentation!
- $\triangleright$  First disconnect the power plug of the PC (or connection device), before you open the housing.
- $\triangleright$  Make sure that the power supply is off at the PC (or connection device).
- $\triangleright$  Only then open the housing and install or remove the PC card.

#### **NOTICE**

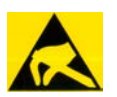

#### **Electrostatic sensitive Devices**

- $\triangleright$  Adhere to the necessary safety precautions for components that are vulnerable with electrostatic discharge.
- $\triangleright$  To prevent damage to the PC and the PC card cifX, make sure, that the PC card cifX is grounded via the endplate and the PC and make sure, that you are discharged when you install/uninstall the PC card cifX.

## <span id="page-57-0"></span>**6.4 cifX PC/104: Set Starting Address and Interrupt**

To set the starting address and or an interrupt (or polling) for **PC Cards cifX PC/104**, proceed as follows:

1. Check the memory area of the PC.

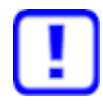

**Important!** Make sure that the configured memory areas and interrupts of the PC are not used by another PC component.

In order to identify and prevent such errors:

- Start the **Device Manager**.
- Select **menu View > Resources by type**.
- The used **Memory** respectively the **interrupt (IRQ) resources** are shown.
- $\triangleright$  Search for a free memory area:

The possible memory areas of 16 KByte are:

- C0000 … C3FFF (hex),
- D0000 … D3FFF (hex),
- E0000 … E3FFF (hex) or
- F0000 … F3FFF (hex).

The PC card cifX PC/104 can be used in poll mode or in interrupt mode.

 $\triangleright$  If the PC card cifX shall be used in interrupt mode, then search for a free interrupt:

Possible interrupts are 3, 4, 5, 6, 7, 9, 10, 11, 12, 14, 15

2. Configure the start address of the PC card cifX PC/104 (*Hardware*).

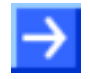

**Note:** Note that the PC card cifX PC/104 requires a free memory area of 16 KByte. Possible are the following areas:

- C0000 … C3FFF (hex),
- D0000 … D3FFF (hex),
- E0000 … E3FFF (hex) or
- F0000 … F3FFF (hex).

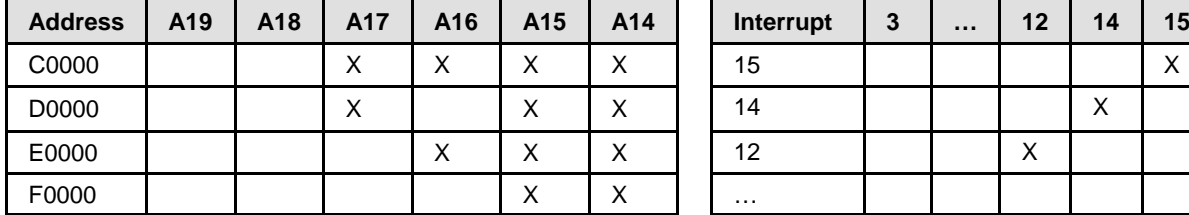

Default Addresse D0000

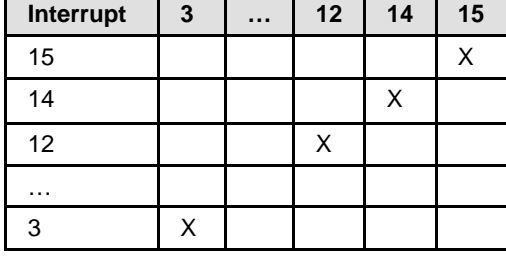

 $(X =$  Jumper closed)

**Polling** No jumper is set.

*Table 18: Starting Address and Interrupt for 16 KByte Dual-Port Memory*

*For more see next page.*

3. If you are using the interrupt mode, set up a free interrupt on the PC card cifX PC/104 (*Hardware*).

For polling operation mode interrupt jumpers are not required.

**Note:** The default setting is address D0000 and no interrupt (**Basis Configuration 0**). To change the address select **Basis Configuration 1**. The interrupt and the address can be changed under **Basis Configuration 2**.

**Note:** On some PCs it is not possible to find a free ISA memory area between C0000–FBFFF or a free ISA interrupt in the Device Manager. This is Windows®(\*) ACPI (Advanced Configuration and Power Management Interface) depending. Check at first if your PC is ACPI compatible and you are using the latest BIOS version for your mainboard. Are there still problems to find available ISA resources, you can try to run Windows®(\*) in "Standard PC" mode (ACPI disabled). Therefore the ACPI-HAL of Windows®(\*) must be replaced with the STANDARD-PC-HAL or Windows®(\*) must be installed new. Contact Microsoft how to change the Windows<sup>®</sup>(\*) XP-HAL, because this can make your installation unusable.

(\*) Windows® XP

- 4. Reserve **Memory Range / Interrupt** at the *operating system*.
- $\triangleright$  Reserve for the PC cards cifX PC/104 the memory range and if necessary one interrupt at the operating system.

For further information refer to **User Manual Software Installation for the PC Cards cifX** on the Communication Solutions DVD.

# <span id="page-59-0"></span>**6.5 Installing PC Cards cifX PC/104 (PC/104 Modules)**

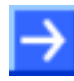

**Note:** For PC cards cifX PC/104 with AIFX detached network interface first install the basic card. Then connect the AIFX detached network interface to the basic card.

1. Adhere to the necessary safety precautions for components that are vulnerable with electrostatic discharge.

**NOTICE** 

#### **Electrostatic sensitive Devices**

- $\geq$  To prevent damage to the PC and the PC card cifX, make sure, that the PC card cifX is grounded via the endplate and the PC and make sure, that you are discharged when you install/uninstall the PC card cifX.
- 2. Configure starting address, interrupt and data bus width of the PC card cifX PC/104
- $\triangleright$  Configure the start address of the PC card cifX PC/104.
- $\triangleright$  If you are using the interrupt mode, set up a free interrupt on the PC card cifX PC/104.

For polling operation mode interrupt jumpers are not required.

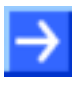

**Note:** Several PC/104 modules can be plugged one upon the other. For each PC card CIFX 104-RE\F you must define a free memory area of 16 KByte.

For further information on the starting address and or an interrupt (or polling) refer to section *[cifX PC/104: Set Starting Address and Interrupt](#page-57-0)* on page [58.](#page-57-0)

 $\triangleright$  Depending by the target system (motherboard) if so, set at the PC card cifX PC/104 a **Data Bus Width** of 8 bit or 16 bit.

By default the jumper is set for a data bus width of 16 Bit (refer to chapter *[Device Drawings](#page-19-0)* on page [20.](#page-19-0)

3. Take safety precautions.

#### **AWARNING**

### **Hazardous voltage!**

#### **Danger to life, risk of injury by electric shock**

- $\triangleright$  Disconnect the power plug of the PC (or connection device).
- $\triangleright$  Make sure that the power supply is off at the PC (or connection device).
- 4. Open cabinet.
- $\triangleright$  Open the cabinet of the PC or of the connection device.

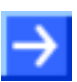

**Note:** If several PC/104 modules shall be put together in a stack: (a) Install the first PC/104 module on the mainboard. (b) Only for the basic cards CIFX 104-RE\F and CIFX 104-RE-R\F or the basic cards CIFX 104-FB\F and CIFX 104-FB-R\F: Connect the AIFX-RE, AIFX-RE\M12, AIFX-DP, AIFX-CO, AIFX-DN, AIFX-CC detached network interface or AIFX-DIAG to the basic card for the first PC/104 module. (c) Connect any other PC/104 module on the respective underlying PC/104 module.

- 5. Install PC card cifX **PC/104**.
- $\triangleright$  Plug the PC card cifX into a free PC/104 slot (or if so, to the underlying PC/104 module).
- $\triangleright$  Fix the PC card cifX using 4 spacing bolts and screws intended to the mainboard (or if so, to the underlying PC/104 module). The scope of delivery does not include spacing bolts and screws.

#### **Connect AIFX detached Network Interface**

Only for the basic cards CIFX 104-RE\F and CIFX 104-RE-R\F or the basic cards CIFX 104-FB\F and CIFX 104-FB-R\F:

**Note:** First connect the AIFX-RE, AIFX-RE\M12, AIFX-DP, AIFX-CO, AIFX-DN or AIFX-CC detached network interface to each basic card PC/104, before plugging another PC/104 module. Just so you can check exactly whether the AIFX is properly connected to the basic card.

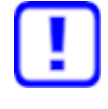

**Important!** Operating the PC cards CIFX 104-XX\F or CIFX 104-XX-R\F requires proper connection of the Ethernet (AIFX-RE or AIFX-RE\M12), PROFIBUS (AIFX-DP), CANopen (AIFX-CO), DeviceNet (AIFX-DN) or CC-Link (AIFX-CC) detached network interface to the basic card!

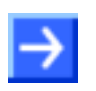

**Note:** If IP 67 is requried: On the Ethernet AIFX-RE\M12 detached network interface, remove the front LED lightpipe and route the LED signals via the cable connector LED signals X3 to the mainboard or a separate detached LED board.

- 6. Mount the detached network interfaces at the housing panel of the PC.
- > Install the AIFX-RE, AIFX-RE\M12, AIFX-DP, AIFX-CO, AIFX-DN or AIFX-CC detached network interface at the front plate of the PC cabinet.
- 7. Connect the Ethernet detached network interface (AIFX-RE) or the Ethernet M12 detached network interface (AIFX-RE\M12) to the basic card.
- Connect the **cable connector Ethernet X1** on the AIFX-RE (or the cable connector Ethernet X2 on the AIFX-RE\M12) with the cable.
- Connect the **cable connector Ethernet X4** (or X304) on the basic card CIFX 104-RE\F or CIFX 104-RE-R\F with the cable.

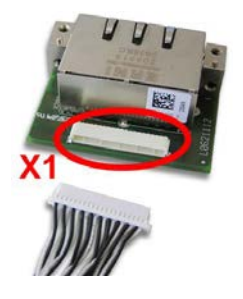

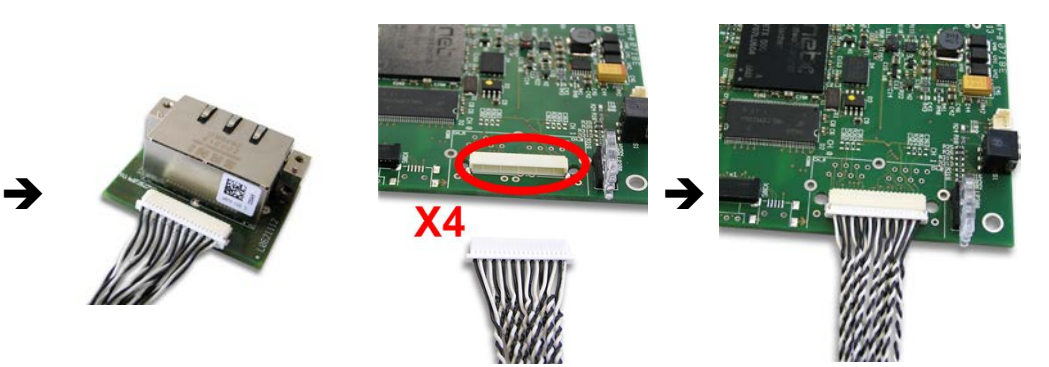

*Figure 30: Connecting the Ethernet detached Network Interface (AIFX-RE) to the Basic Card CIFX 104-RE\F (Example)*

8. Or connect the PROFIBUS (AIFX-DP), CANopen (AIFX-CO), DeviceNet (AIFX-DN) or CC-Link (AIFX-CC) detached network interface to the basic card.

- Connect the **cable connector fieldbus X1** on the detached network interface with the cable.
- Connect the **cable connector fieldbus X4** (or X304) on the PC card CIFX 104-FB\F or CIFX 104-FB-R\F Feldbus with the cable.

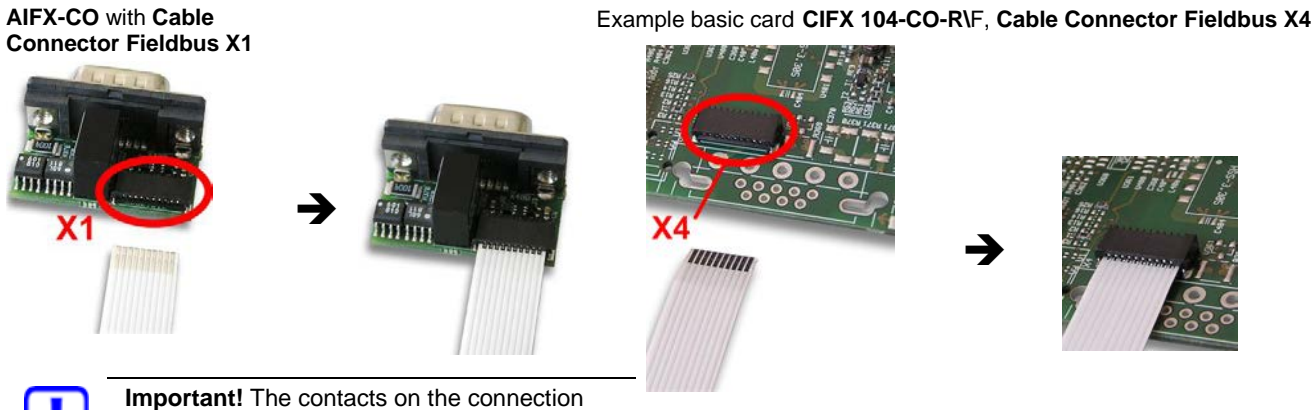

cable must face up!

*Figure 31: Connecting the CANopen detached Network Interface (AIFX-CO) to the Basic Card 104-FB-R\F (Example)*

#### **Connect AIFX-DIAG**

Only for the basic cards CIFX 104-RE\F and CIFX 104-RE-R\F or the basic cards CIFX 104-FB\F and CIFX 104-FB-R\F:

- 9. If so, connect the diagnostic detached network interface (AIFX-DIAG):
- Connect the **cable connector DIAG X1** on the diagnostic detached network interface (AIFX-DIAG) with the cable.
- Connect the **cable connector DIAG X3** (or X303) on the PC card cifX with the cable.
- $\triangleright$  Install the detached network interface AIFX-DIAG at the front plate of the PC cabinet).

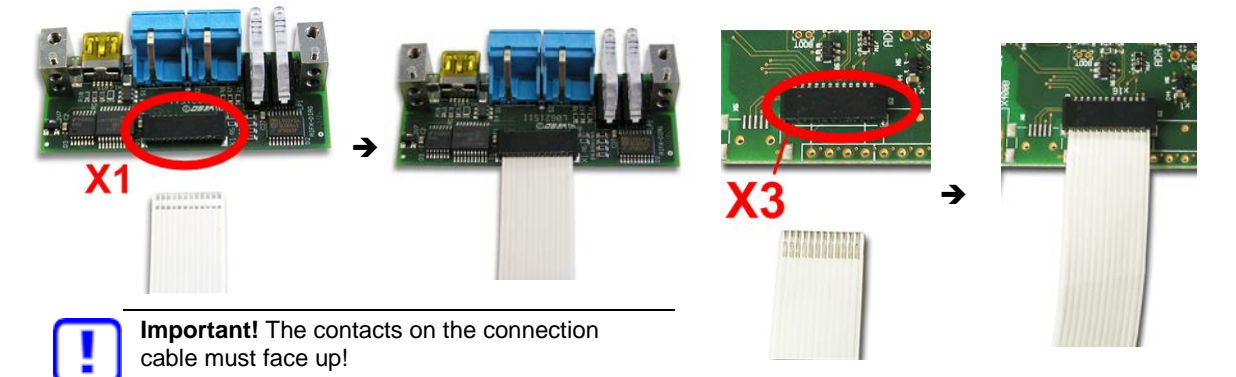

*Figure 32: Connecting the Diagnostic detached Network Interface (AIFX-DIAG) to the Basic Card CIFX 104-FB-R\F (Example)*

#### After this:

10. Close cabinet.

- $\triangleright$  Close the cabinet of the PC or connection device.
- 11. Plug the connecting cable to the Master or Slave.
- $\triangleright$  For the PC cards cifX Real-Time Ethernet note:

**Note:** The RJ45 socket is only for use in LAN, not for telecommuni-cation circuits. For further information refer to section *[Ethernet Interface](#page-106-0)* on page [107.](#page-106-0)

- $\triangleright$  Plug the connecting cable from the PC card cifX to the PC card Master or Slave.
- 12. Connect the PC or the connection device to the power supply and switch it on.
- $\triangleright$  Connect the PC or the connection device to the power supply.
- $\triangleright$  Switch on the PC or the connection device.

## **6.6 Warnings on Firmware or Configuration Download**

When donwloading the firmware as well as the configuration into the PC card cifX, observe the warnings listed below.

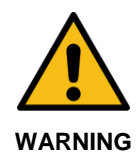

**Communication Stop caused by Firmware or Configuration Download** Initiating a firmware or configuration dowload process during bus operation will stop the communication and a subsequent plant stop may cause unpredictable and unexpected behavior of machines and plant components, possibly resulting in personal injury and damage to your equipment.

The firmware download overwrites the existing firmware. The communication stop may cause loss of device parameters and possible device damage may occur.

- $\triangleright$  Stop the application program, before you start the firmware or configuration dowload.
- Make sure that all network devices are placed in a fail-safe condition.

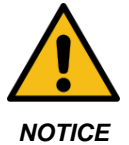

**Power Disconnect while dowloading Firmware or Configuration** If the power supply to the PC or device is interrupted while the firmware or configuration is being downloaded, the download will be aborted, the firmware may be corrupted, the device parameters may be lost, and the device may be damaged.

 $\triangleright$  During firmware or configuration download process do not interrupt the power supply to the PC, or to the device and do not perform a reset to the device!

*Not suitable configuration or invalid firmware*

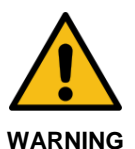

#### **Mismatching System Configuration**

Mismatching system configuration loaded into the device could result in faulty data mapping in the application program and thus unexpected equipment operation may cause personal injury or damage of equipment.

In the device use only a configuration suitable for the system.

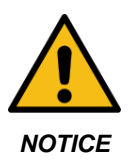

#### **Invalid Firmware**

Loading invalid firmware files could render your device unusable.

Only proceed with a firmware version valid for your device.

# **6.7 Warnings on Firmware or Configuration Download (USA)**

When donwloading the firmware as well as the configuration into the PC card cifX, observe the warnings listed below.

#### **A WARNING**

**Communication Stop caused by Firmware or Configuration Download** Initiating a firmware or configuration dowload process during bus operation will stop the communication and a subsequent plant stop may cause unpredictable and unexpected behavior of machines and plant components, possibly resulting in personal injury and damage to your equipment.

The firmware download overwrites the existing firmware. The communication stop may cause loss of device parameters and possible device damage may occur.

- $\triangleright$  Stop the application program, before you start the firmware or configuration dowload.
- $\triangleright$  Make sure that all network devices are placed in a fail-safe condition.

#### **NOTICE**

#### **Power Disconnect while dowloading Firmware or Configuration**

If the power supply to the PC or device is interrupted while the firmware or configuration is being downloaded, the download will be aborted, the firmware may be corrupted, the device parameters may be lost, and the device may be damaged.

 $\triangleright$  During firmware or configuration download process do not interrupt the power supply to the PC, or to the device and do not perform a reset to the device!

*Not suitable configuration or invalid firmware*

#### **AWARNING**

#### **Mismatching System Configuration**

Mismatching system configuration loaded into the device could result in faulty data mapping in the application program and thus unexpected equipment operation may cause personal injury or damage of equipment.

 $\triangleright$  In the device use only a configuration suitable for the system.

### **NOTICE**

#### **Invalid Firmware**

Loading invalid firmware files could render your device unusable.

Only proceed with a firmware version valid for your device.

## <span id="page-65-0"></span>**6.8 Notes for the Configuration of the Master Device**

To configure the Master, a device description file is required. Note the following notes for the configuration of the Master Device:

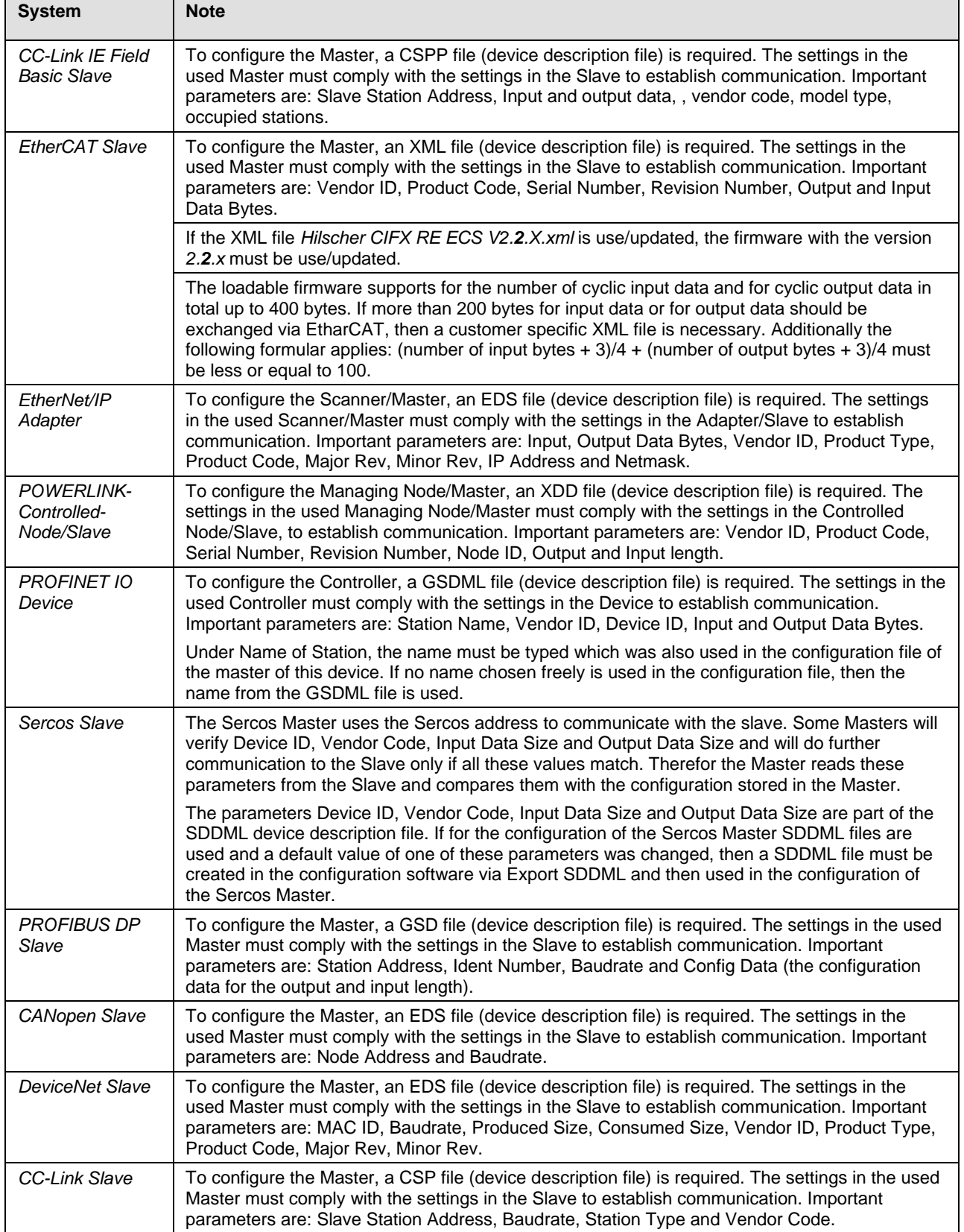

*Table 19: Notes for the Configuration of the Master Device*

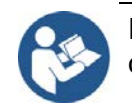

Further information to the device description files you find under section on *[Device Description Files cifX](#page-15-0)* page [16.](#page-15-0)

# <span id="page-66-0"></span>**6.9 Device Names in SYCON.net**

The following table contains the device names displayed for the single communication protocols in the configuration software SYCON.net.

The table shows the PC card cifX and which protocol can be used. Furthermore, the table shows, for which protocol which device must be selected from the device catalog to configure the PC card cifX with SYCON.net.

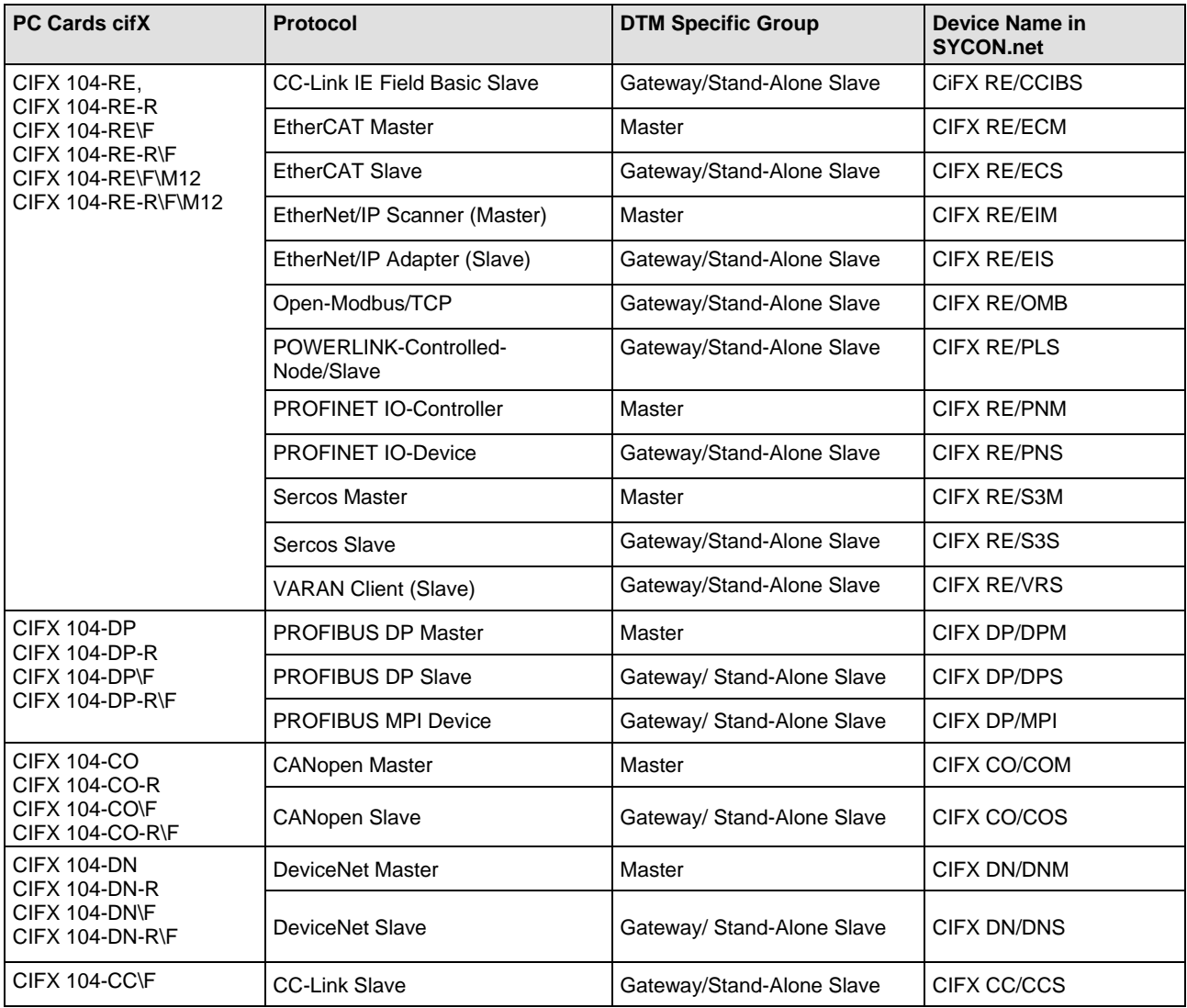

*Table 20: Device Names in SYCON.net by Communication Protocol*

## **6.10 Update for Firmware, Driver and Software**

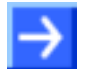

**Note:** As a pre-requirement for the software update the project files, the configuration files and firmware files are to be saved.

At existing hardware installation the firmware, the driver and the configuration software must be updated according to the versions given in section *[Revision or version status of hardware and software](#page-15-1)*

on page [16.](#page-15-1) The following graphic gives an overview:

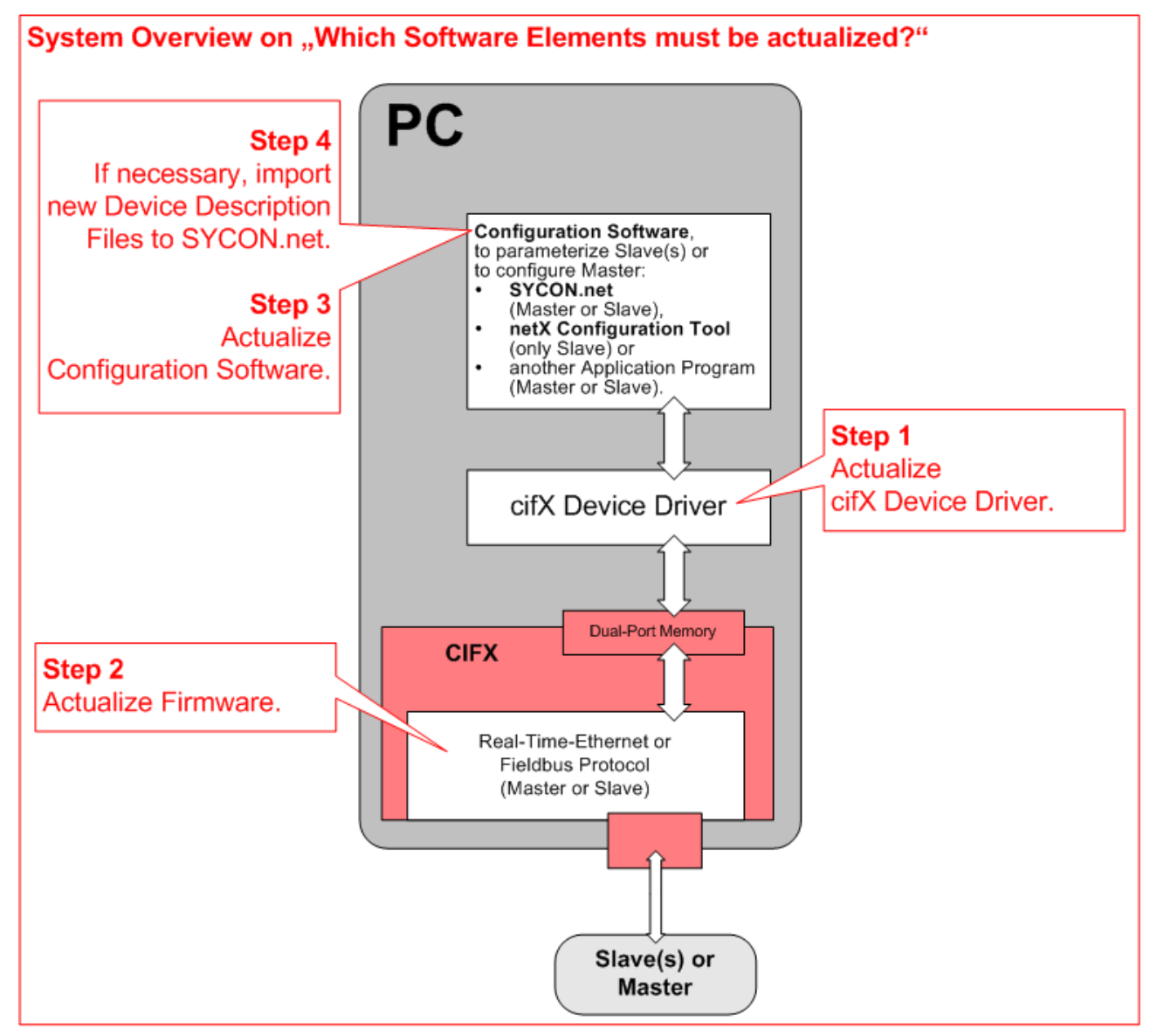

*Figure 33: System Overview cifX to update Firmware, Driver and Software*

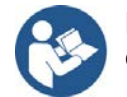

Note the specific details for devices with **PC/104 bus** in section *[Firmware](#page-17-0)* on page [18.](#page-17-0)

## **6.11 Instructions for Problem Solving**

In case of any error, follow the instructions for problem solving given here:

#### **General**

 $\triangleright$  Check the PC card cifX operating requirements according to the requirements given in the section *[Requirements for Operation](#page-49-0)* on page [50.](#page-49-0)

#### **SYS and COM Status LEDs**

Troubleshooting of the system is done by examining the LEDs behaviour. The PC cards cifX have depending by card type two or three bicolor status LEDs, which inform the user about the communication state of the device.

- The **SYS** LED shows the common system status of the device. It can be yellow or green ON or it can blink green/yellow.
- The **COM** LEDs display the status of the Real-Time Ethernet or fieldbus communication. Depending by protocol and state, the LEDs can be ON or flash cyclic or acyclic in green or red (or orange).

If the LED SYS lights statically green and the LED COM (or COM0) lights statically green (or possibly is "off"), the PC card cifX is in operational state, the Master is in data exchange with the connected Slaves and the communication is running without fault. The meaning of the LEDs is described in chapter *[Diagnosis with](#page-72-0) LEDs* beginning from page [73.](#page-72-0)

**LINK-LED** (for PC cards cifX Real-Time Ethernet)

 $\triangleright$  Check using the LINK LED's status whether a connection to the Ethernet is established. Therefore use the description on the LINK LED in the chapter *[Diagnosis with LEDs](#page-72-0)* beginning from page [73.](#page-72-0)

#### **Cable**

 $\triangleright$  Check that the pin assignment of the cable is correct. This means, the cable by which you connect the PC card cifX to the PC card Master or Slave.

#### **Configuration**

 $\triangleright$  Check the configuration in the Master device and the Slave device. The configuration has to match.

#### **Diagnosis**

Via **Online > Diagnosis** (for SYCON.net) or **netX Configuration Tool > Diagnostics** (for netX Configuration Tool) the diagnostic information of the device is shown. The shown diagnostic information depends on the used protocol.

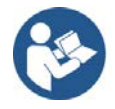

Further information about the device diagnosis and its functions you find in the operating instruction manual of the corresponding Real-Time Ethernet or fieldbus system.

# **6.12 Note on Exchange Service (Replacement Case)**

For the exchange service (replacement case) of a PC card cifX (Master and Slave) obey to the following note.

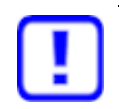

**Important!** For PC cards cifX in terms of a device exchange service (replacement case) you must manually download the same firmware and configuration into the replacement card cifX, as into the preceding cifX.

# **6.13 Uninstalling PC Cards cifX PC/104**

1. Take safety precautions.

#### **AWARNING**

#### **Hazardous voltage! Danger to life, risk of injury by electric shock**

- $\triangleright$  Disconnect the power plug of the PC (or connection device).
- $\triangleright$  Make sure that the power supply is off at the PC (or connection device).

#### **NOTICE**

#### **Electrostatic sensitive Devices**

- $\triangleright$  To prevent damage to the PC and the PC card cifX, make sure, that the PC card cifX is grounded via the endplate and the PC and make sure, that you are discharged when you install/uninstall the PC card cifX.
- 2. Remove the connecting cable to the Master or Slave.
- $\triangleright$  Remove the connecting cable between the PC card cifX to be replaced and the PC card Master or Slave.
- 3. Open cabinet.
- $\triangleright$  Open the cabinet of the PC or of the connection device.

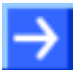

**Note:** If a PC card CIFX 104-XX\F or CIFX 104-XX-R\F shall be uninstalled from a stack of PC/104 modules: (a) Remove all PC/104 modules above from the PC card cifX and the PC card cifX. For each PC card cifX first remove the AIFX detached network interfaces from the basic cards.

(b) Reinstall the removed PC/104 modules.

#### **Uninstall AIFX detached Network Interfaces**

Only for PC cards PC/104 with AIFX detached network interface CIFX 104- XX\F and CIFX 104-XX-R\F:

- 4. Uninstall the Ethernet detached network interface (AIFX-RE or AIFX-RE\M12), PROFIBUS (AIFX-DP), CANopen (AIFX-CO), DeviceNet (AIFX-DN) and diagnostic (AIFX-DIAG):
- $\triangleright$  Remove the AIFX detached network interfaces from the front plate of the PC cabinet.
- $\triangleright$  Disconnect the cables from the PC card cifX PC/104; cable connector Ethernet X4 (or X304) or cable connector fieldbus X4 (or X304) and cable connector DIAG X3 (or X303).

### **Remove PC Card cifX**

- 5. Remove PC card cifX **PC/104**.
- $\triangleright$  Loosen the four fastening screws of the PC card cifX.
- $\triangleright$  Remove the PC card cifX.

After this:

- 6. Close cabinet.
- $\triangleright$  Close the cabinet of the PC or connection device.

## **6.14 Disposal and recycling of waste electronic equipment**

Waste electronic equipment must be disposed of properly after the end of use.

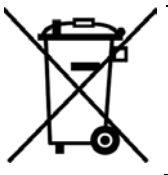

#### **Waste electronic equipment**

This product must not be disposed of with household waste. Dispose of this product in accordance with local regulations in your country.

When disposing of the product, observe the following:

- $\triangleright$  Observe national and local regulations for the disposal of waste electronic equipment and packaging.
- $\triangleright$  Delete personal data stored in the waste electronic device.
- $\triangleright$  Dispose of this product in an environmentally friendly manner at a local collection point for waste electronic equipment.
- $\triangleright$  Dispose of packaging in such a way that a high level of recycling is possible.

Alternatively, you can return our products to us for disposal. The prerequisite is that no additional foreign substances are contained. Before returning, please contact us via the Return Merchandise Authorization (RMA) form on www.hilscher.com.

In Europe, the directive 2012/19/EU waste electrical and electronic equipment applies. Different policies and laws may apply nationally.
# **7 Diagnosis with LEDs**

# **7.1 Overview LEDs Real-Time Ethernet Systems**

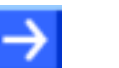

**Note:** The meaning of the communication status LEDs and of the Ethernet LEDs at the device is defined by the loaded firmware of the predocol.

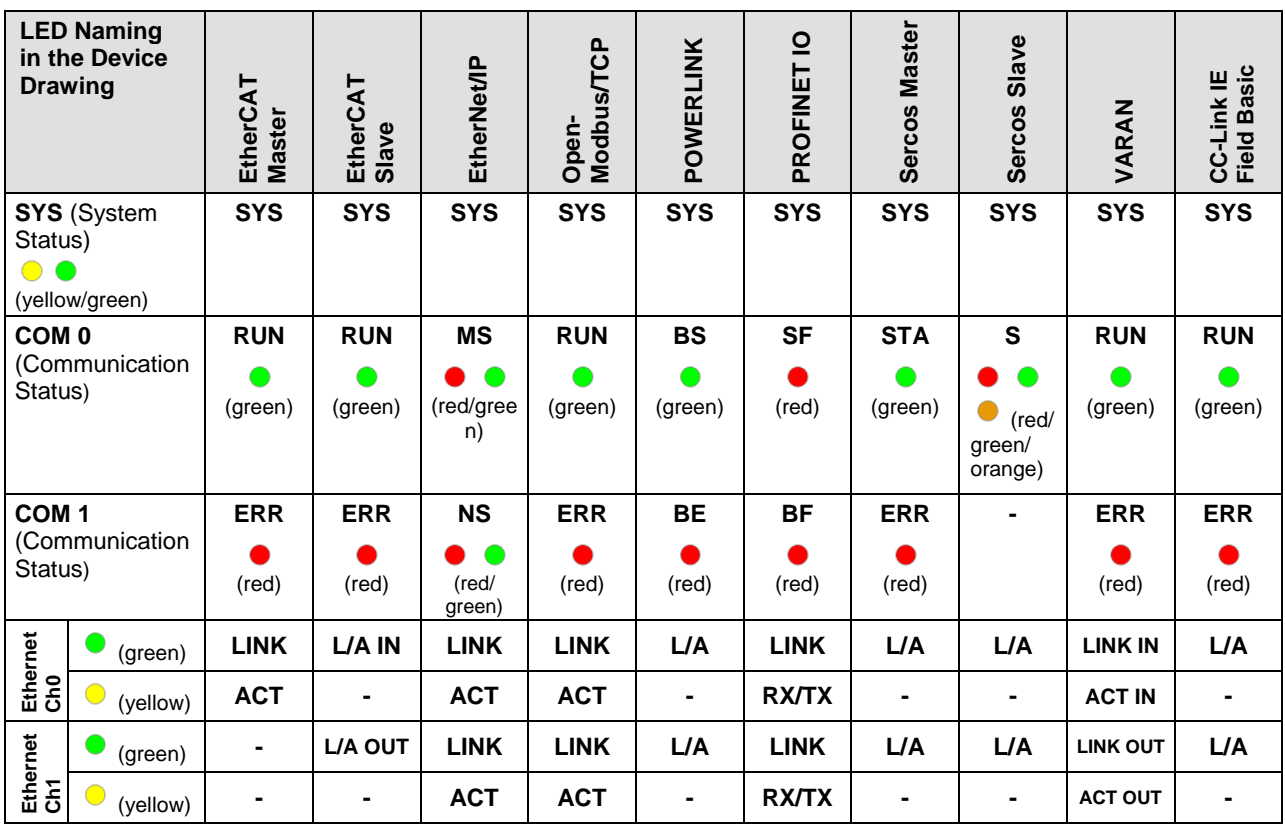

*Table 21: Overview LEDs Real-Time Ethernet Systems*

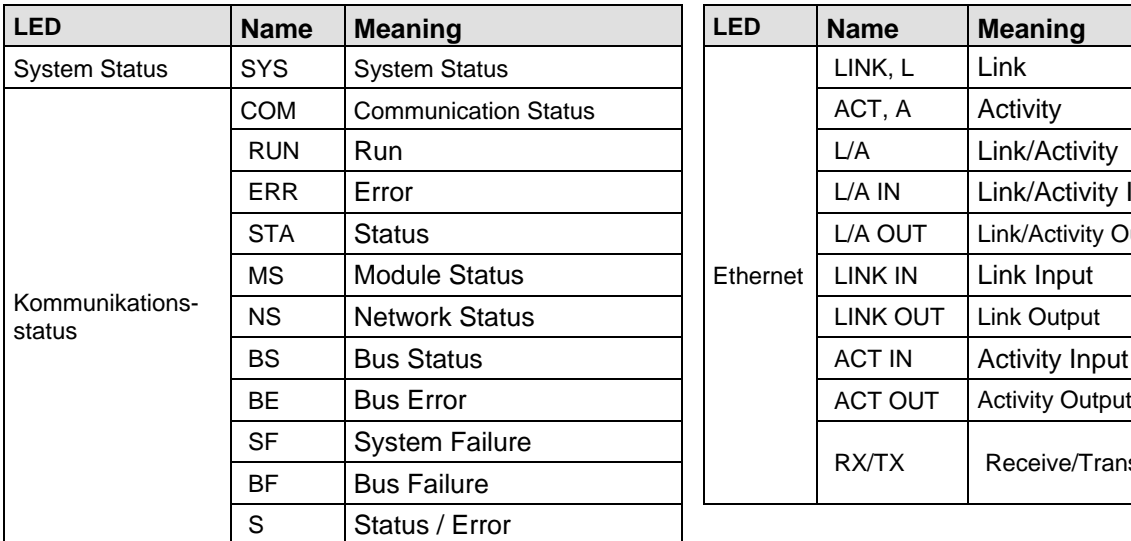

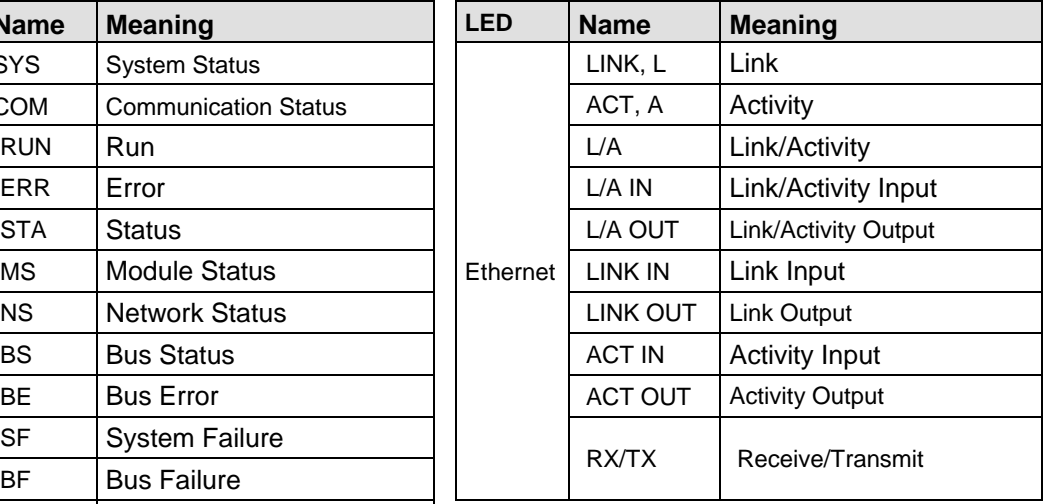

*Table 22: LED Names*

# **7.2 Overview LEDs Fieldbus Systems**

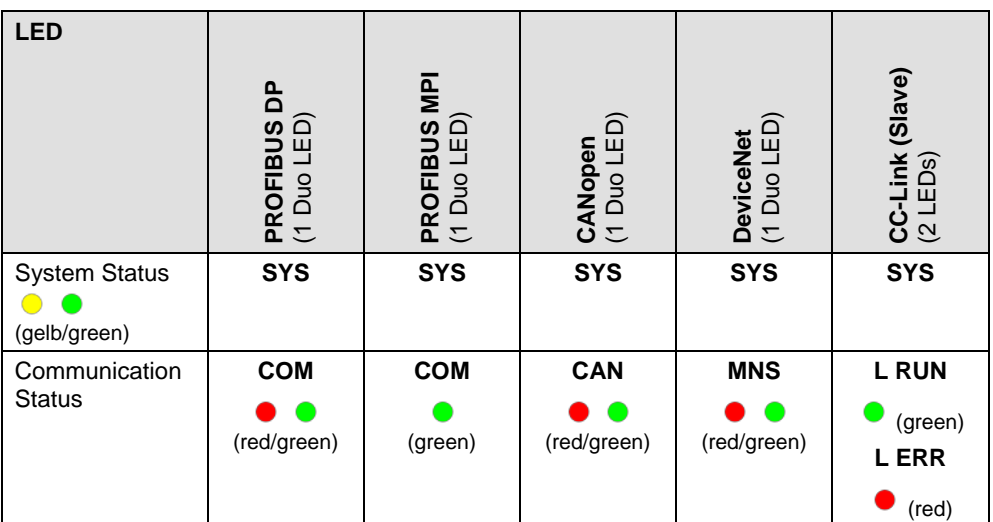

*Table 23: Overview LEDs by Fieldbus System for 1 Channel Devices*

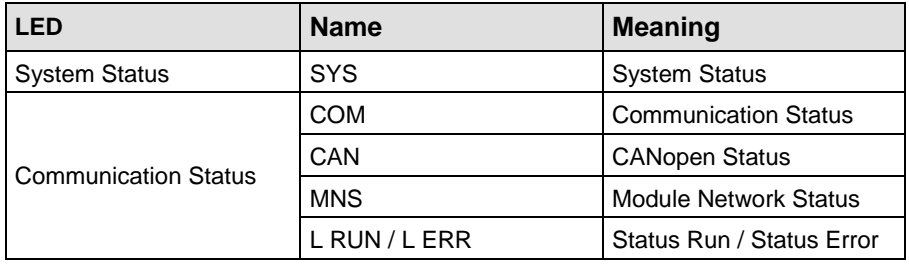

*Table 24: LED Names*

The System Status LED **SYS** can assume the states described below.

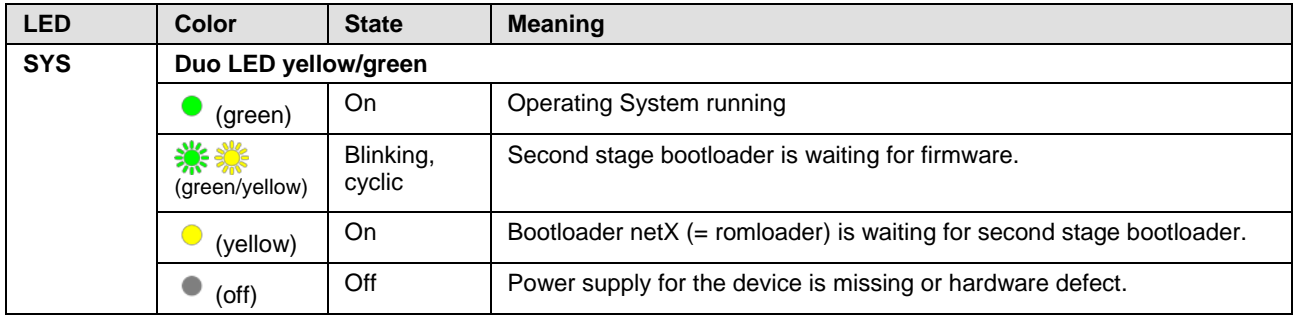

*Table 25: System Status LED States*

# **7.4 Power On LED**

The power On LED **PWR** can assume the states described below.

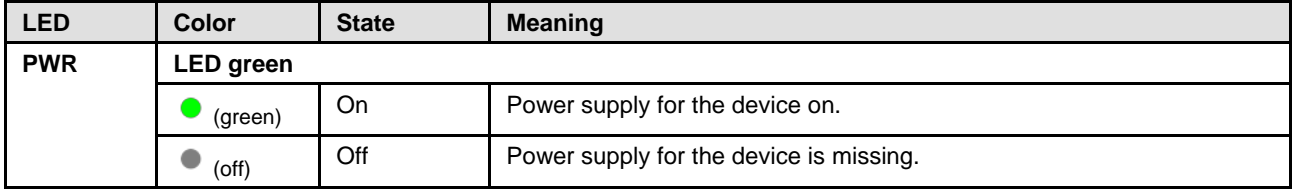

*Table 26: Power On LED States*

# **7.5 CC-Link IE Field Basic Slave**

For the CC-Link IE Field Basic Slave protocol, the communication LEDs **RUN** and **ERR** as well as the Ethernet LED **L/A** can assume the states described below.

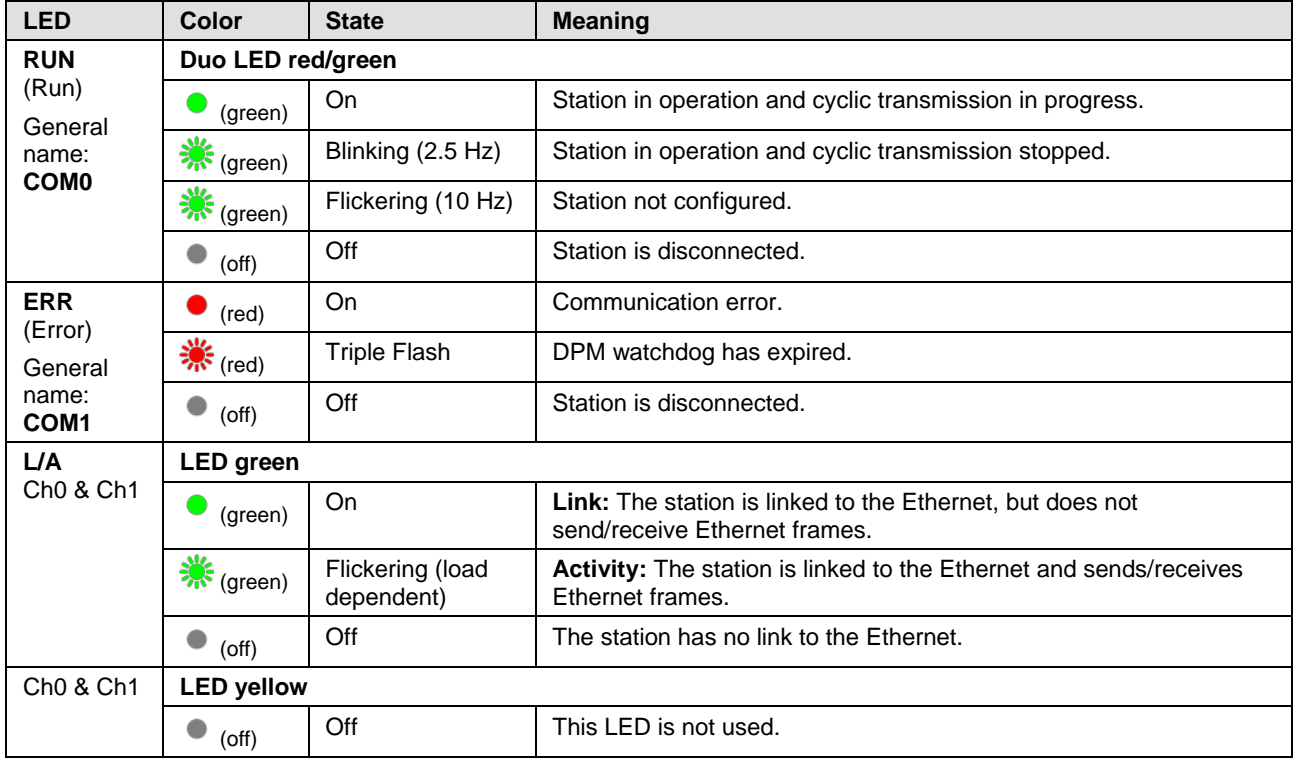

*Table 27: LED states for the CC-Link IE Field Basic Slave*

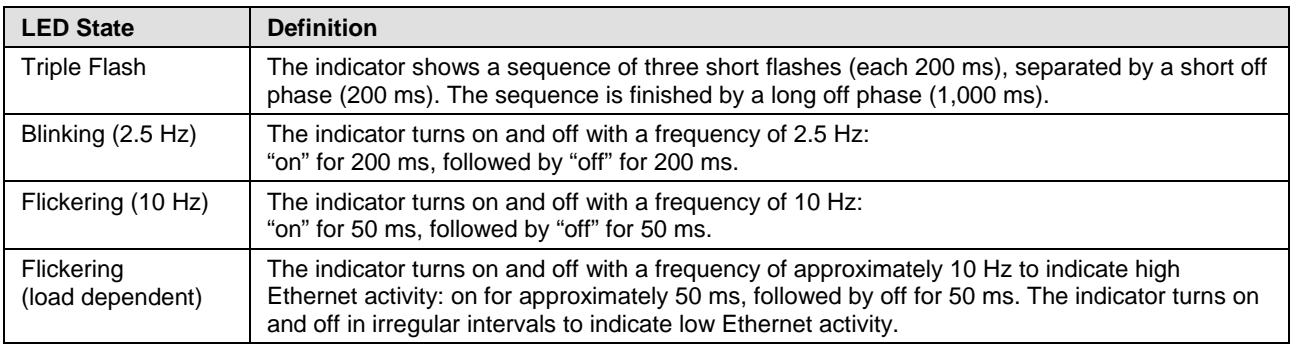

*Table 28: LED state definitions for theCC-Link IE Field Basic Slave protocol*

# **7.6 EtherCAT Master**

For the EtherCAT Master protocol, the communication LEDs **RUN** and **ERR**  as well as the Ethernet LEDs **LINK** and **ACT** can assume the states described below. This description is valid from stack version V4.0.

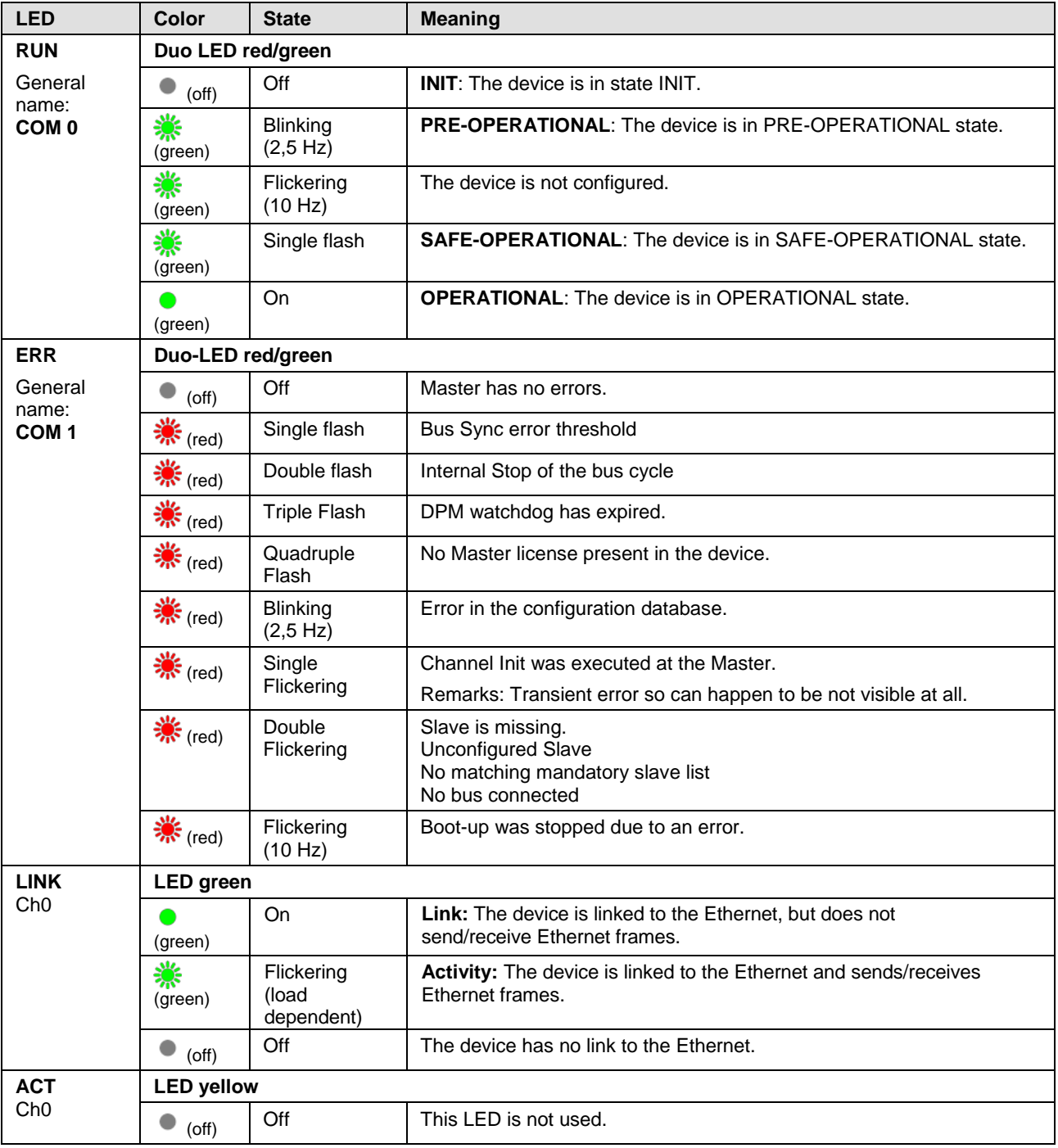

#### *Table 29: LED states for the EtherCAT Master protocol*

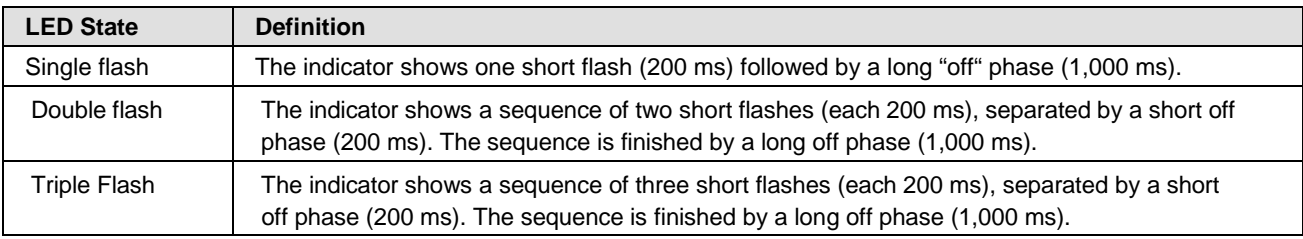

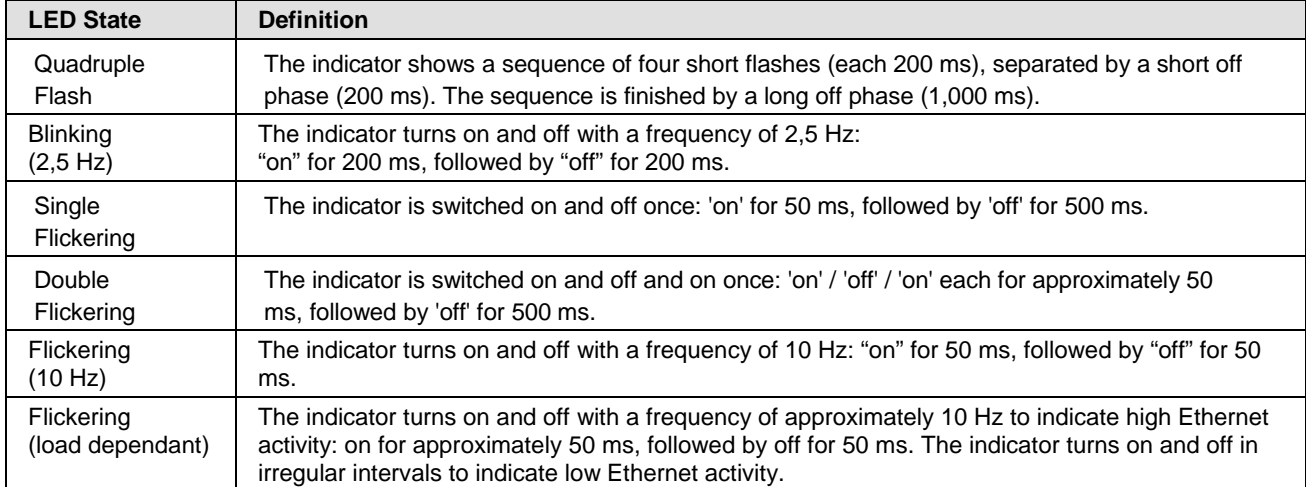

*Table 30: LED state definitions for the EtherCAT Master protocol*

## **7.7 EtherCAT Slave**

For the EtherCAT Slave protocol, the communication LEDs **RUN** and **ERR**  as well as the Ethernet-LED **L/A IN** or **L/A OUT** can assume the states described below. This description is valid from stack version V2.5 (V2).

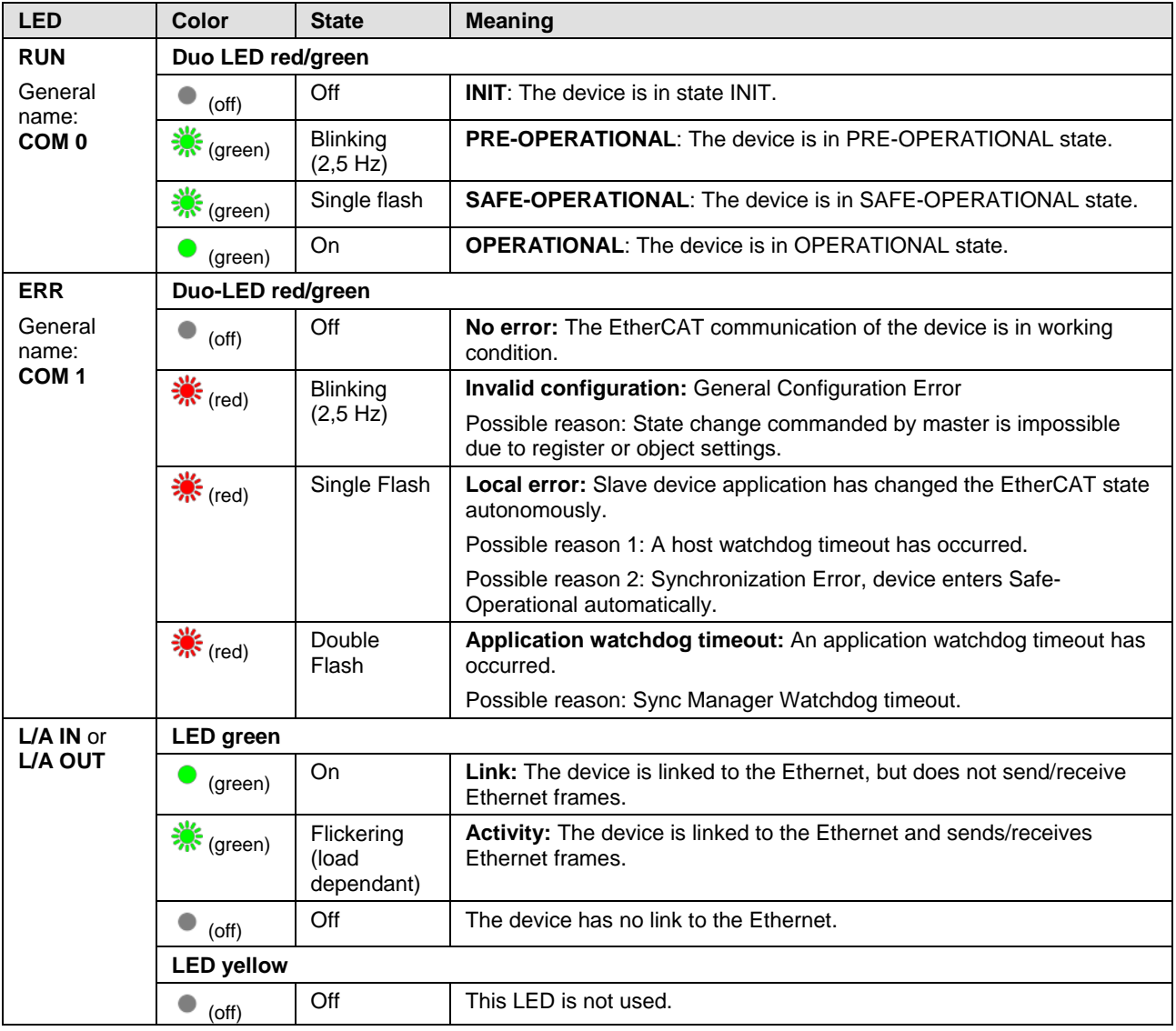

*Table 31: LED states for the EtherCAT Slave protocol*

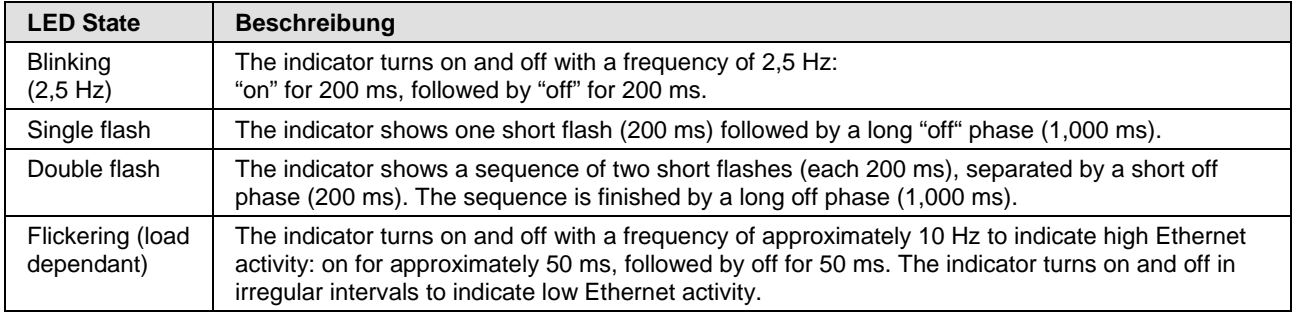

*Table 32: LED state definitions for the EtherCAT Slave protocol*

# **7.8 EtherNet/IP Scanner (Master)**

For the EtherNet/IP Scanner protocol, the communication LEDs **MS** and **NS** as well as the Ethernet LEDs **LINK** and **ACT** can assume the states described below. This description is valid from stack version V2.6.

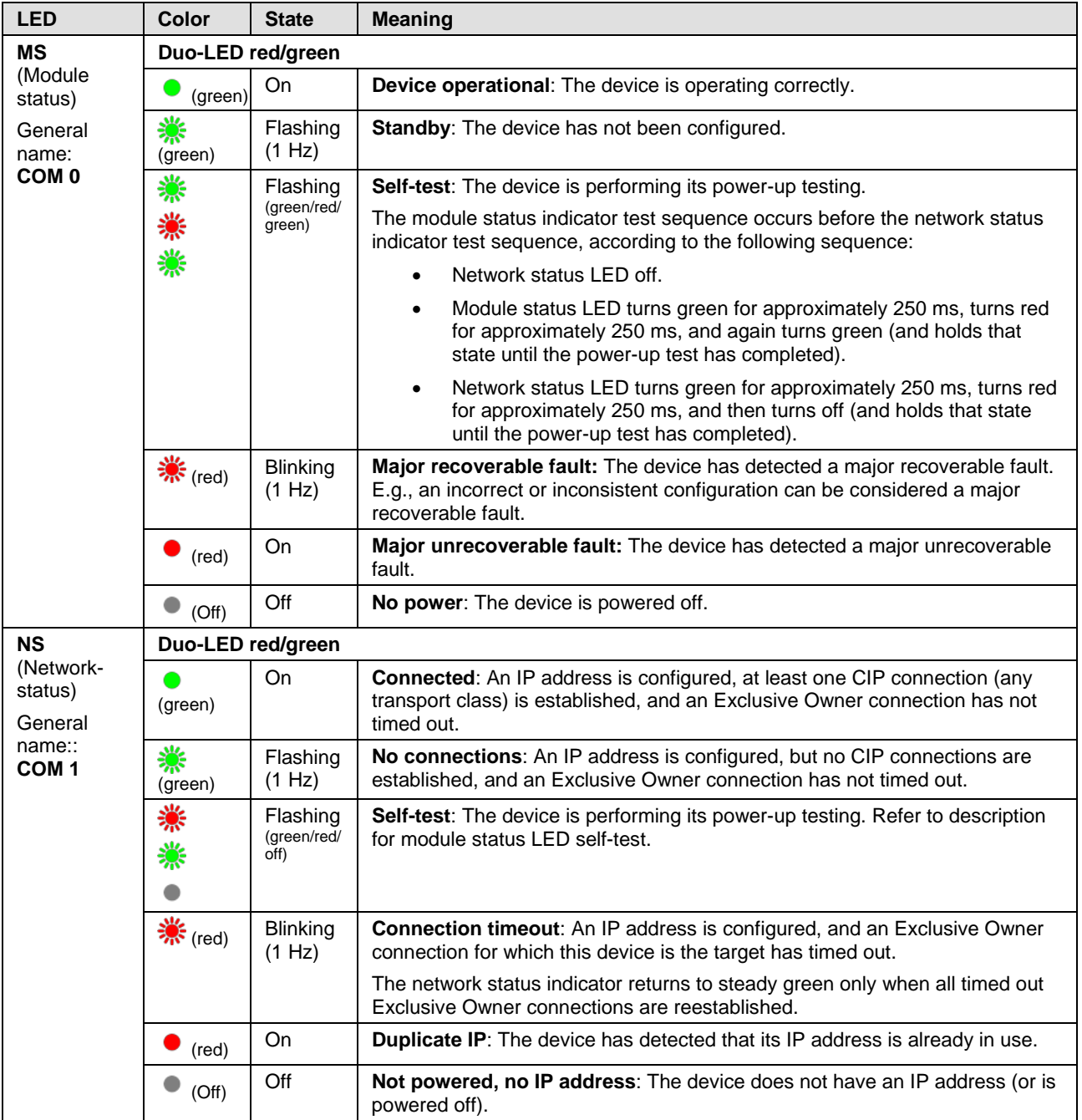

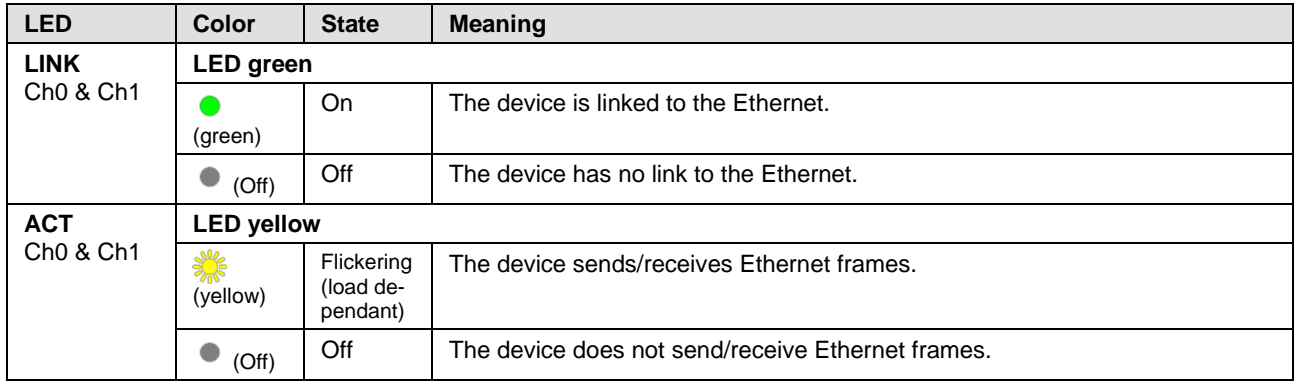

*Table 33: LED states for the EtherNet/IP Scanner protocol*

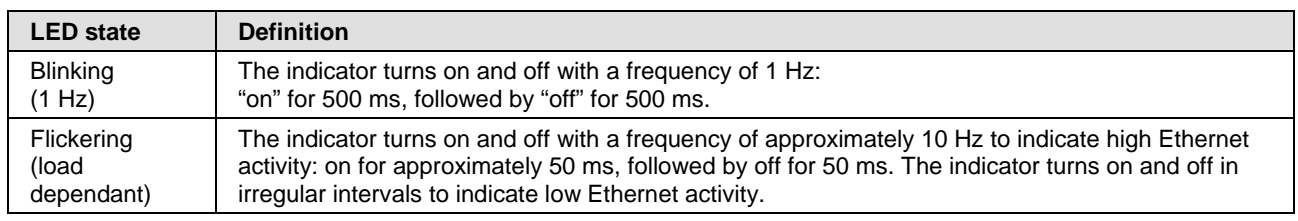

*Table 34: LED state definitions for the EtherNet/IP Scanner protocol*

# **7.9 EtherNet/IP Adapter (Slave)**

For the EtherNet/IP Adapter protocol, the communication LEDs **MS** and **NS** as well as the Ethernet LEDs **LINK** and **ACT** can assume the states described below. This description is valid from stack version V3.4 (V3).

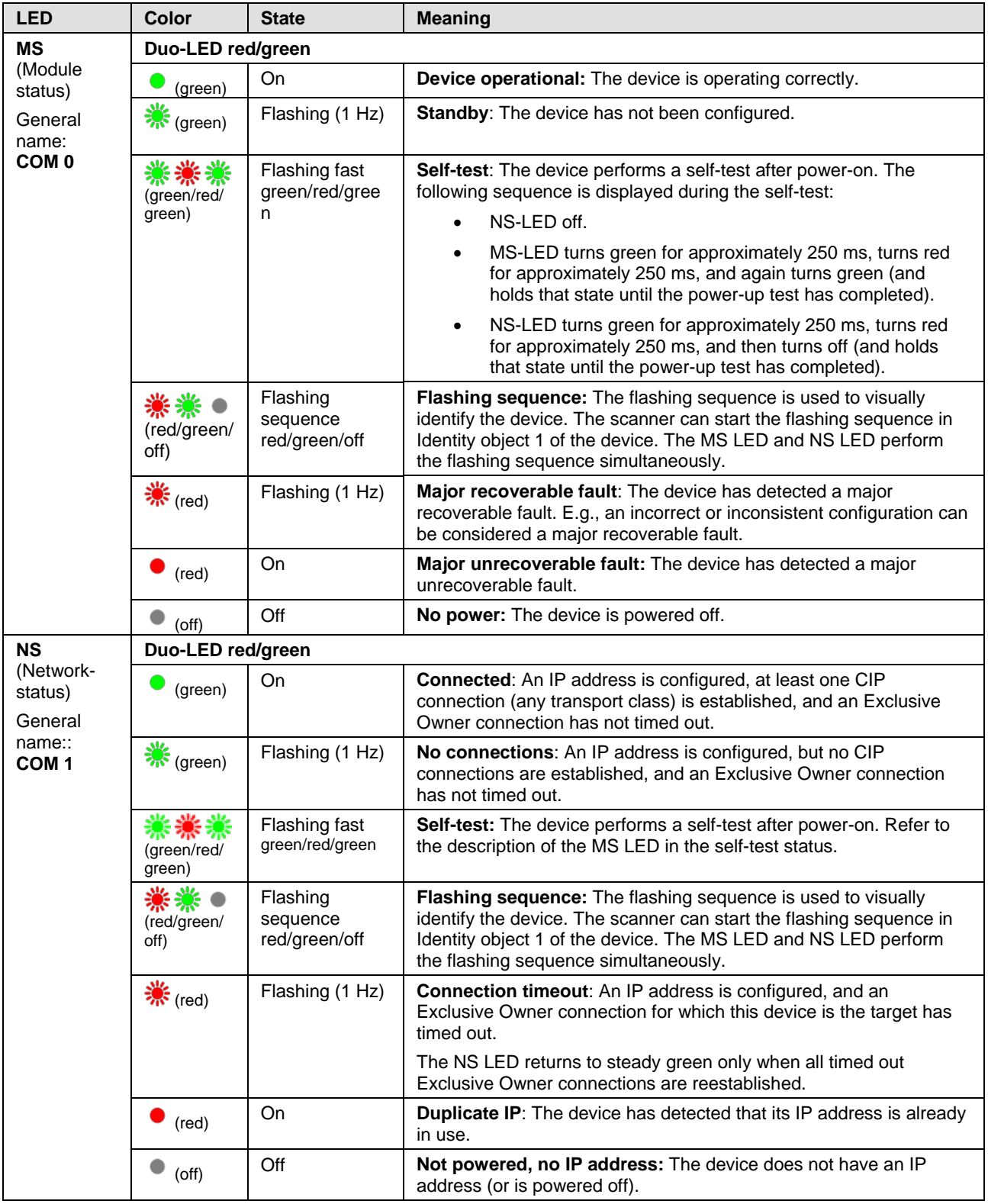

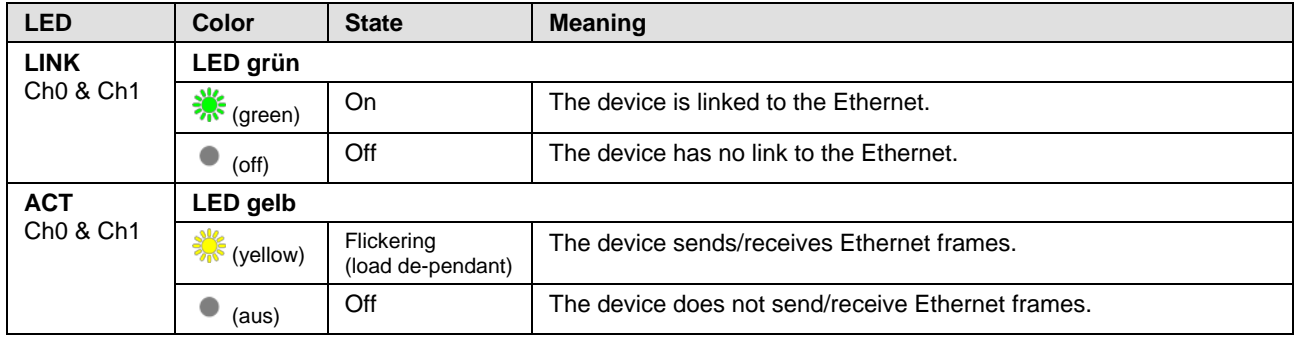

*Table 35: LED states for the EtherNet/IP Adapter protocol*

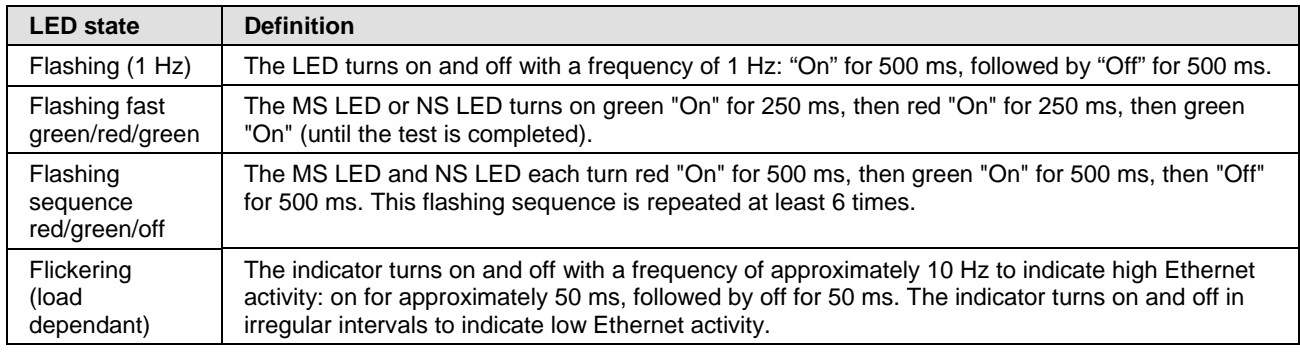

*Table 36: LED state definitions for the EtherNet/IP Adapter protocol*

# **7.10 Open Modbus/TCP**

For the OpenModbusTCP protocol, the communication LEDs **RUN** and **ERR** as well as the Ethernet LEDs **LINK** and **ACT** can assume the states described below. This description is valid from stack version V2.5.

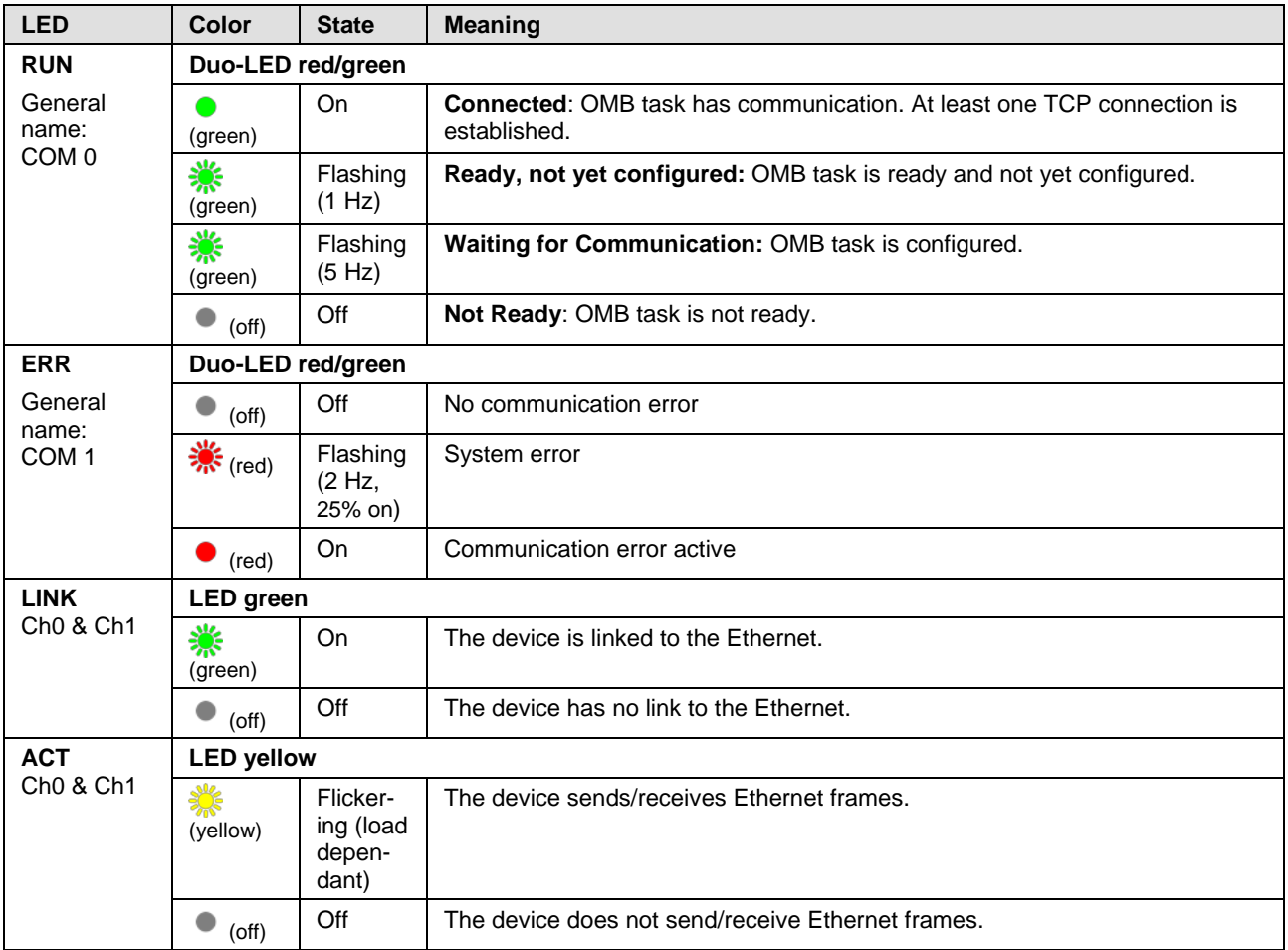

*Table 37: LED states for the OpenModbusTCP protocol*

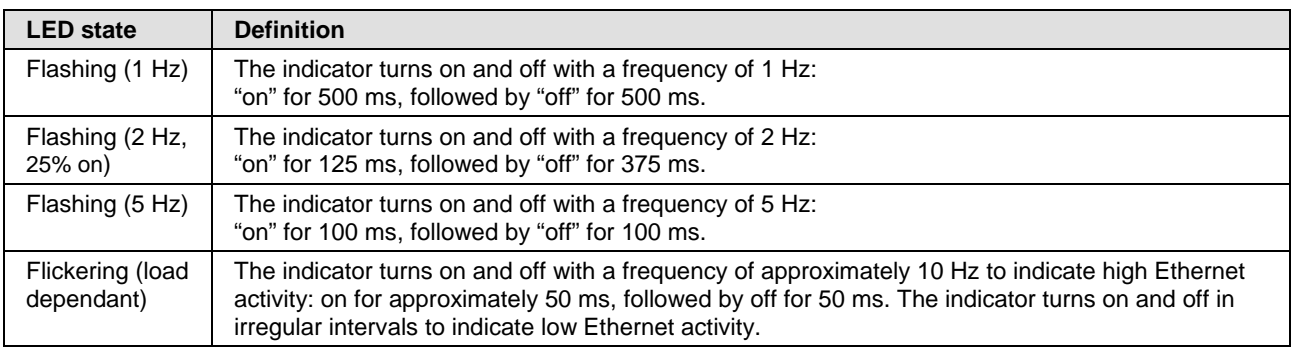

*Table 38: LED state definitions for the OpenModbusTCP protocol*

# **7.11 POWERLINK-Controlled-Node/Slave**

For the POWERLINK Controlled Node protocol, the communication LEDs **BS** (Bus Status) and **BE** (Bus Error) as well as the Ethernet LED **L/A** can assume the states described below. This description is valid from stack version V2.1 respectively from stack version V3.0.

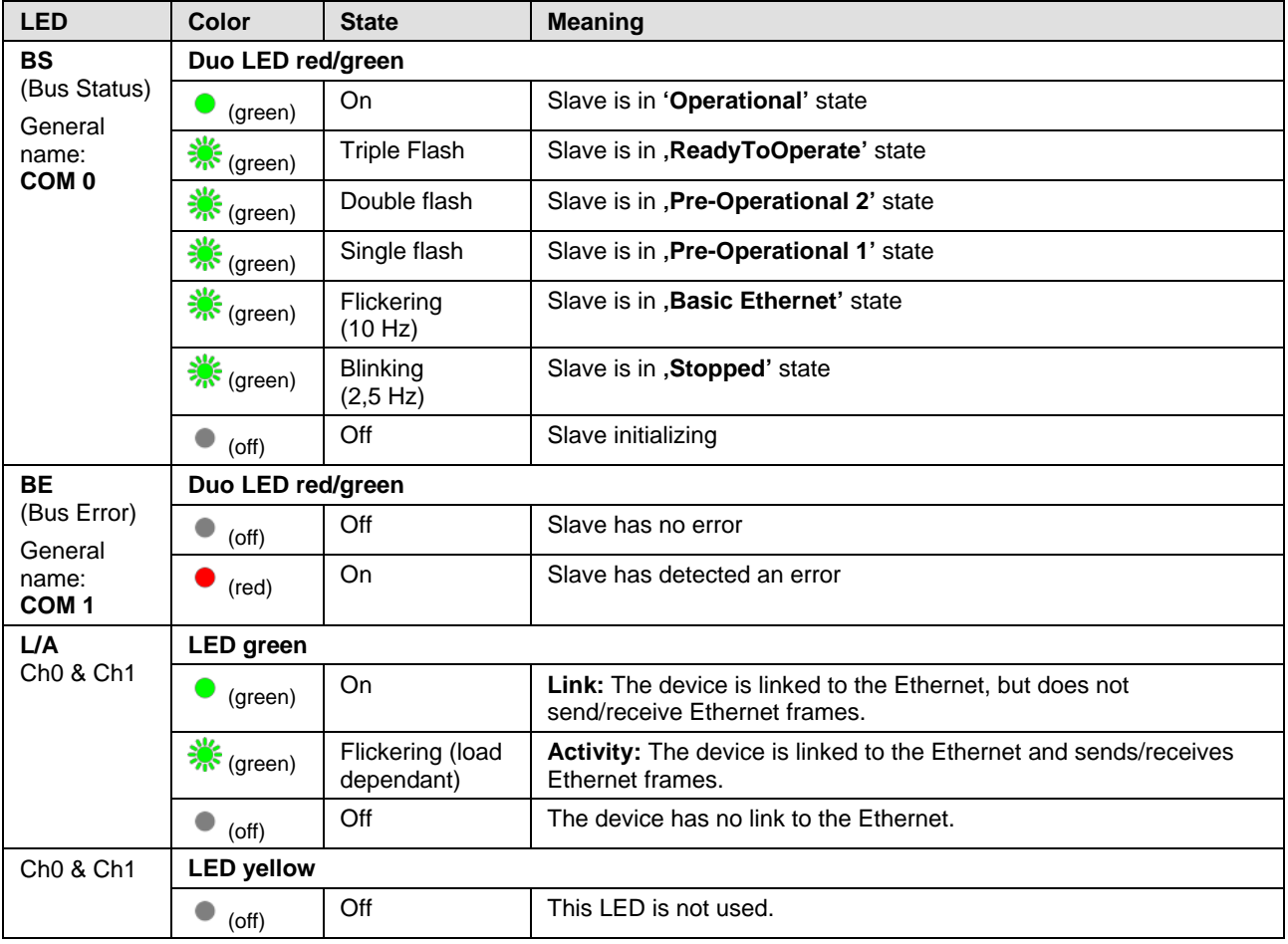

*Table 39: LED states for the POWERLINK Controlled Node protocol*

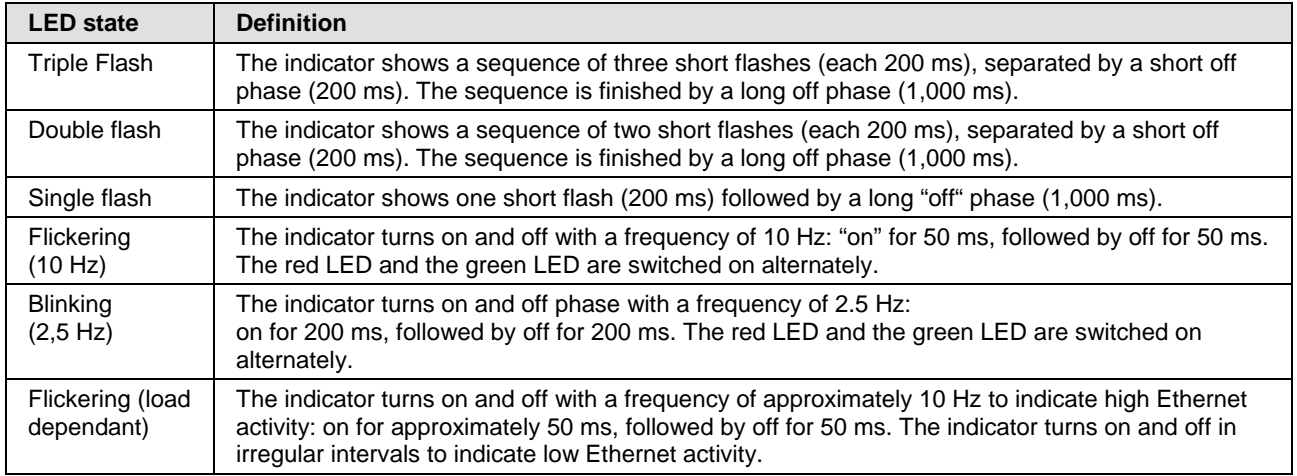

*Table 40: LED state definitions for the POWERLINK Controlled Node protocol*

# **7.12 PROFINET IO Controller**

For the PROFINET IO Controller protocol, the system status LED **SYS**, the communication LEDs **SF** (system failure) and **BF** (bus failure), as well as the Ethernet LEDs **LINK** and **RX/TX** can assume the states described below. This description is valid from stack version V3.0.

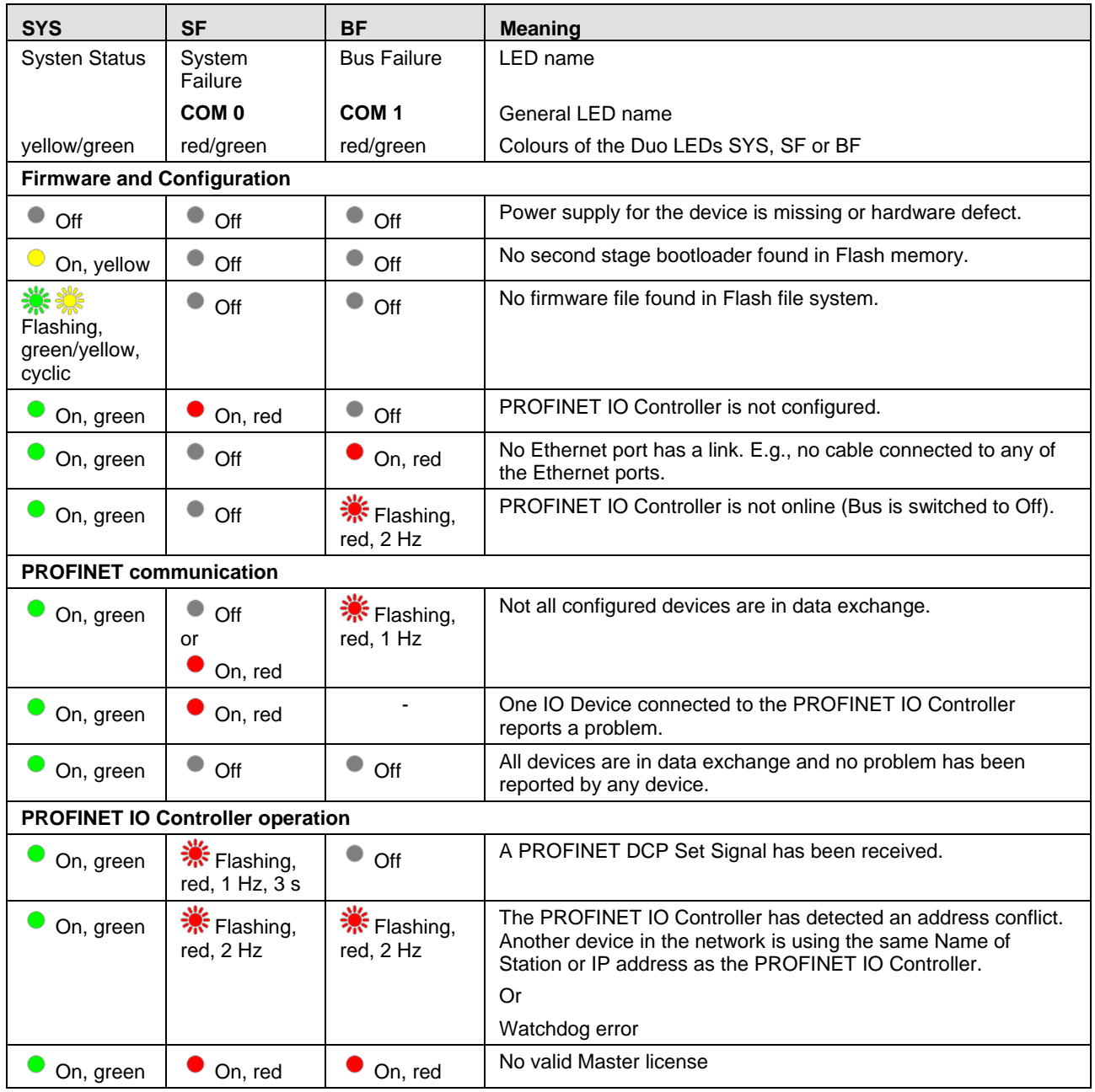

*Table 41: PROFINET IO Controller, SYS, COM0 and COM1 LEDs states*

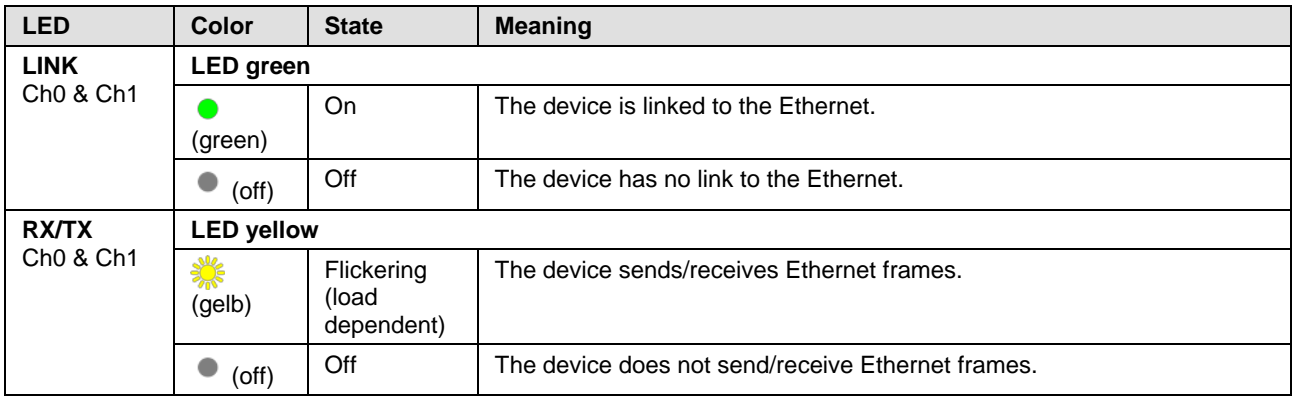

#### *Table 42: PROFINET IO Controller, Ethernet LEDs states*

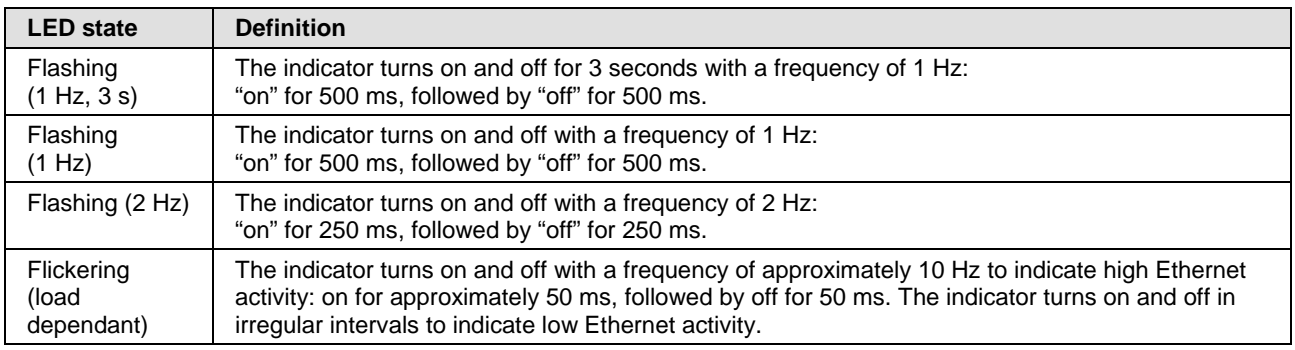

*Table 43: PROFINET IO Controller, LEDs states definitions*

# **7.13 PROFINET IO-Device**

For the PROFINET IO-Device protocol, the communication LEDs **SF**  (System Failure) and **BF** (Bus Failure) as well as the Ethernet LEDs **LINK** and **RX/TX** can assume the states described below. This description is valid from stack version V3.x (V3).

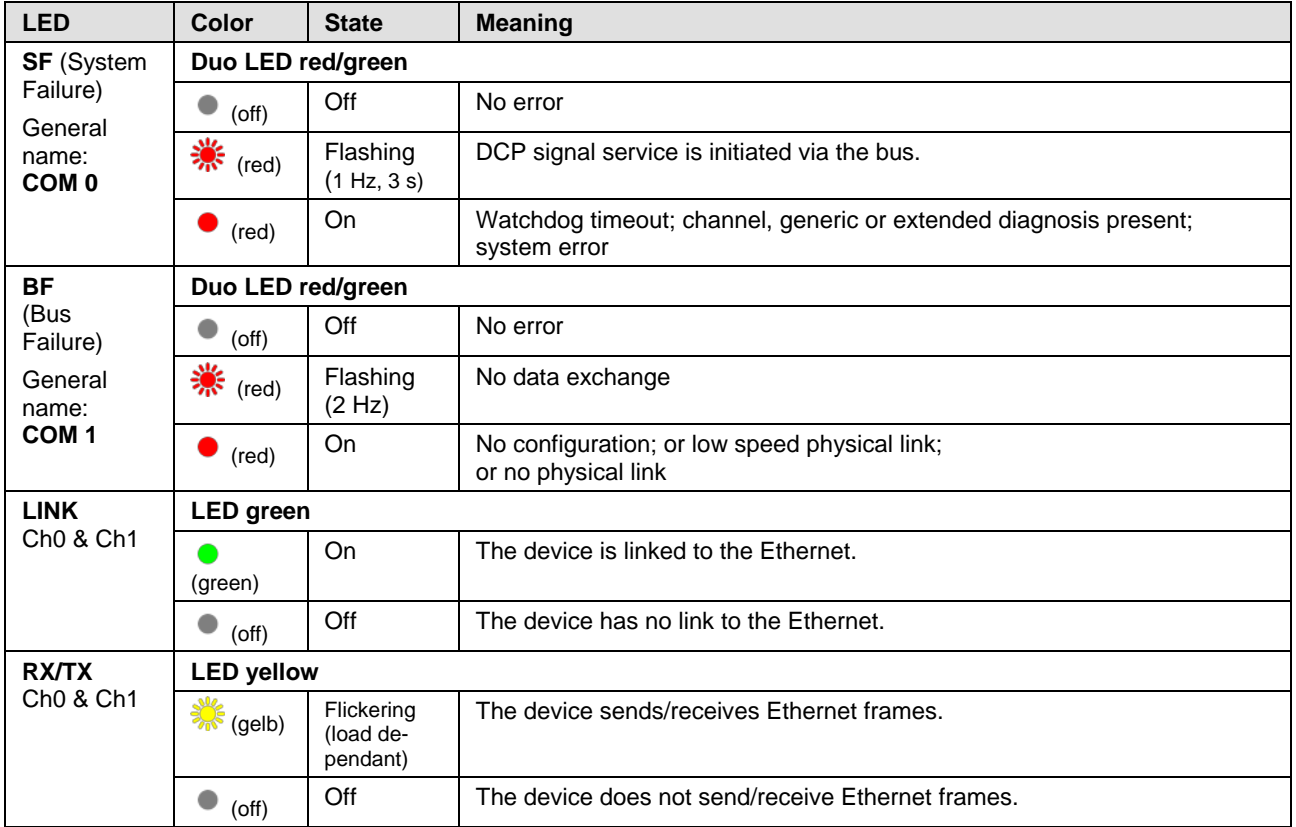

*Table 44: LED states for the PROFINET IO-Device protocol*

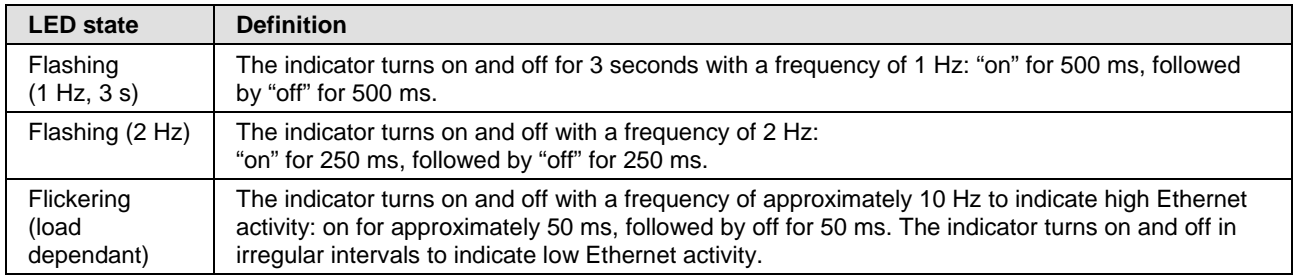

*Table 45: LED state definitions for the PROFINET IO-Device protocol*

### **7.14 Sercos Master**

For the Sercos Master protocol, the communication LEDs **STA** and **ERR** as well as the Ethernet LED **L/A** can assume the states described below. This description is valid from stack version V2.1.

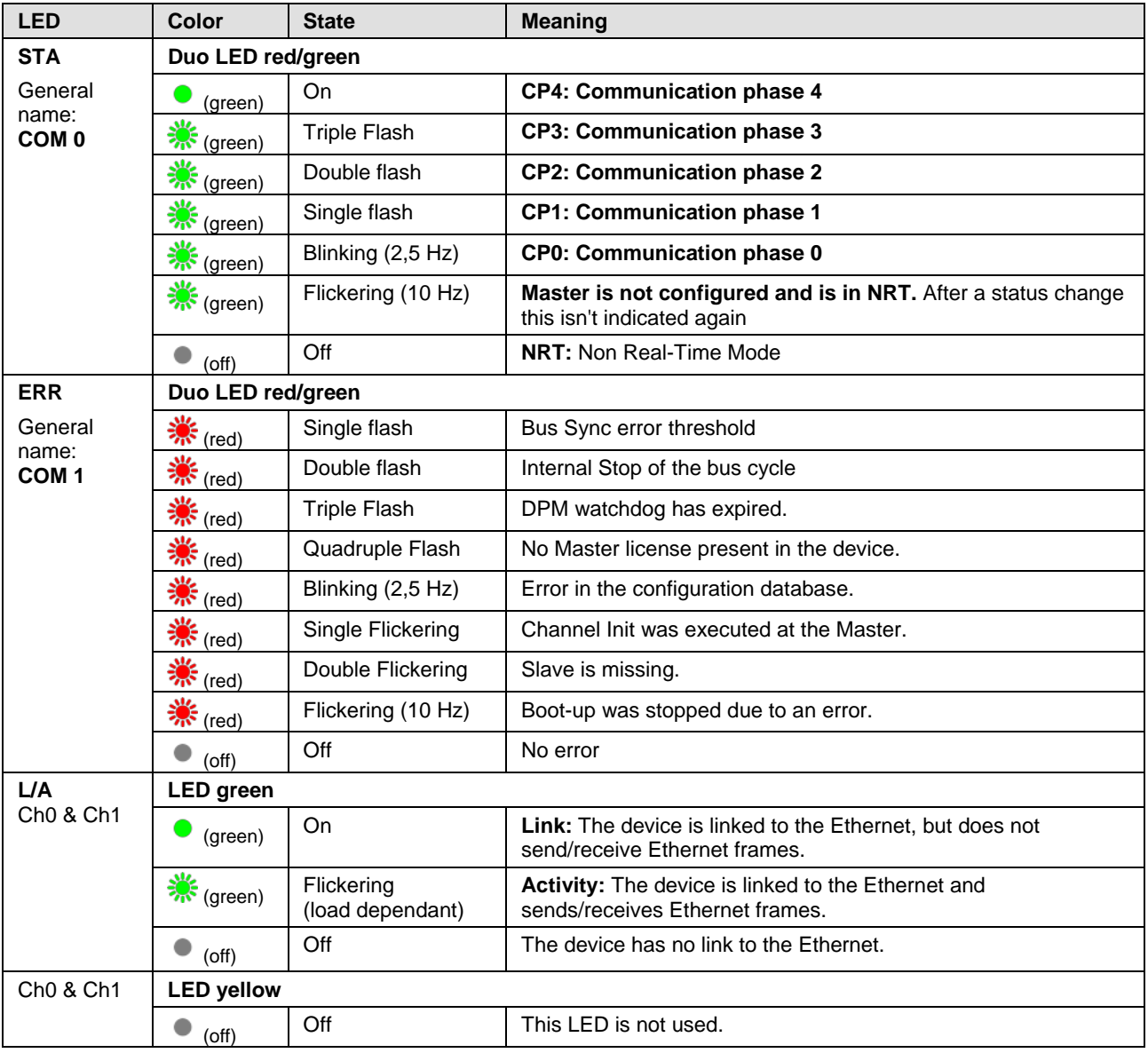

*Table 46: LED states for the Sercos Master protocol*

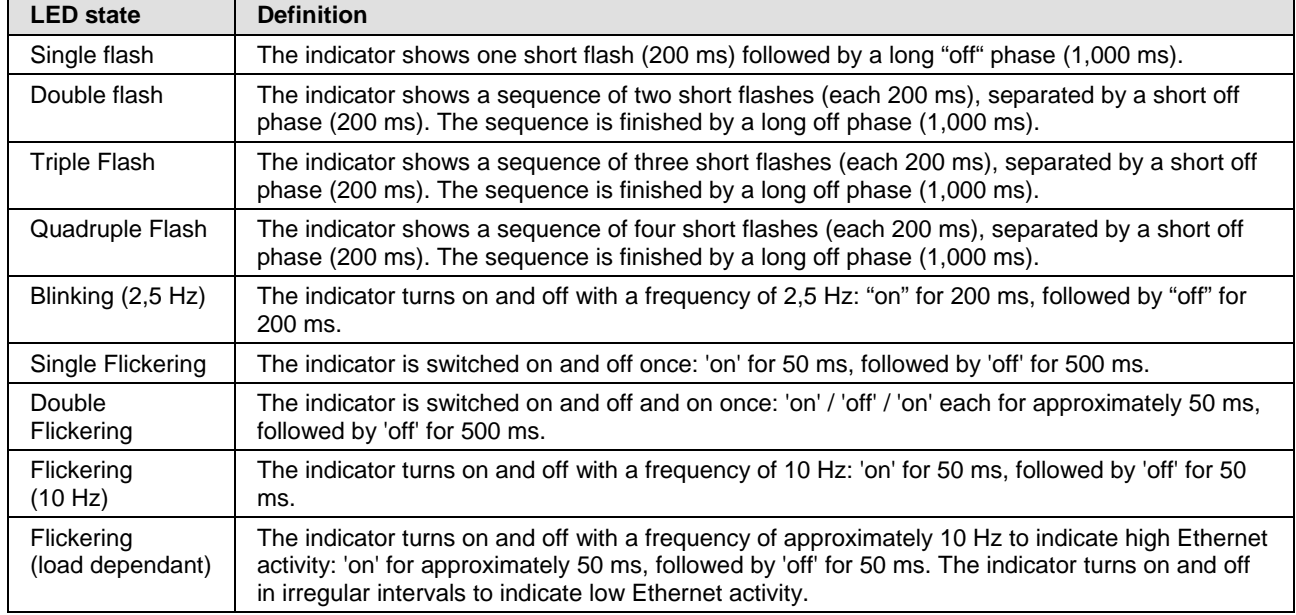

*Table 47: LED state definitions for the Sercos Master protocol*

# **7.15 Sercos Slave**

For the Sercos Slave protocol, the communication LED **S** as well as the Ethernet LED **L/A** can assume the states described below. This description is valid from stack version V3.2.

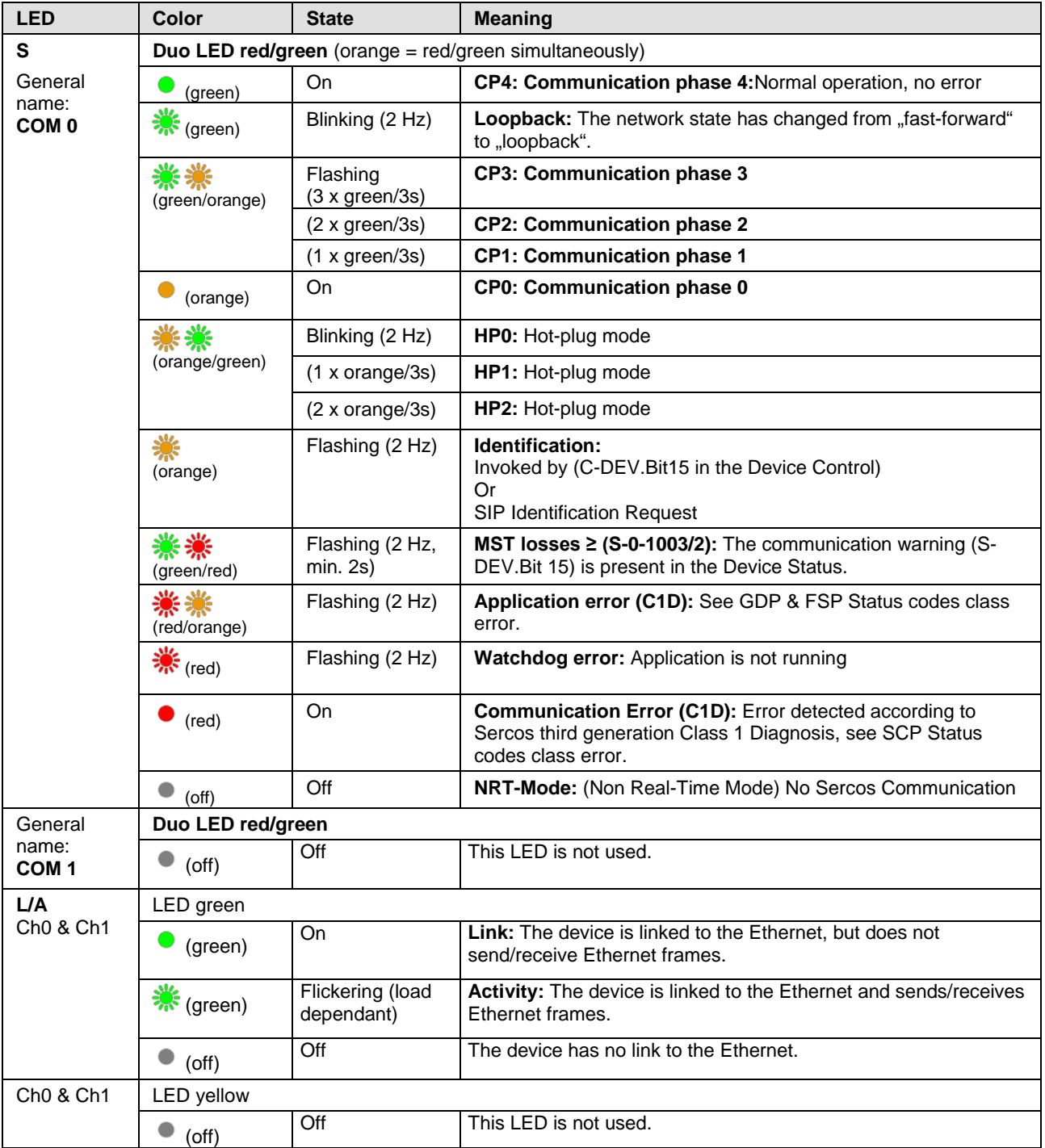

*Table 48: LED state definitions for the Sercos Slave protocol*

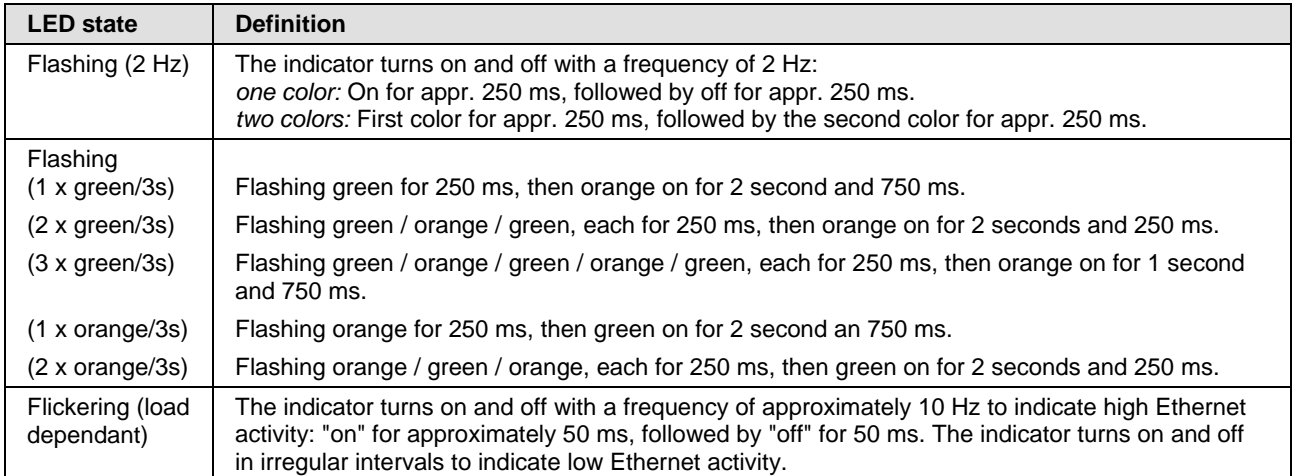

*Table 49: LED state definitions for the Sercos Slave protocol*

# **7.16 VARAN Client (Slave)**

For the VARAN Client protocol, the communication LEDs **RUN** and **ERR** as well as the Ethernet LEDs **LINK IN** and **LINK OUT** or **ACT IN** and **ACT OUT** can assume the states described below. This description is valid from stack version V1.0.

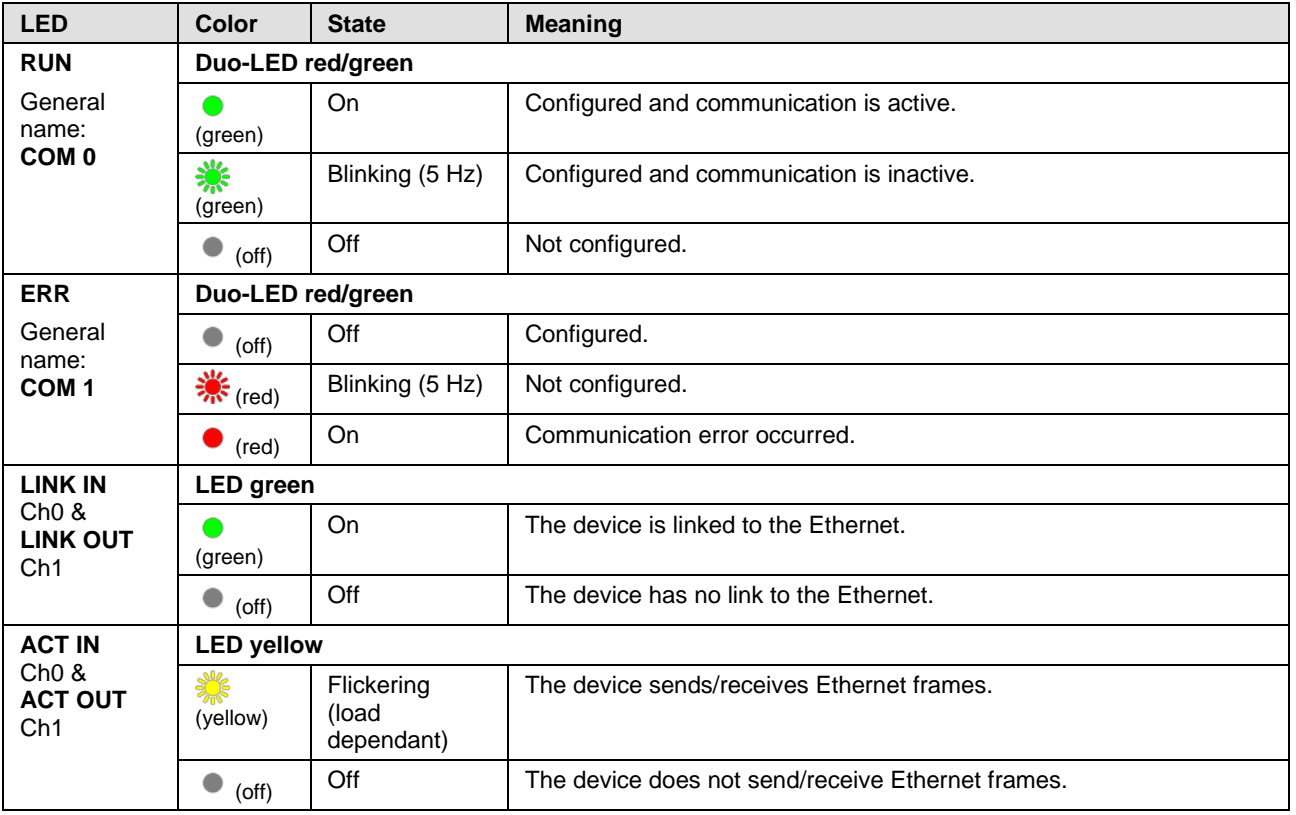

*Table 50: LED-Zustände für das VARAN-Client-Protokoll*

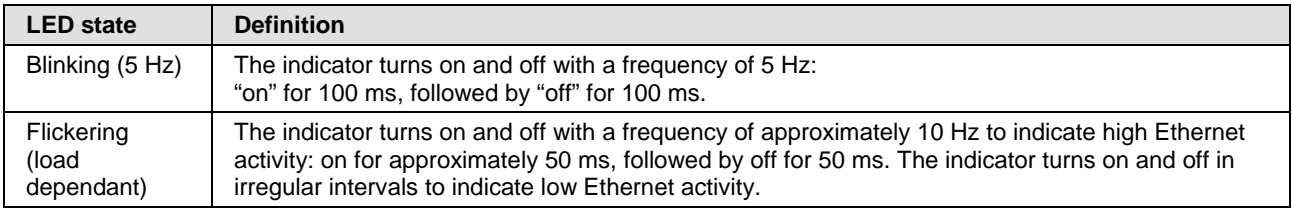

*Table 51: Definitionen der LED-Zustände für das VARAN-Client-Protokoll*

# **7.17 PROFIBUS DP Master**

#### **7.17.1 1 Communication Status LED**

For the PROFIBUS DP Master protocol, the communication status LED **COM** can assume the states described below. This description is valid from stack version V2.6.

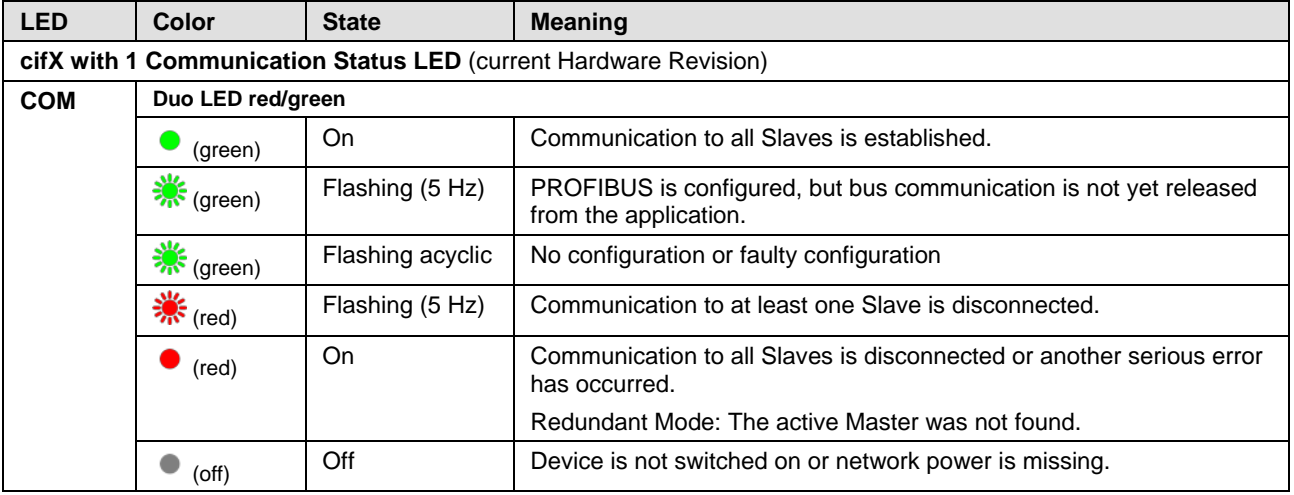

*Table 52: LED states for the PROFIBUS DP Master protocol – 1 Communication Status LED (current Hardware Revision)*

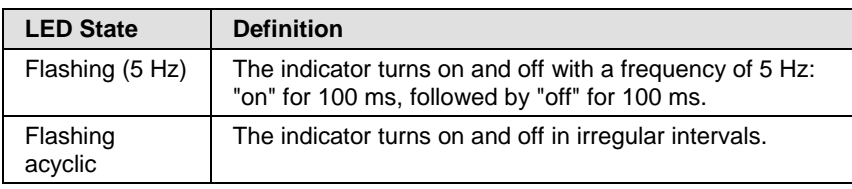

*Table 53: LED state definitions for the PROFIBUS DP Master protocol*

For the PROFIBUS DP Master protocol, the communication status LEDs **STA** and **ERR** can assume the states described below. This description is valid from stack version V2.6.

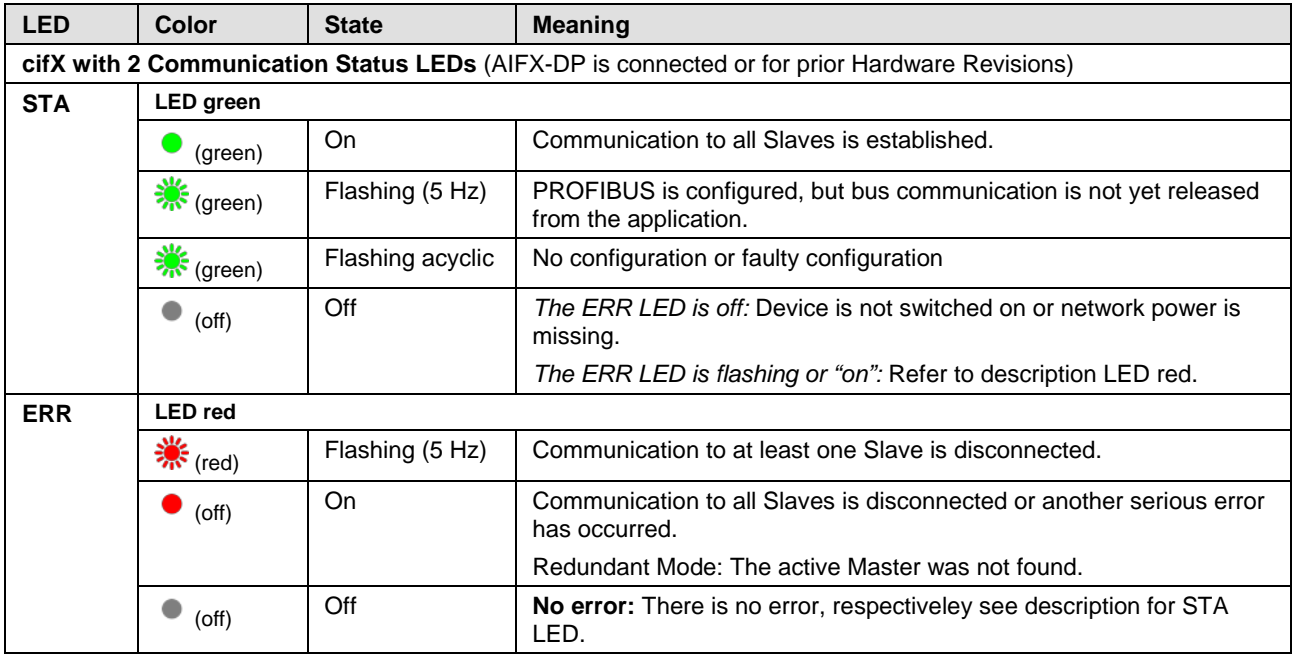

*Table 54: LED states for the PROFIBUS DP Master protocol – 2 Communication Status LEDs (AIFX-DP connected or prior Hardware Revision)*

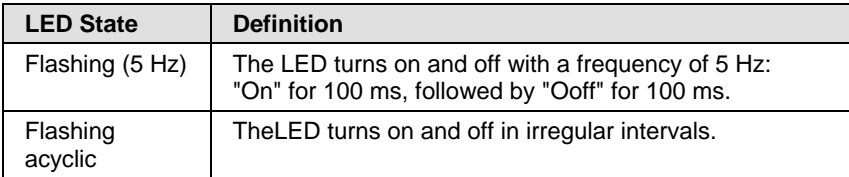

*Table 55: LED state definitions for the PROFIBUS DP Master protocol*

# **7.18 PROFIBUS DP Slave**

#### **7.18.1 1 Communication Status LED**

For the PROFIBUS DP Slave protocol, the communication status LED **COM** can assume the states described below. This description is valid from stack version V2.7.

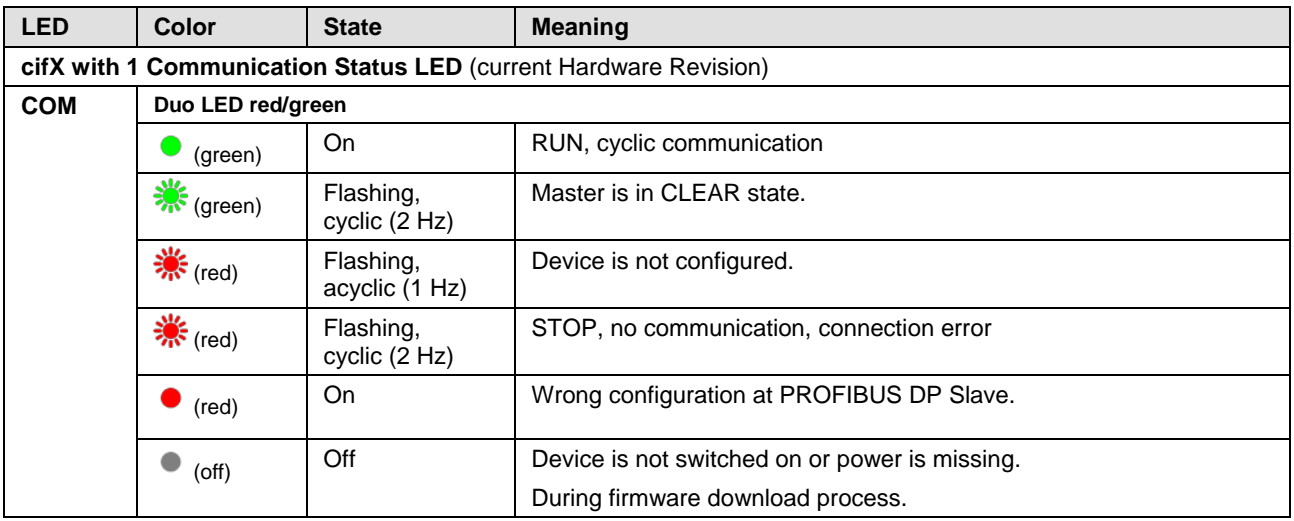

*Table 56: LED states for the PROFIBUS DP Slave protocol – 1 Communication Status LED (current Hardware Revision)*

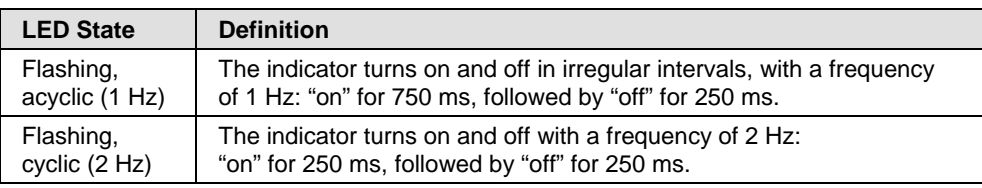

*Table 57: LED state definitions for the PROFIBUS DP Slave protocol*

#### **7.18.2 2 Communication Status LEDs**

For the PROFIBUS DP Slave protocol, the communication status LEDs **STA** and **ERR** can assume the states described below. This description is valid from stack version V2.7.

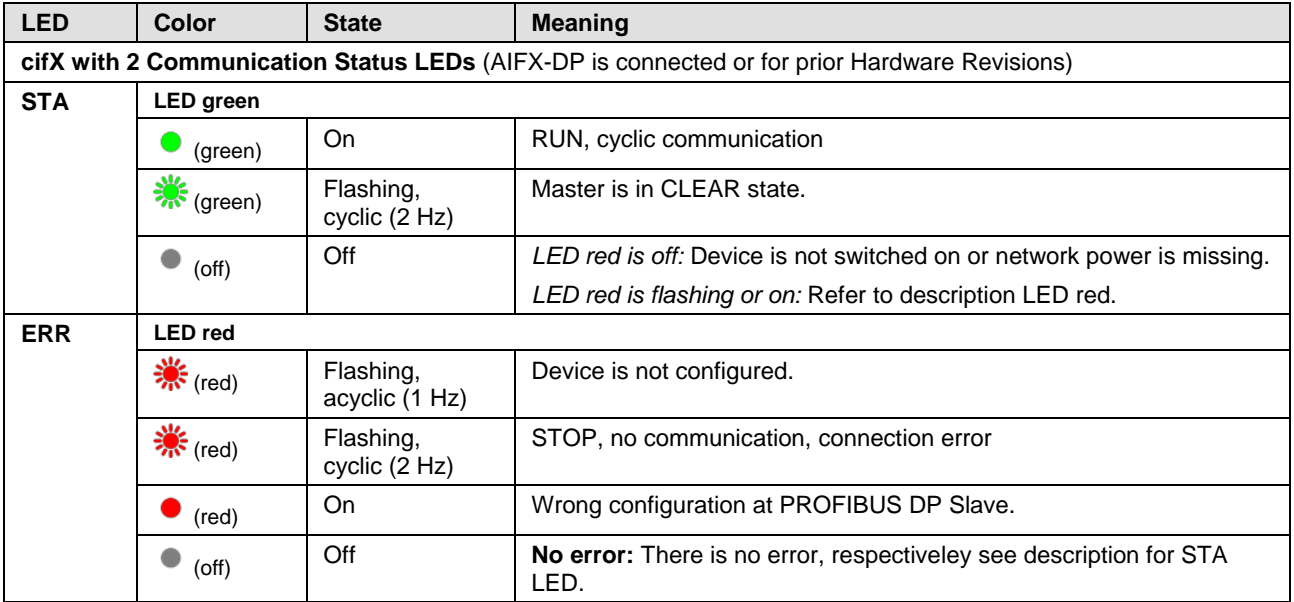

*Table 58: LED states for the PROFIBUS DP Slave protocol – 2 Communication Status LEDs (AIFX-DP connected or prior Hardware Revision)*

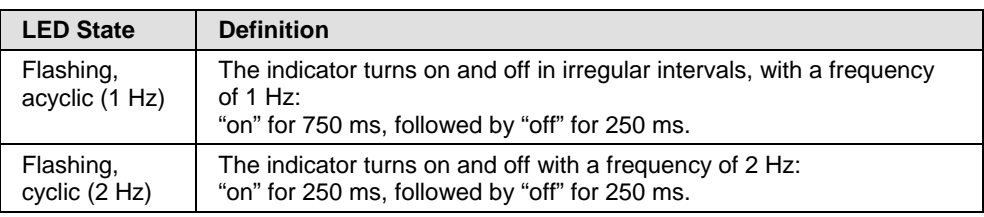

*Table 59: LED state definitions for the PROFIBUS DP Slave protocol*

# **7.19 PROFIBUS MPI Device**

#### **7.19.1 1 Communication Status LED**

For the PROFIBUS MPI protocol, the communication status LED **COM** can assume the states described below. This description is valid from stack version V2.4.

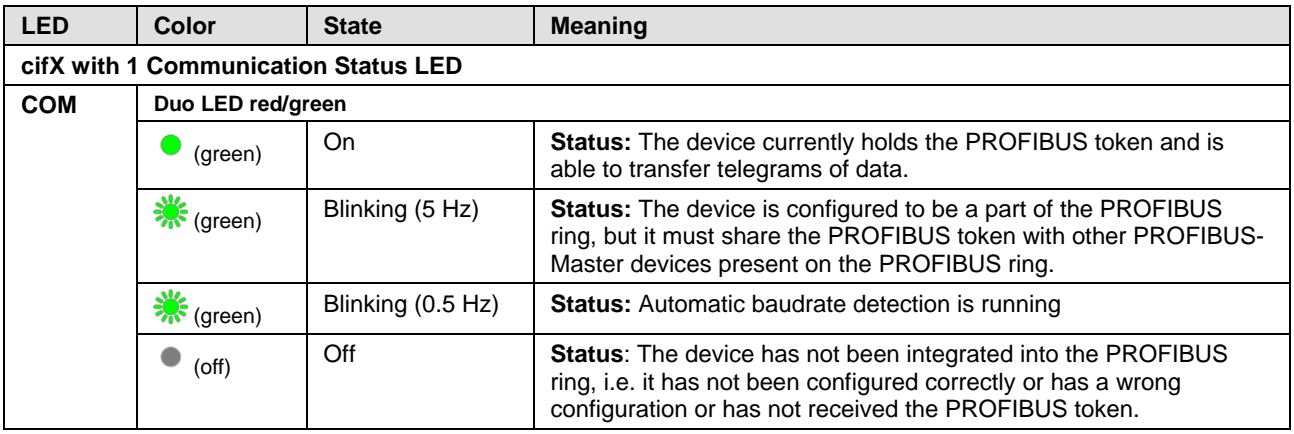

*Table 60: LED states for the PROFIBUS MPI protocol – 1 Communication Status LED*

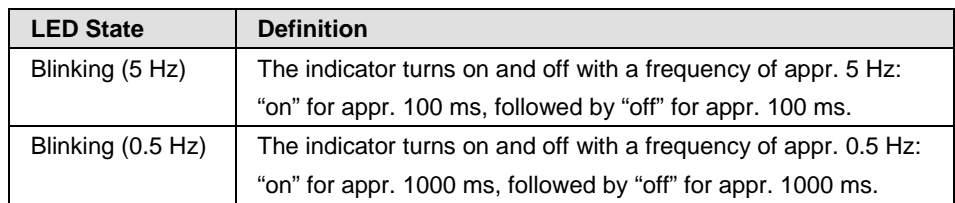

*Table 61: LED state definitions for the PROFIBUS MPI protocol*

#### **7.19.2 2 Communication Status LEDs**

For the PROFIBUS MPI protocol, the communication status LEDs **STA** and **ERR** can assume the states described below. This description is valid from stack version V2.4.

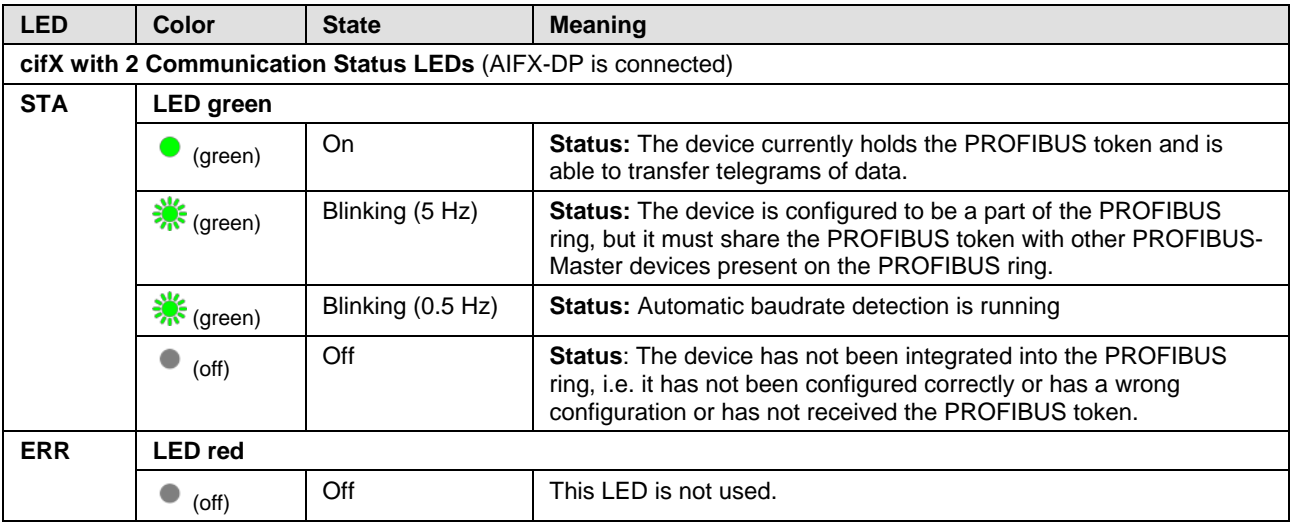

*Table 62: LED states for the PROFIBUS MPI protocol – 2 Communication Status LEDs (AIFX-DP connected)*

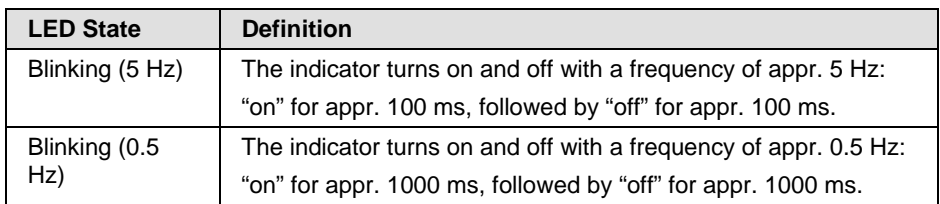

*Table 63: LED state definitions for the PROFIBUS MPI protocol*

### **7.20 CANopen Master**

#### **7.20.1 1 Communication Status LED**

For the CANopen Master protocol, the communication status LED **CAN** can assume the states described below. This description is valid from stack version V2.11.

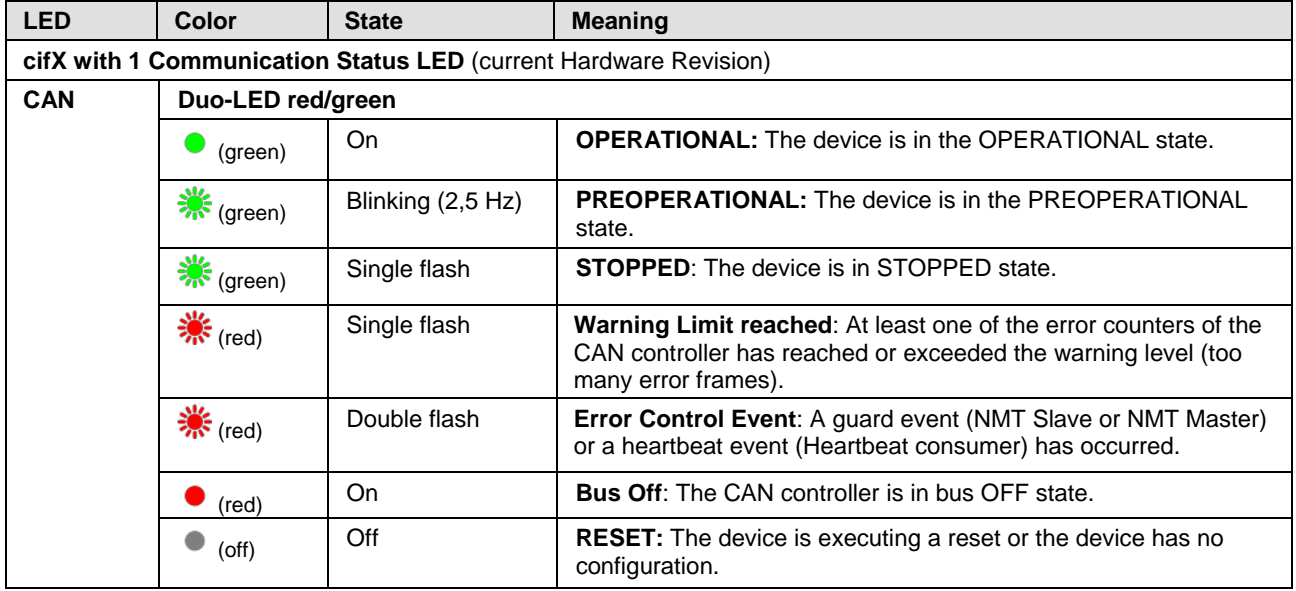

*Table 64: LED states for the CANopen Master protocol – 1 Communication Status LED (current Hardware Revision)*

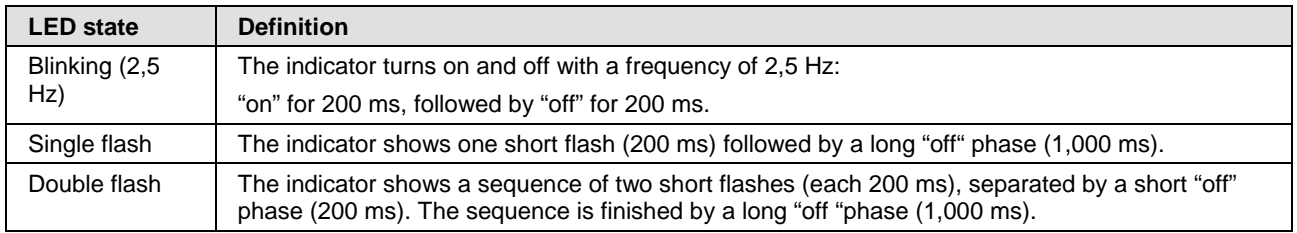

*Table 65: LED state definitions for the CANopen Master protocol*

#### **7.20.2 2 Communication Status LEDs**

For the CANopen Master protocol, the communication status LEDs **RUN**  and **ERR** can assume the states described below. This description is valid from stack version V2.11.

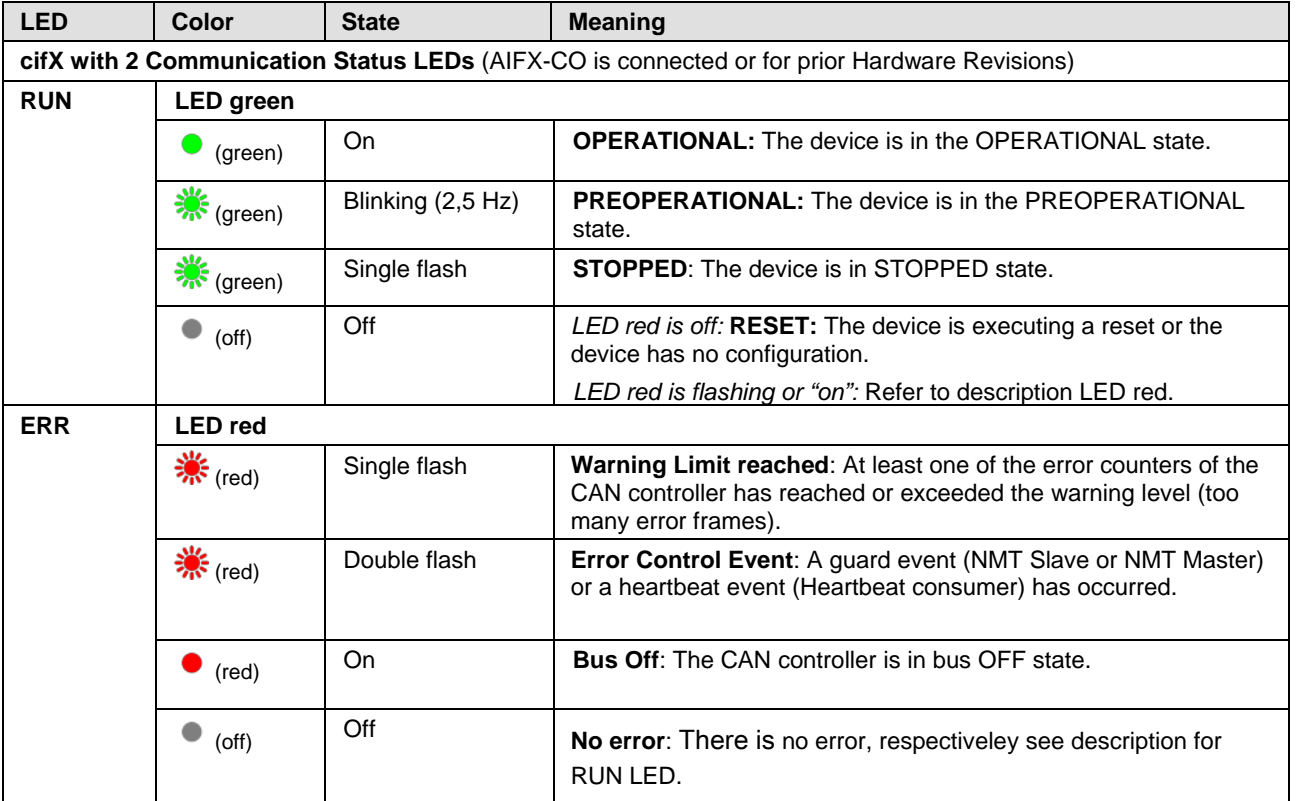

*Table 66: LED states for the CANopen Master protocol – 2 Communication Status LEDs (AIFX-CO connected or prior Hardware Revision)*

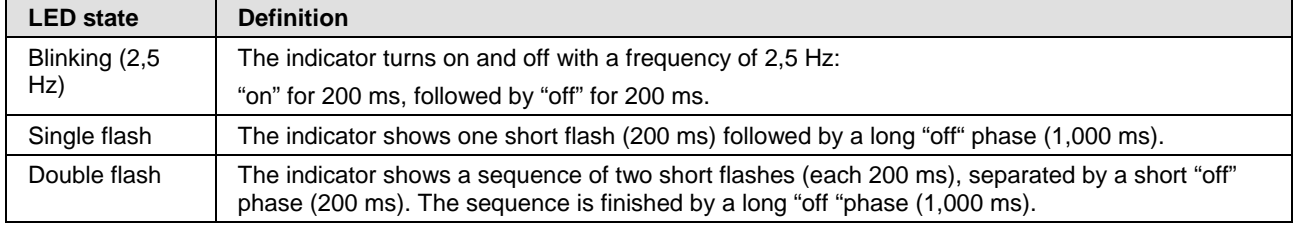

*Table 67: LED state definitions for the CANopen Master protocol*

### **7.21 CANopen Slave**

#### **7.21.1 1 Communication Status LED**

For the CANopen Slave protocol, the communication status LED **CAN** can assume the states described below. This description is valid from stack version V3.4.

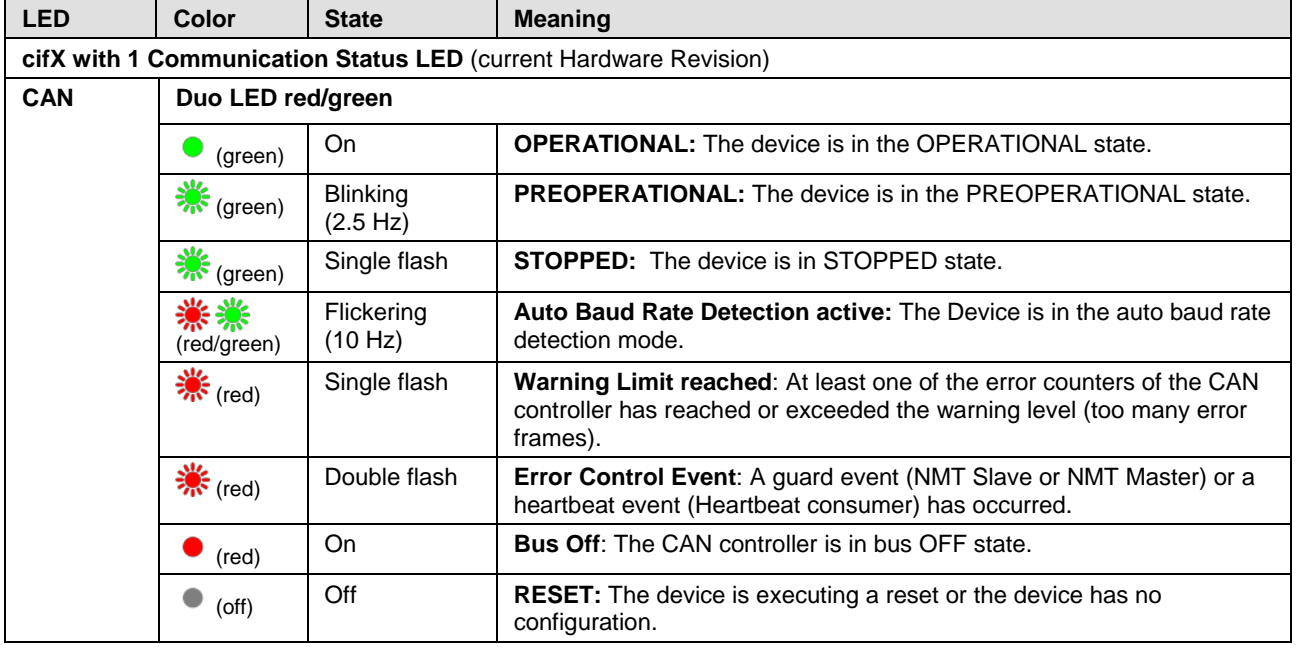

*Table 68: States of the CAN LED for the CANopen Slave protocol – 1 Communication Status LED (current Hardware Revision)*

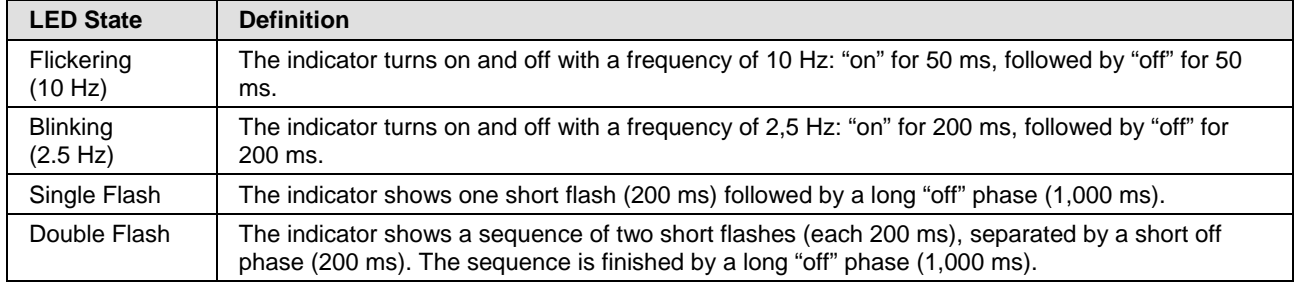

*Table 69: LED state definitions for the CANopen Slave protocol*

#### **7.21.2 2 Communication Status LEDs**

For the CANopen Slave protocol, the communication status LEDs **RUN** and **ERR** can assume the states described below. This description is valid from stack version V3.4.

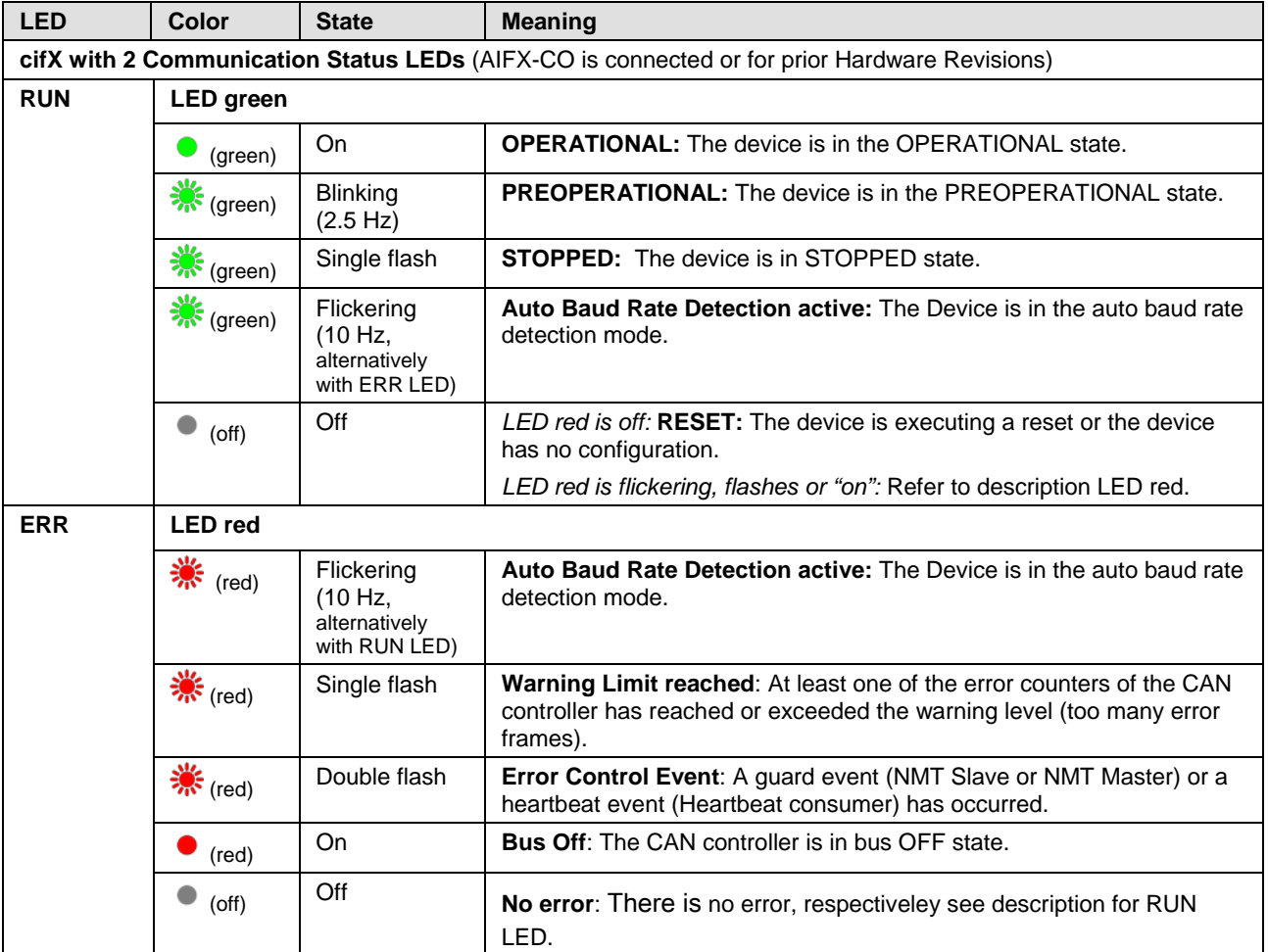

*Table 70: States of the CAN LED for the CANopen Slave protocol – 2 Communication Status LEDs (AIFX-CO connected or prior Hardware Revision)*

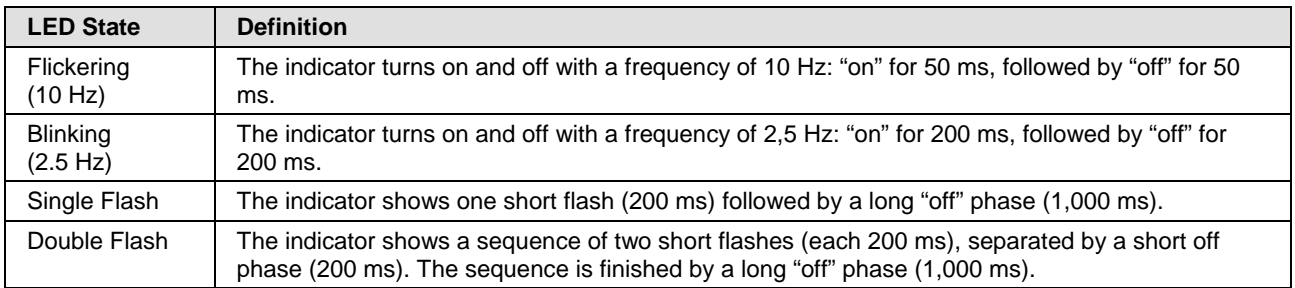

*Table 71: LED state definitions for the CANopen Slave protocol*

#### **7.22 DeviceNet Master**

For the DeviceNet Master protocol, the communication status LED **MNS**  can assume the states described below. This description is valid from stack version V2.3.

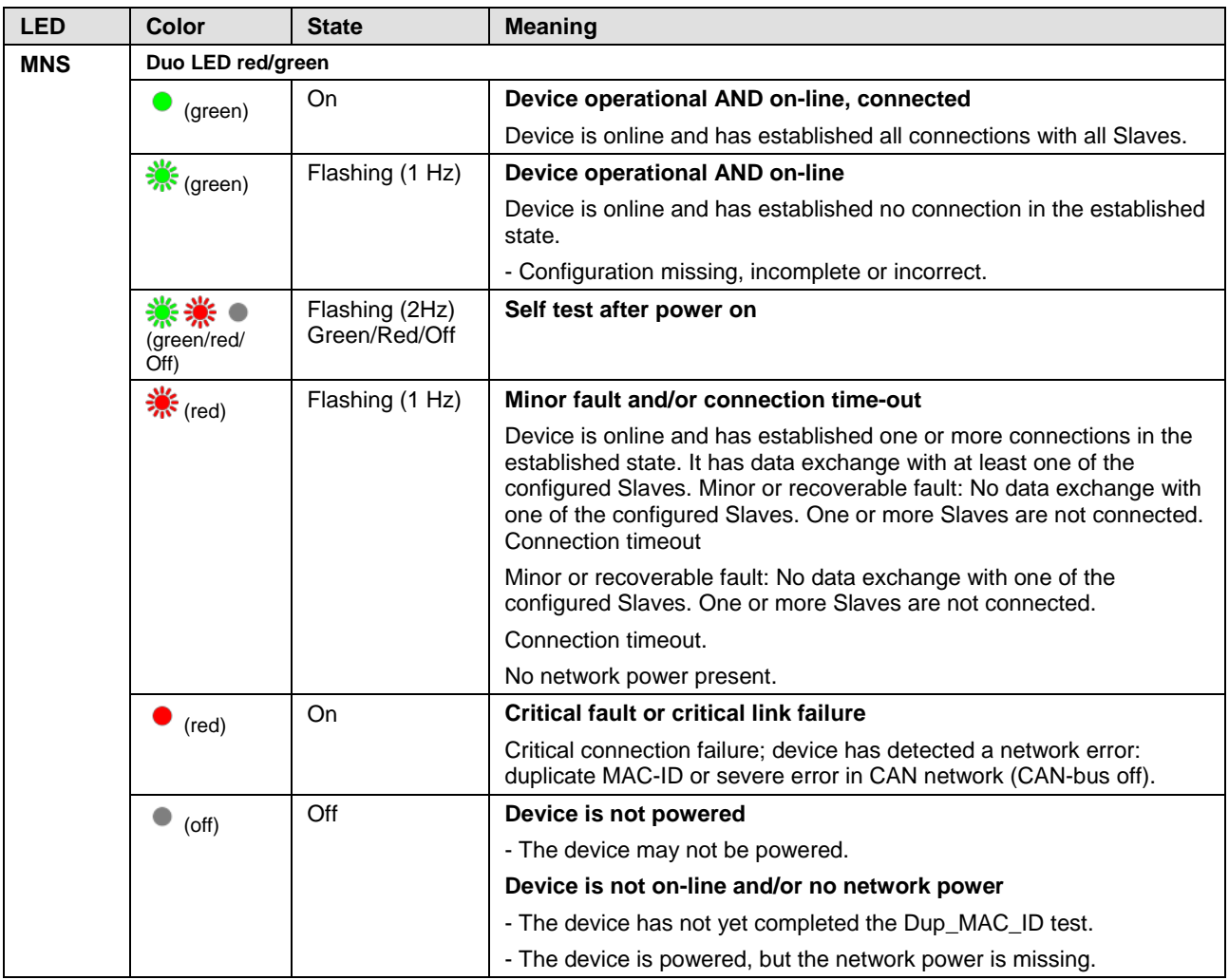

*Table 72: LED states for the DeviceNet Master protocol*

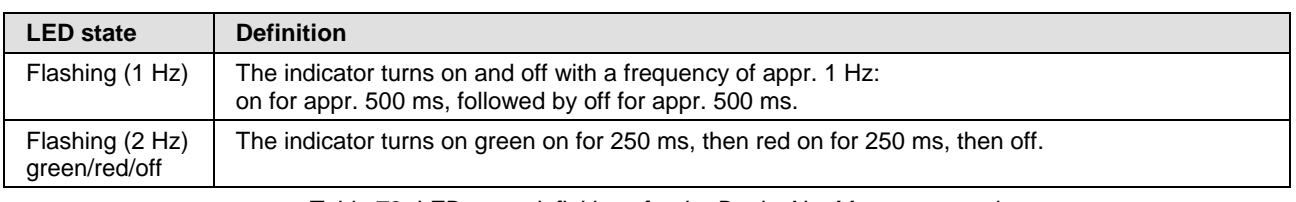

*Table 73: LED state definitions for the DeviceNet Master protocol*

# **7.23 DeviceNet Slave**

For the DeviceNet Slave protocol, the communication status LED **MNS** can assume the states described below. This description is valid from stack version V2.3.

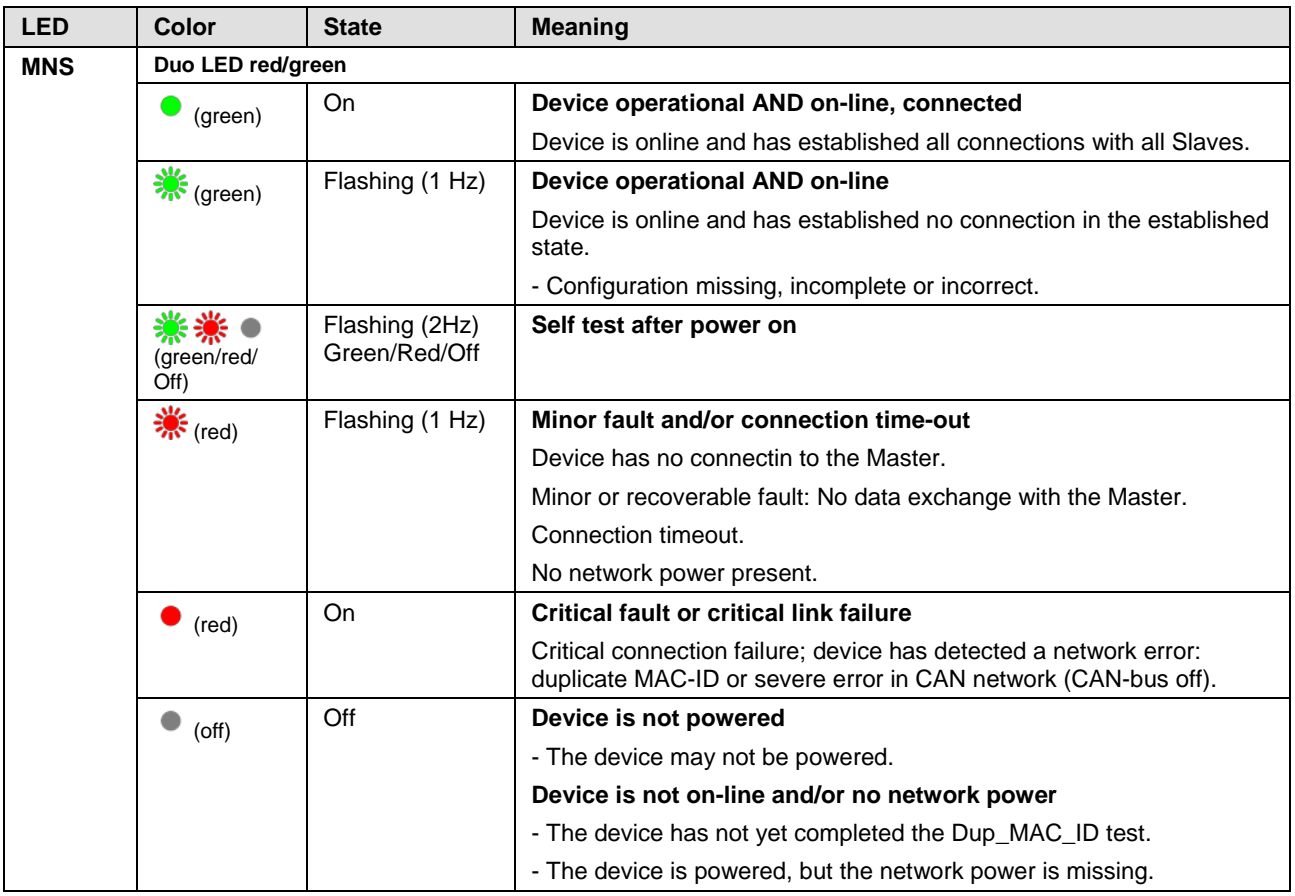

*Table 74: LED states for the DeviceNet Slave protocol*

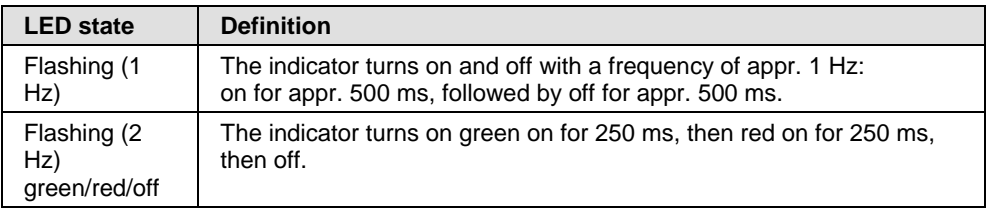

*Table 75: LED state definitions for the DeviceNet Slave protocol*

# **7.24 CC-Link Slave**

For the CC-Link Slave protocol, the communication status LEDs **L-RUN** and **L-ERR** can assume the states described below. This description is valid from stack version V2.9.

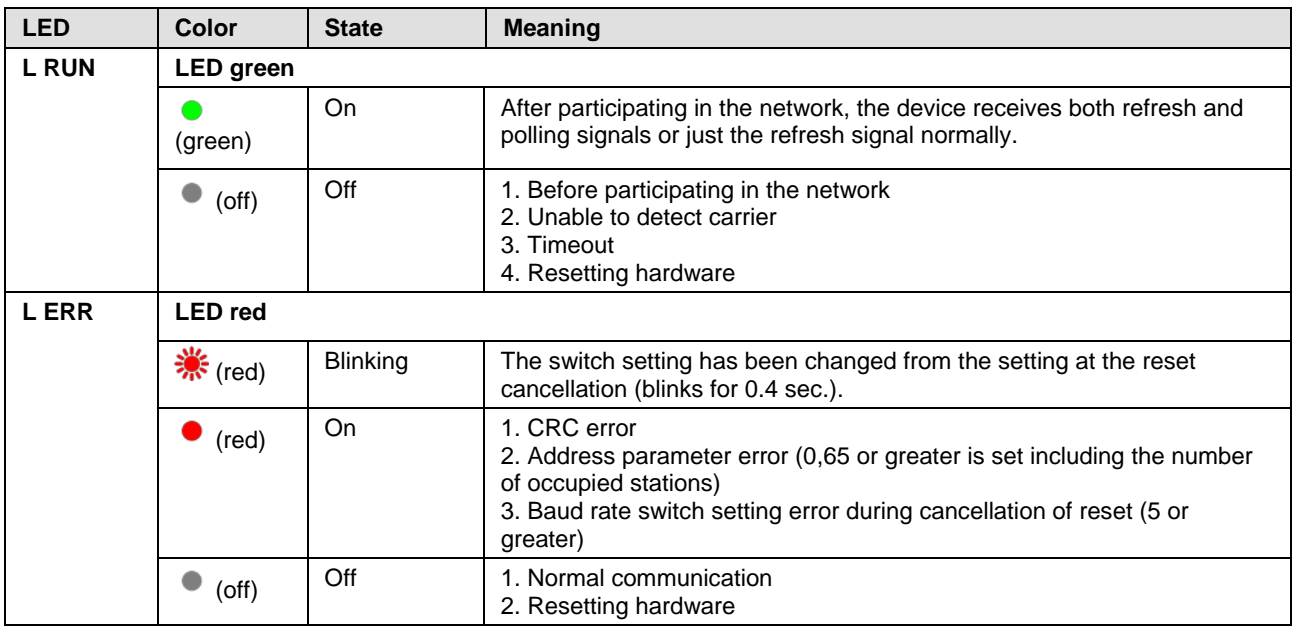

*Table 76: LED states for the CC-Link Slave protocol*

# **8 Device Connections and Switches**

### **8.1 Ethernet Interface**

RJ45 plugs or M12 plugs are used for the Ethernet interface.

- For RJ45 connector, use twisted pair cable of category 5 (CAT5) or higher, which consists of 4 wires twisted in pairs and has a maximum transmission rate of 100 MBit/s (CAT5).
- For M12 connector, use Category 5 (CAT5) or higher cable with a maximum transfer rate of 100 MBit/s (CAT5).

#### **8.1.1 Ethernet Pin Assignment at the RJ45 Socket**

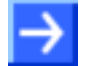

**Note:** The device supports the **Auto Crossover** function. Due to this fact RX and TX can be switched. The following figure shows the RJ45 standard pin assignment.

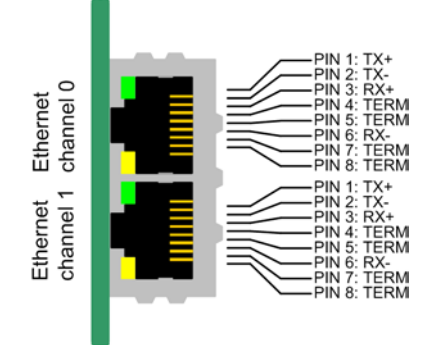

*Figure 34: Ethernet Pin Assignment at the RJ45 Socket for cifX or AIFX*

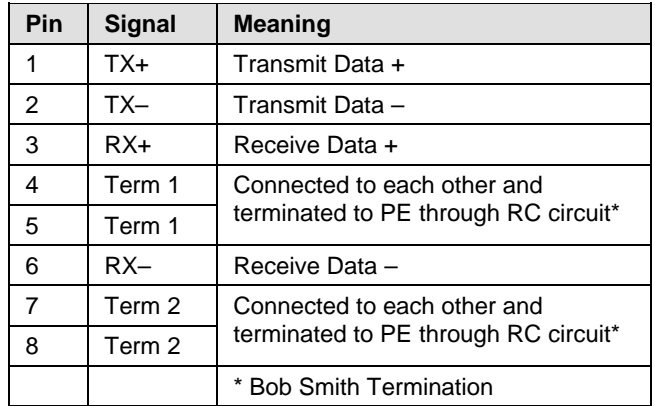

*Table 77: Ethernet Pin Assignment at the RJ45 Socket for cifX or AIFX*

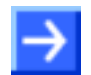

**Note:** The RJ45 socket is only for use in LAN, not for telecommunication circuits.

#### **8.1.2 Ethernet Pin Assignment at the M12 Socket**

Real-Time Ethernet 2 x M12 plug connections (to DIN EN 61076 2 101/ IEC 61076 2 101), D-coded socket.

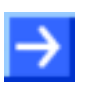

**Note:** The device supports the **Auto Crossover** function. Due to this fact RX and TX can be switched. The following figure shows the M12 standard pin assignment.

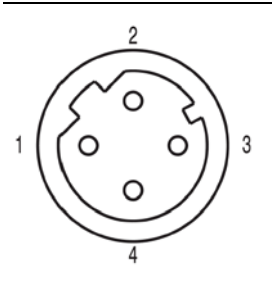

*Figure 35: Ethernet Pin Assignment at the M12 Socket for AIFX-REW12 (D coded)* 

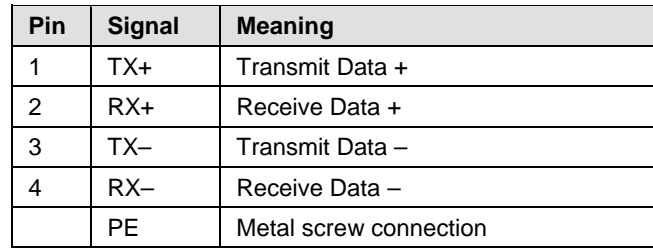

*Table 78: Ethernet Pin Assignment M12 Socket for AIFX-RE\M12*
#### **8.1.3 Ethernet Connection Data**

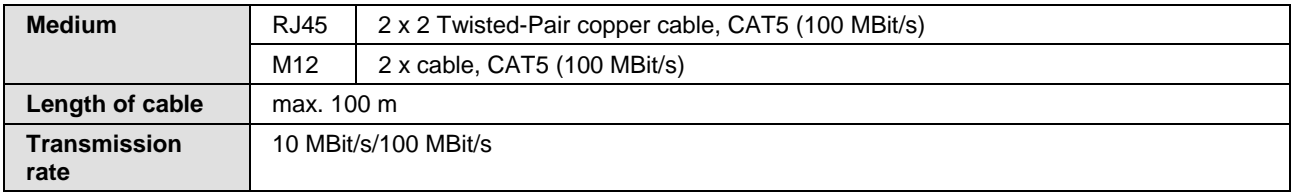

*Table 79: Ethernet Connection Data*

### **8.1.4 Use of Hubs and Switches**

For the corresponding communication systems, the use of hubs and/or switches is either forbidden or allowed. The following table shows the acceptable use of hubs and switches by each communication system:

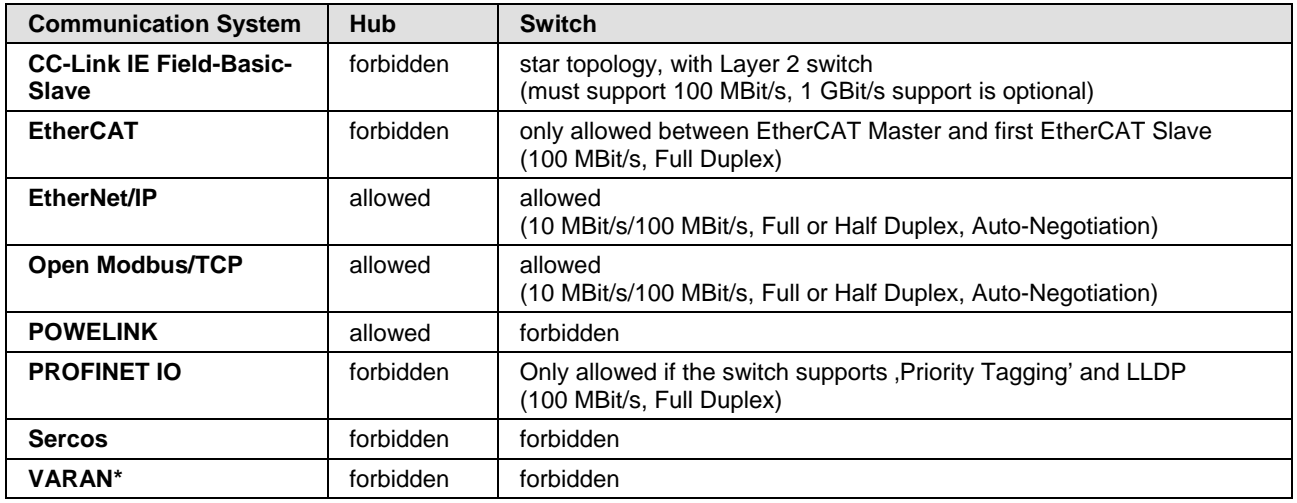

*Table 80: Use of Hubs and Switches*

\*Instead of hubs and switches VARAN uses splitter. [3]

# <span id="page-109-0"></span>**8.2 PROFIBUS Interface**

Isolated RS-485 interface:

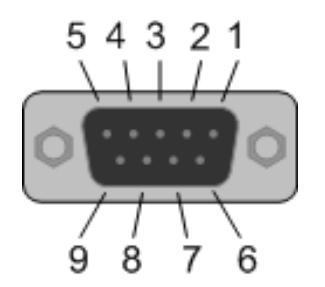

*Figure 36: PROFIBUS Interface (DSub female connector, 9 pin), X400*

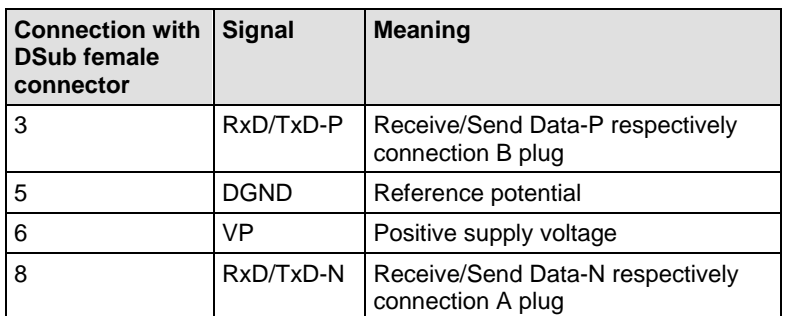

*Table 81: PROFIBUS Interface, X400*

# <span id="page-109-1"></span>**8.3 CANopen Interface**

Isolated ISO 11898 interface:

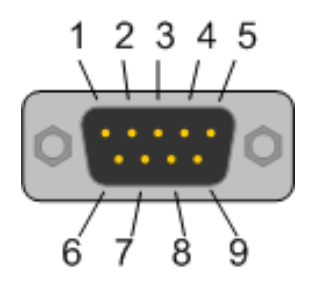

*Figure 37: CANopen Interface (DSub male connector, 9 pin), X400*

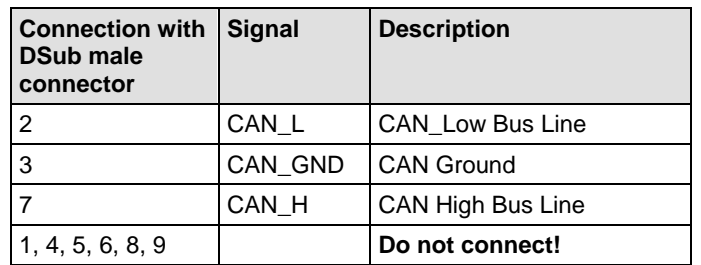

*Table 82: CANopen Interface, X400*

### <span id="page-110-0"></span>**8.4 DeviceNet Interface**

Isolated ISO 11898 interface:

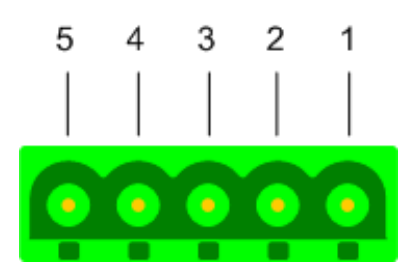

*Figure 38: DeviceNet Interface (CombiCon male Connector, 5 pin), X360*

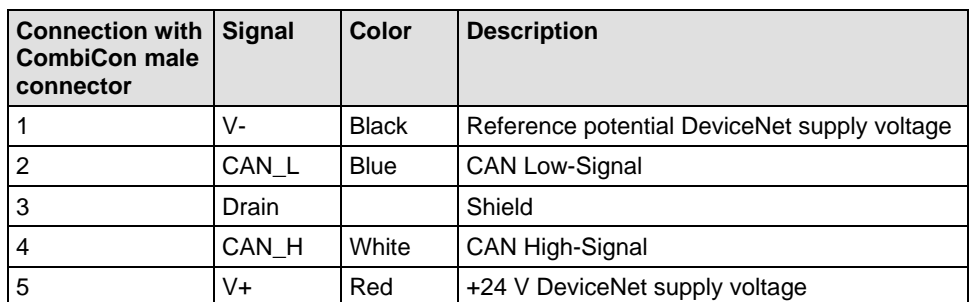

*Table 83: DeviceNet Interface, X360*

# <span id="page-110-1"></span>**8.5 CC-Link Interface**

Isolated RS-485 interface:

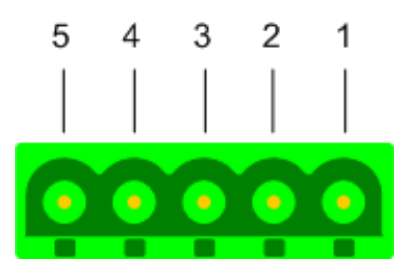

*Figure 39: CC-Link Interface (CombiCon male Connector, 5 pin)*

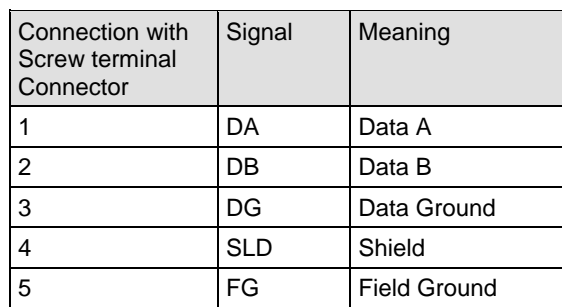

*Table 84: CC-Link Interface*

# <span id="page-111-0"></span>**8.6 Mini-B USB Connector (5 Pin)**

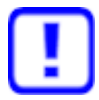

**Important!** When booting the host PC the USB cable must be connected to the PC card cifX!

The host PC does not boot when a USB cable is connected to the PC card cifX installed in the PC.

The Mini-B USB connector is provided for the following PC cards cifX: CIFX 104-RE, CIFX 104-DP, CIFX 104-CO, CIFX 104-DN, CIFX 104-RE-R, CIFX 104-DP-R, CIFX 104-CO-R, CIFX 104-DN-R

In addition a Mini-B USB connector will be available for the following PC cards cifX if the AIFX-DIAG is connected to the PC card cifX: CIFX 104-RE\F\*, CIFX 104-DP\F, CIFX 104-CO\F, CIFX 104-DN\F, CIFX 104-CC\F, CIFX 104-RE-R\F\*, CIFX 104-DP-R\F, CIFX 104-CO-R\F, CIFX 104-DN-R\F

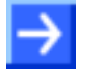

**Note!** \*From the hardware revision 5 of the PC cards CIFX 104-RE\F and CIFX 104-RE-R\F if the diagnostic **AIFX-DIAG** detached network interface is connected, the **Mini-B USB** connector on the AIFX-DIAG can be used.

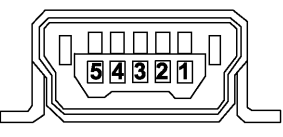

*Figure 40: Mini-B USB Connector (5 Pin)*

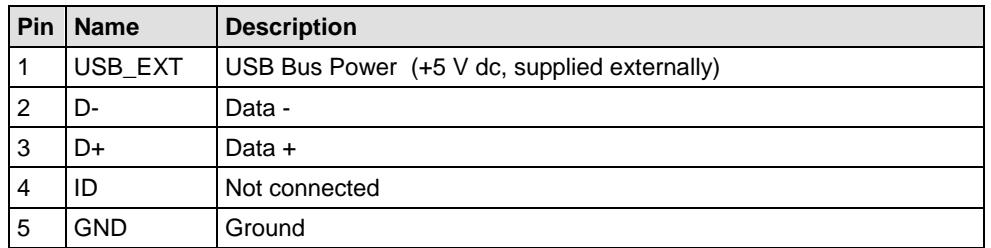

*Table 85: Pin Assignment Mini-B USB Connector*

### <span id="page-111-1"></span>**8.7 Rotary Switch Device Address**

The **Rotary Switch Device Address** at the PC cards

CIFX 104-RE, CIFX 104-RE-R, CIFX 104-RE\F, CIFX 104-RE-R\F, CIFX 104-DP, CIFX 104-DP-R, CIFX 104-DP\F, CIFX 104-DP-R\F, CIFX 104-CO, CIFX 104-CO-R, CIFX 104-CO\F, CIFX 104-CO-R\F, CIFX 104-DN, CIFX 104-DN-R, CIFX 104-DN\F, CIFX 104-DN-R\F, CIFX 104-CC\F currently is unassigned. The Slave address setting is done via the

configuration software.

## **8.8 Cable Connector**

#### **8.8.1 Pin Assignment for Cable Connector Ethernet X4 or X304**

Only for CIFX 104-RE\F (X304), CIFX 104-RE-R\F (X4).

Pin Assignment for Cable Connector Ethernet X4 or X304 – Cable 20 pin Ethernet and Status LEDs:

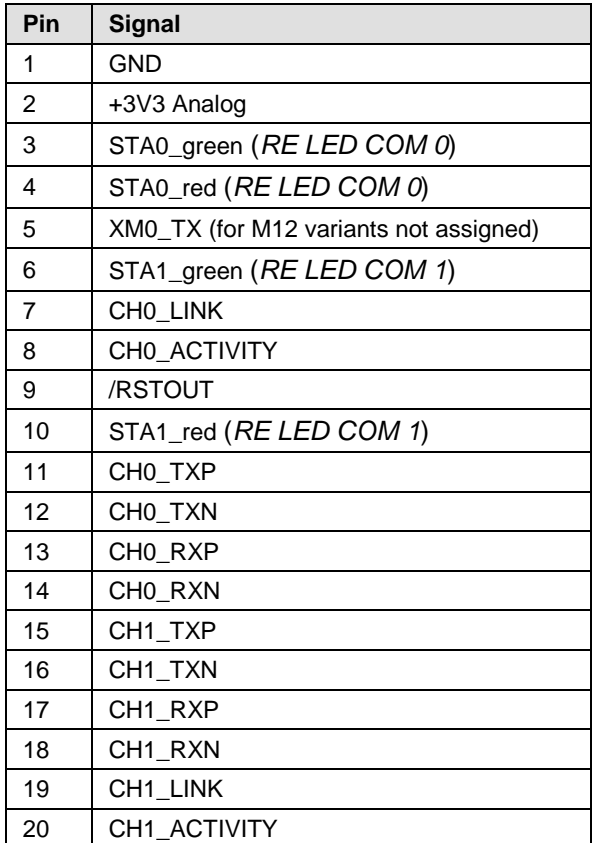

*Table 86: Pin Assignment for Cable Connector Ethernet X4 or X304*

#### **Cable Connector Ethernet X4 or X304:**

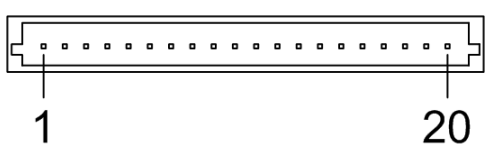

*Figure 41: Cable Connector Ethernet X4 or X304; 1x20 Pins for CIFX 104-RE\F, CIFX 104- RE-R\F*

#### **8.8.2 Pin Assignment for Cable Connector Fieldbus X3, X304, X4**

Only for

CIFX 104-DP\F, CIFX 104-CO\F, CIFX 104-DN\F, CIFX 104-CC\F: (X304); CIFX 104-DP-R\F, CIFX 104-CO-R\F, CIFX 104-DN-R\F: (X4).

Pin Assignment for Cable connector Fieldbus X3, X304 or X4, Cable 10 pin Fieldbus:

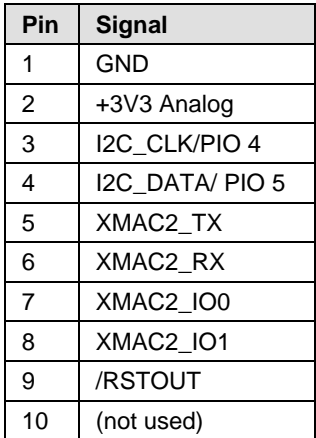

*Table 87: Pin Assignment for Cable connector Fieldbus X3, X304 or X4*

#### **8.8.3 Pin Assignment for Cable Connector DIAG**

Only for CIFX 104-RE\F (X303), CIFX 104-RE-R\F (X3), CIFX 104-DP\F, CIFX 104-CO\F, CIFX 104-DN\F, CIFX 104-CC\F: (X303)

Pin Assignment for Cable connector DIAG X3 or X303 - Cable 12 pin USB + Status LEDs

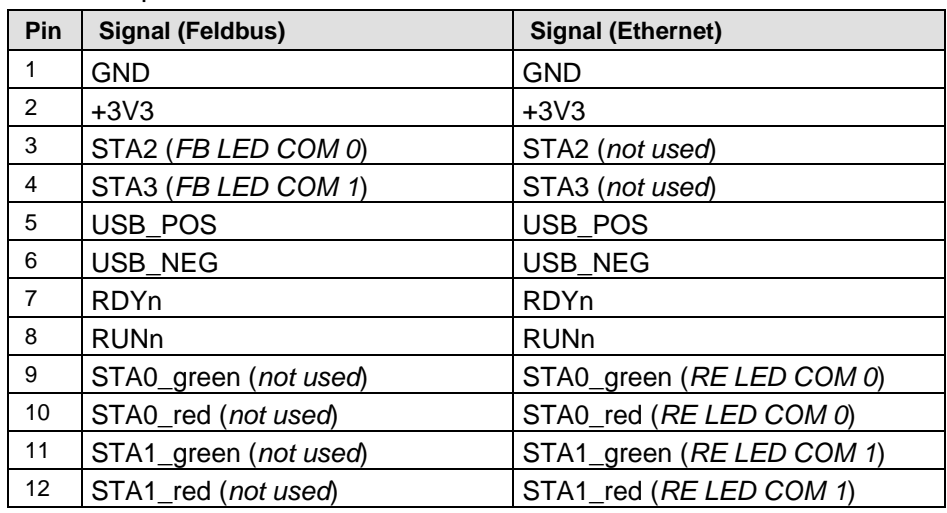

*Table 88: Pin Assignment for Cable connector DIAG X3 or X303* 

#### **8.8.4 Pin Assignment Cable Connector Ethernet X1, AIFX-RE**

Only for AIFX-RE; Pin Assignment for Cable Connector Ethernet X1 - Cable 20 pin Ethernet and Status LEDs

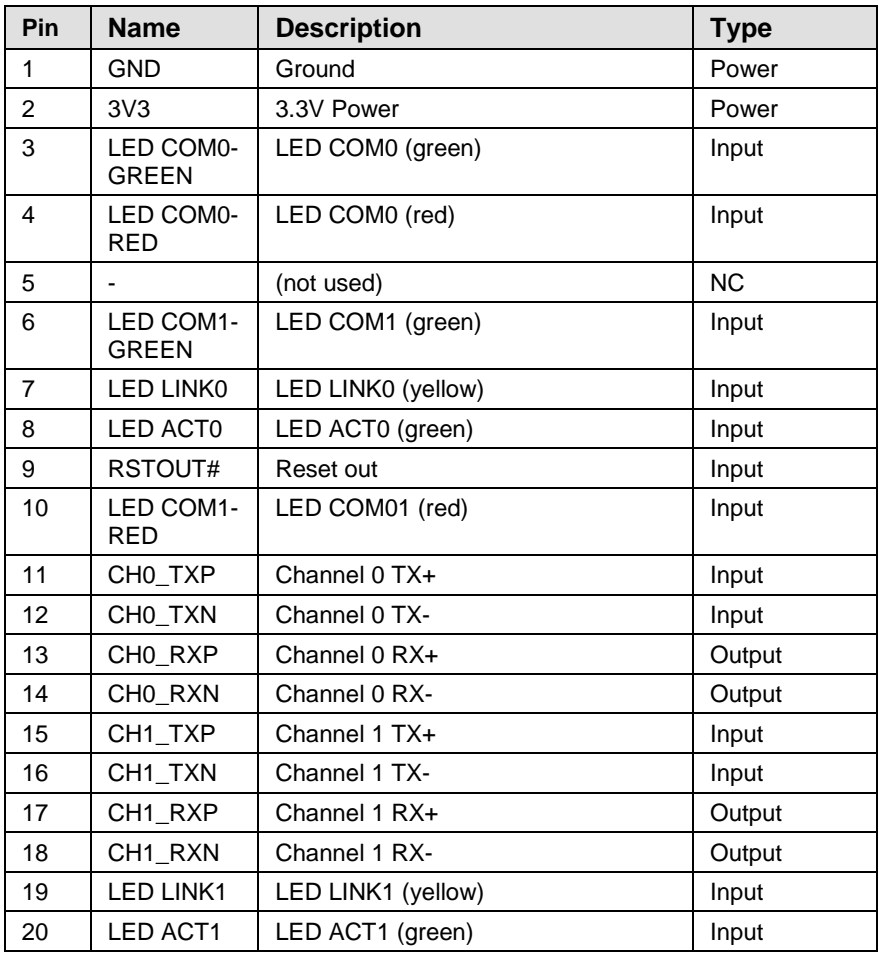

*Table 89: Pin Assignment for Cable Connector Ethernet X1, AIFX-RE (Hardware-Rev. 2)*

#### **Cable Connector Ethernet X1:**

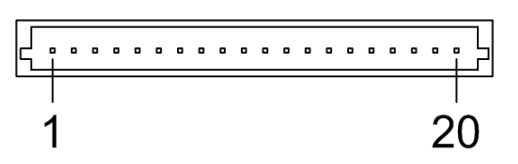

*Figure 42: Cable Connector Ethernet X1; 1x20 Pins, AIFX-RE*

### **8.8.5 Pin Assignment Cable Connector X2, AIFX-RE\M12**

Only for AIFX-RE\M12; Pin Assignment for Cable Connector Ethernet X2 - Cable 20 pin Ethernet and Status LEDs

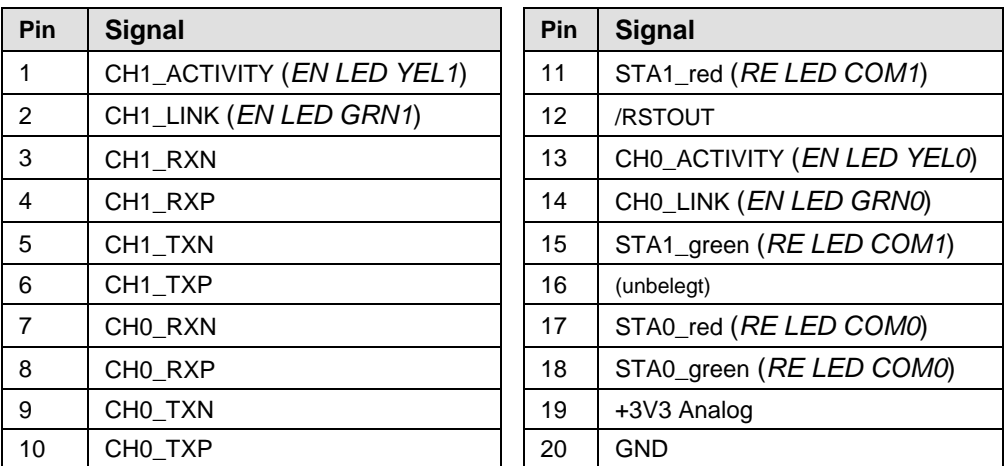

*Table 90: Pin Assignment for Cable Connector Ethernet X2, AIFX-RE\M12*

#### **Cable Connector Ethernet X2:**

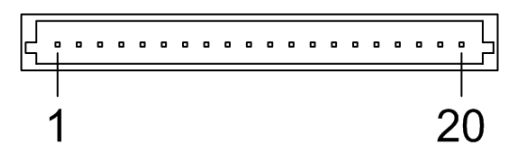

*Figure 43: Cable Connector Ethernet X2; 1x20 Pins, AIFX-RE\M12*

## <span id="page-116-0"></span>**8.8.6 Pin Assignment Cable Connector LED Signals X3, AIFX-RE\M12**

Only for AIFX-RE\M12; Pin Assignment for Cable Connector LED Signals X3 - Cable 10 pin Ethernet and Status LEDs

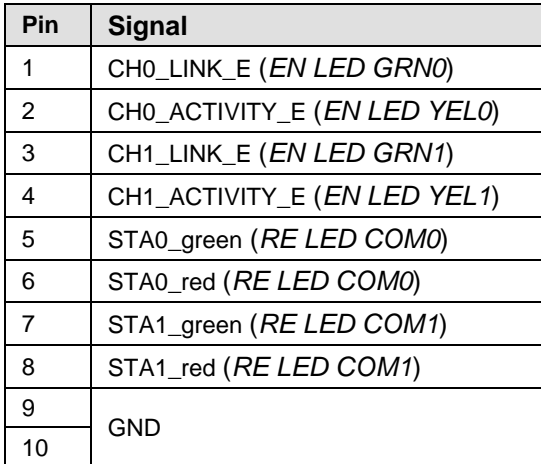

*Table 91: Pin Assignment for Cable Connector LED Signals X3, AIFX-RE\M12*

**Cable Connector LED Signals X3:**

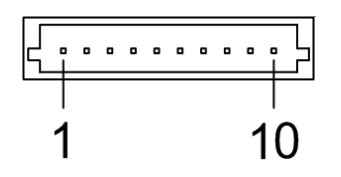

*Figure 44: Cable Connector LED Signals X3; 1x10 Pins, AIFX-RE\M12*

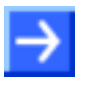

**Note:** The outputs on the cable connector LED signals X3 can drive max. 5 mA. This means that the maximum permissible current per external LED is 5 mA. If this maximum current is not sufficient, an external driver is required previous to the LED.

#### **8.8.7 Pin Assignment Cable Connector Fieldbus X1, AIFX-DP**

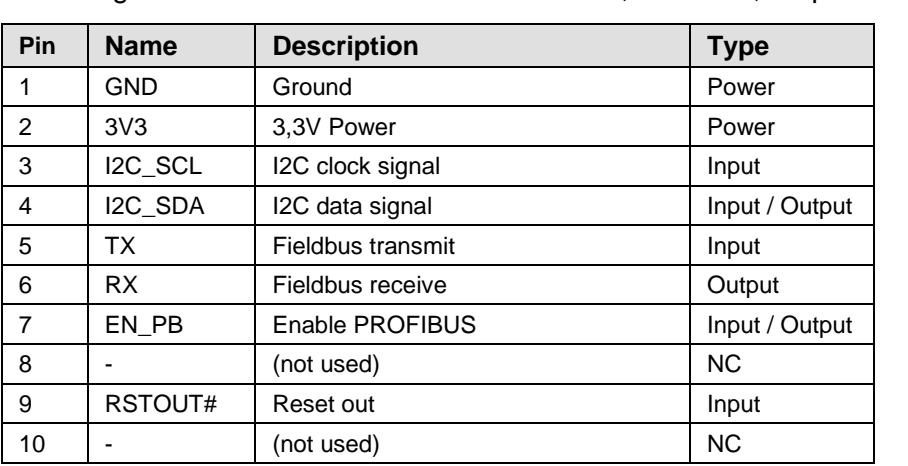

Pin assignment for cable connector fieldbus X1, AIFX-DP, 10-pin cable

*Table 92: Pin Assignment for Cable Connector fieldbus X1, AIFX-DP (Hardware Rev. 2)*

#### **8.8.8 Pin Assignment Cable Connector Fieldbus X1, AIFX-CO**

Pin assignment for cable connector fieldbus X1, AIFX-CO, 10-pin cable

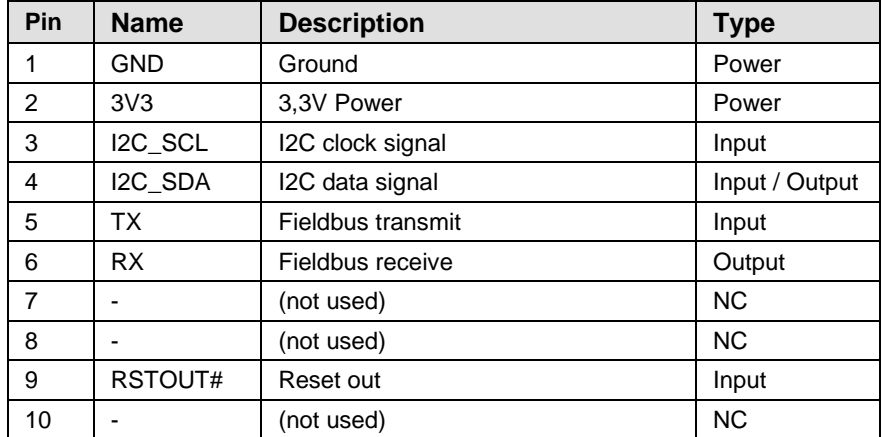

*Table 93: Pin Assignment for Cable Connector fieldbus X1, AIFX-CO (Hardware Rev. 2)*

#### **8.8.9 Pin Assignment Cable Connector Fieldbus X1, AIFX-DN**

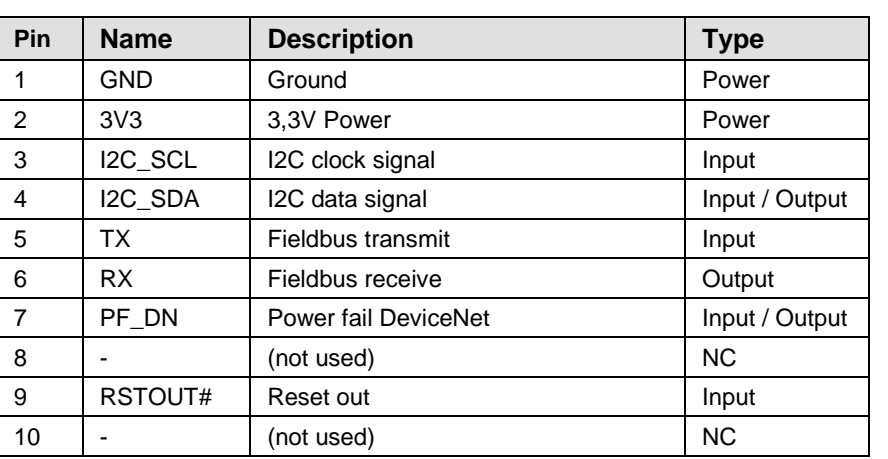

Pin assignment for cable connector fieldbus X1, AIFX-DN, 10-pin cable

*Table 94: Pin Assignment for Cable Connector fieldbus X1, AIFX-DN (Hardware Rev. 3)*

#### **8.8.10 Pin Assignment Cable Connector Fieldbus X1, AIFX-CC**

Pin assignment for cable connector fieldbus X1, AIFX-CC, 10-pin cable

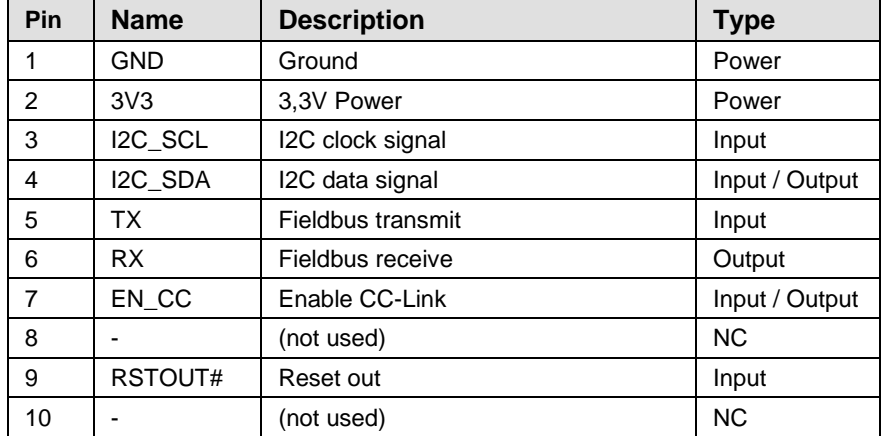

*Table 95: Pin Assignment for Cable Connector fieldbus X1, AIFX-CC (Hardware Rev. 2)*

# **8.9 Cable for detached Network Interfaces AIFX**

#### **8.9.1 Cable for AIFX-RE or AIFX-RE\M12**

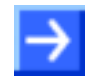

**Note:** If the detached network interfaces Ethernet (AIFX-RE) or Ethernet M12 (AIFX-RE\M12) are ordered without a basic card, the connecting cable must be ordered separately.

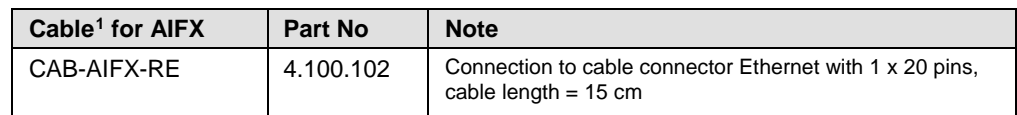

Table 96: Cable for connecting the detached Network Interfaces AIFX-RE or AIFX-REW12

#### **8.9.2 Optional Cable Length 30 cm for PC-cards cifX with AIFX-DP, AIFX-CO or AIFX-DN**

For the connection of the detached network interfaces fieldbus (AIFX-DP, AIFX-CO or AIFX-DN) for the PC cards cifX with the label "\F" in the device name, cables with a length of 15 cm are supplied as standard.

The PC cards cifX fieldbus with AIFX-DP, AIFX-CO or AIFX-DN can be ordered with an optional 30 cm cable to connect the detached network interfaces fieldbus (AIFX-DP, AIFX-CO or AIFX-DN). See also **note <sup>8</sup>** in *[Table 6: Reference on Hardware PC Cards cifX](#page-16-0)* on page [17](#page-16-0) or *[Table 7:](#page-16-1)  [Reference on Hardware AIFX detached Network Interfaces](#page-16-1)* on page [17.](#page-16-1) In this case the part number is extended by "**/30**".

 $\overline{a}$ 

<span id="page-119-0"></span><sup>&</sup>lt;sup>1</sup> UL Certification: The cable CAB-AIFX-RE is certified according to UL 508. UL-File-Nr. E221530

The cable CAB-AIFX-RE with 1 x20 pins for CIFX 104-RE\F and their variants is currently only available as 15cm version.

# **8.10 SYNC Connector (Pin-Assignment, Hardware/Firmware)**

### <span id="page-120-0"></span>**8.10.1 Pin Assignment SYNC Connector, X51 (CIFX 80 90 104C)**

Only for CIFX 104-RE, CIFX 104-RE-R, CIFX 104-RE\F, CIFX 104-RE-R\F.

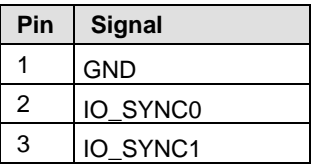

*Table 97: Pin Assignment for SYNC Connector, X51*

### **8.10.2 Items on Hardware**

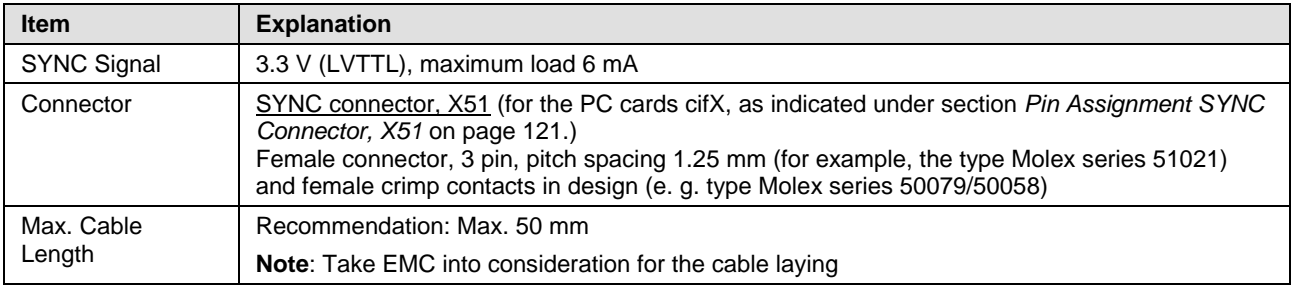

*Table 98: SYNC Connector: SYNC Signal, Connector, Max. Cable Length*

## **8.10.3 Items on Firmware**

The firmware determines the input signal or output signal. The following table shows the meaning of the SYNC signals for each protocol.

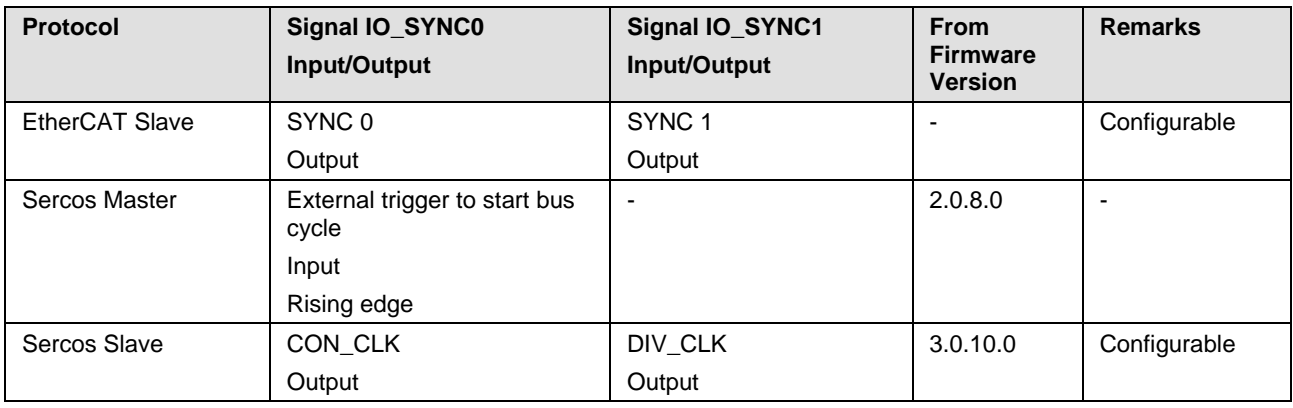

*Table 99: Meaning of the SYNC Signals for each Protocol*

# **8.11 Pin Assignment at the PC/104 Bus**

### <span id="page-121-0"></span>**8.11.1 Overview**

For the PC cards cifX *PC/104* the table below gives an overview about the pin assignment at the PC/104 bus.

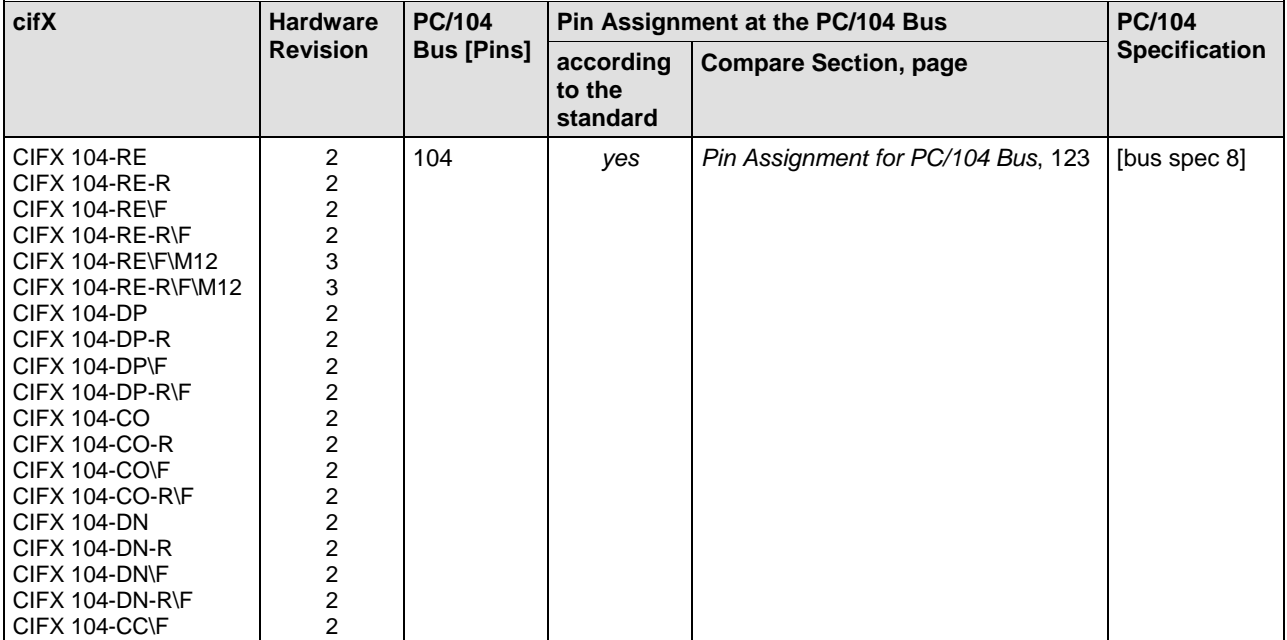

*Table 100: Pin Assignment at the PC/104 Bus*

#### <span id="page-122-0"></span>**8.11.2 Pin Assignment for PC/104 Bus**

Only for: CIFX 104-RE, CIFX 104-RE-R , CIFX 104-RE\F, CIFX 104-RE-R\F ; CIFX 104-RE\F\M12, CIFX 104-RE-R\F\M12

The used control signals of the PC/104 bus are given in the tables below.

#### **Pin Assignment for PC/104-Bus, X1**

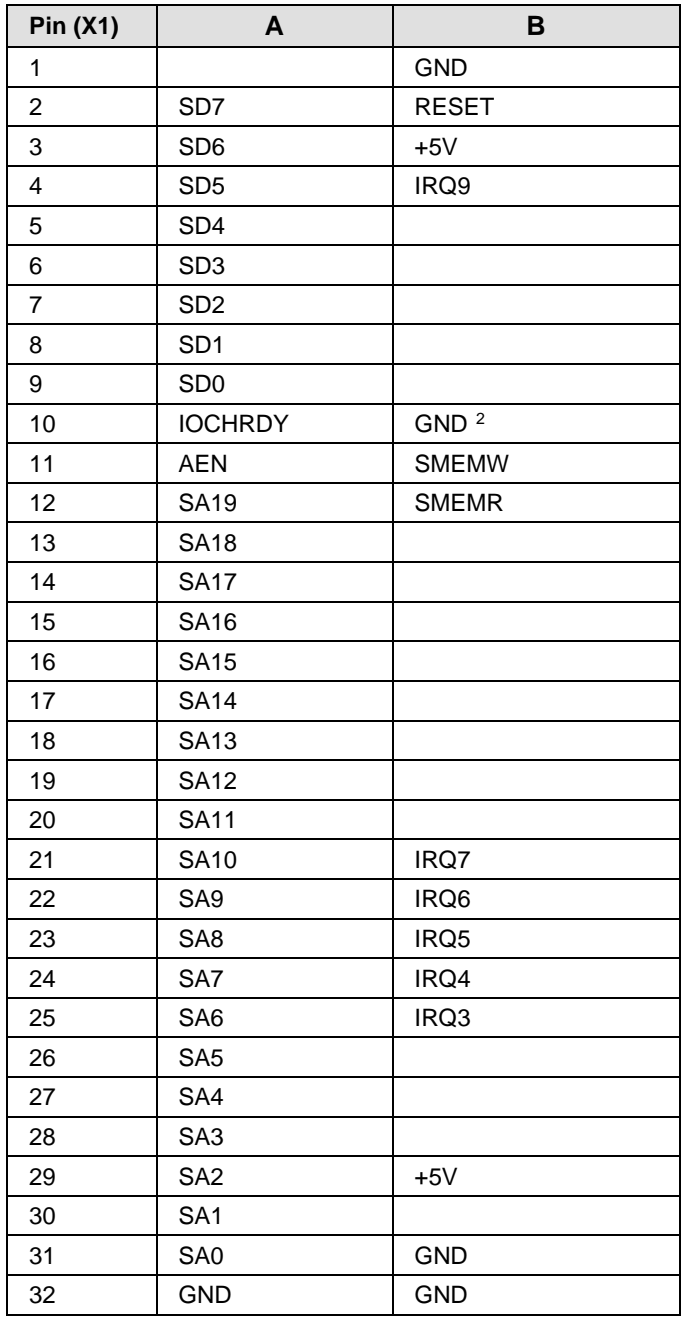

<span id="page-122-2"></span>*Table 101: Pin Assignment for PC/104-Bus, X1 (Control Signals used on the 8 Bit Connector)*

 $\overline{a}$ 

<span id="page-122-1"></span>Differs from the standard [bus spec 9, page B-2].

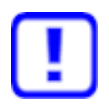

**Important:** Avoid dual-port memory access errors

It is mandatory that the host CPU always uses the IOCHNRDY (pin A10) signal, otherwise these results in wrong data read from the dual-port memory or dual-port memory write accesses are being ignored.

- The maximum value for accesses can not be specified.
- For maximum performance, the IOCHNRDY signal must always be evaluated by the host CPU.

- If you use a host CPU that can not use the IOCHNRDY (A10) signal, then contact our technical support.

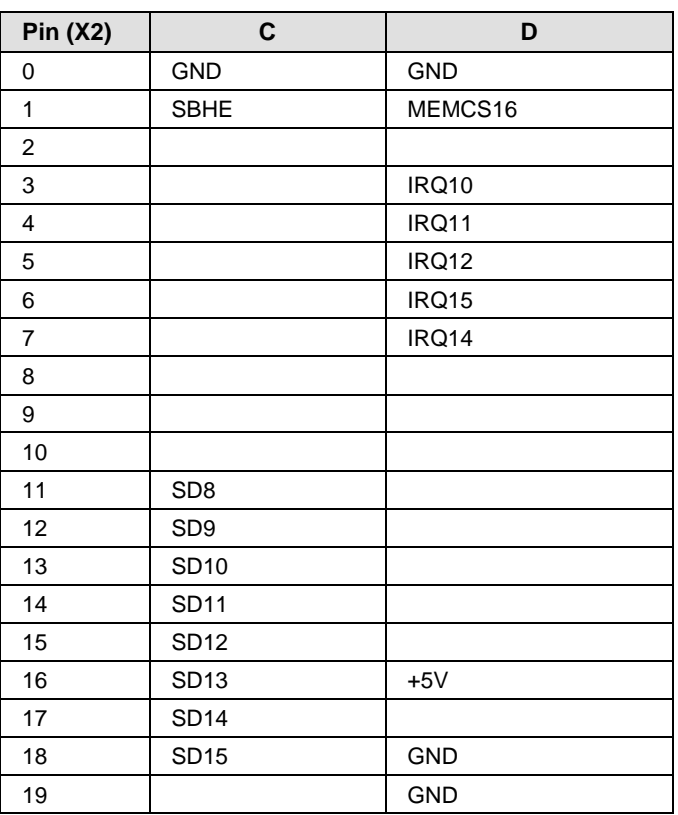

#### **Pin Assignment for PC/104-Bus, X2**

<span id="page-123-0"></span>*Table 102: Pin Assignment for PC/104-Bus, X2 (Used Control Signals on the Expansion Connector)*

The pin assignment described in *[Table 101](#page-122-2)* and *[Table 102](#page-123-0)* originates from the standard [bus spec 8, page B-2] (refer to section *[Reference PC/104](#page-178-0)  [Specification](#page-178-0)* on page [179\)](#page-178-0).

# **9 Technical Data**

# **9.1 Technical Data PC Cards cifX**

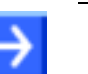

**Note:** All technical data are temporarily and can be altered without notice.

# **9.1.1 CIFX 104-RE, CIFX 104-RE-R**

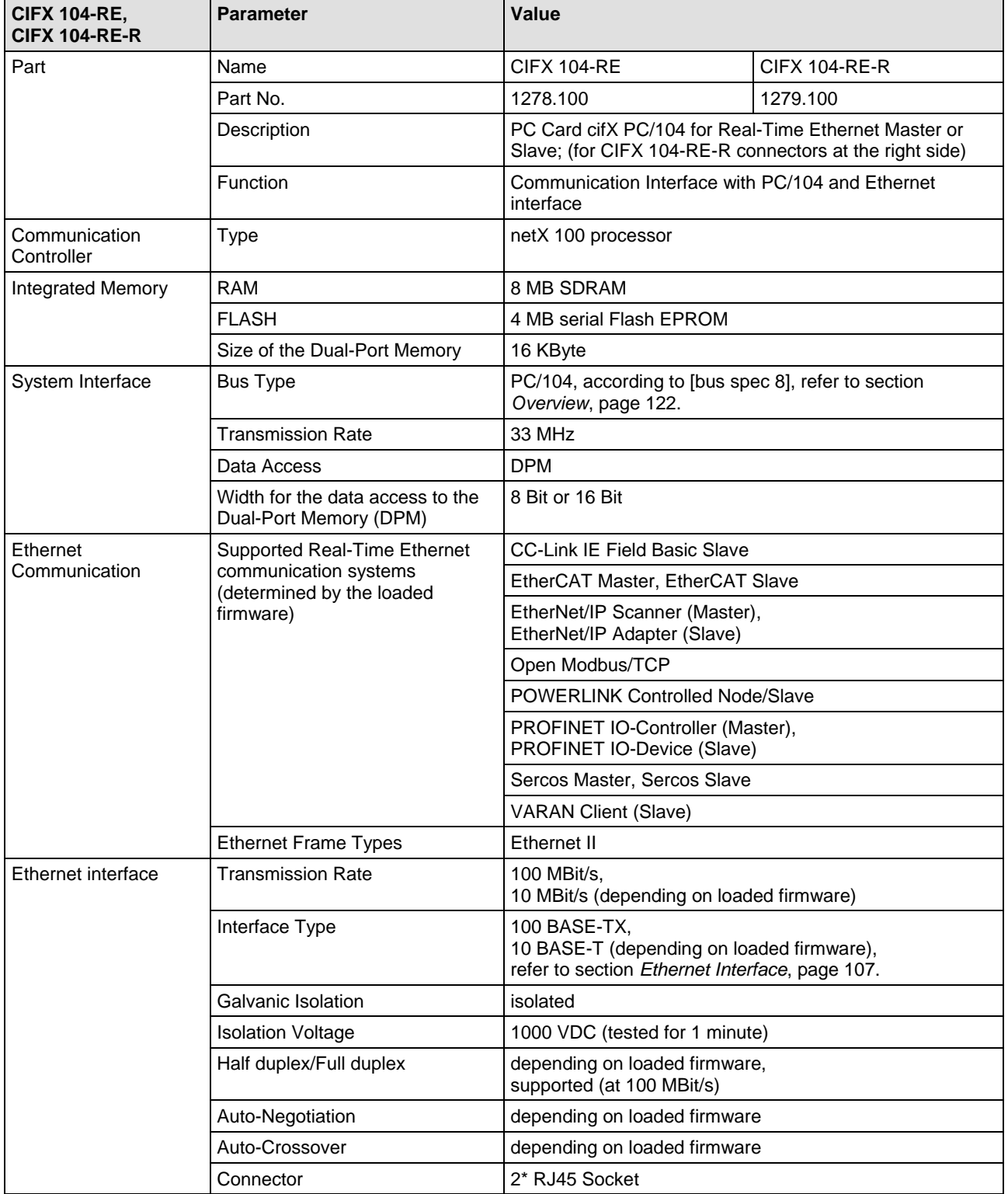

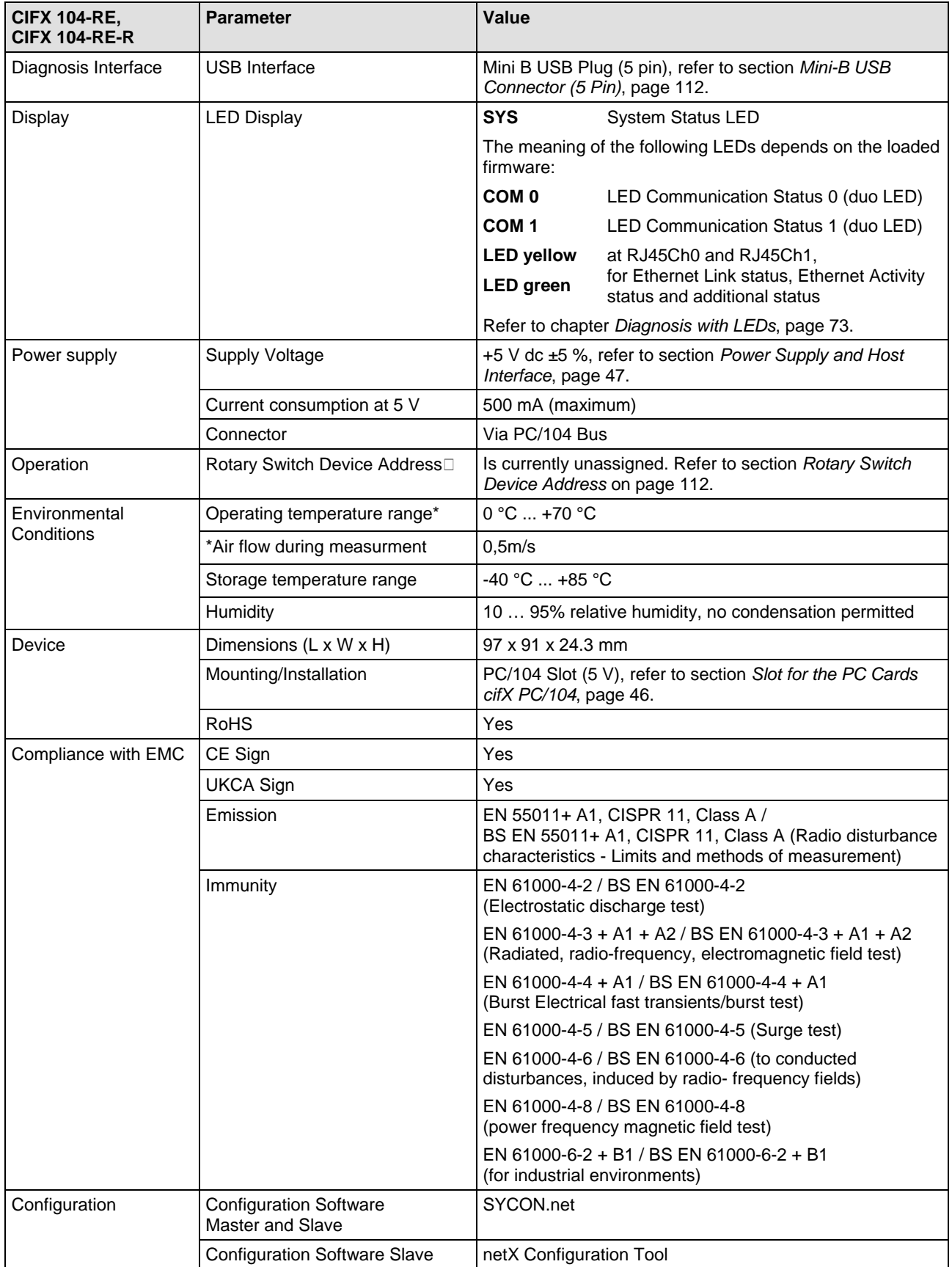

*Table 103: Technical Data CIFX 104-RE, CIFX 104-RE-R*

# **9.1.2 CIFX 104-RE\F, CIFX 104-RE-R\F and Variants**

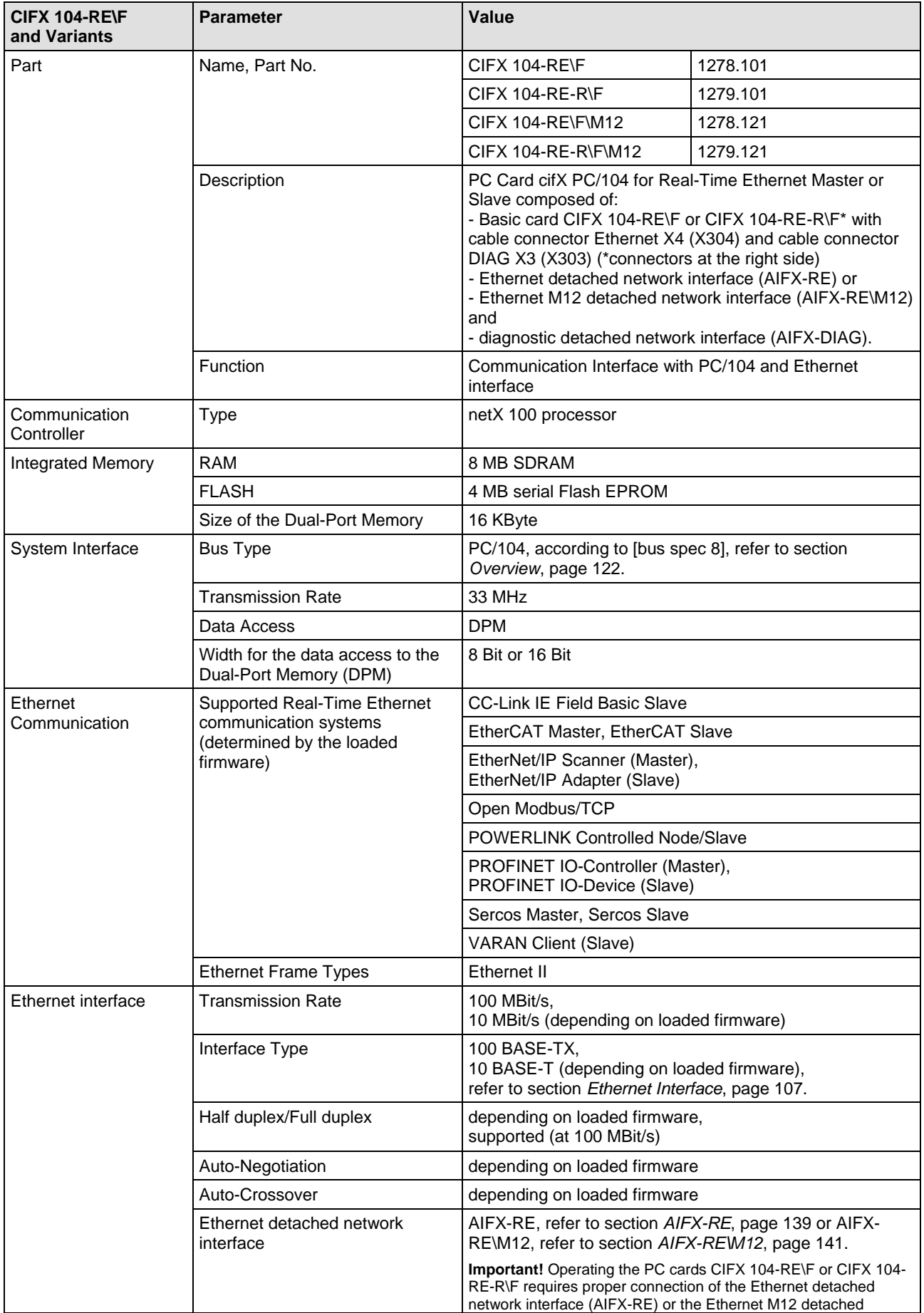

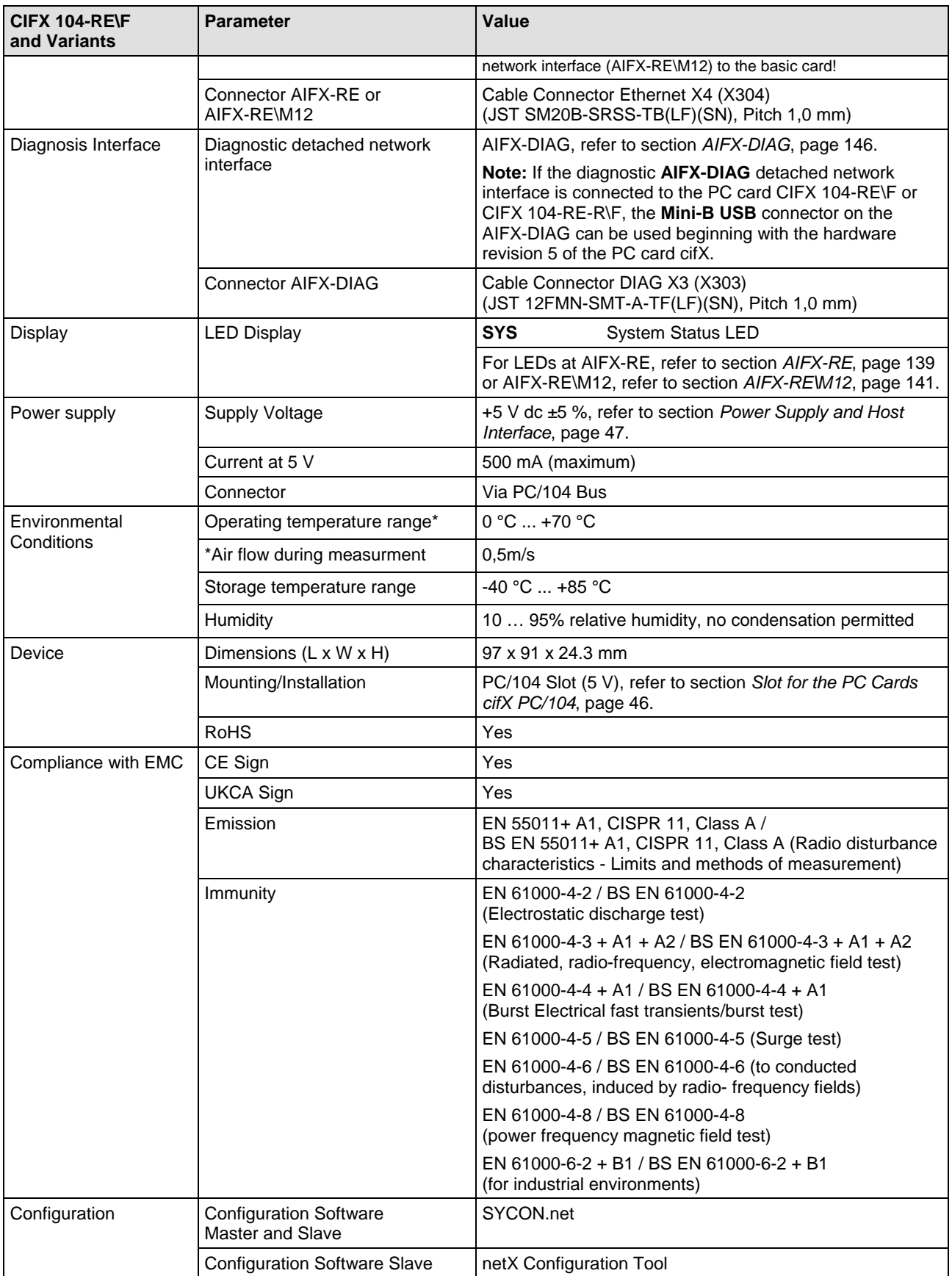

*Table 104: Technical Data CIFX 104-RE\F, CIFX 104-RE-R\F, CIFX 104-RE\F\M12, CIFX 104-RE-R\F\M12*

# **9.1.3 CIFX 104-DP, CIFX 104-DP-R**

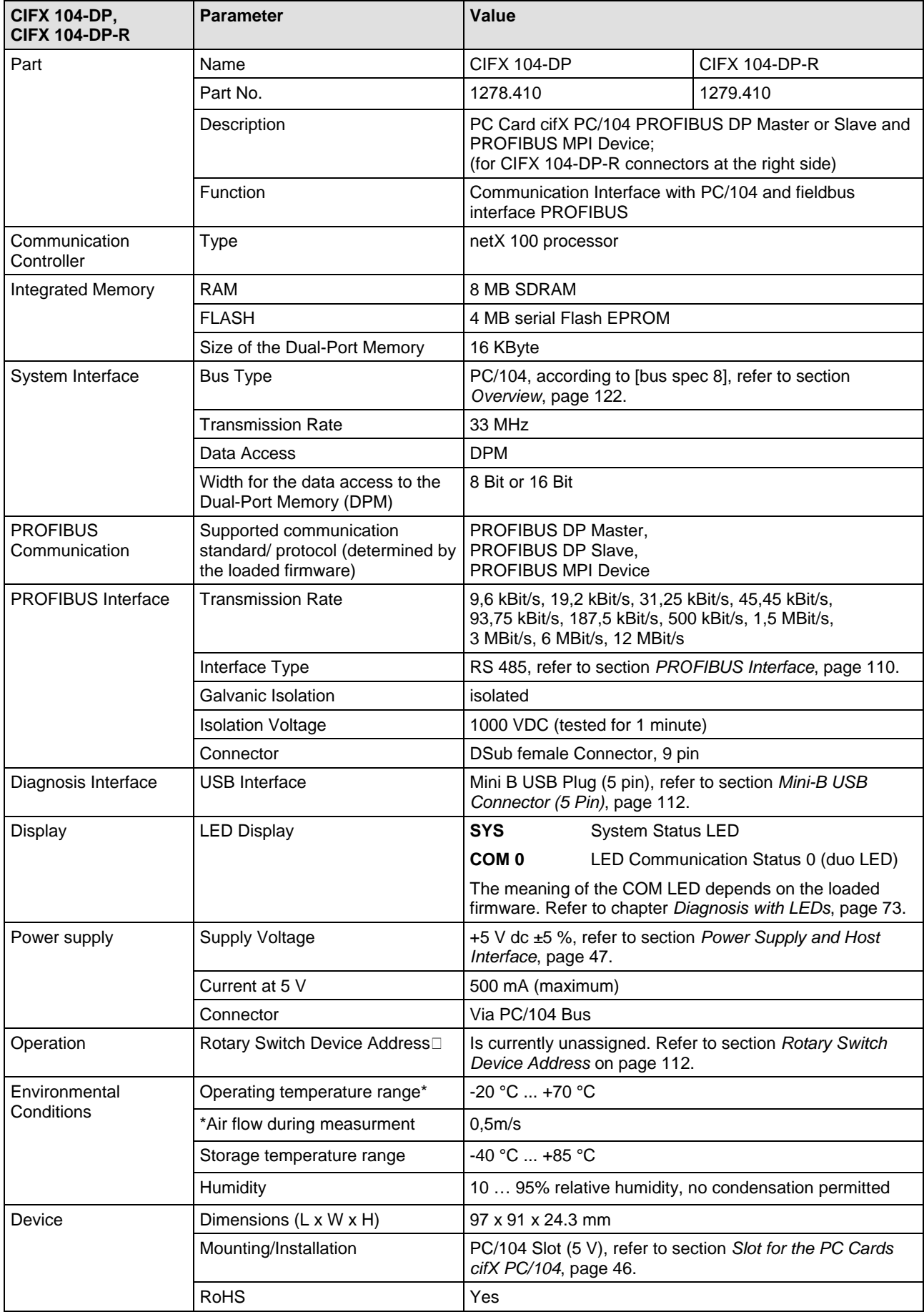

| Technical Data                              |                                                   | 130/203                                                                                                    |
|---------------------------------------------|---------------------------------------------------|----------------------------------------------------------------------------------------------------|
| <b>CIFX 104-DP,</b><br><b>CIFX 104-DP-R</b> | <b>Parameter</b>                                  | Value                                                                                                    |
| Compliance with EMC                         | CE Sign                                           | Yes                                                                                                    |
|                                             | UKCA Sign                                         | Yes                                                                                                    |
|                                             | Emission                                          | EN 55011+ A1, CISPR 11, Class A /<br>BS EN 55011+ A1, CISPR 11, Class A (Radio disturbance<br>characteristics - Limits and methods of measurement) |
|                                             | Immunity                                          | EN 61000-4-2 / BS EN 61000-4-2<br>(Electrostatic discharge test)                                                                                   |
|                                             |                                                   | EN 61000-4-3 + A1 + A2 / BS EN 61000-4-3 + A1 + A2<br>(Radiated, radio-frequency, electromagnetic field test)                                      |
|                                             |                                                   | EN 61000-4-4 + A1 / BS EN 61000-4-4 + A1<br>(Burst Electrical fast transients/burst test)                                                          |
|                                             |                                                   | EN 61000-4-5 / BS EN 61000-4-5 (Surge test)                                                                                                    |
|                                             |                                                   | EN 61000-4-6 / BS EN 61000-4-6 (to conducted<br>disturbances, induced by radio-frequency fields)                                                   |
|                                             |                                                   | EN 61000-4-8 / BS EN 61000-4-8<br>(power frequency magnetic field test)                                                                            |
|                                             |                                                   | EN 61000-6-2 + B1 / BS EN 61000-6-2 + B1<br>(for industrial environments)                                                                          |
| Configuration                               | <b>Configuration Software</b><br>Master and Slave | SYCON.net                                                                                                    |
|                                             | <b>Configuration Software Slave</b>               | netX Configuration Tool                                                                                                    |

*Table 105: Technical Data CIFX 104-DP, CIFX 104-DP-R*

# **9.1.4 CIFX 104-DP\F, CIFX 104-DP-R\F**

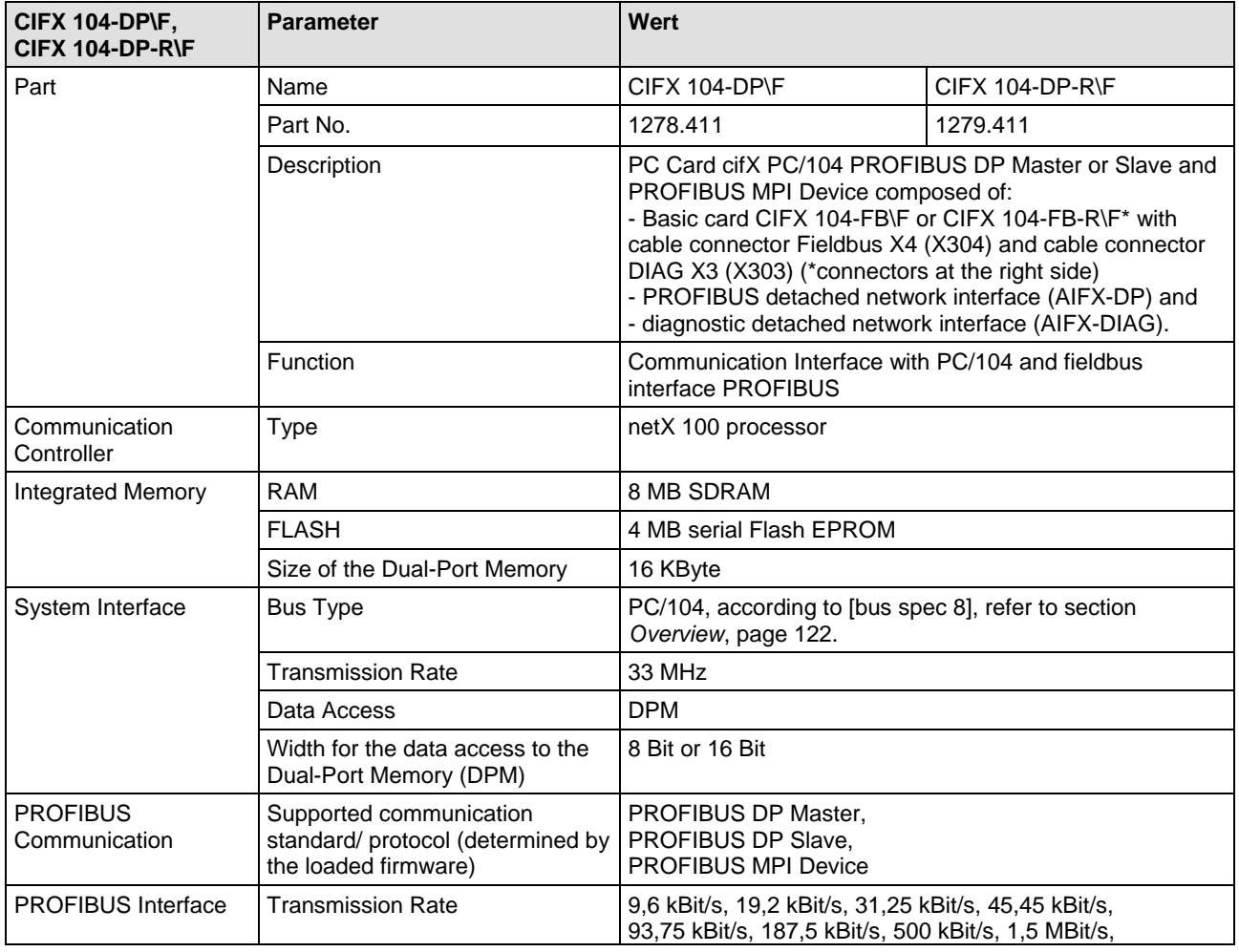

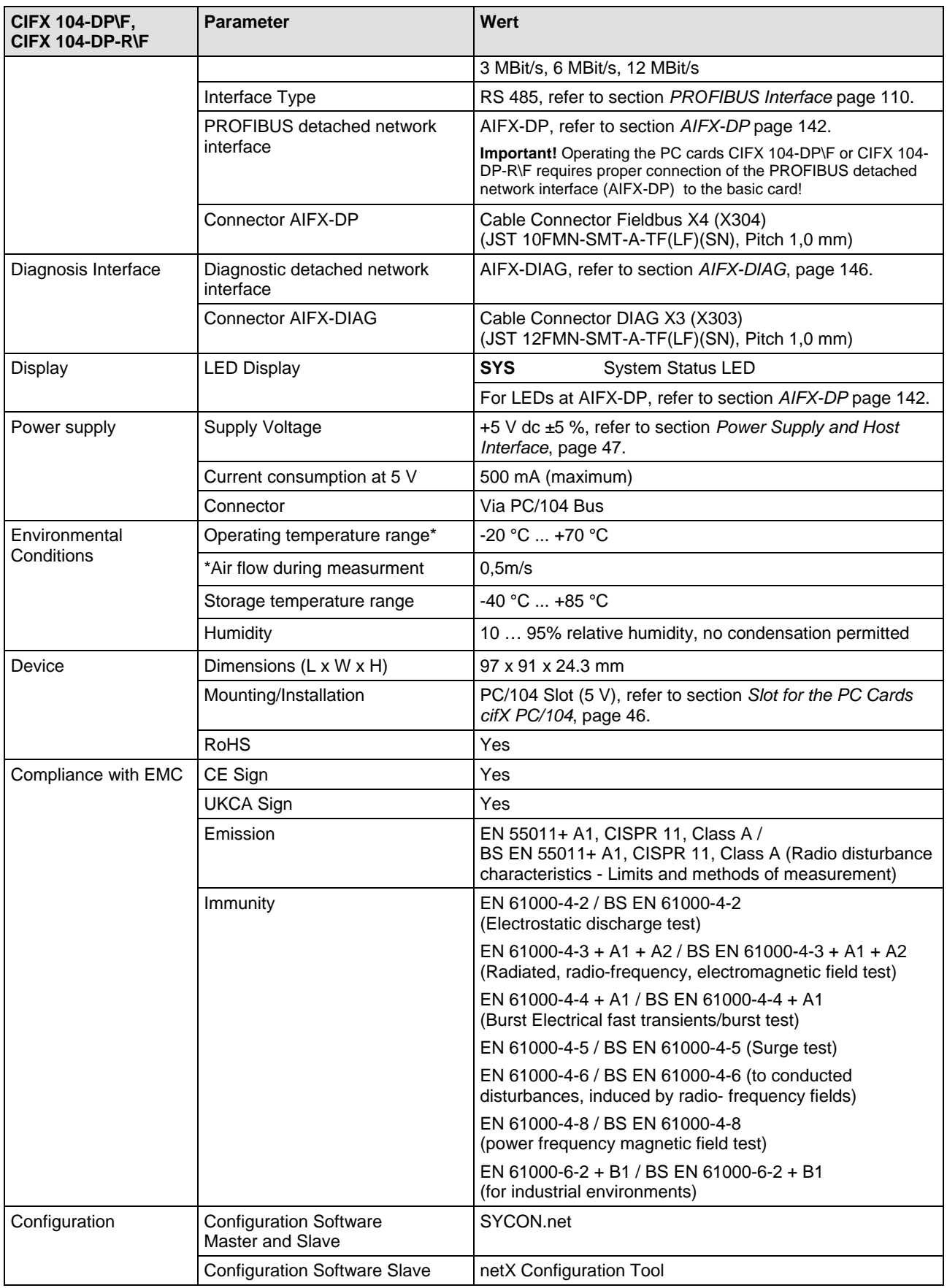

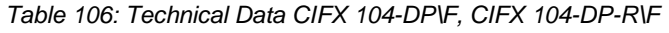

# **9.1.5 CIFX 104-CO, CIFX 104-CO-R**

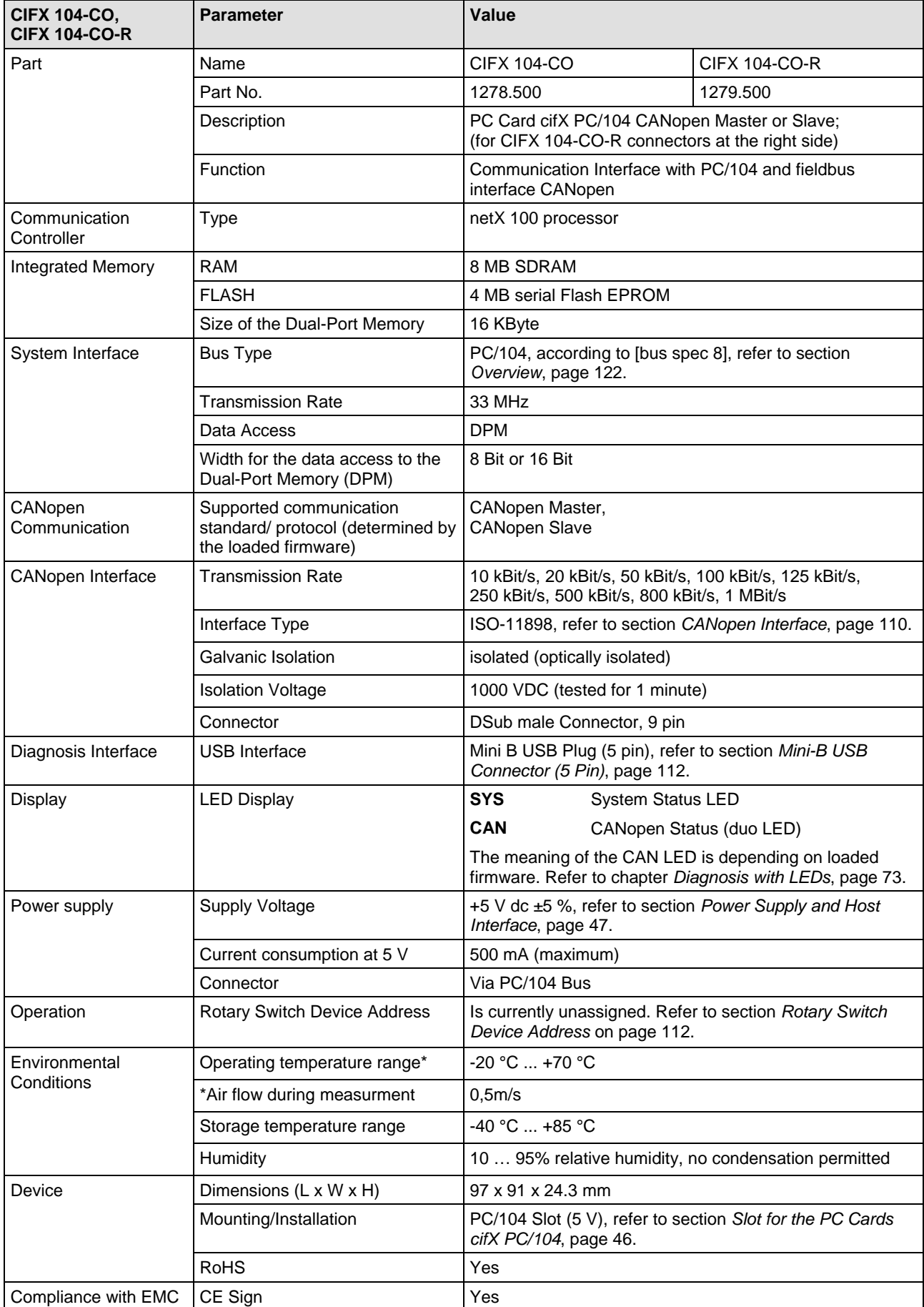

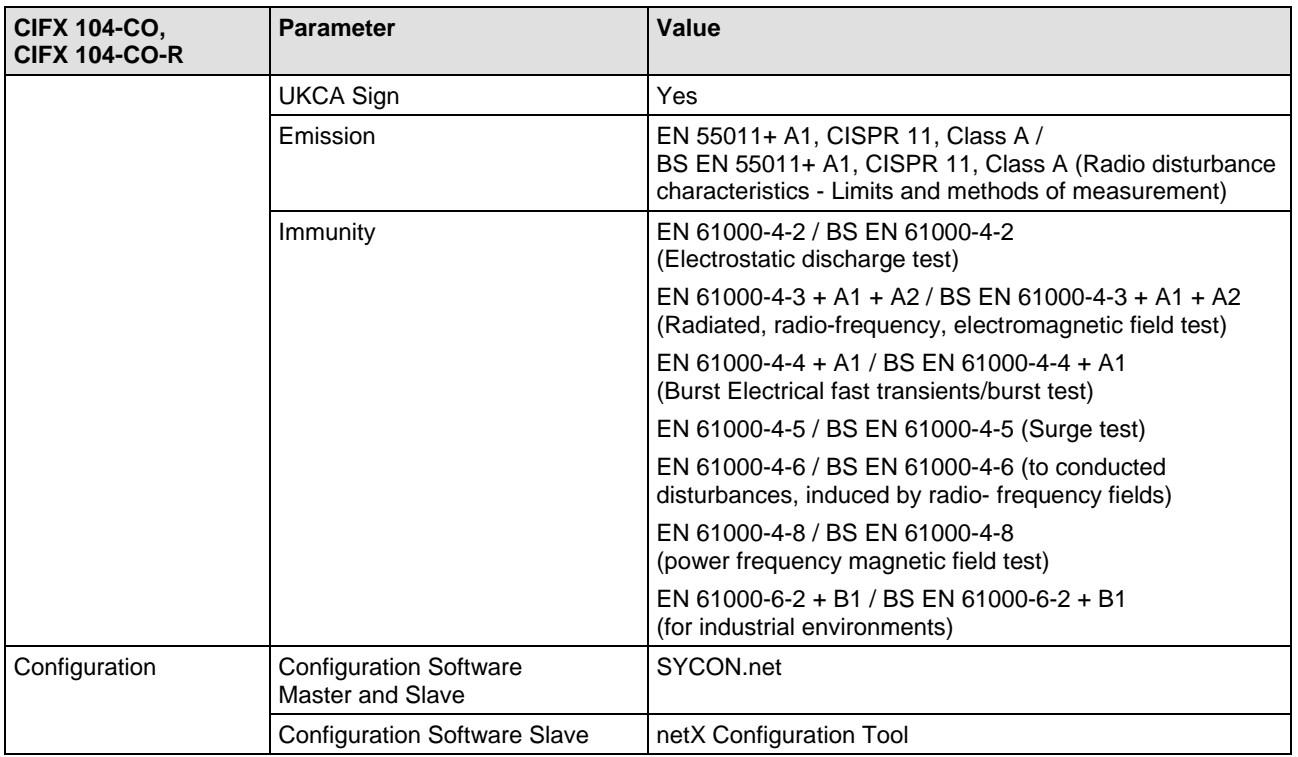

*Table 107: Technical Data CIFX 104-CO, CIFX 104-CO-R*

# **9.1.6 CIFX 104-CO\F, CIFX 104-CO-R\F**

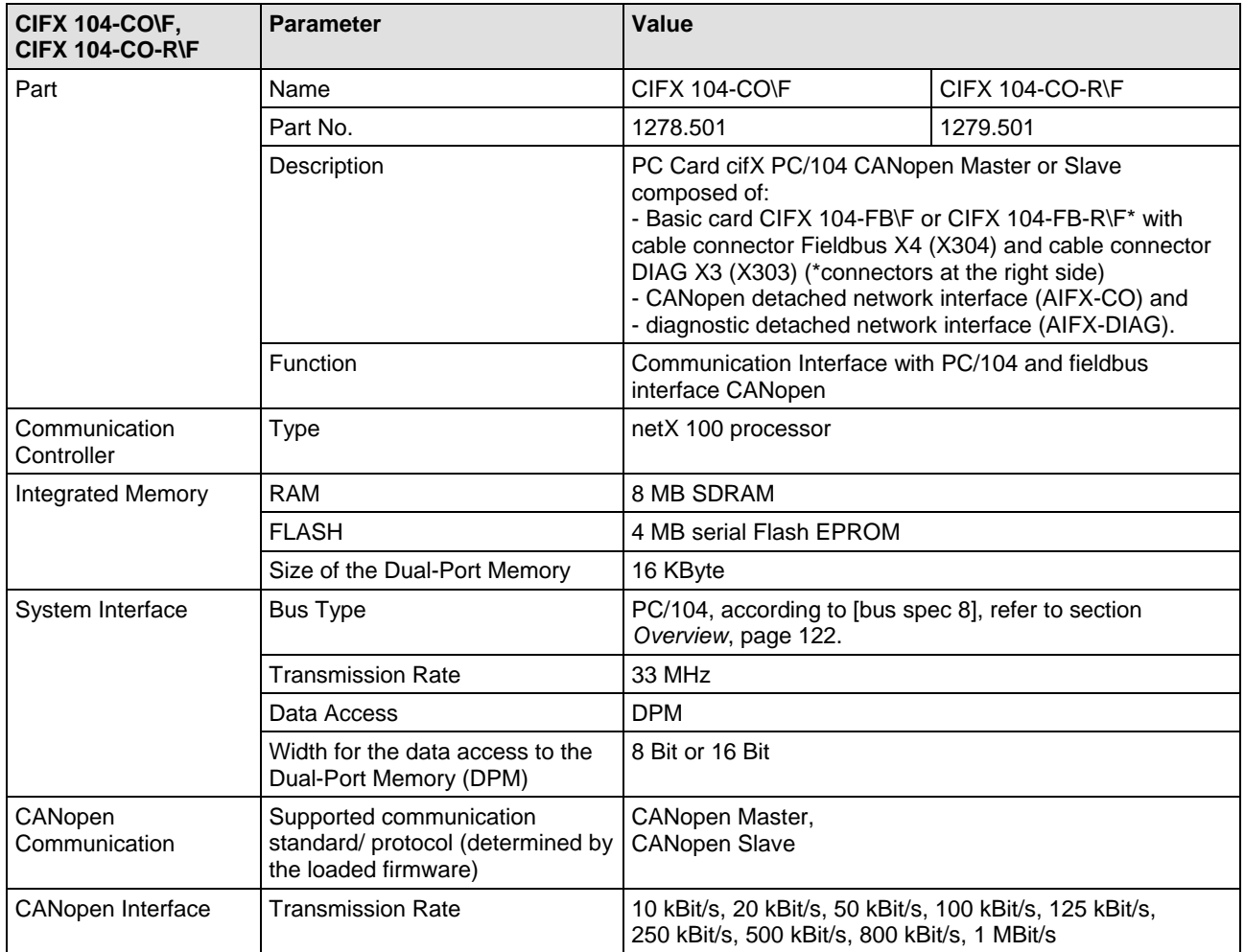

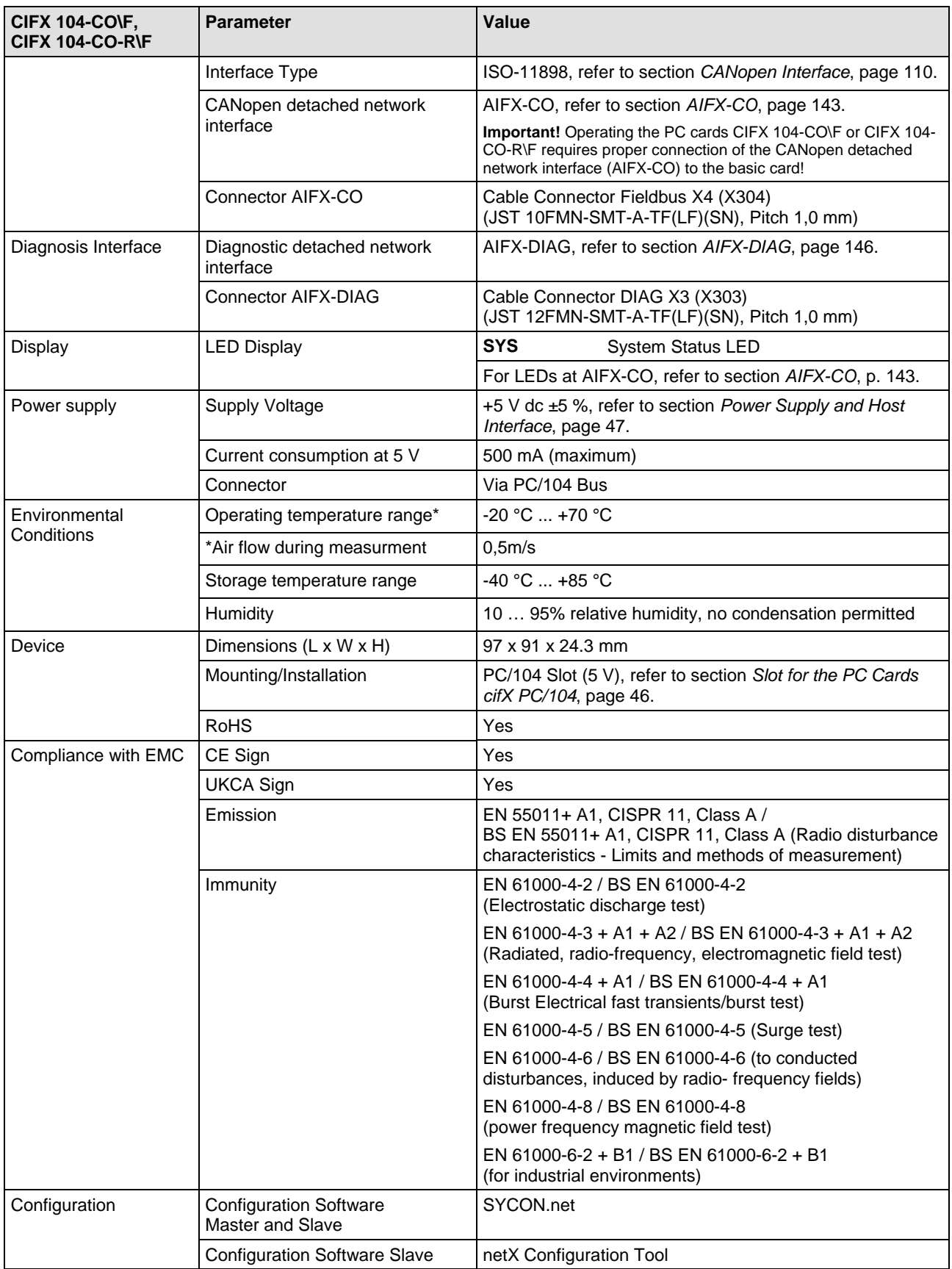

*Table 108: Technical Data CIFX 104-CO\F, CIFX 104-CO-R\F*

# **9.1.7 CIFX 104-DN, CIFX 104-DN-R**

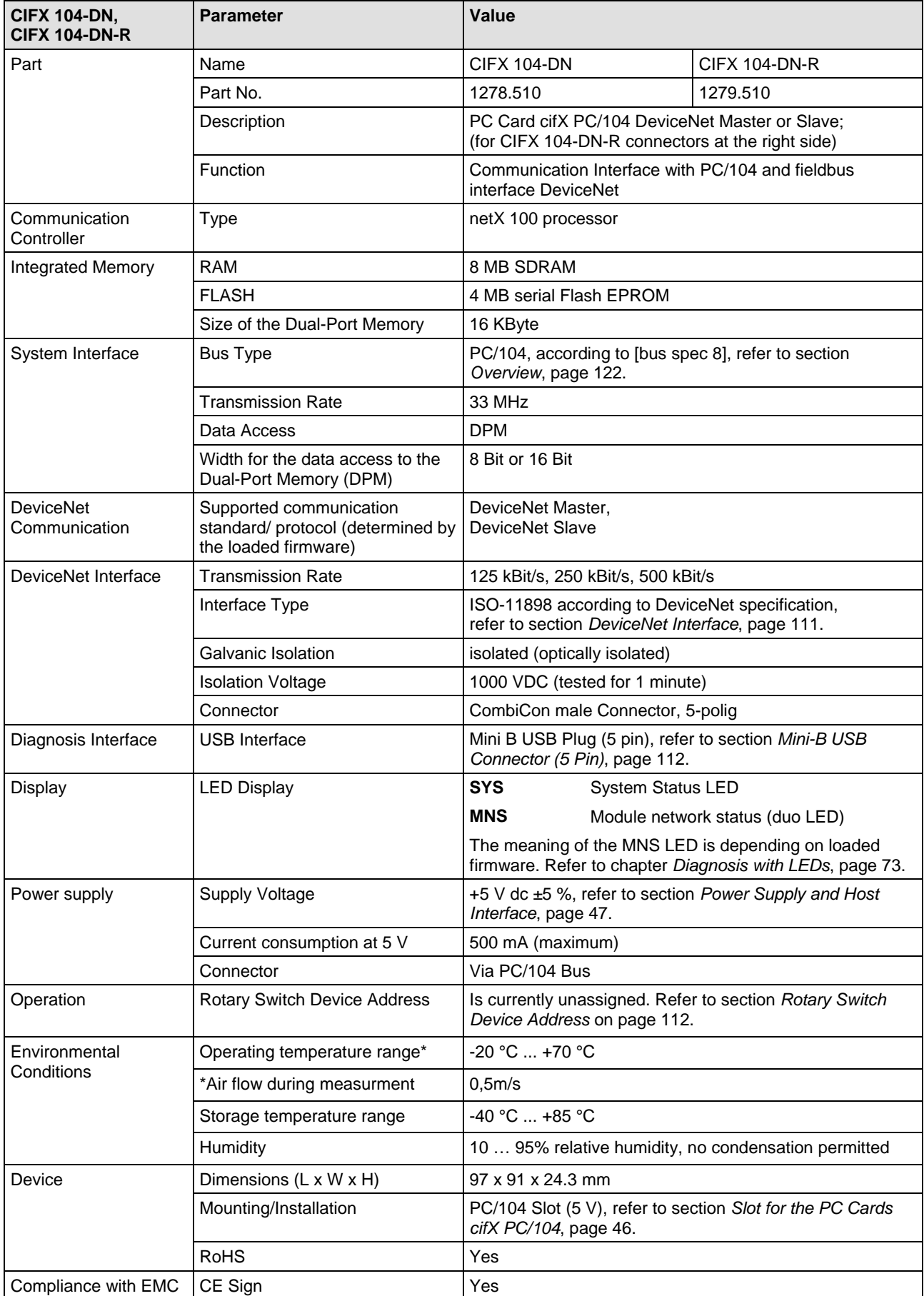

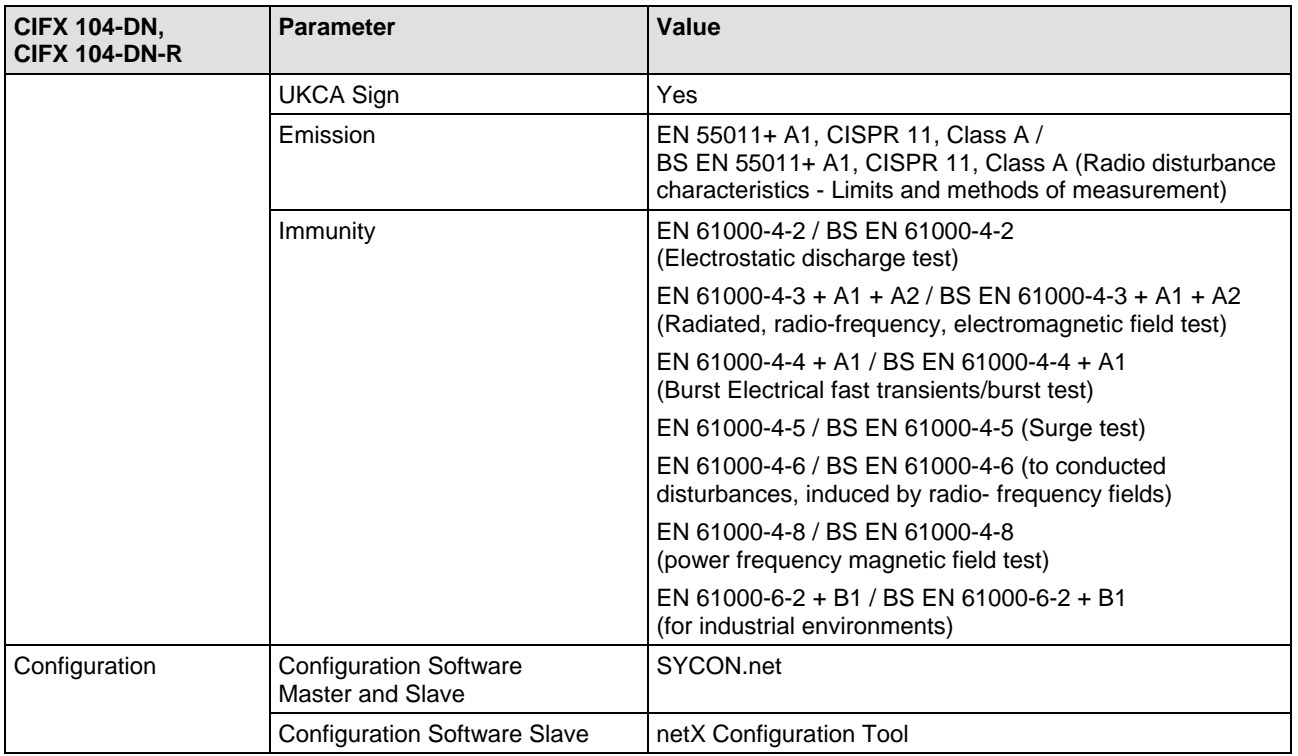

*Table 109: Technical Data CIFX 104-DN, CIFX 104-DN-R*

# **9.1.8 CIFX 104-DN\F, CIFX 104-DN-R\F**

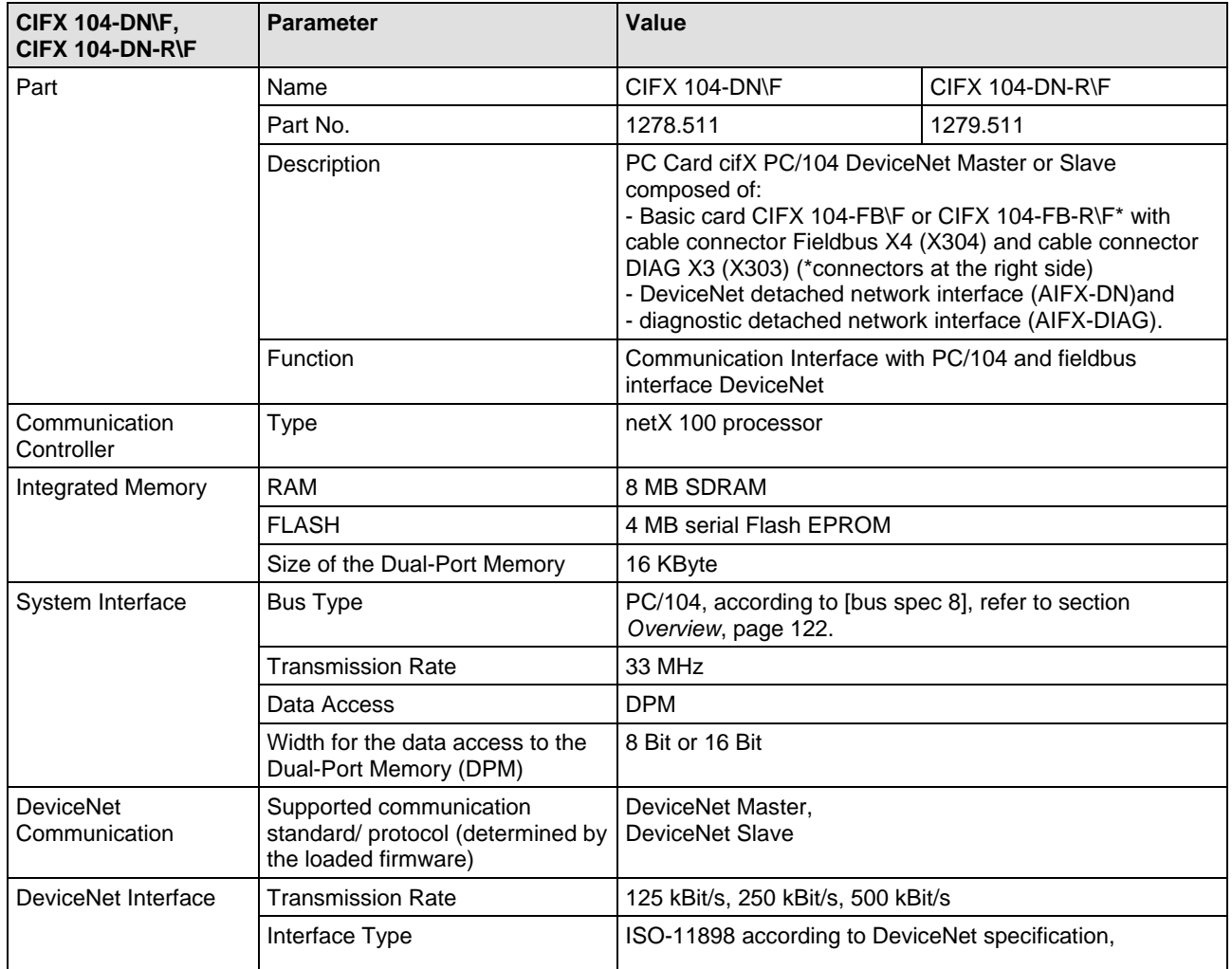

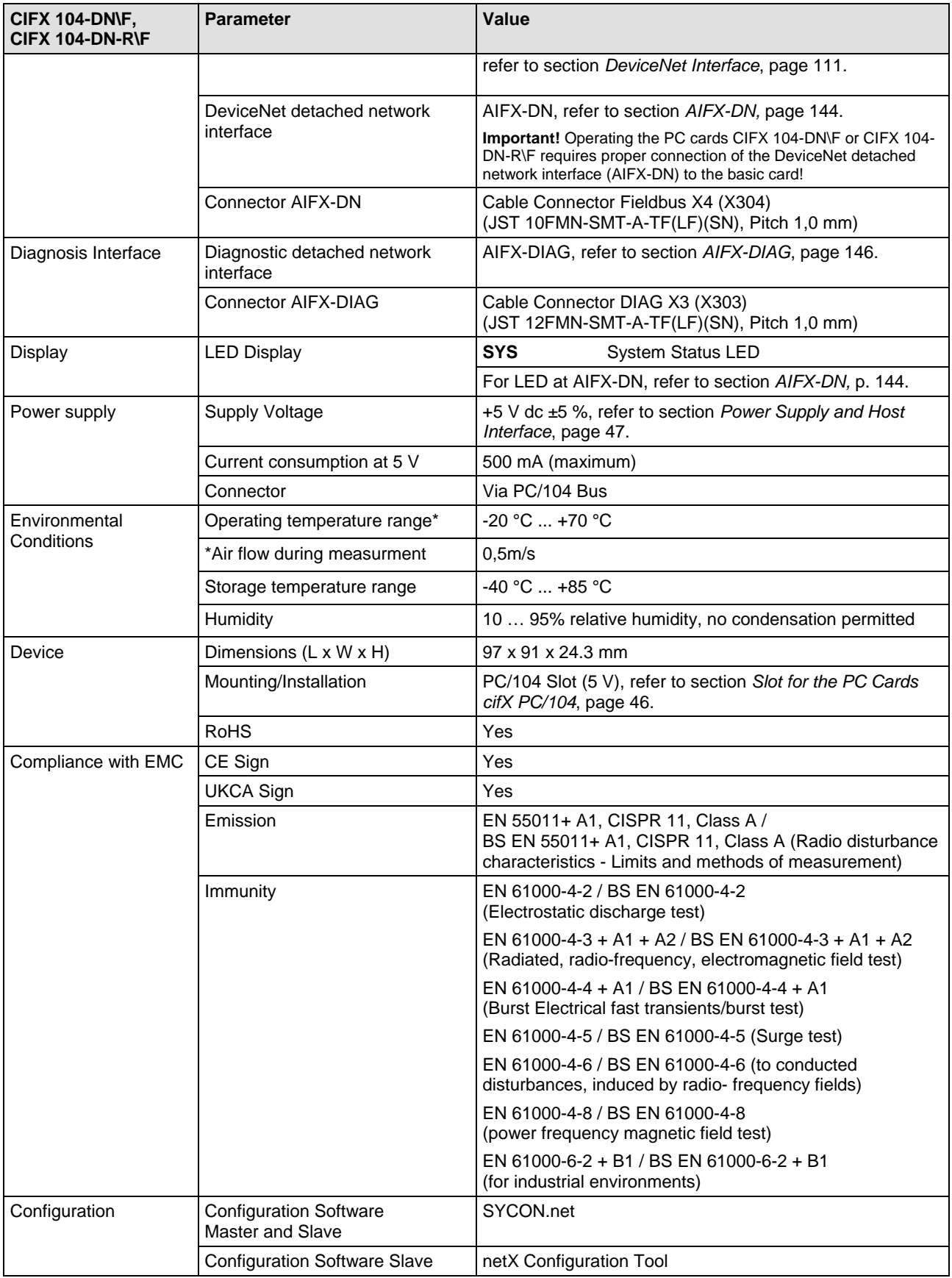

*Table 110: Technical Data CIFX104C-DN\F, CIFX 104-DN-R\F*

# **9.1.9 CIFX 104-CC\F**

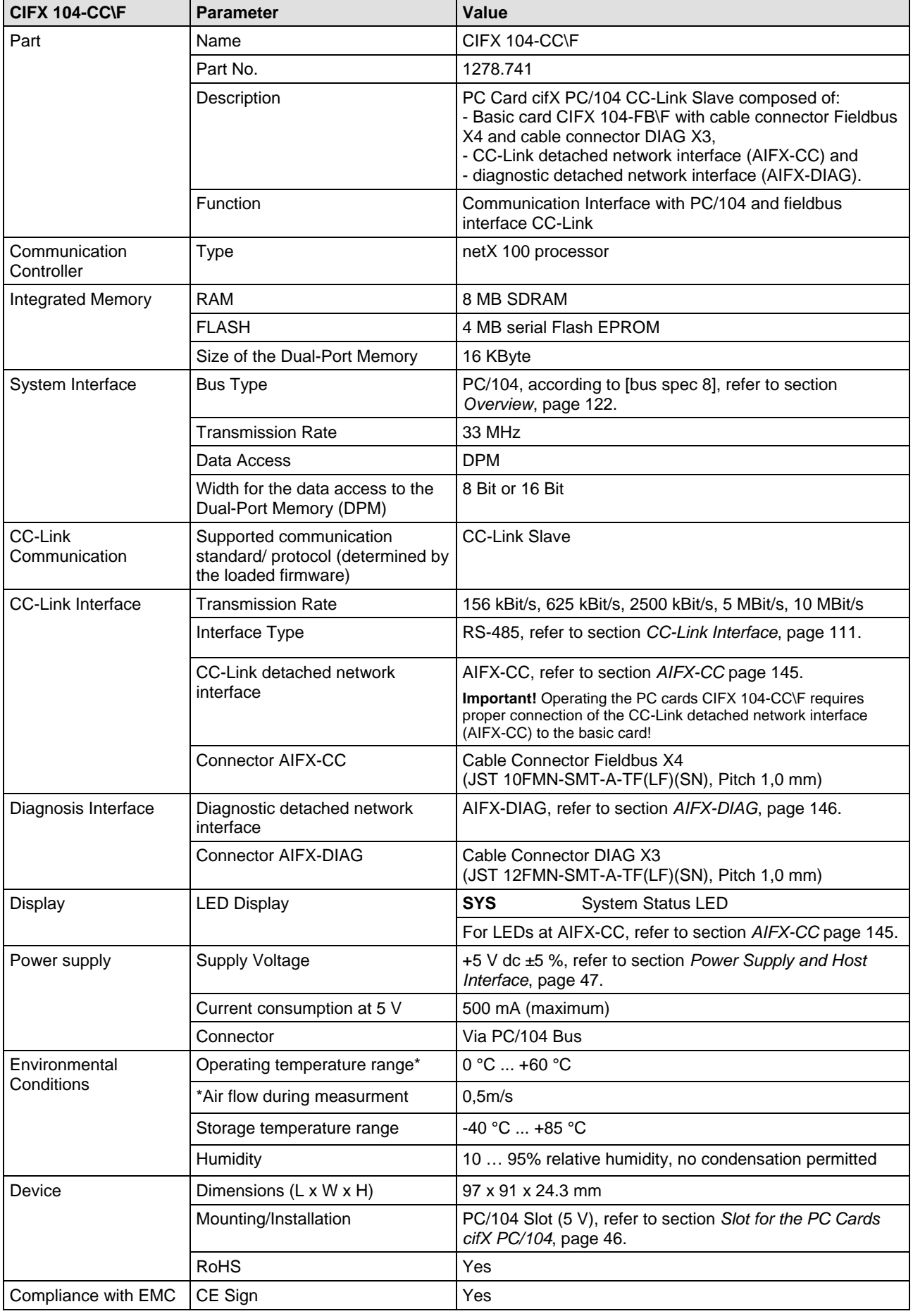

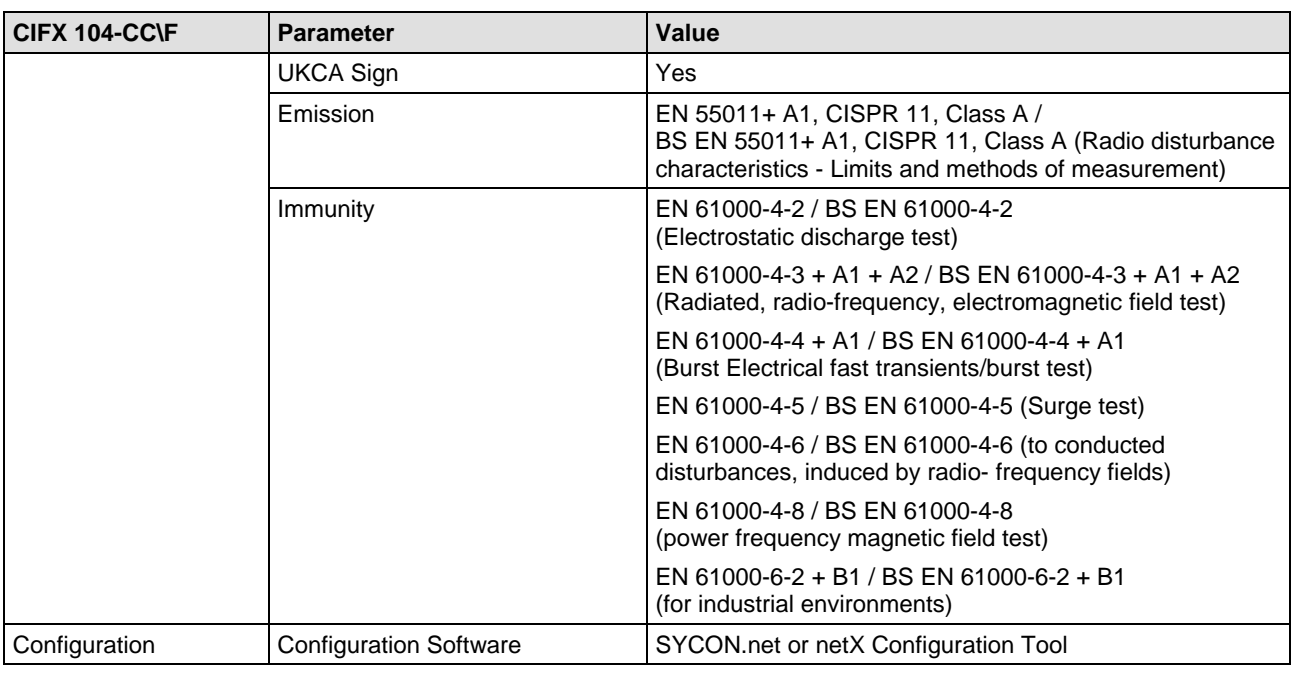

*Table 111: Technical Data CIFX104C-CC\F*

### <span id="page-138-0"></span>**9.1.10 AIFX-RE**

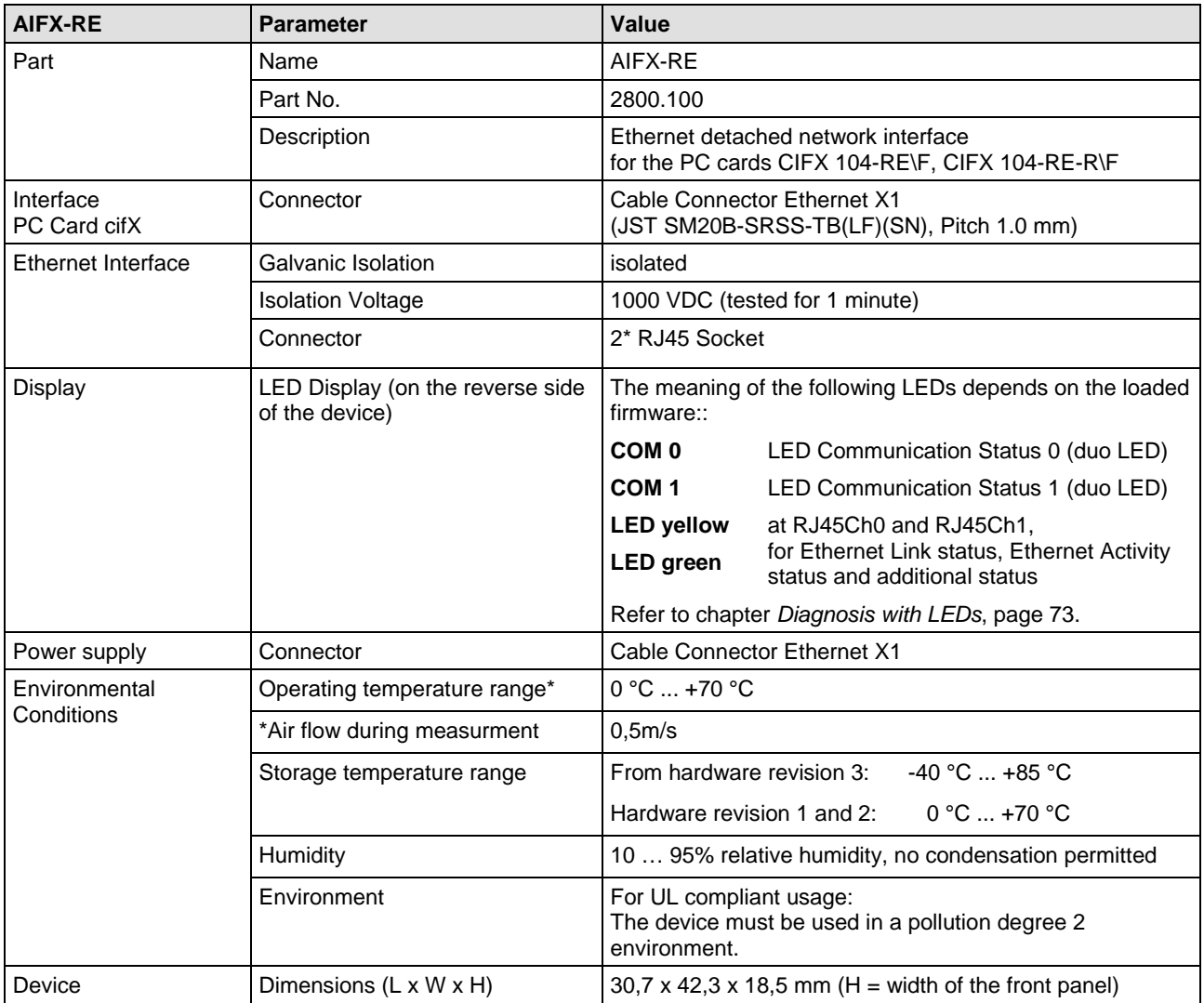

#### Technical Data 140/203

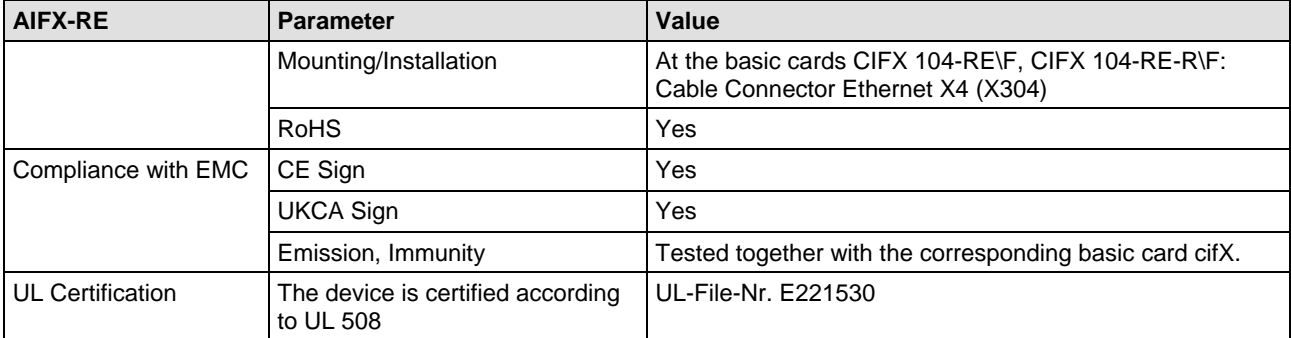

*Table 112: Technical Data AIFX-RE*

### <span id="page-140-0"></span>**9.1.11 AIFX-RE\M12**

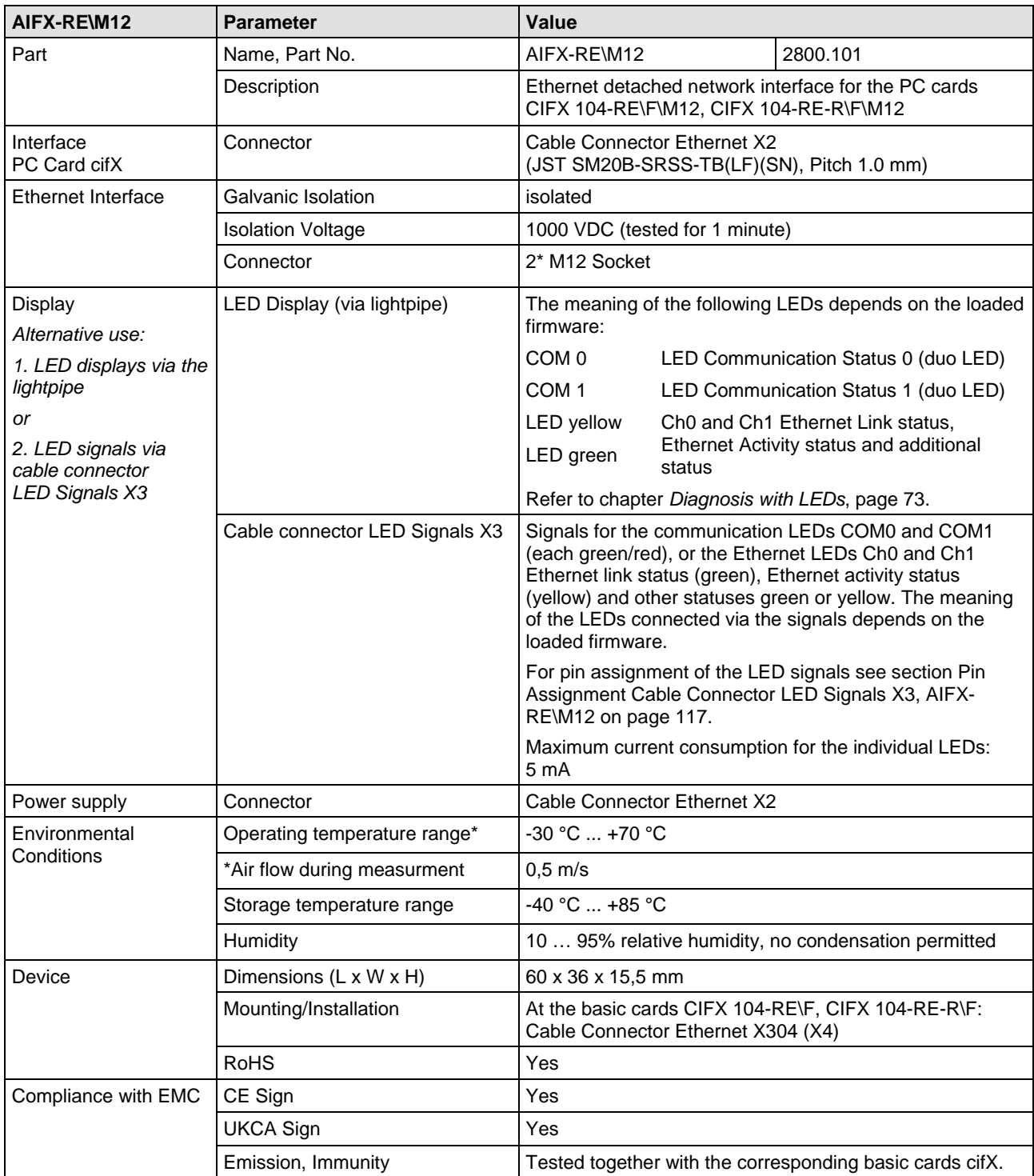

*Table 113: Technical Data AIFX-RE\M12*

<span id="page-141-0"></span>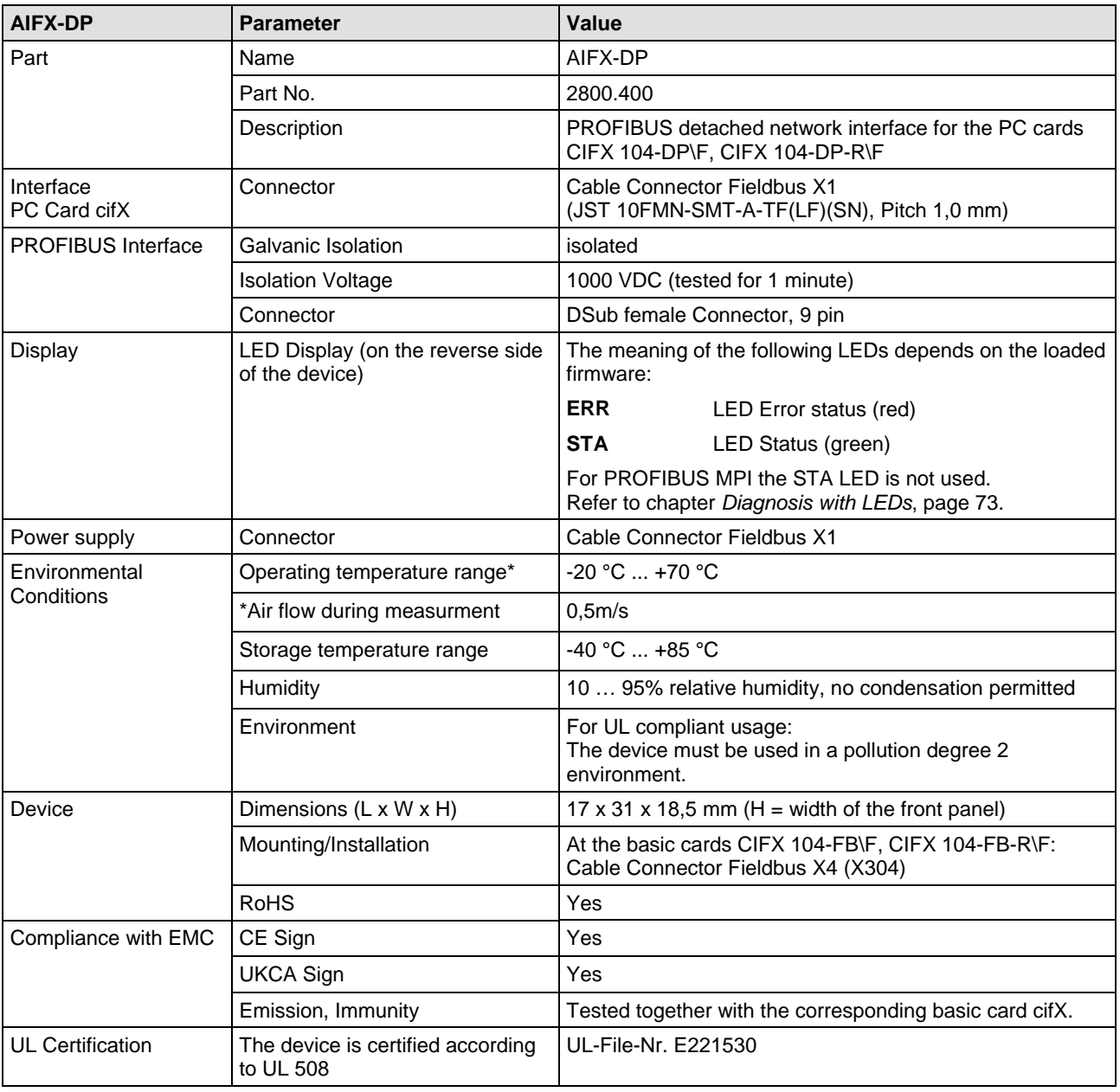

*Table 114: Technical Data AIFX-DP*

# <span id="page-142-0"></span>**9.1.13 AIFX-CO**

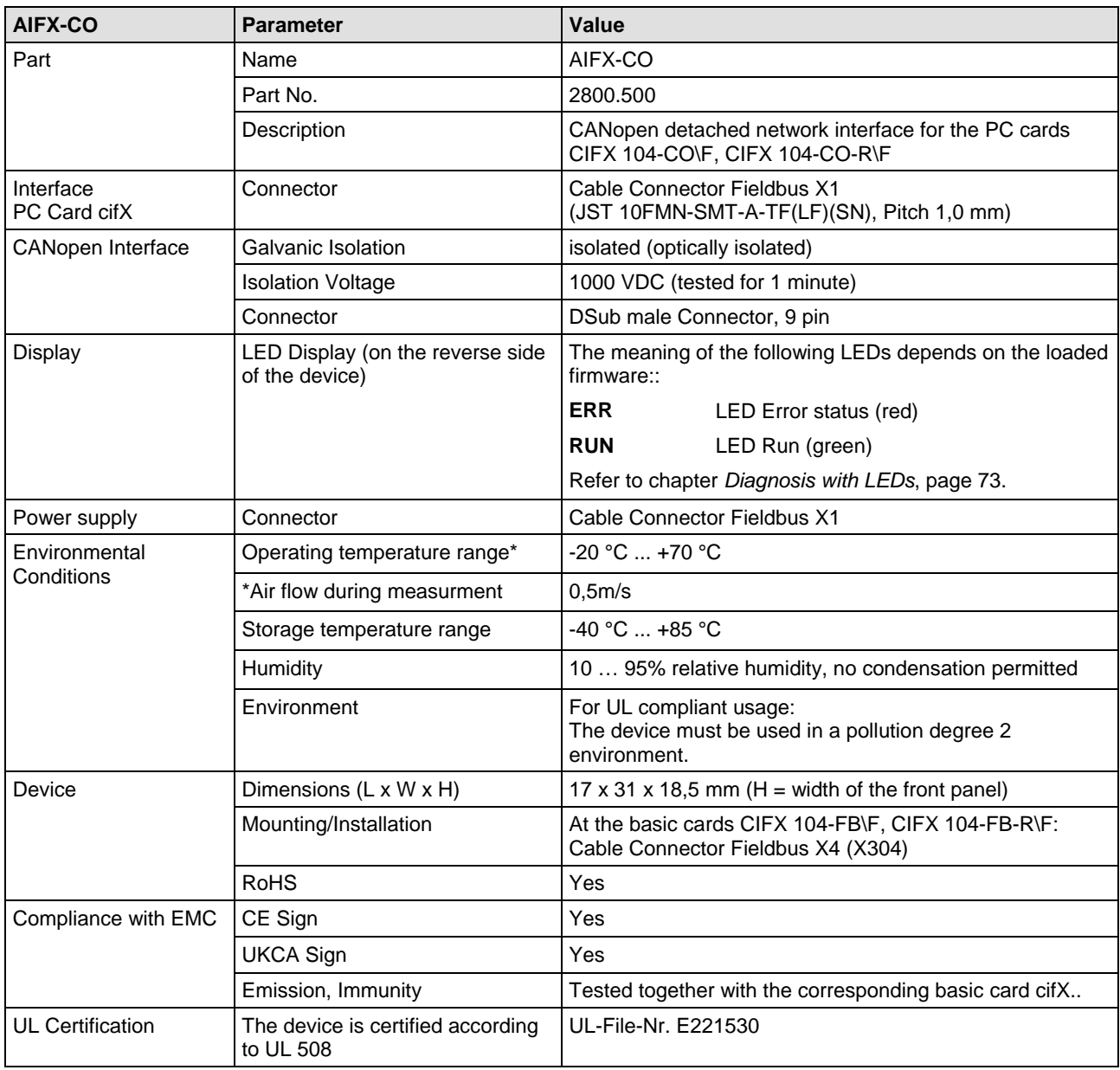

*Table 115: Technical Data AIFX-CO*

### <span id="page-143-0"></span>**9.1.14 AIFX-DN**

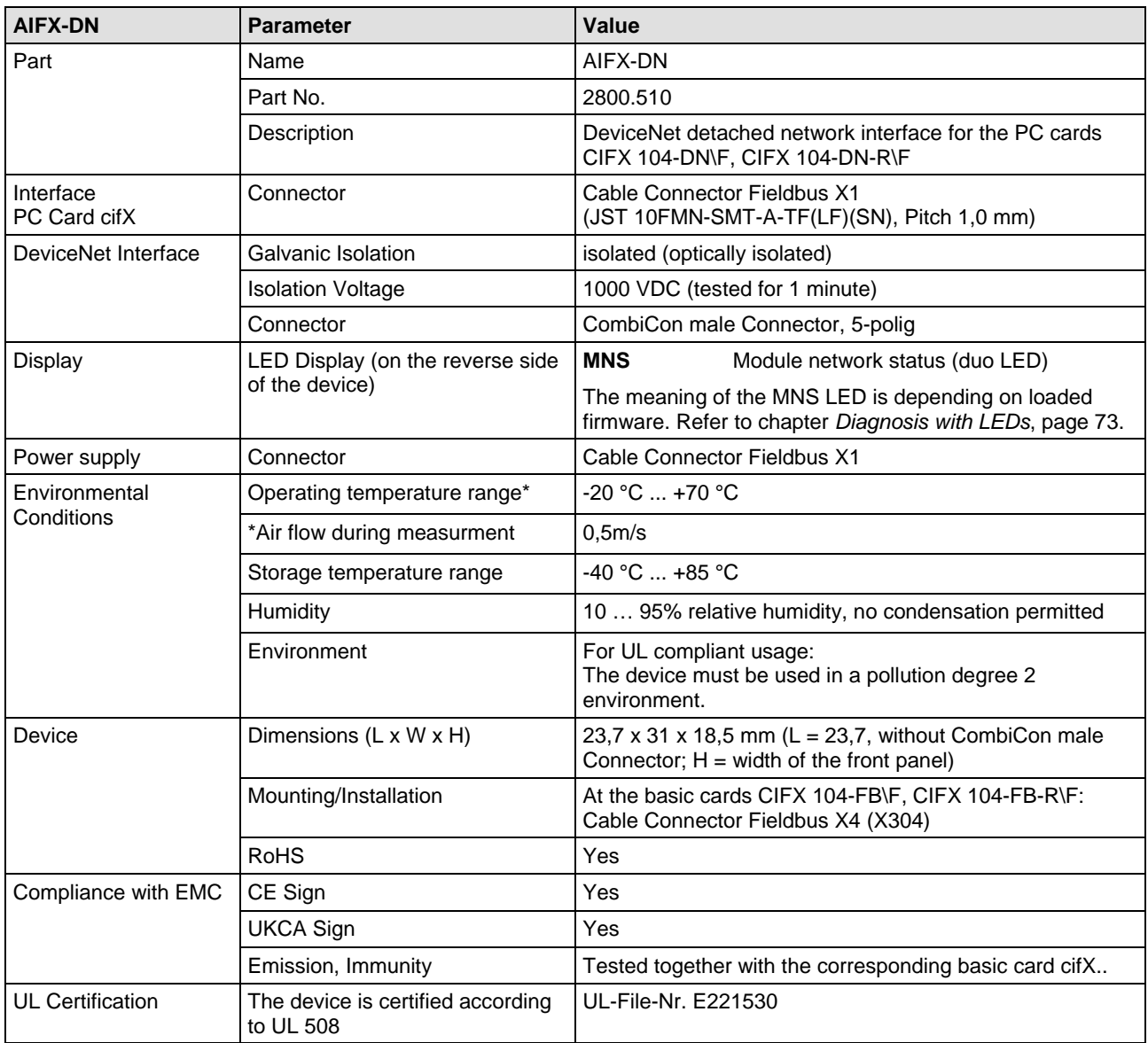

*Table 116: Technical Data AIFX-DN*
### **9.1.15 AIFX-CC**

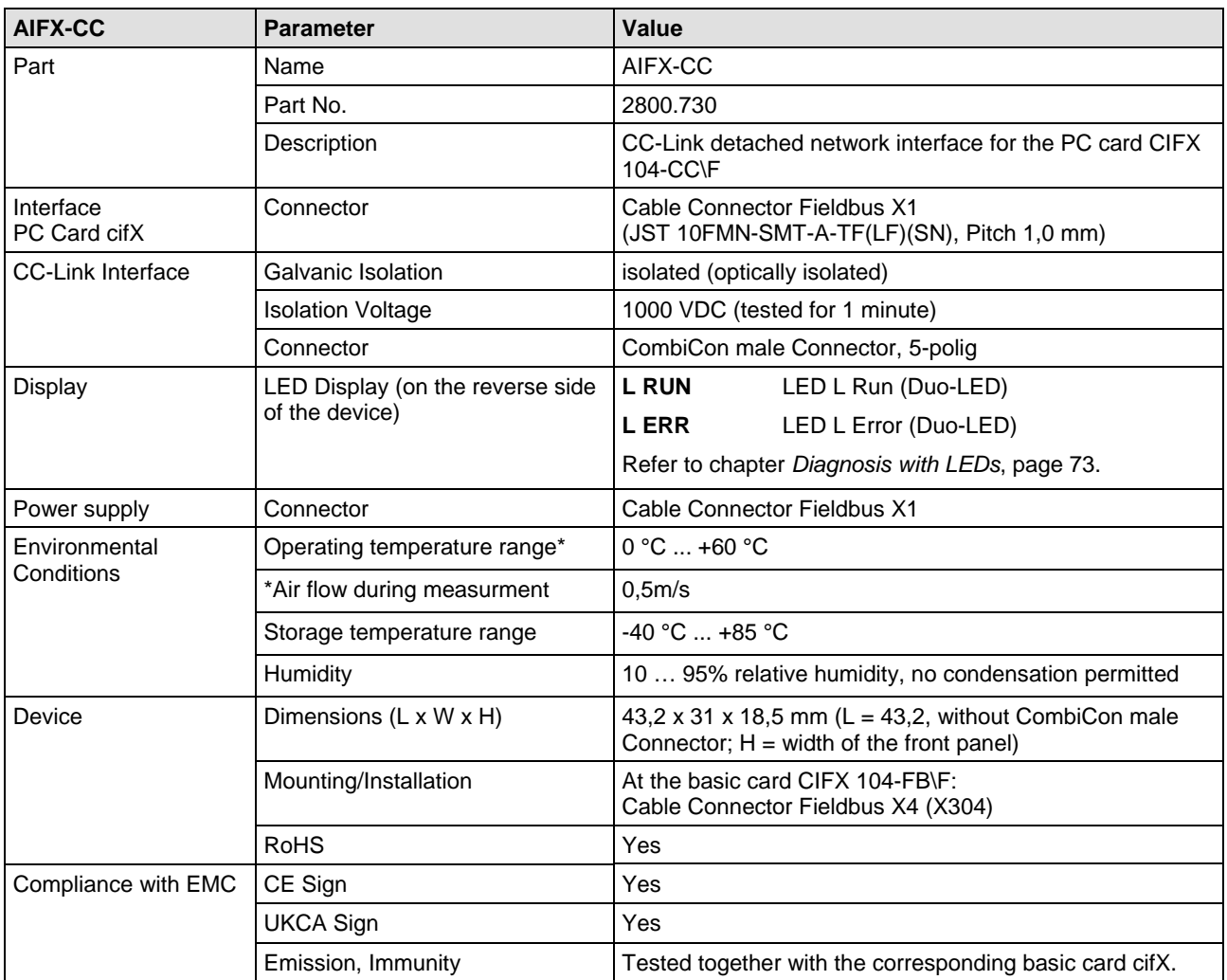

*Table 117: Technical Data AIFX-CC*

#### **9.1.16 AIFX-DIAG**

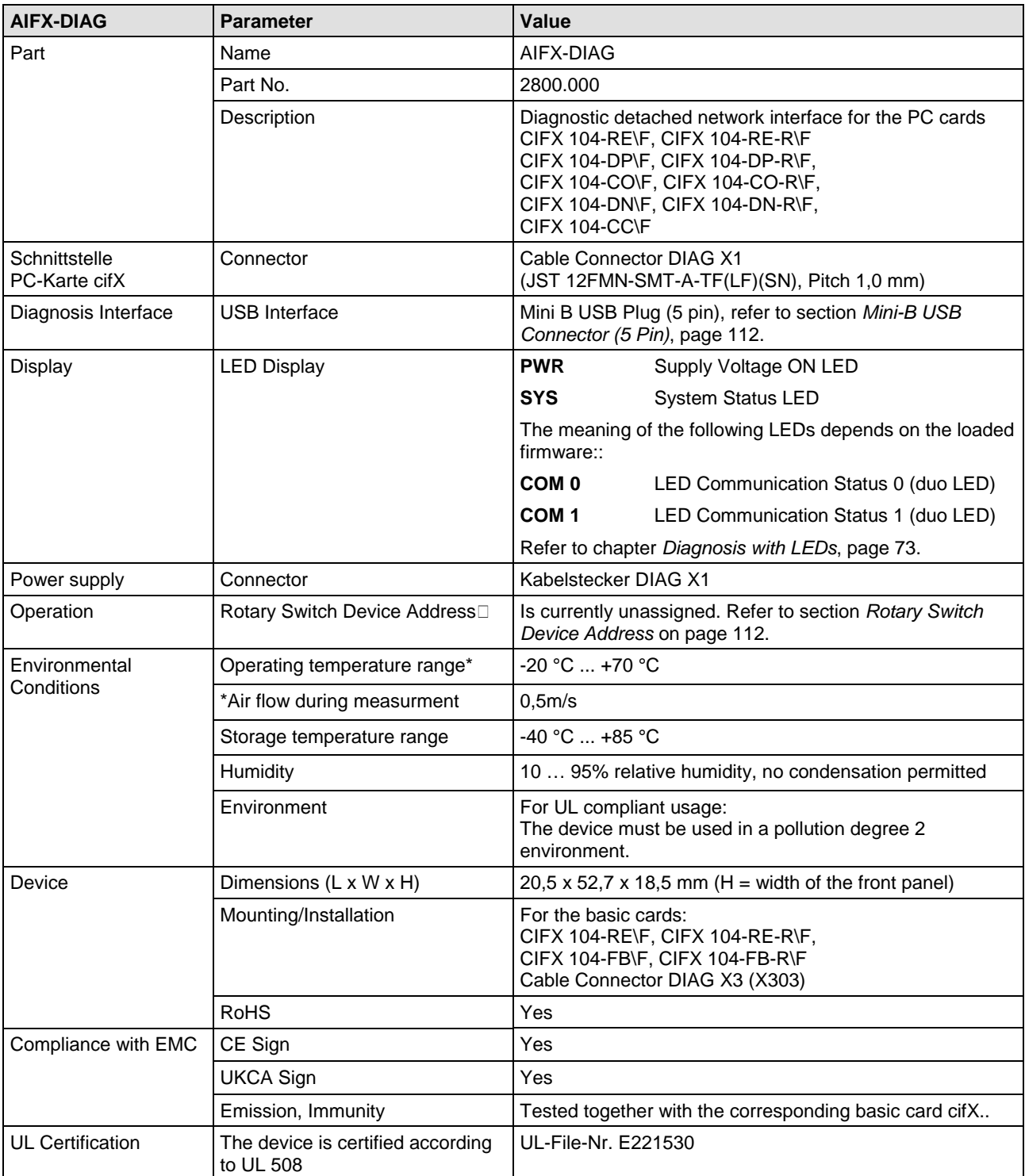

*Table 118: Technical Data AIFX-DIAG*

# **9.2 Technical Data of the Communication Protocols**

#### **9.2.1 CC-Link IE Field Basic Slave**

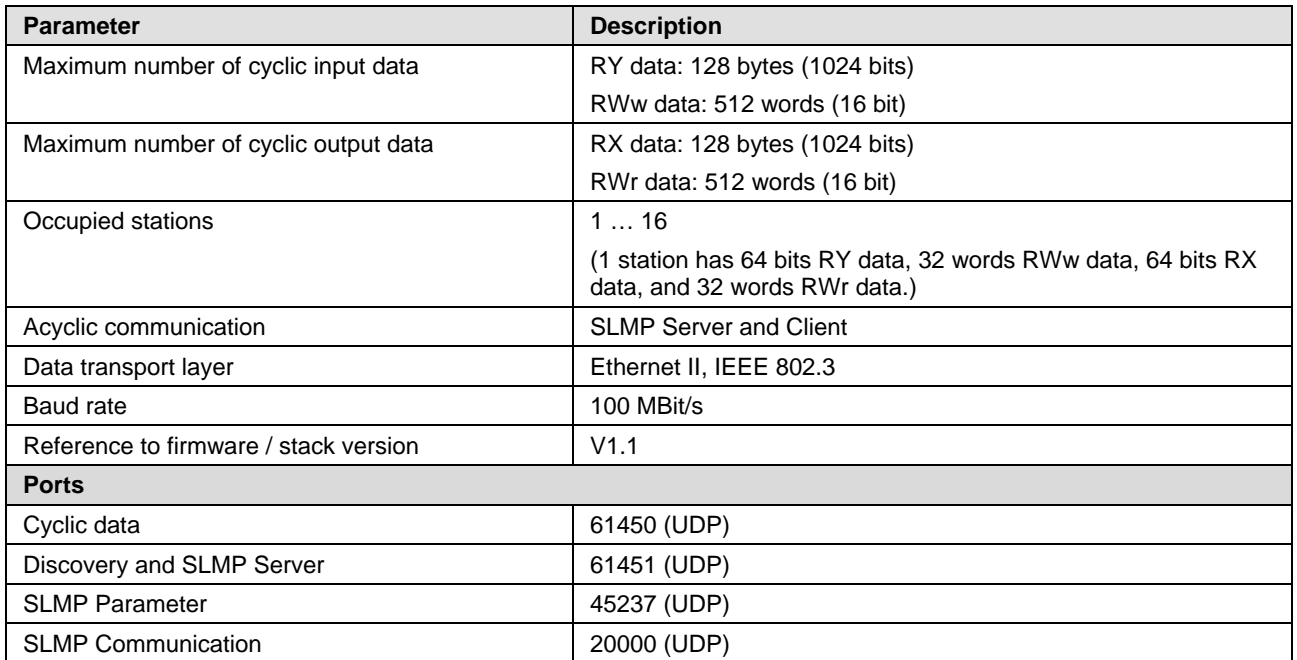

*Table 119: Technical data CC-Link IE Field Basic Slave protocol*

### **9.2.2 EtherCAT Master**

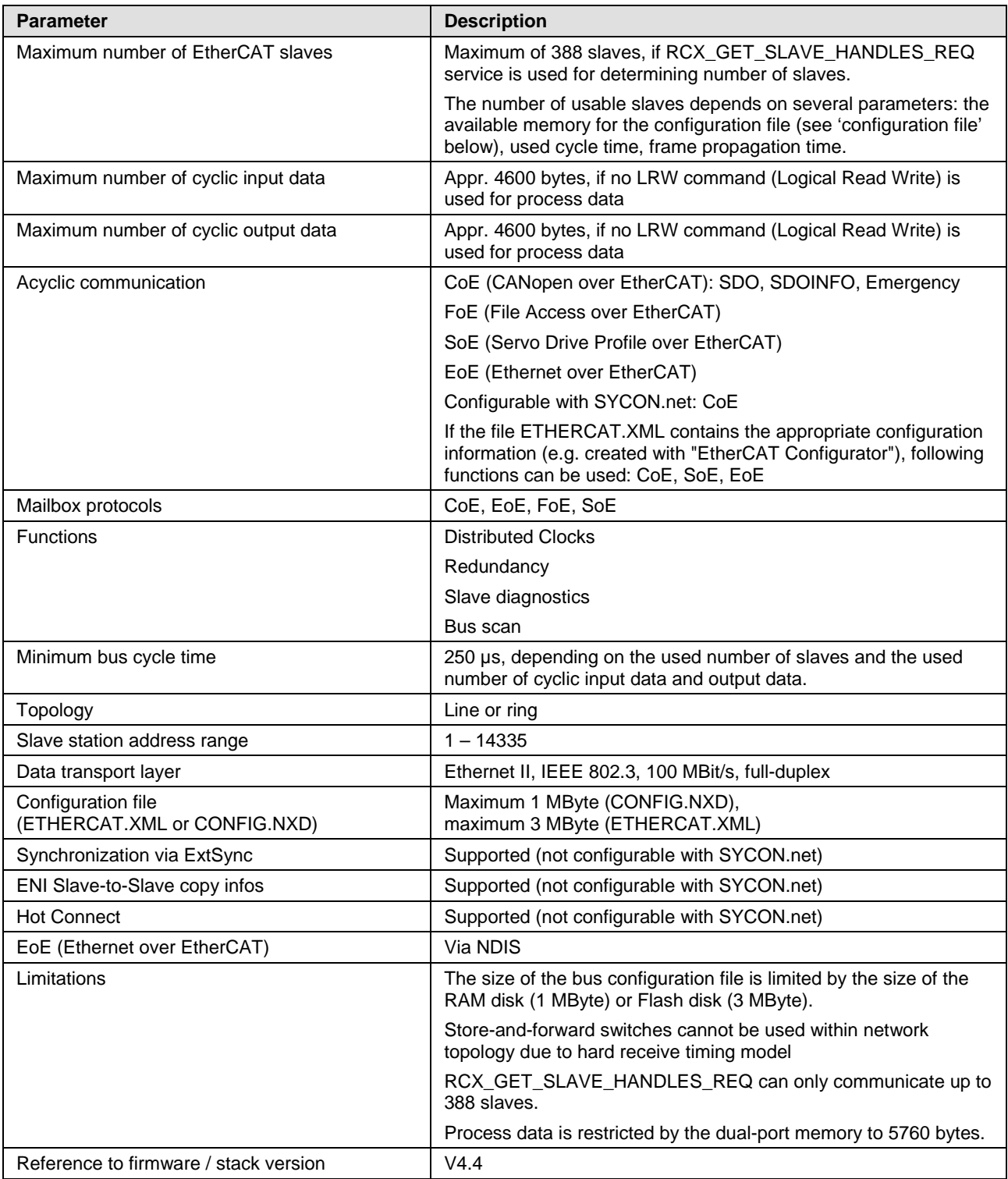

*Table 120: Technical Data EtherCAT Master Protocol*

### **9.2.3 EtherCAT Slave**

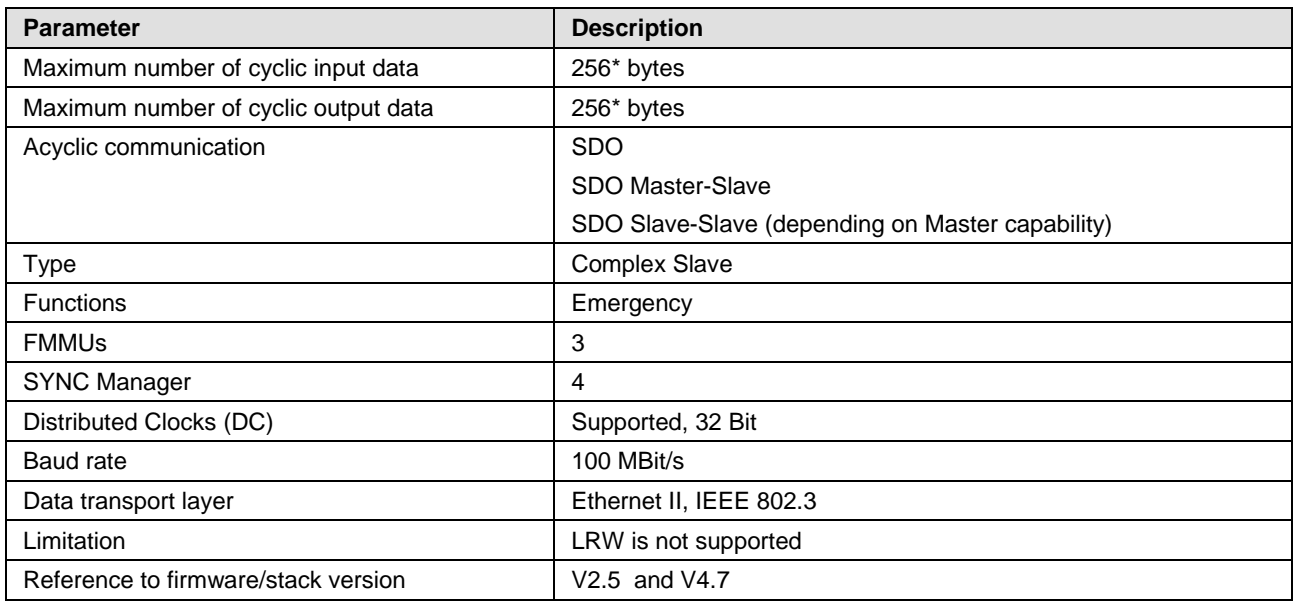

*Table 121: Technical Data EtherCAT Slave Protocol*

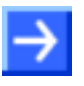

**Note:** \* The loadable firmware supports for the number of cyclic input data and for cyclic output data in total up to 512 bytes. If more than 256 bytes for input data or for output data shall be exchanged via EtherCAT, then a customer specific XML file is necessary. Additionally the following formula applies: The sum of the input data length and the ouput data length may not exceed 512 bytes, where each length has to be rounded up to the next multiple of 4 for this calculation.

### **9.2.4 EtherNet/IP Scanner (Master)**

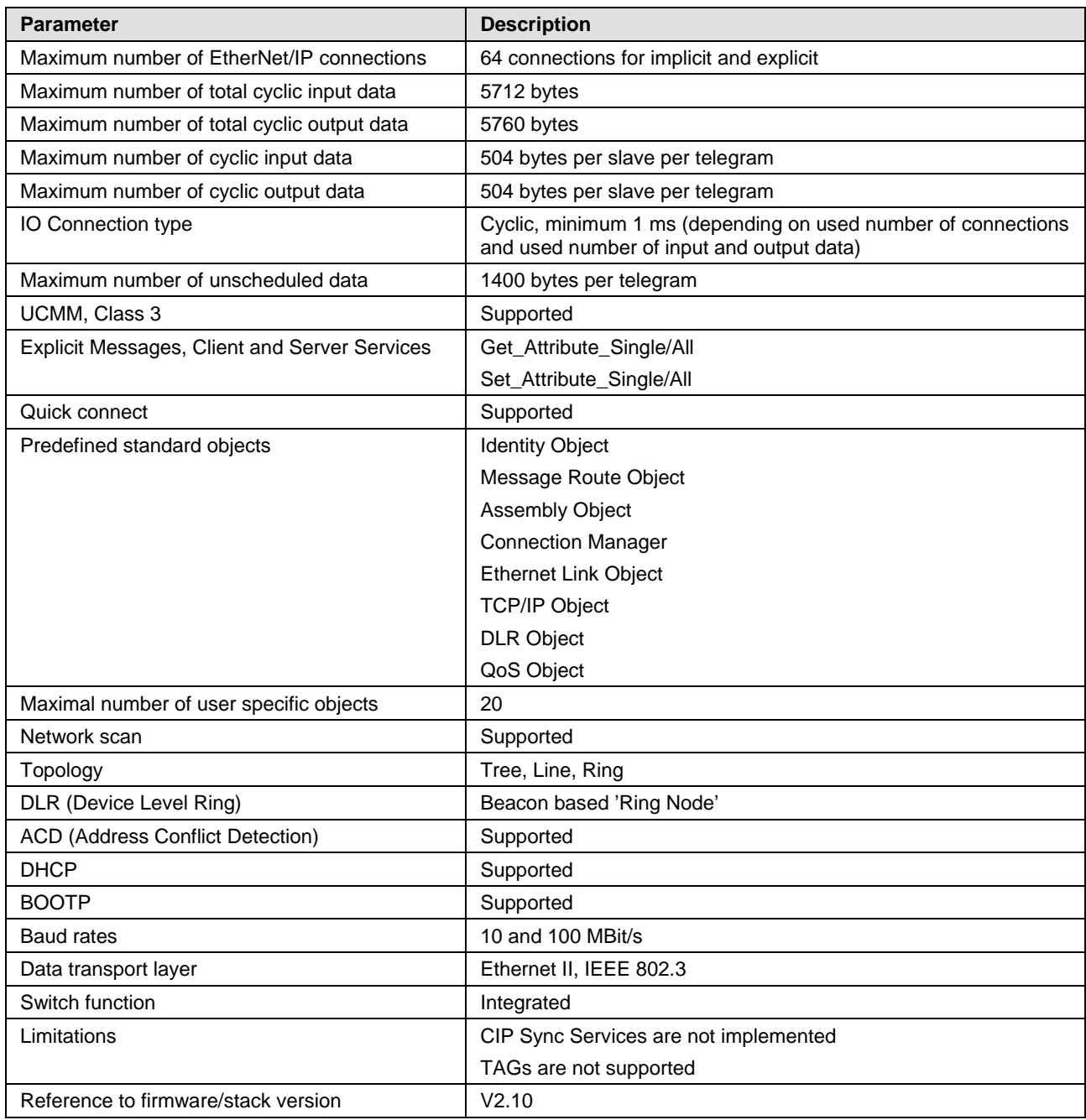

*Table 122: Technical Data EtherNet/IP Scanner Protocol*

# **9.2.5 EtherNet/IP Adapter (Slave)**

| <b>Parameter</b>                             | <b>Description</b>                                                          |
|----------------------------------------------|-----------------------------------------------------------------------------|
| Maximum number of input data                 | 504 bytes per assembly instance                                             |
| Maximum number of output data                | 504 bytes per assembly instance                                             |
| Maximum number of assembly instances         | 10                                                                          |
| IO connection types (implicit)               | <b>Exclusive Owner</b>                                                      |
|                                              | Listen Only                                                                 |
|                                              | Input Only                                                                  |
| IO Connection trigger types                  | Cyclic (minimum 1 ms*)                                                      |
|                                              | Application Triggered (minimum 1 ms*)                                       |
|                                              | Change Of State (minimum 1 ms*)                                             |
|                                              | * depending on number of connections and number of input and<br>output data |
| <b>Explicit Messages</b>                     | Connected and unconnected                                                   |
| Unconnected Message Manager (UCMM)           | Supported                                                                   |
| Maximum number of connections                | Implicit connections (Class 1): 5                                           |
|                                              | Explicit connections (Class 3): 10                                          |
|                                              | <b>UCMM: 10</b>                                                             |
| Predefined standard objects                  | Identity object (1, 0x01)                                                   |
|                                              | Message Router object (2, 0x02)                                             |
|                                              | Assembly object (4, 0x04)                                                   |
|                                              | Connection Manager (6, 0x06)                                                |
|                                              | DLR object (71, 0x47)                                                       |
|                                              | QoS object (72, 0x48)                                                       |
|                                              | TCP/IP object (245, 0xF5)                                                   |
|                                              | Ethernet Link object (246, 0xF6)                                            |
| Maximum number of user specific objects      | 20                                                                          |
| Supported functions, protocols and, services | TCP/IP, UDP/IP                                                              |
|                                              | DHCP, BOOTP                                                                 |
|                                              | Quick Connect                                                               |
|                                              | Device Level Ring (DLR) - Media Redundancy                                  |
|                                              | Address Conflict Detection (ACD)                                            |
|                                              | Quality of Service                                                          |
|                                              | CIP Reset services - Identity Object Reset Service (Type 0 and 1)           |
| Ethernet interface                           | 10 and 100 MBit/s                                                           |
|                                              | Integrated switch                                                           |
| Duplex modes                                 | Half duplex, Full duplex, Auto negotiation                                  |
| MDI modes                                    | MDI, MDI-X, Auto-MDIX                                                       |
| Data transport layer                         | Ethernet II, IEEE 802.3                                                     |
| Limitations                                  | Tags are not supported.                                                     |
|                                              | Connection type "Null forward Open" is not supported.                       |
|                                              | CIP Motion is not supported.                                                |
|                                              | CIP Safety is not supported.                                                |
| Reference to firmware/stack version          | V3.6                                                                        |

*Table 123: Technical Data EtherNet/IP Adapter protocol*

### **9.2.6 Open Modbus/TCP**

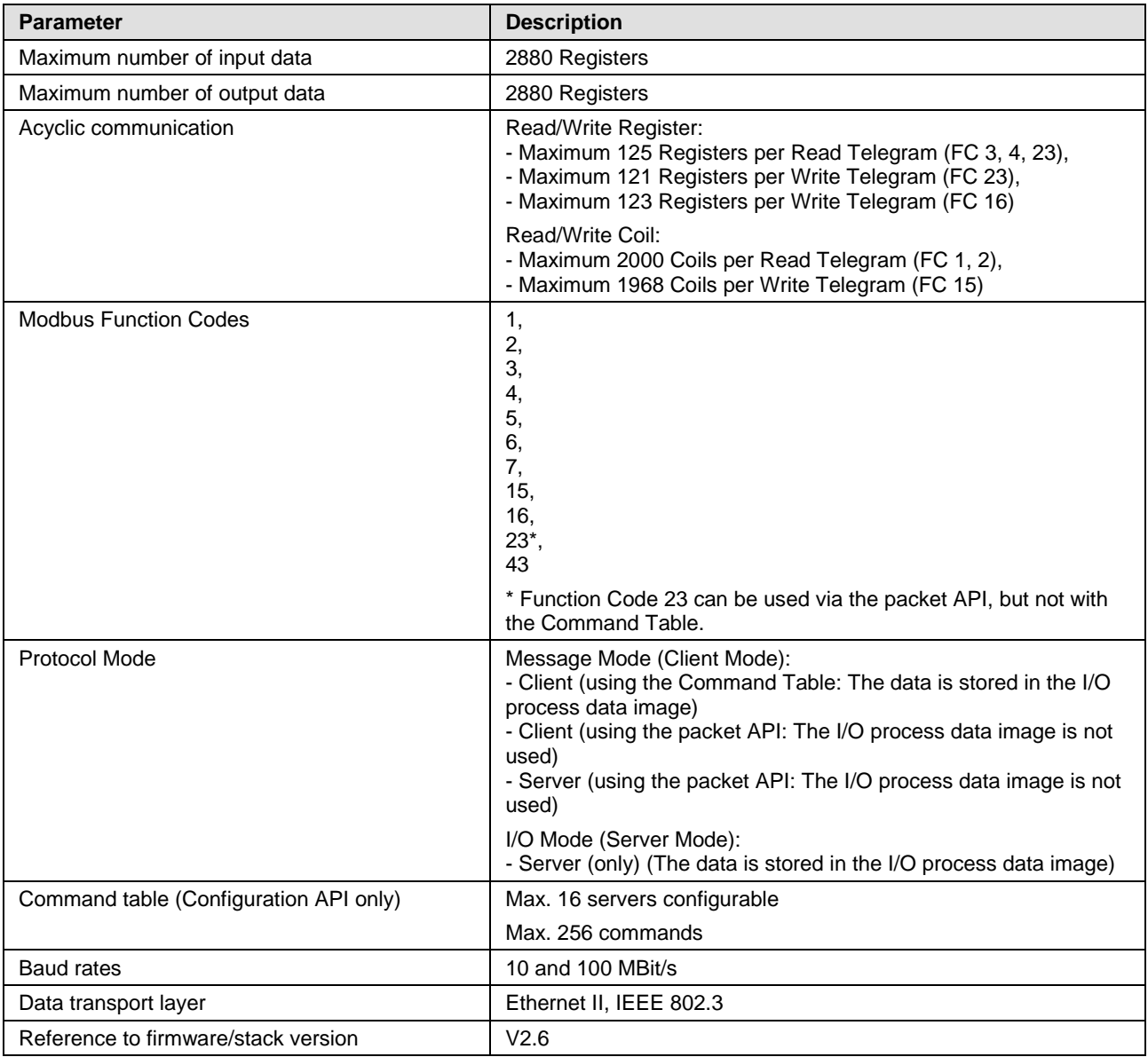

*Table 124: Technical Data Open Modbus/TCP Protocol*

### **9.2.7 POWERLINK Controlled Node/Slave**

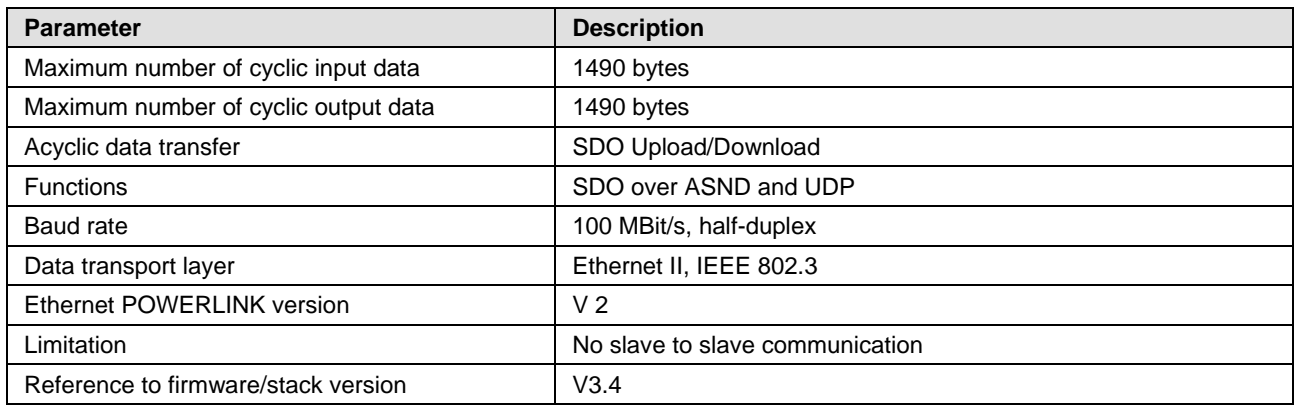

*Table 125: Technical Data POWERLINK Controlled Node Protocol*

### **9.2.8 PROFINET IO-Controller**

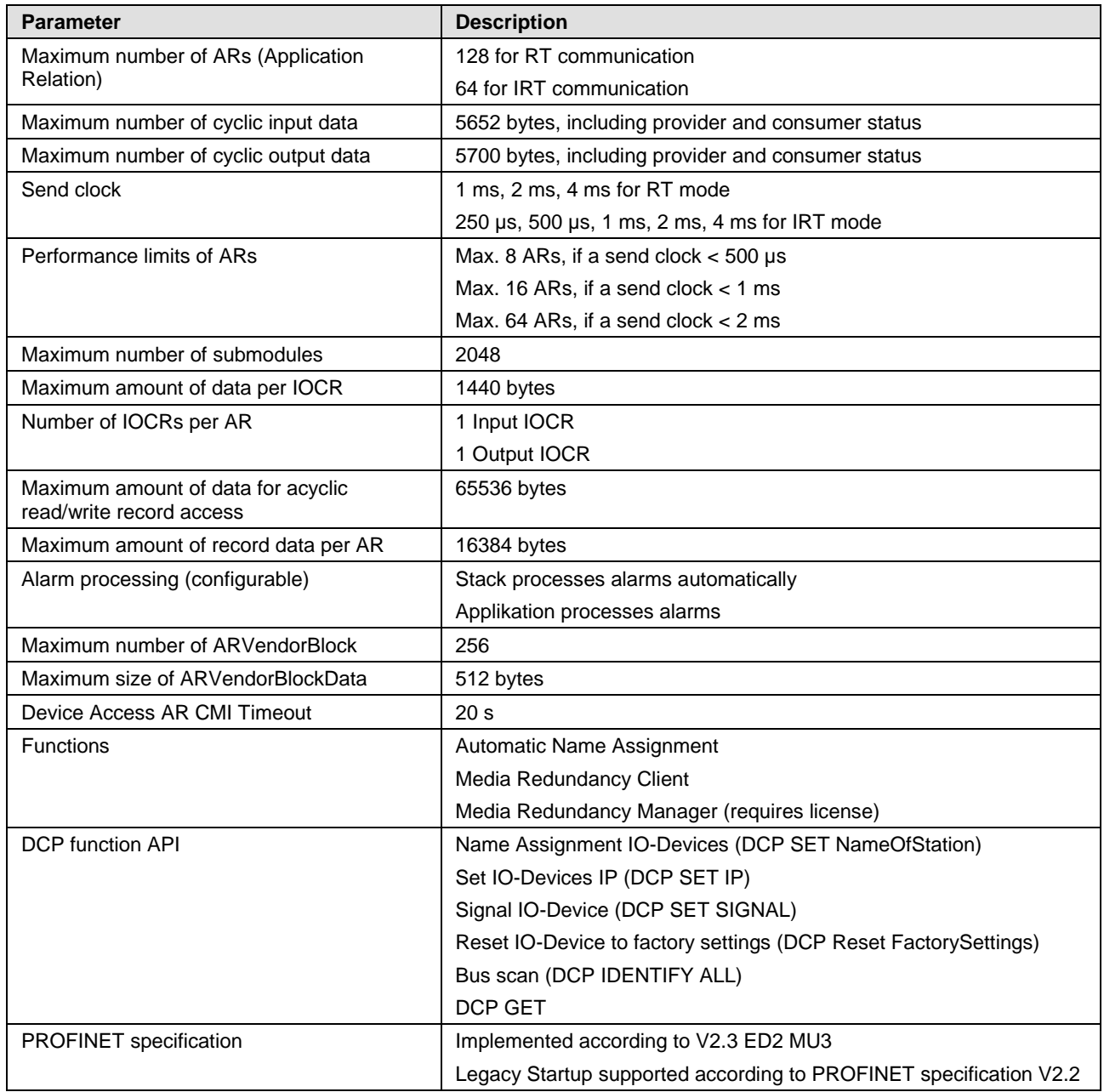

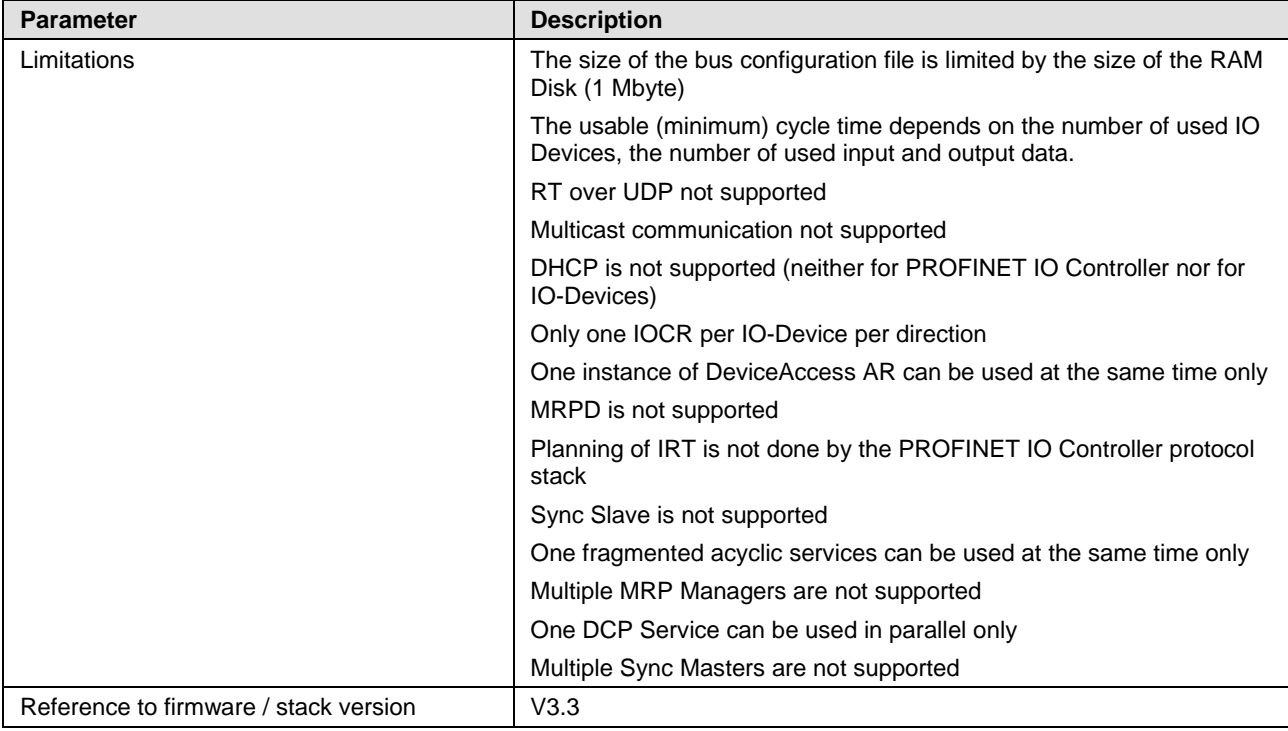

*Table 126: Technical Data PROFINET IO Controller Protocol*

### **9.2.9 PROFINET IO-Device**

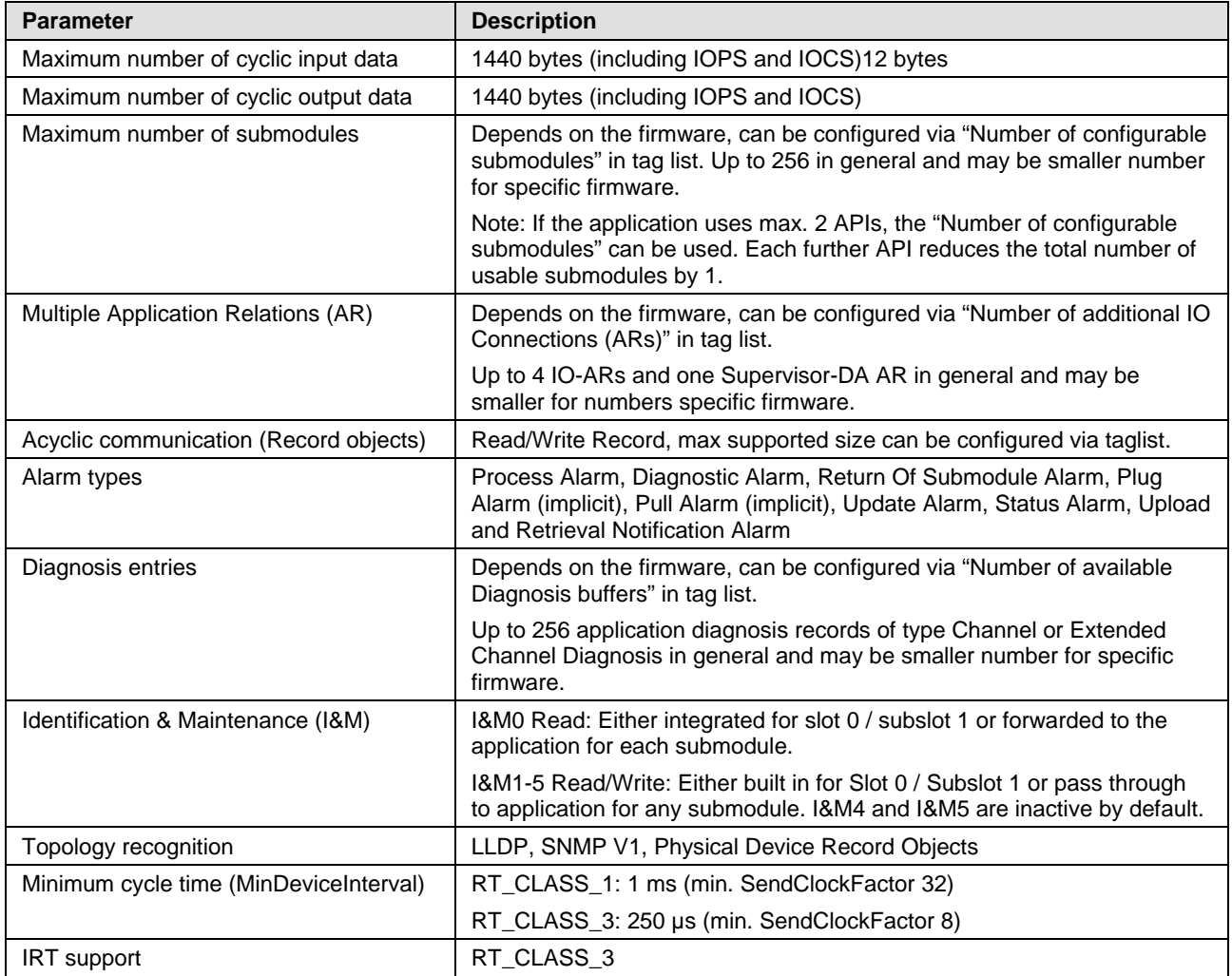

| <b>Parameter</b>              | <b>Description</b>                                                                                                    |
|-------------------------------|----------------------------------------------------------------------------------------------------|
| Media redundancy              | <b>MRP Client</b>                                                                                                    |
| Additional supported features | "Shared Device"                                                                                                    |
|                               | Asset Management                                                                                                    |
|                               | <b>PROFlenergy ASE</b>                                                                                                    |
| <b>Baud rate</b>              | 100 MBit/s                                                                                                    |
| Data transport layer          | Ethernet II, IEEE 802.3, MAUType 16                                                                                                    |
| PROFINET IO specifiation      | V2.3, PNIO_version 2.35                                                                                                    |
|                               | V2.2 ("legacy startup") is supported                                                                                                    |
| <b>Conformance Class</b>      | $\mathsf{C}$                                                                                                    |
| Application IP stack API      | The IwIP IP stack can be used by the application via Socket API Packets.<br>Up to 8 sockets are available to the Application.                                                                                                    |
| Application Raw Ethernet API  | Sending and Receiving Raw Ethernet Frames as Application is<br>supported                                                                                                    |
| Restrictions                  | RT over UDP not supported.                                                                                                    |
|                               | Multicast communication not supported.                                                                                                    |
|                               | DHCP is not supported.                                                                                                    |
|                               | The amount of configured I/O-data influences the minimum cycle time<br>that can be reached.                                                                                                    |
|                               | Only 1 Input-CR and 1 Output-CR per AR are supported.                                                                                                    |
|                               | Little endian byte order not supported.                                                                                                    |
|                               | System Redundancy (SR-AR) and Dynamic Reconfiguration are not<br>supported.                                                                                                    |
|                               | The usage of PROFINET CombinedObjectContainer is not supported.                                                                                                    |
|                               | SharedInput is not supported.                                                                                                    |
|                               | MRPD is not supported.                                                                                                    |
|                               | DFP and other HighPerformance-profile related features are not<br>supported.                                                                                                    |
|                               | Submodules cannot be configured or used by an AR in subslot 0.                                                                                                    |
|                               | The stack does not support usage of PDEV submodules<br>(InterfaceSubmodule or PortSubmodule) outside of slot 0. In addition the<br>InterfaceSubmodule is only supported in subslot 0x8000 and the<br>PortSubmodules are only supported in subslots 0x8001 and 0x8002. |
| Reference to stack version    | V4.5                                                                                                    |

*Table 127: Technical Data PROFINET IO-Device protocol*

The maximum values for number of submodules, Multiple Application Relations, Acyclic communication, and Diagnosis entries are configuration parameters in the tag list of a firmware. Each of these features require resources and have to be set in order to not exceed the available resource (e.g. RAM) of a device.

### **9.2.10 Sercos Master**

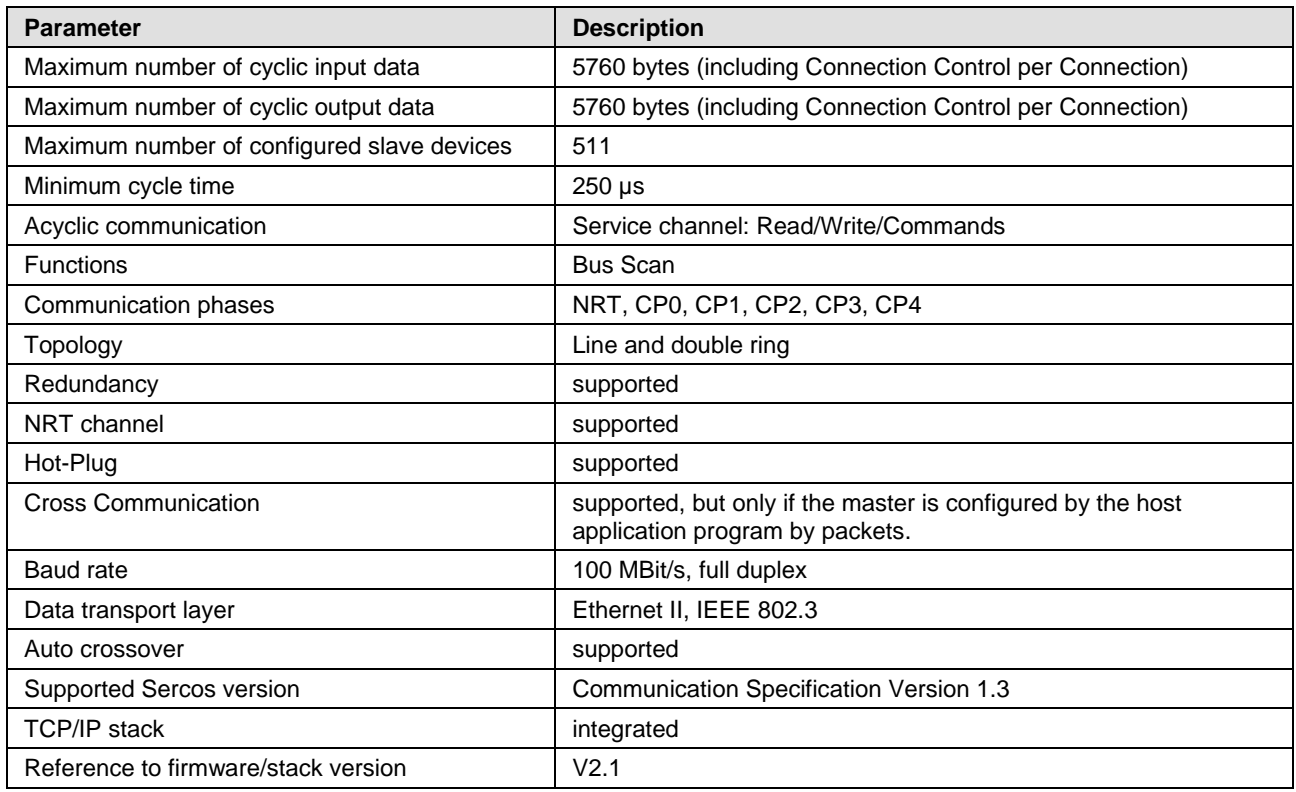

*Table 128: Technical Data Sercos Master Protocol*

### **9.2.11 Sercos Slave**

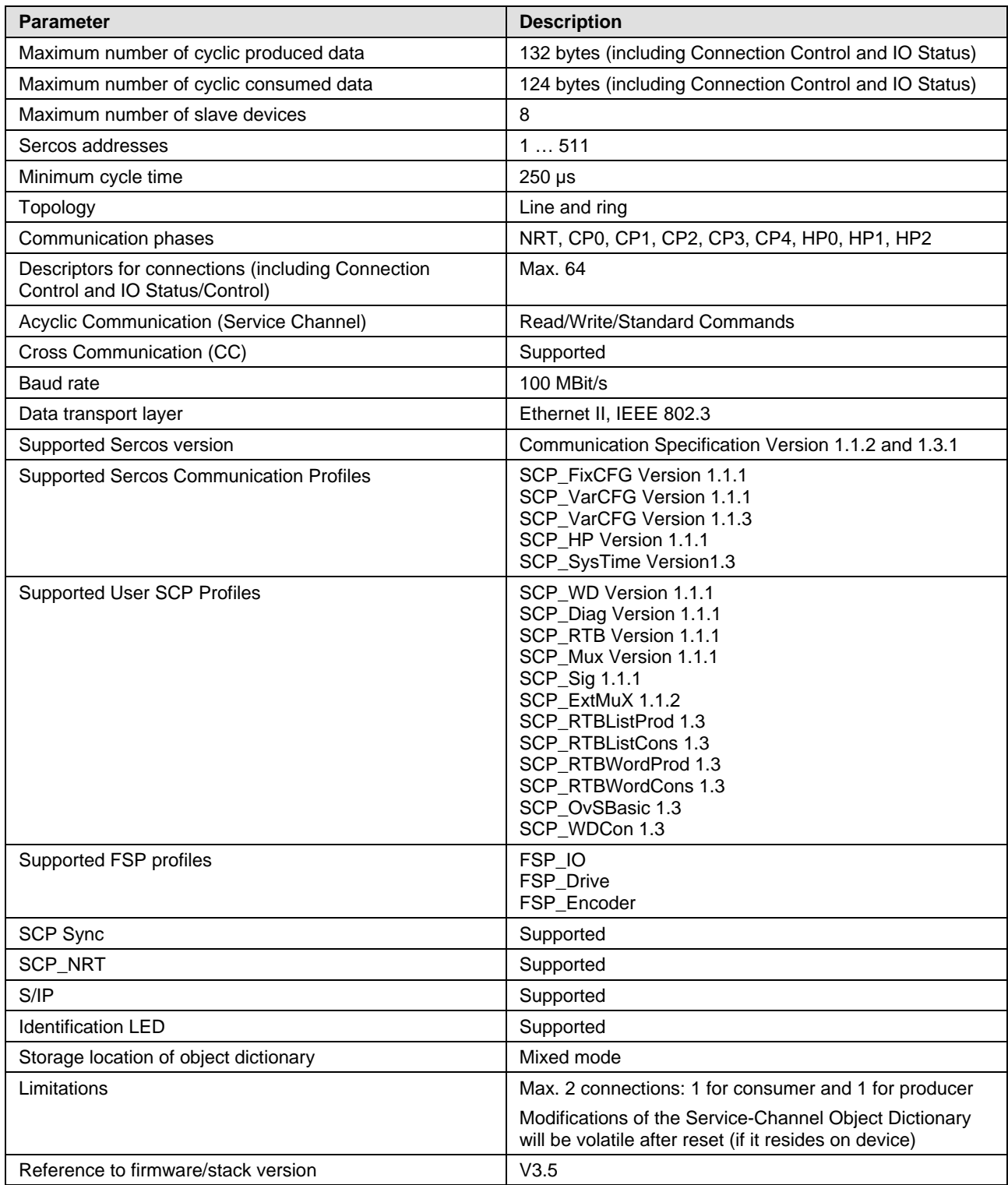

*Table 129: Technical Data Sercos Slave Protocol*

### **9.2.12 VARAN Client (Slave)**

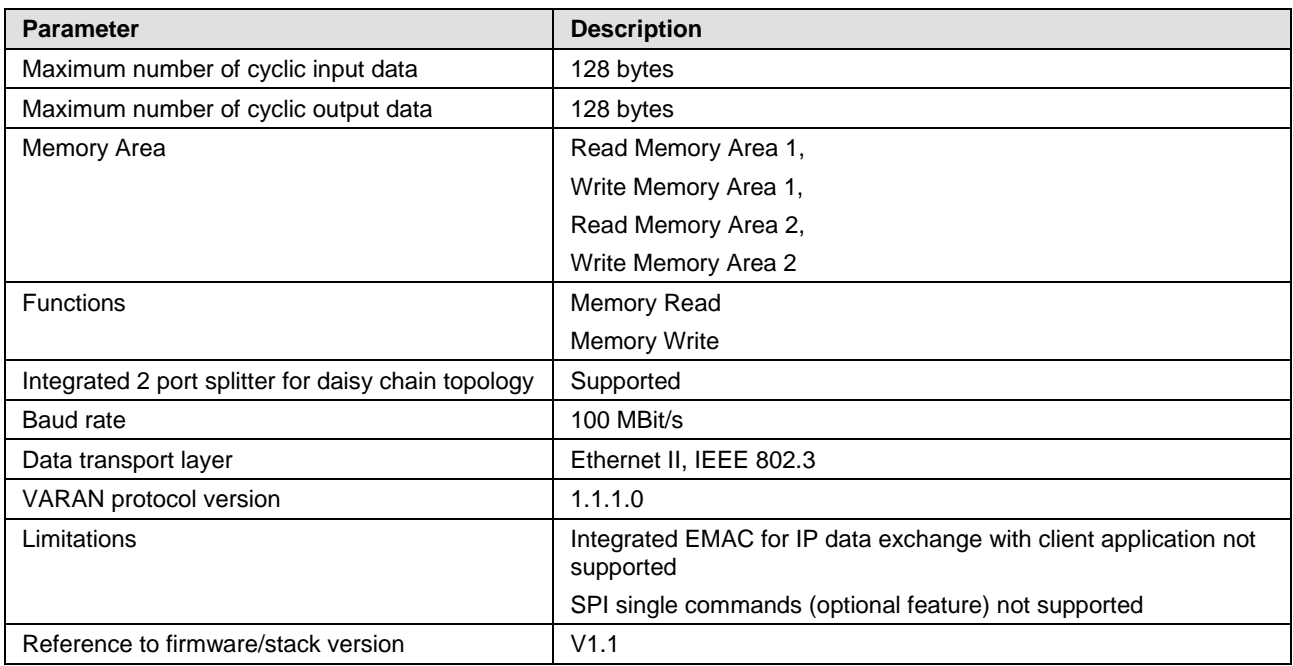

*Table 130: Technical Data VARAN Client Protocol*

### **9.2.13 PROFIBUS DP Master**

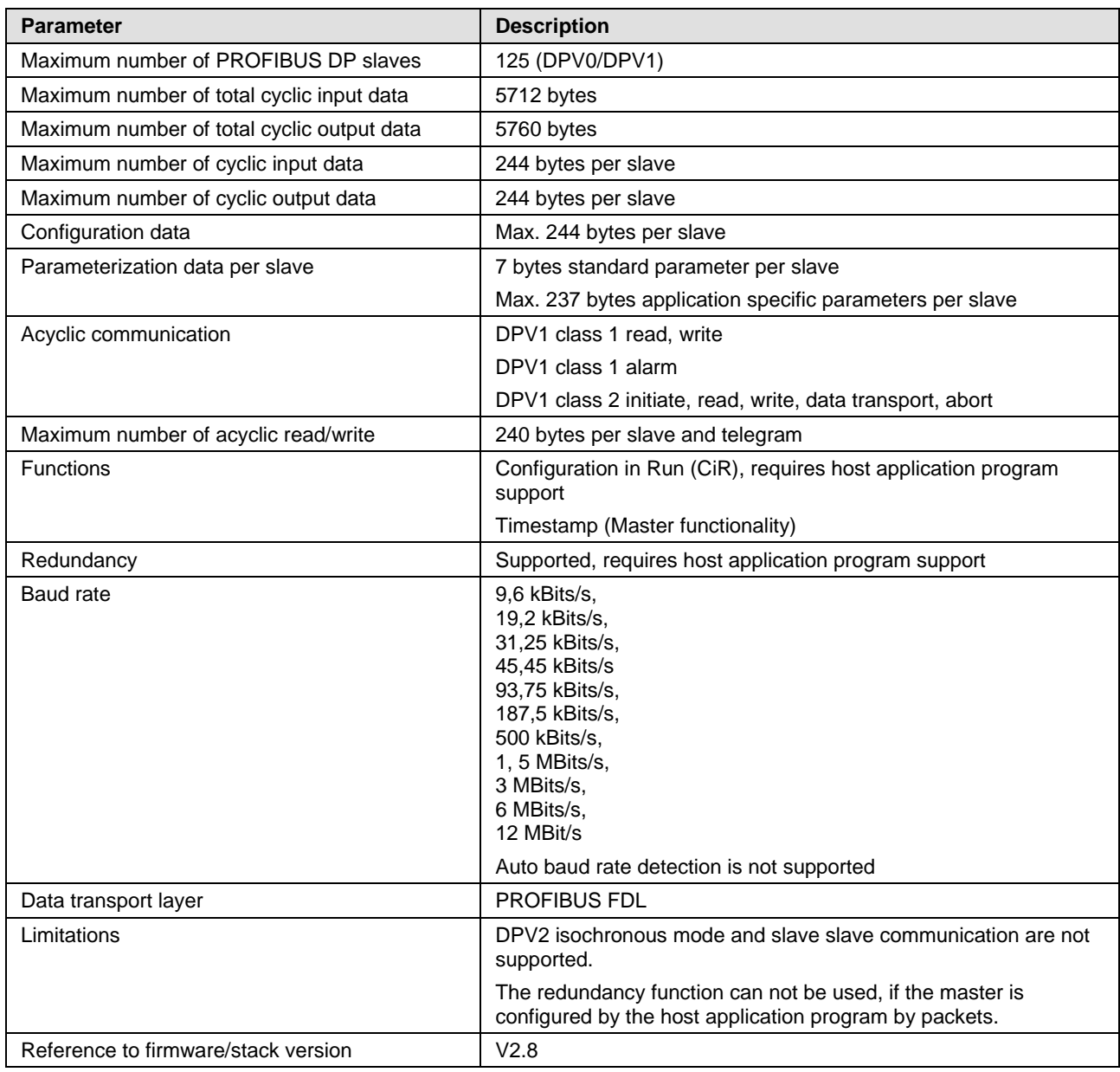

*Table 131: Technical Data PROFIBUS DP Master Protocol*

### **9.2.14 PROFIBUS DP Slave**

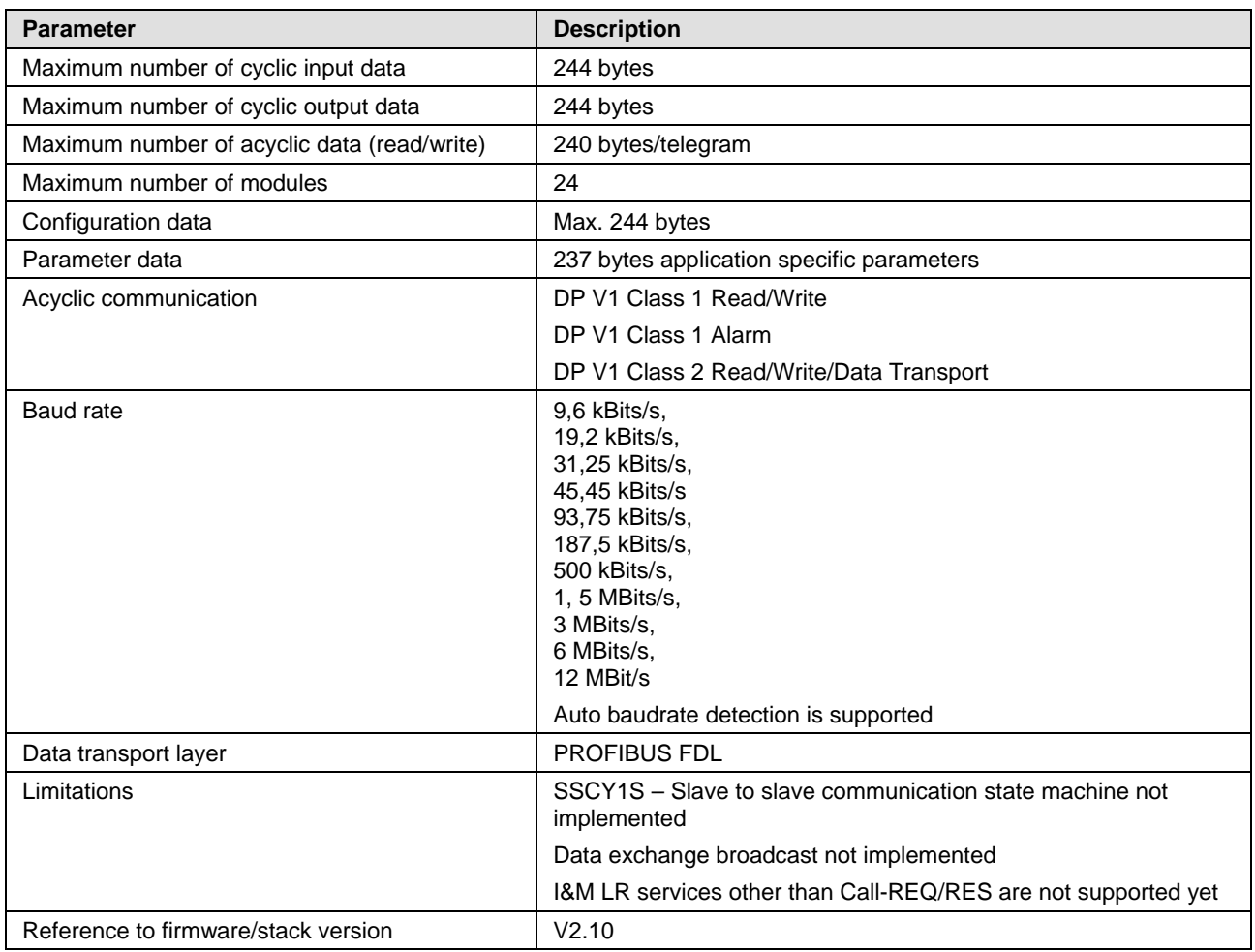

*Table 132: Technical Data PROFIBUS DP Slave Protocol*

## **9.2.15 PROFIBUS MPI**

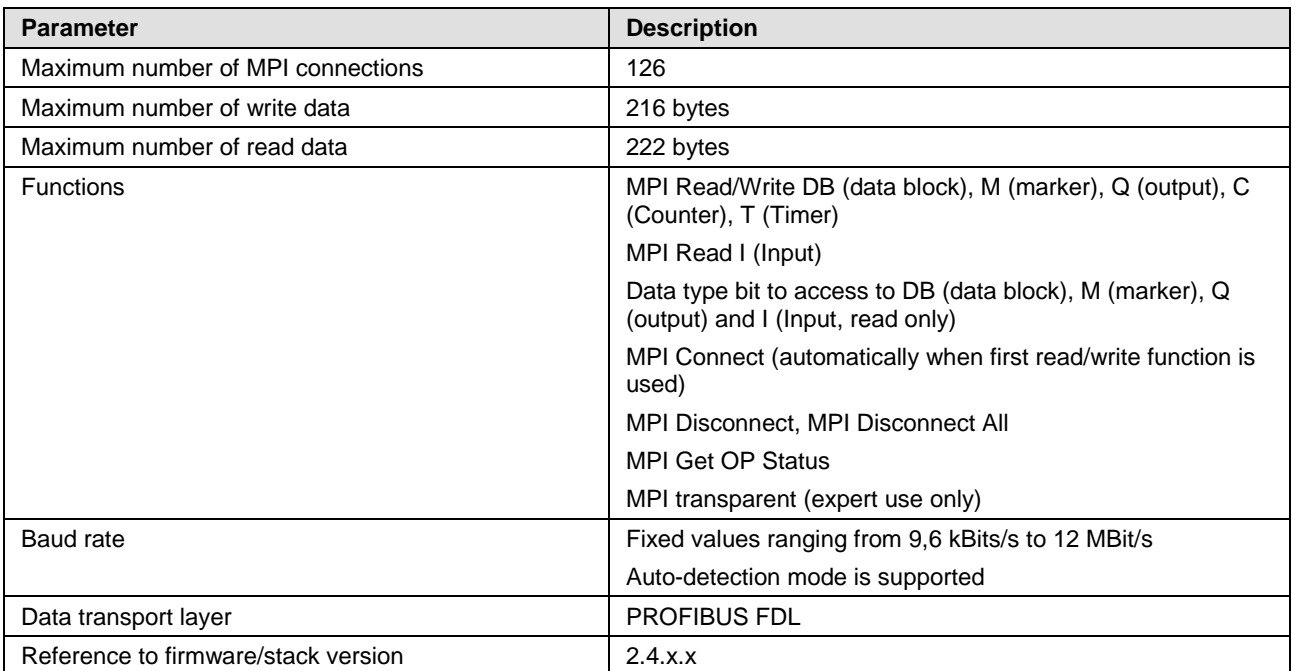

*Table 133: Technical Data PROFIBUS-MPI Protocol*

### **9.2.16 CANopen Master**

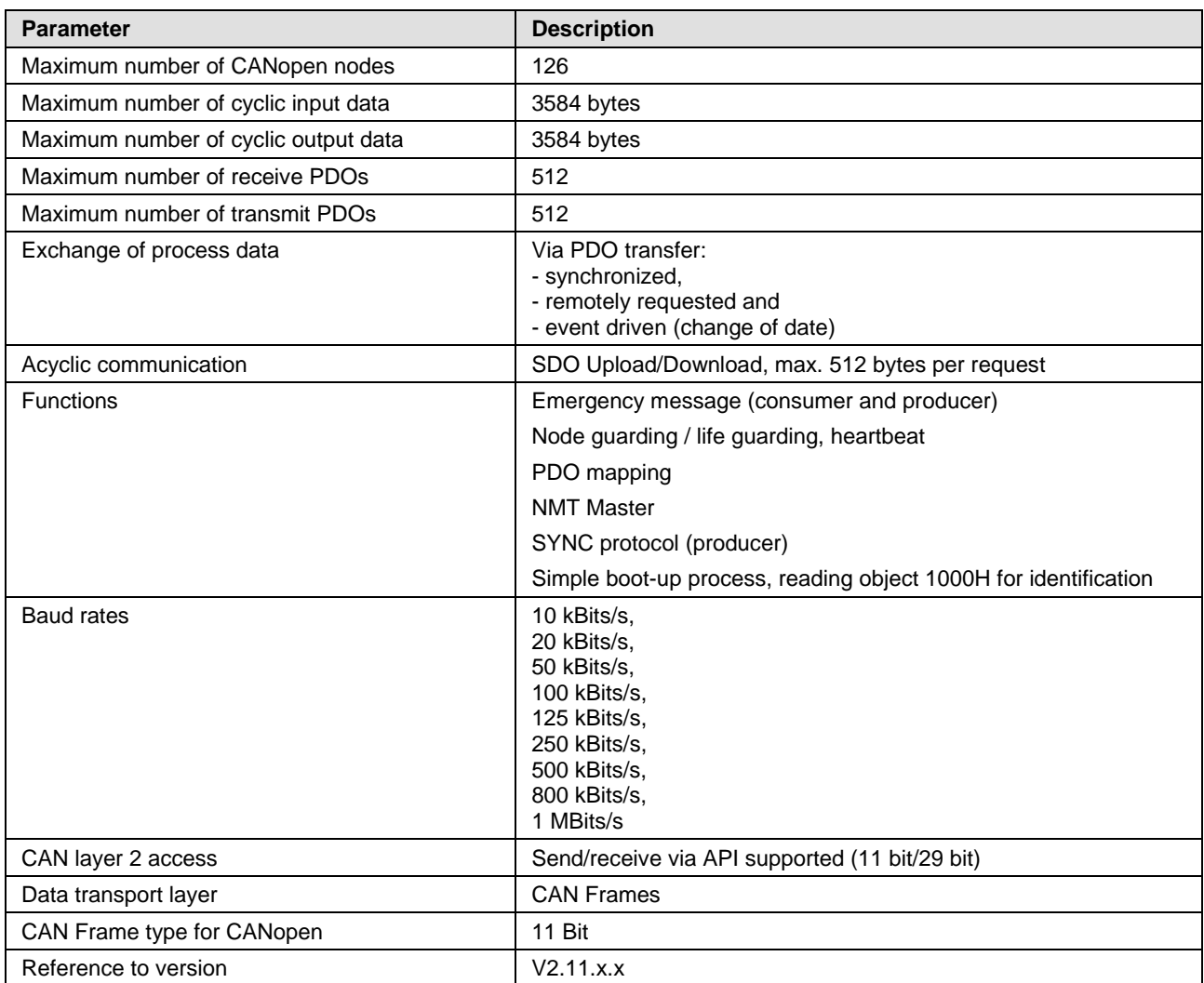

*Table 134: Technical Data CANopen Master Protocol*

### **9.2.17 CANopen Slave**

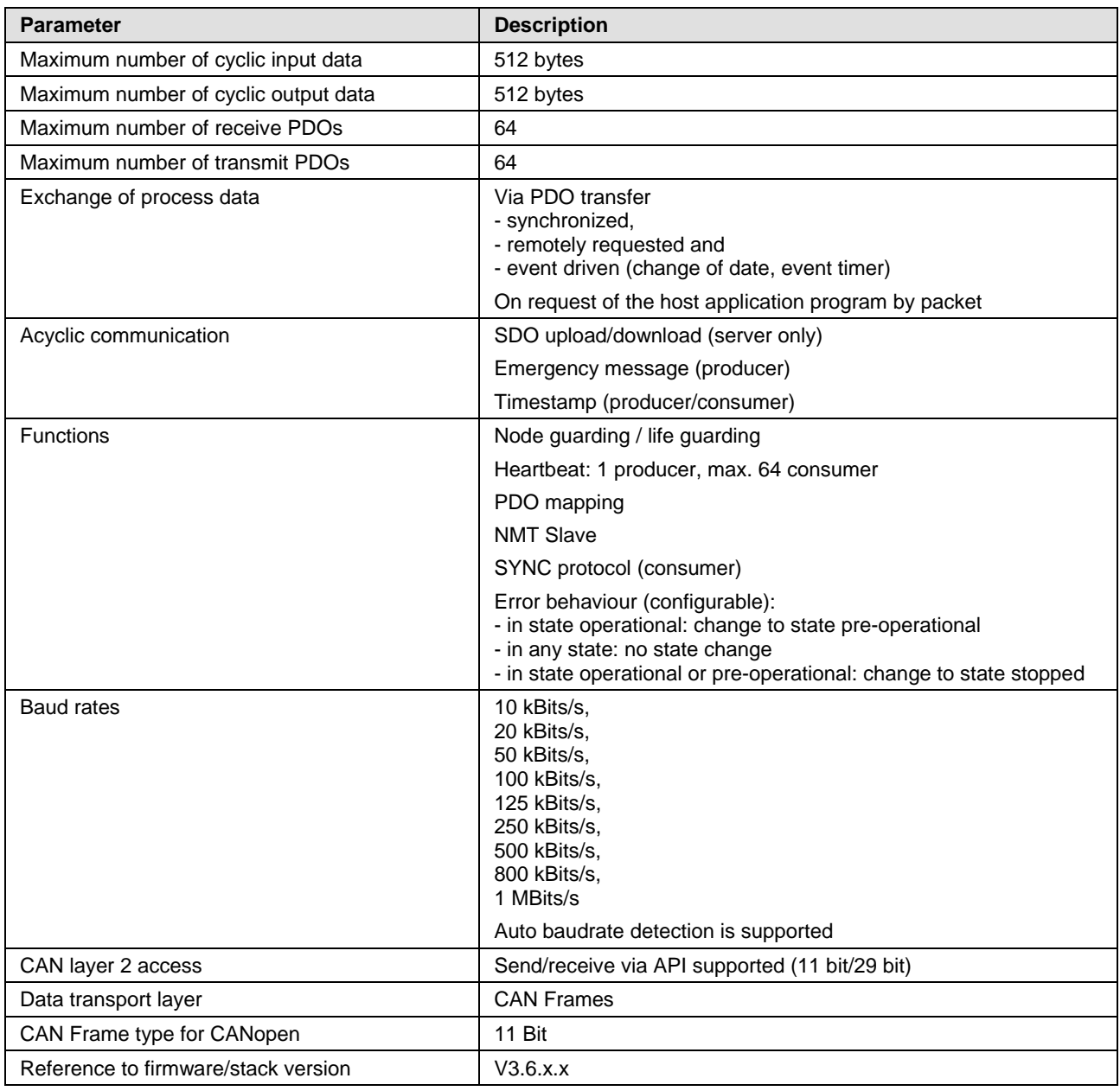

*Table 135: Technical Data CANopen Slave Protocol*

#### **9.2.18 DeviceNet Master**

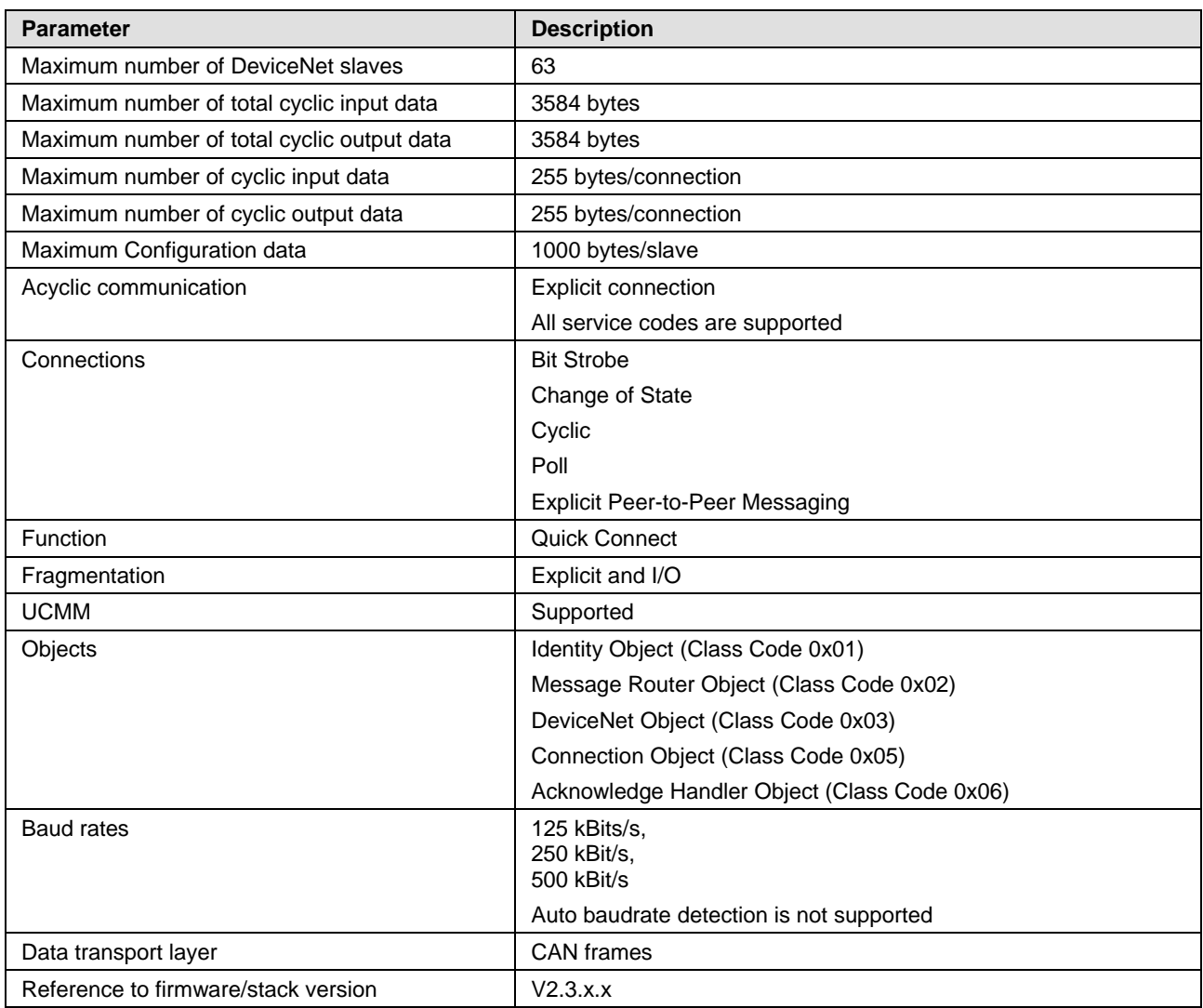

*Table 136: Technical Data DeviceNet Master Protocol*

### **9.2.19 DeviceNet Slave**

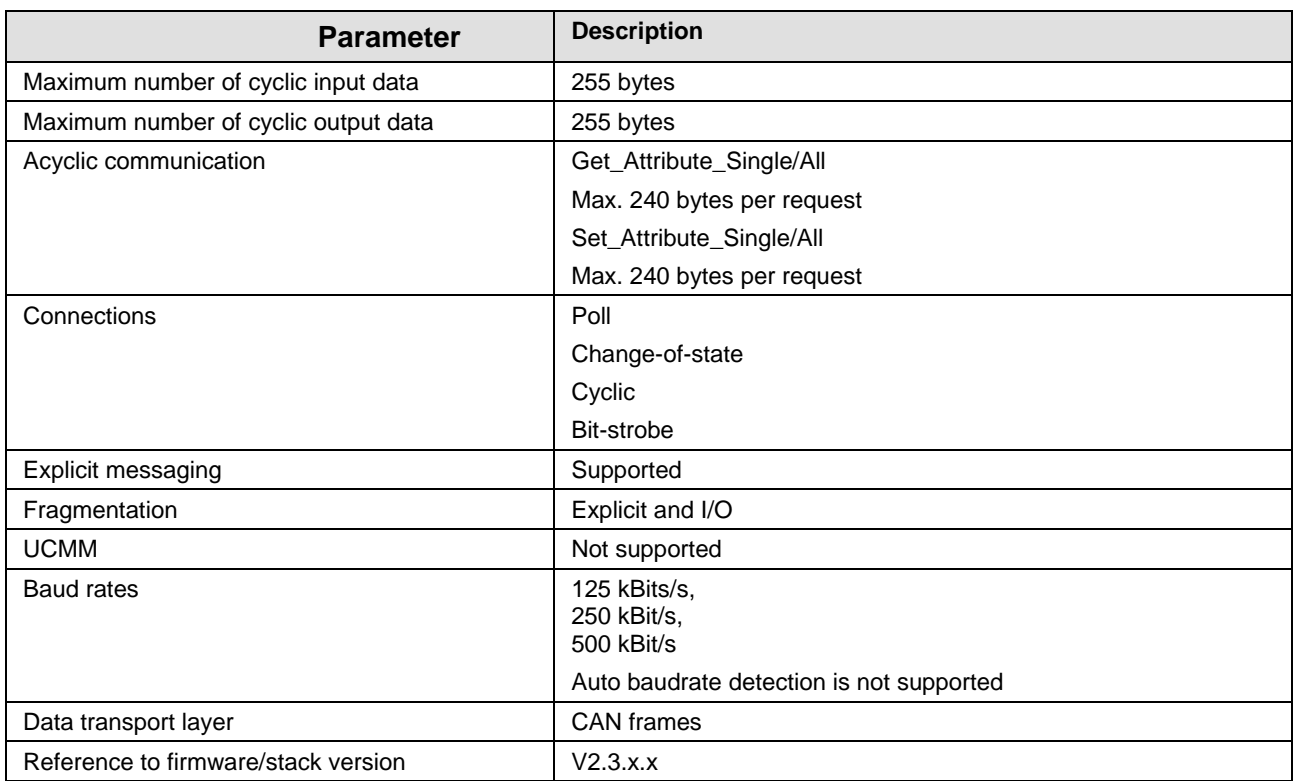

*Table 137: Technical Data DeviceNet Slave Protocol* 

## **9.2.20 CC Link Slave**

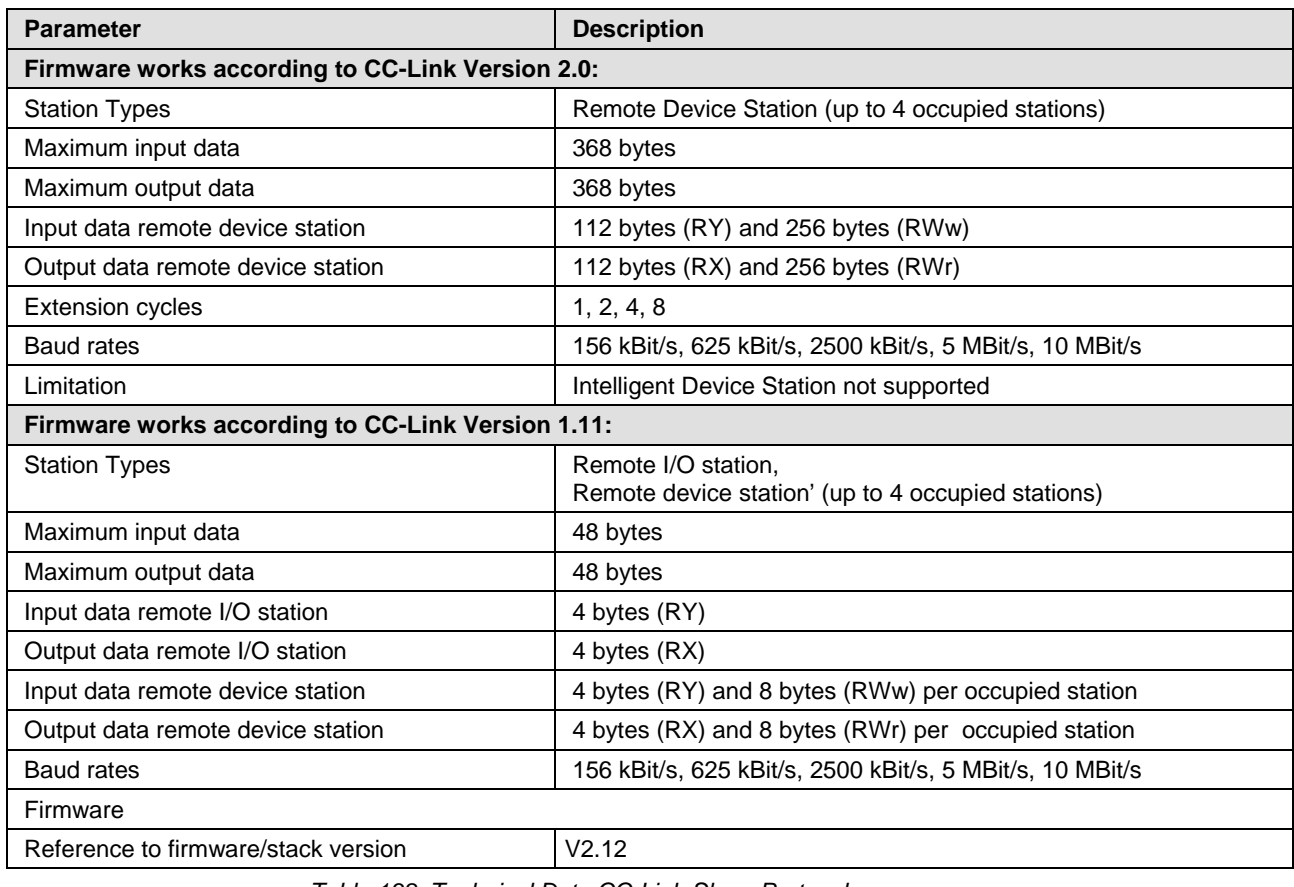

*Table 138: Technical Data CC-Link-Slave-Protocol*

# **10 Dimensions**

### **10.1 Tolerances of the shown Card Dimensions**

The manufacturing tolerance of the printed circuit boards of the PC card cifX is  $\pm$  0.1 mm per milled PCB edge. For all dimensions of the PCB indicated on the drawings (in the section *[Dimensioning PC Cards cifX PC-](#page-167-0)[104](#page-167-0)* from page [168\)](#page-167-0) thus results for the length L and the width W, a tolerance of  $\pm$  0.1 mm (per milled edge) x 2 =  $\pm$  0.2 mm.

 $W = [width of the board in mm] \pm 0.2 mm$ 

**L** =  $[length of the board in mm] \pm 0.2 mm$ 

The depth T of the PCB depends on the highest part used or the circuit board plus the descenders. The thickness of the PCB is  $= 1.6$  mm  $\pm 10\%$ .

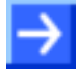

**Note:** The dimensions (L x W x H) specified in section *[Technical Data PC](#page-124-0)  [Cards cifX](#page-124-0)* on page [125](#page-124-0) (and also the identical values in the data sheet cifX and on the 'Hilscher Site') are rounded and unified for the type of card.

# <span id="page-167-0"></span>**10.2 Dimensioning PC Cards cifX PC-104**

#### **10.2.1 CIFX 104-RE**

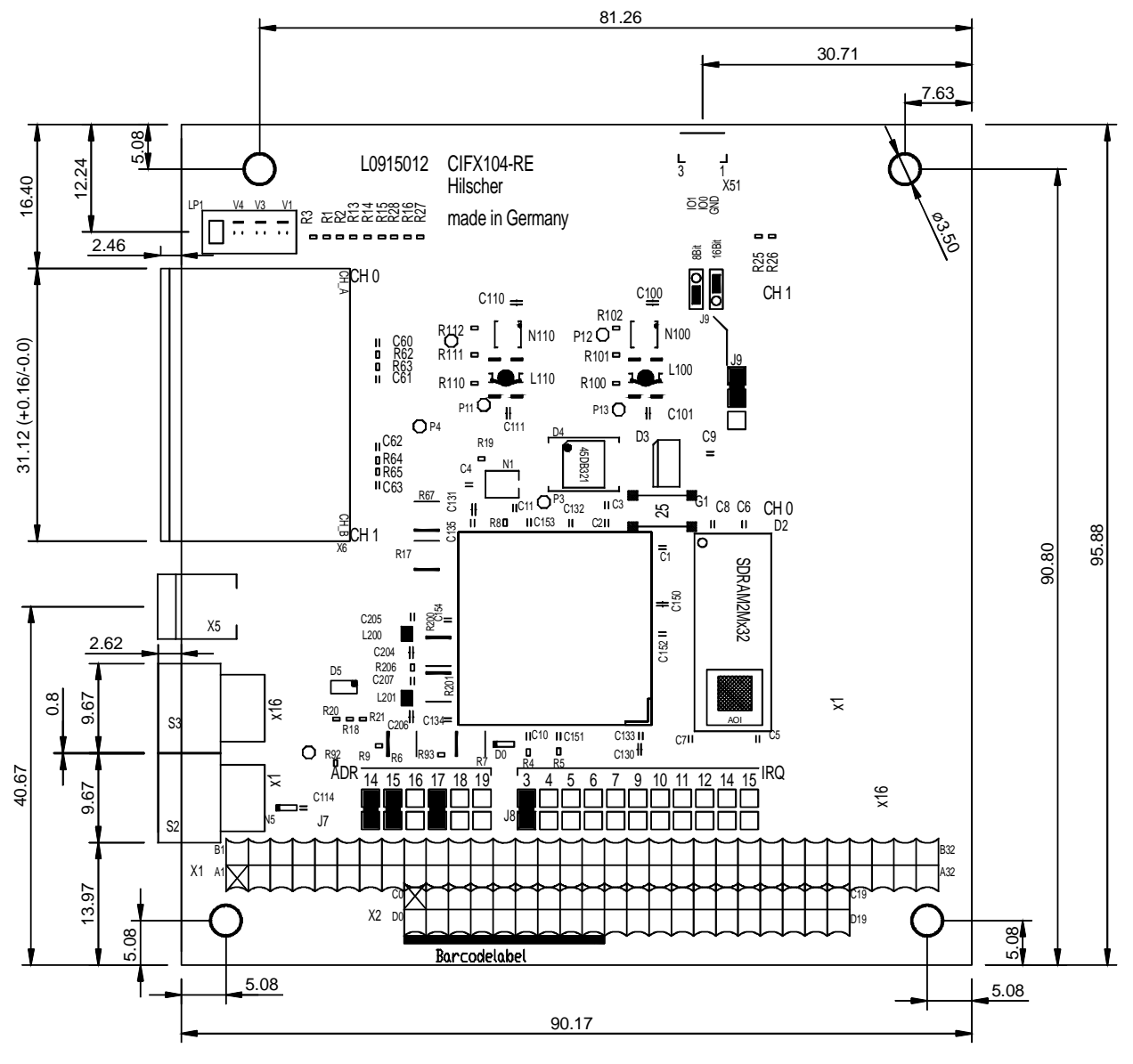

*Figure 45: Dimensions CIFX 104-RE*

#### **10.2.2 CIFX 104-RE\F**

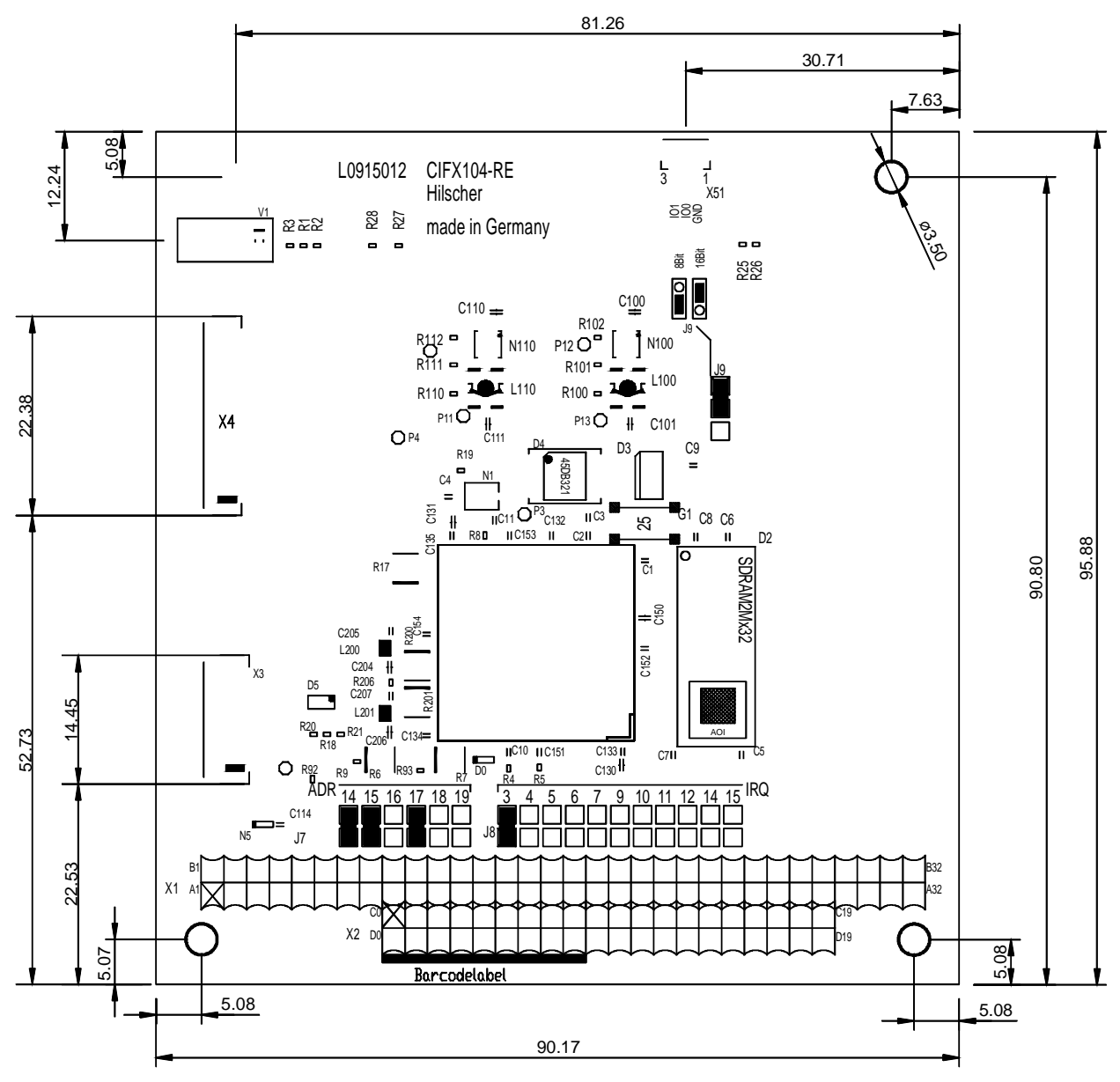

*Figure 46: Dimensions CIFX 104-RE\F*

#### **10.2.3 CIFX 104-DP**

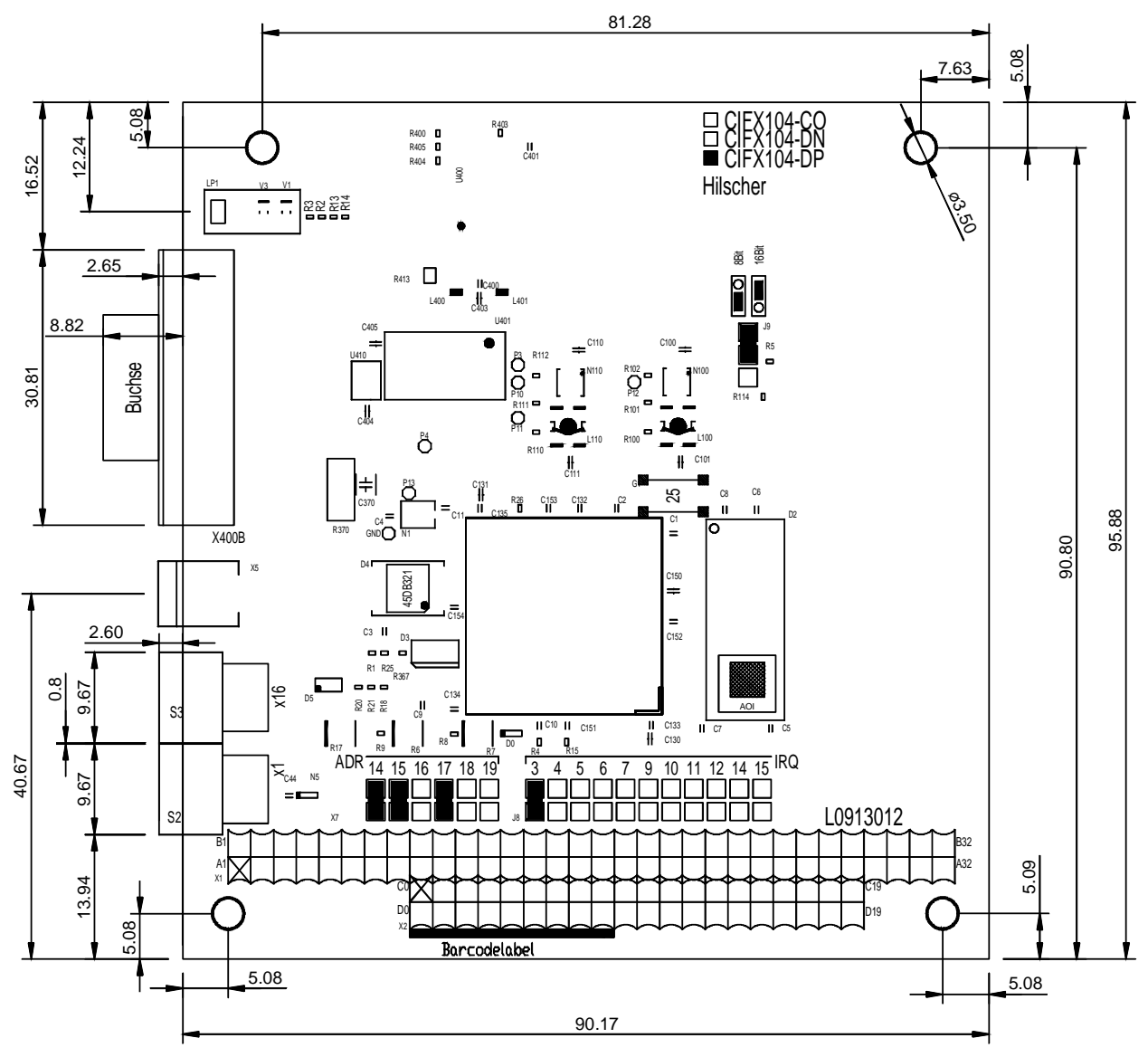

*Figure 47: Dimensions CIFX 104-DP*

### **10.2.4 CIFX 104-CO**

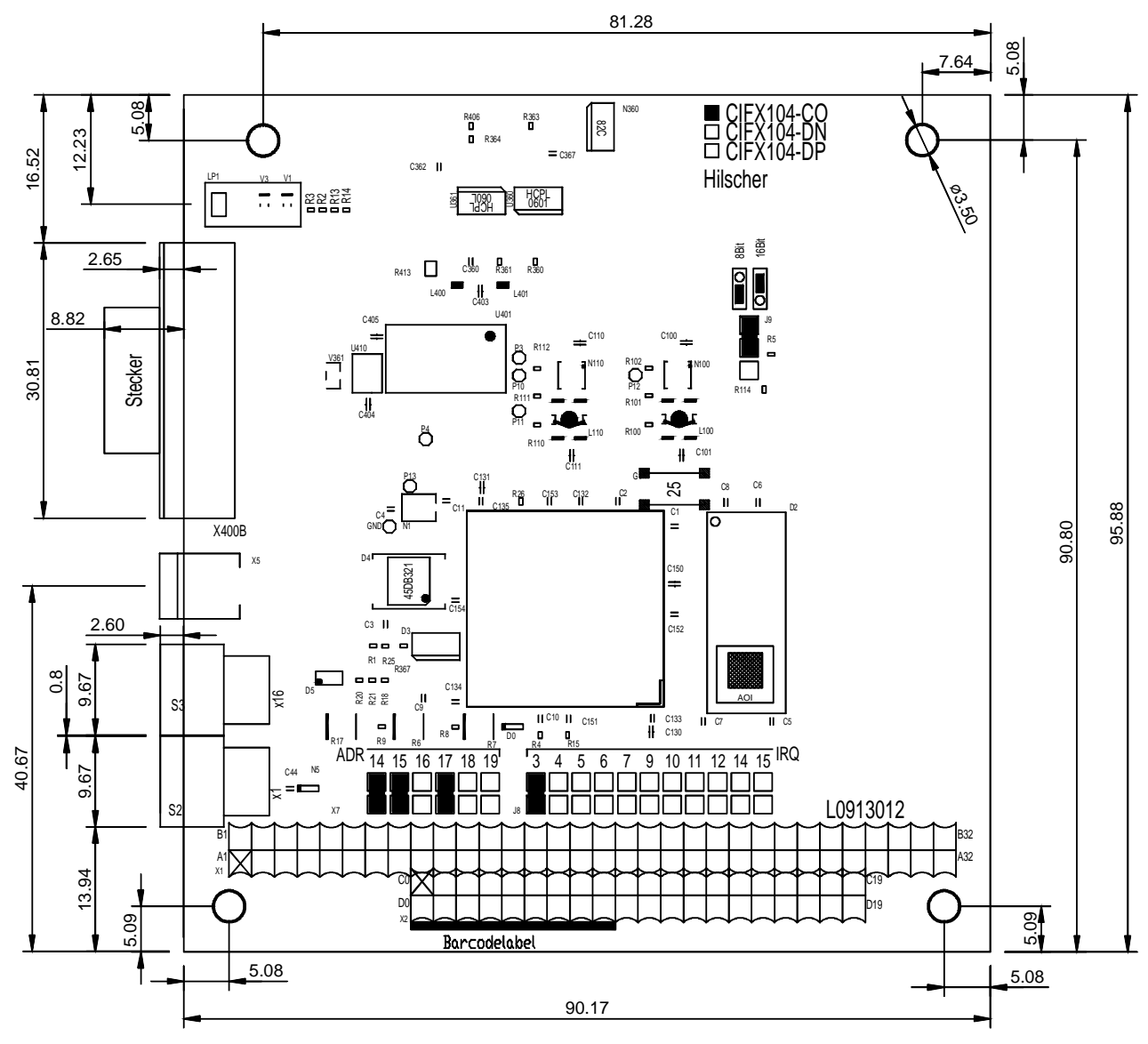

*Figure 48: Dimensions CIFX 104-CO*

#### **10.2.5 CIFX 104-DN**

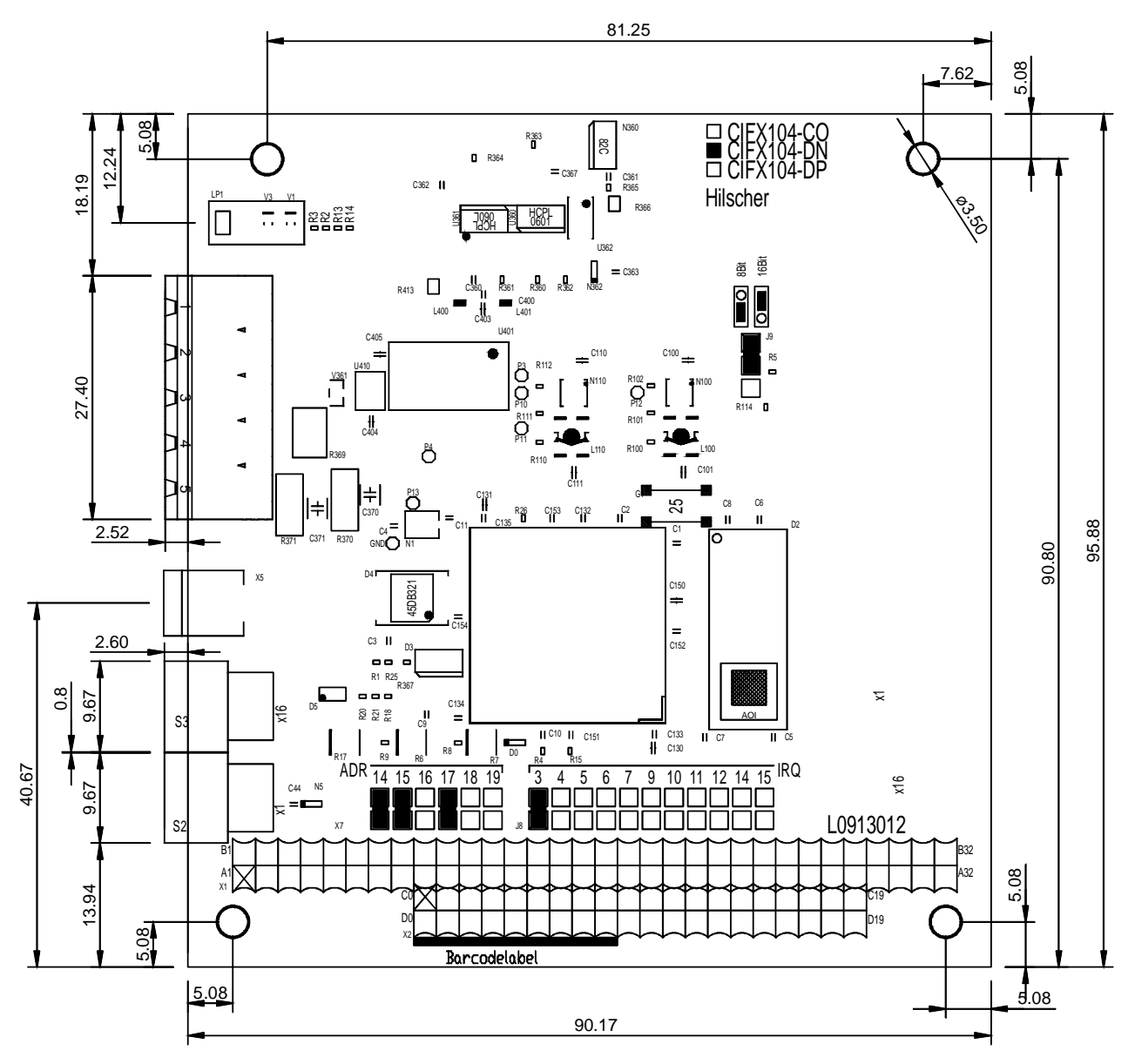

*Figure 49: Dimensions CIFX 104-DN*

#### **10.2.6 CIFX 104-FB\F**

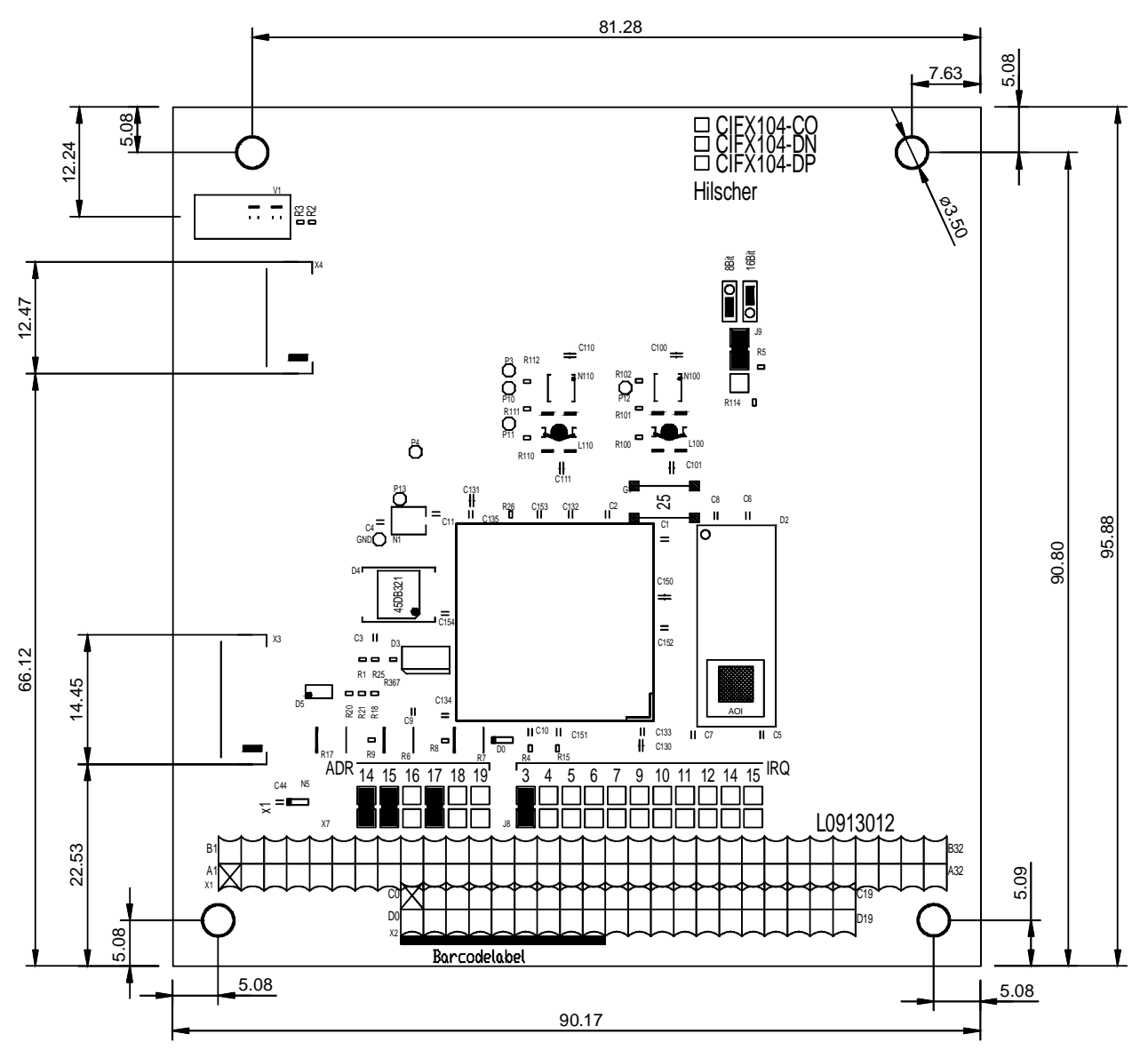

*Figure 50: Dimensions CIFX 104-FB\F*

# **10.3 Dimensioning AIFX detached Network Interfaces**

#### **10.3.1 Ethernet - AIFX-RE**

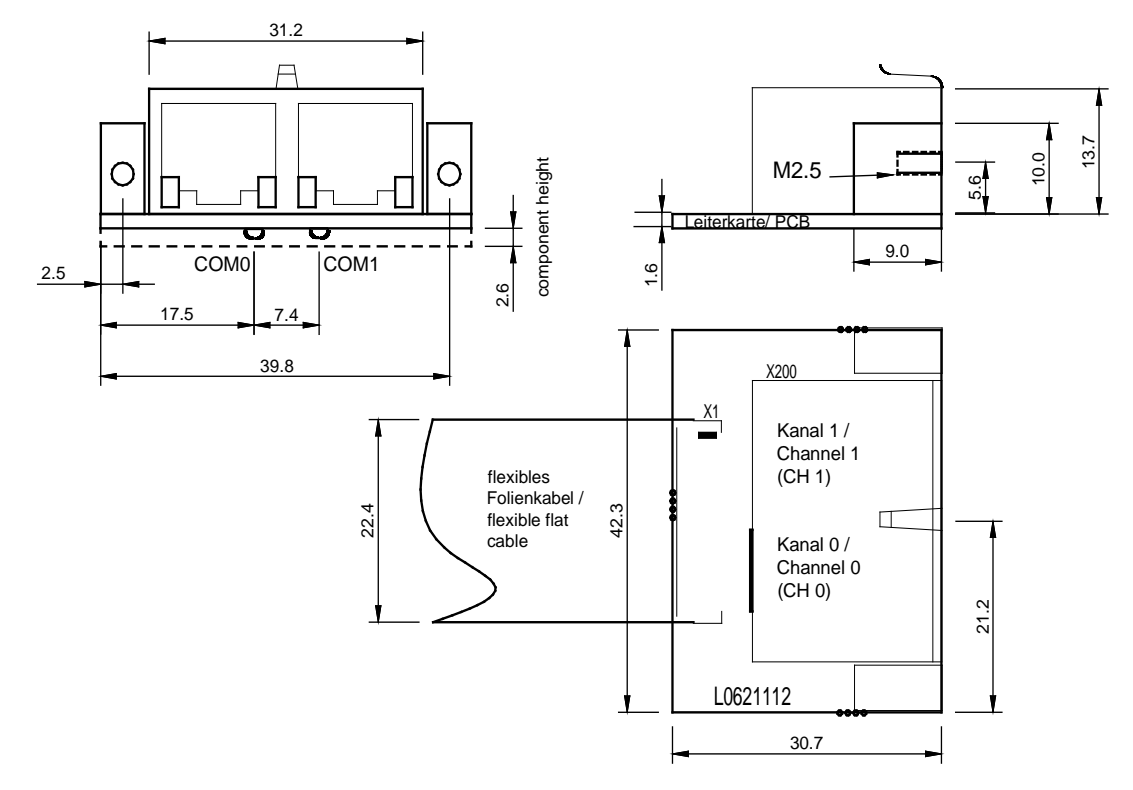

*Figure 51: Dimensioning Ethernet detached Network Interface (AIFX-RE)*

#### **10.3.2 Ethernet M12 - AIFX-RE\M12**

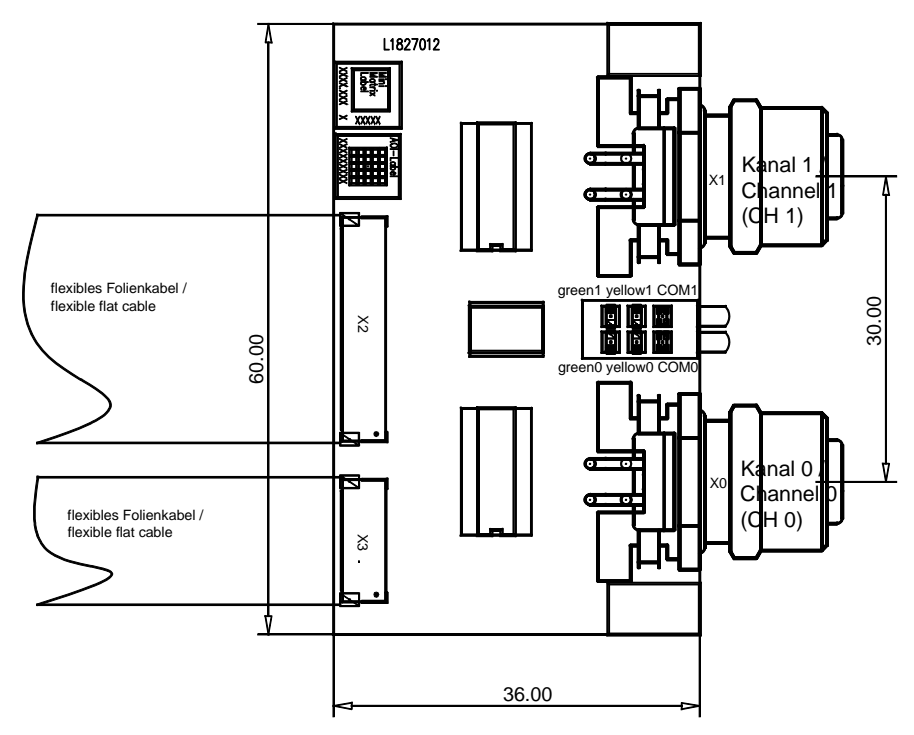

*Figure 52: Dimensioning Detached Network Interface Ethernet (AIFX-RE\M12)*

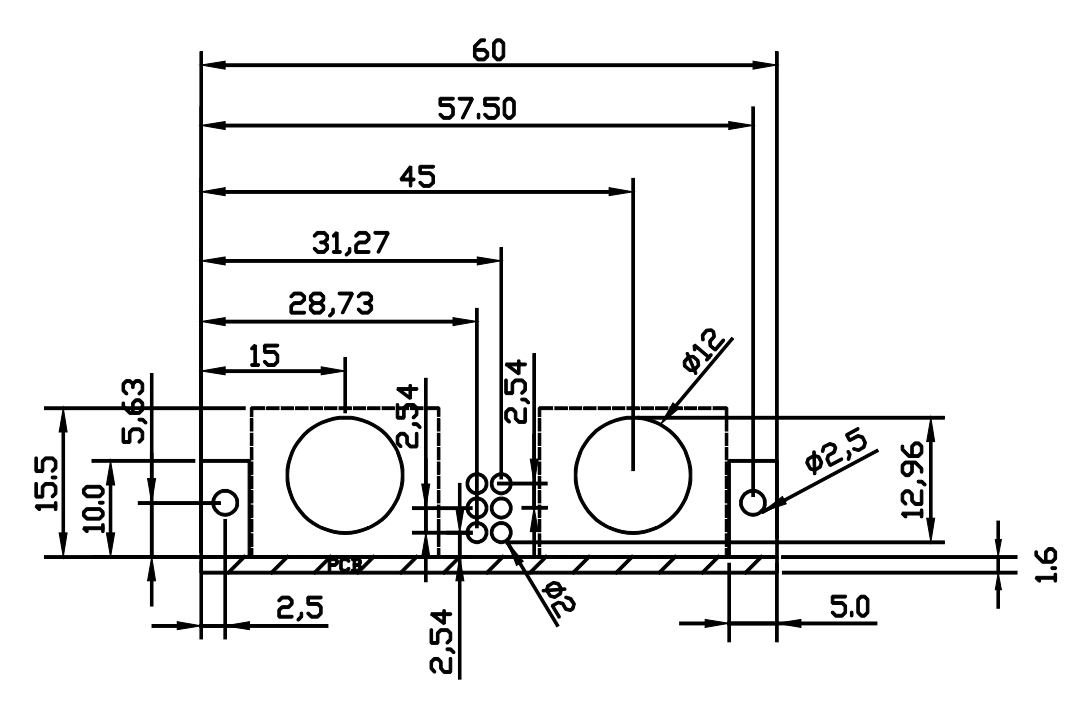

*Figure 53: Drawing Panel Cutout Detached Network Interface Ethernet (AIFX-RE\M12)*

Front panel thickness: 2-3 mm

#### **10.3.3 PROFIBUS - AIFX-DP**

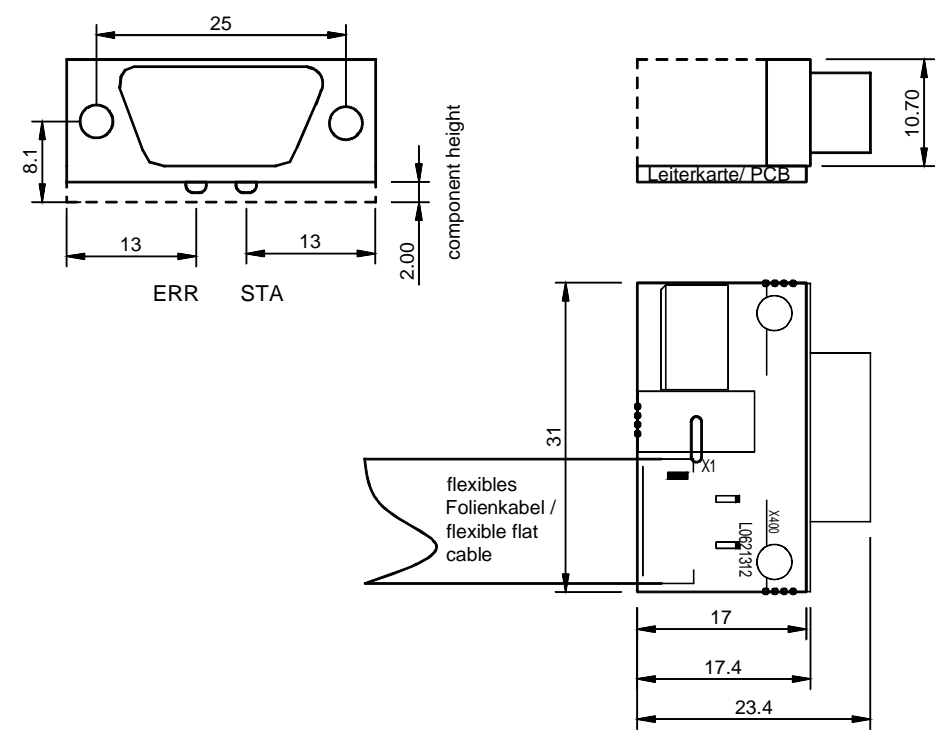

*Figure 54: Dimensioning PROFIBUS detached Network Interface (AIFX-DP)*

#### **10.3.4 CANopen - AIFX-CO**

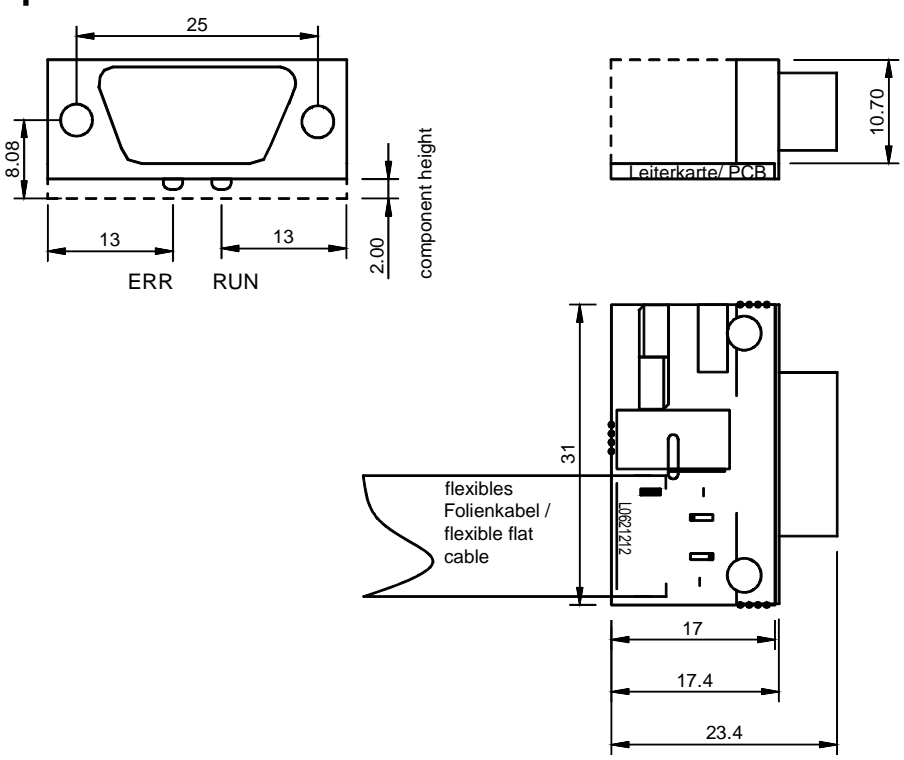

*Figure 55: Dimensioning CANopen detached Network Interface (AIFX-CO)*

### **10.3.5 DeviceNet - AIFX-DN**

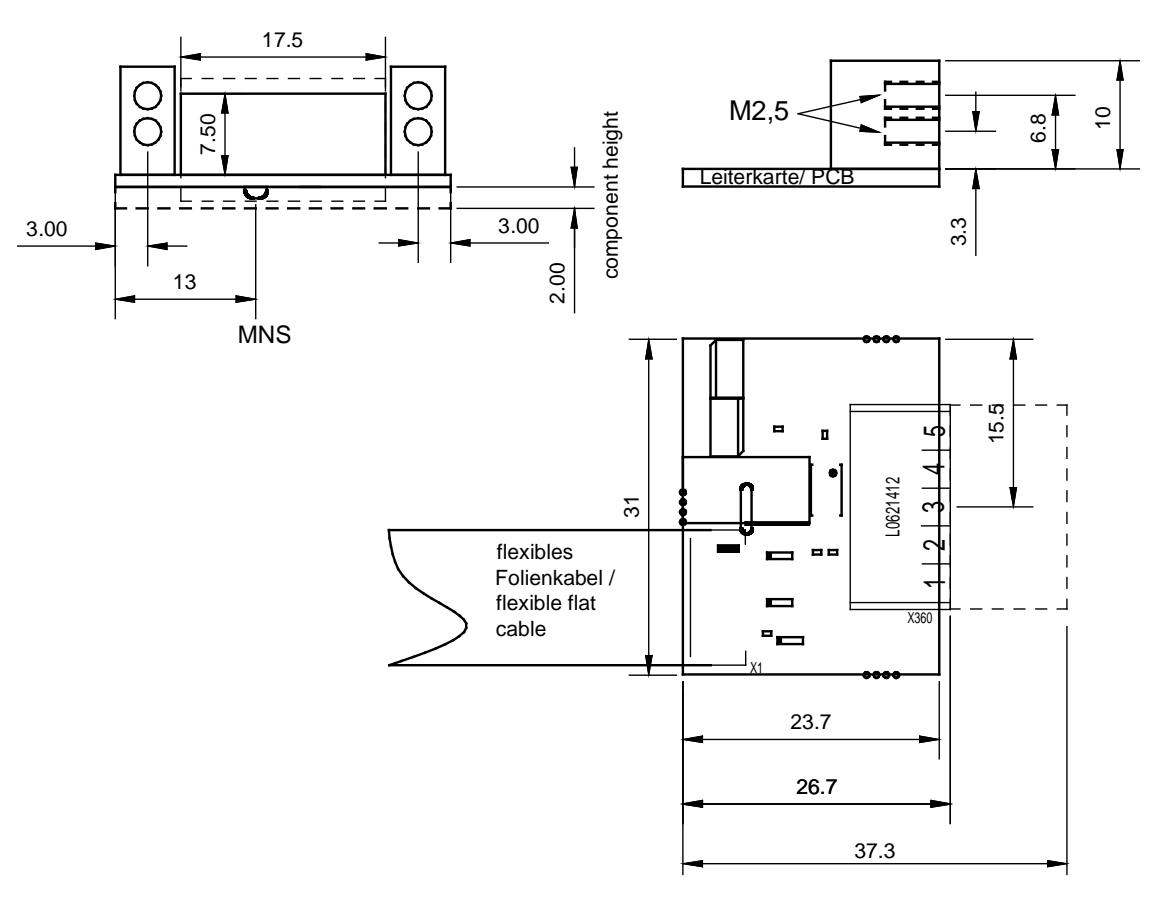

*Figure 56: Dimensioning DeviceNet detached Network Interface (AIFX-DN, with counter part)*

### **10.3.6 CC-Link - AIFX-CC**

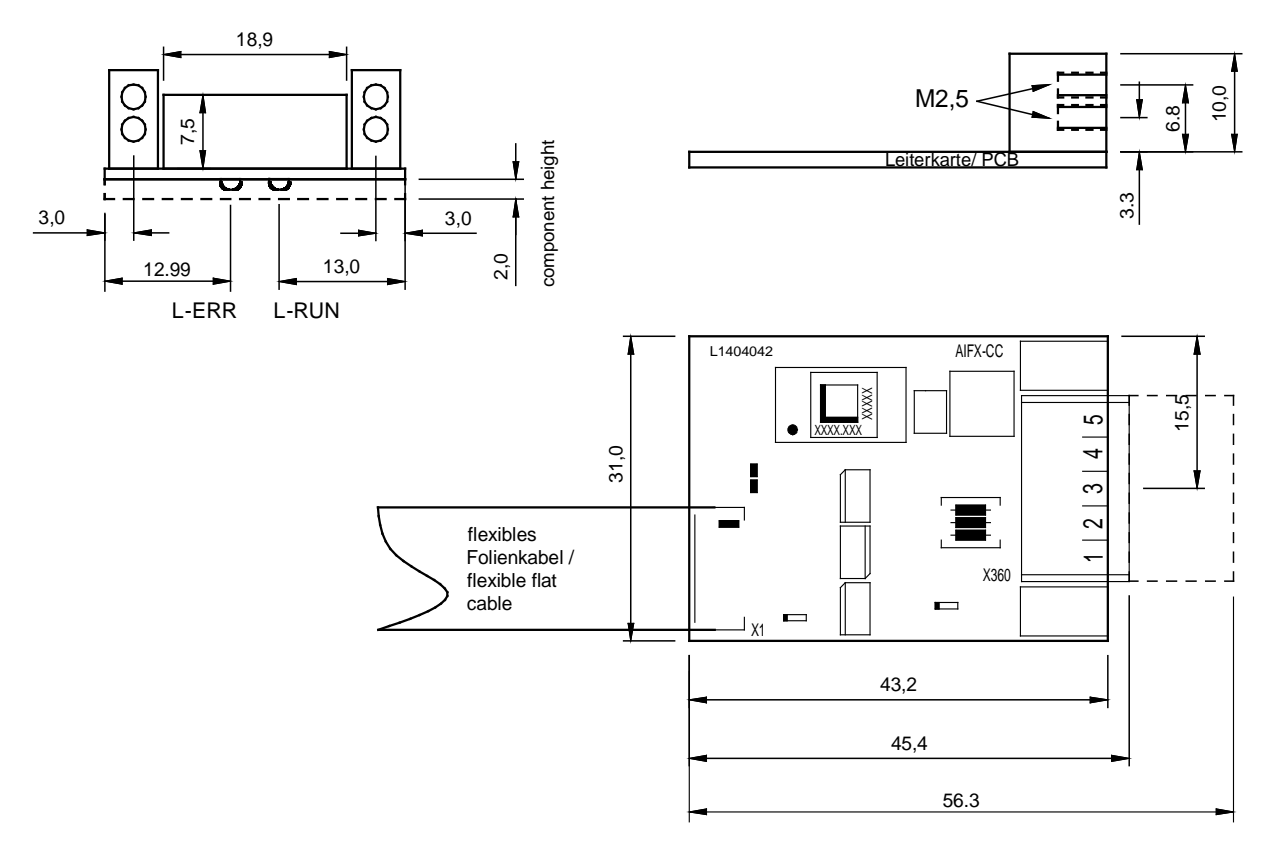

*Figure 57: Dimensioning CC-Link detached Network Interface (AIFX-CC, with counter part)*

### **10.3.7 Diagnose - AIFX-DIAG**

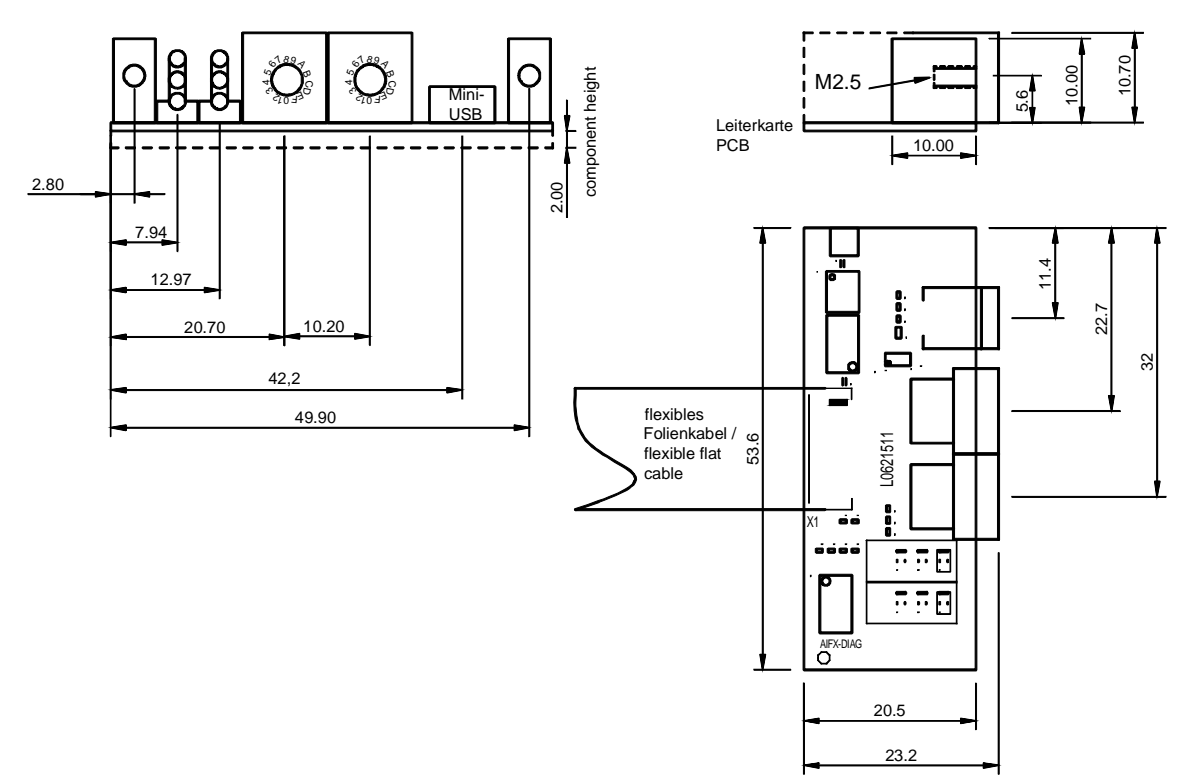

*Figure 58: Dimensioning Diagnostic detached Network Interface (AIFX-DIAG)*

# **11.1 References**

- [1] THE CIP NETWORKS LIBRARY, Volume 6, CompoNet Adaptation of CIP, Edition 1.4 November 2008
- [2] Data sheet MOD JACK MJIM: <https://www.erni-x-press.com/de/downloads/zeichnungen/203313.pdf>
- [3] Design Specification for VARAN Rev. 0.76, section 5.1.4 VARAN Splitter
- [4] Data sheet 99\_3732\_203\_04.pdf (product data sheet of the manufacturer binder): https://catalog.weidmueller.com

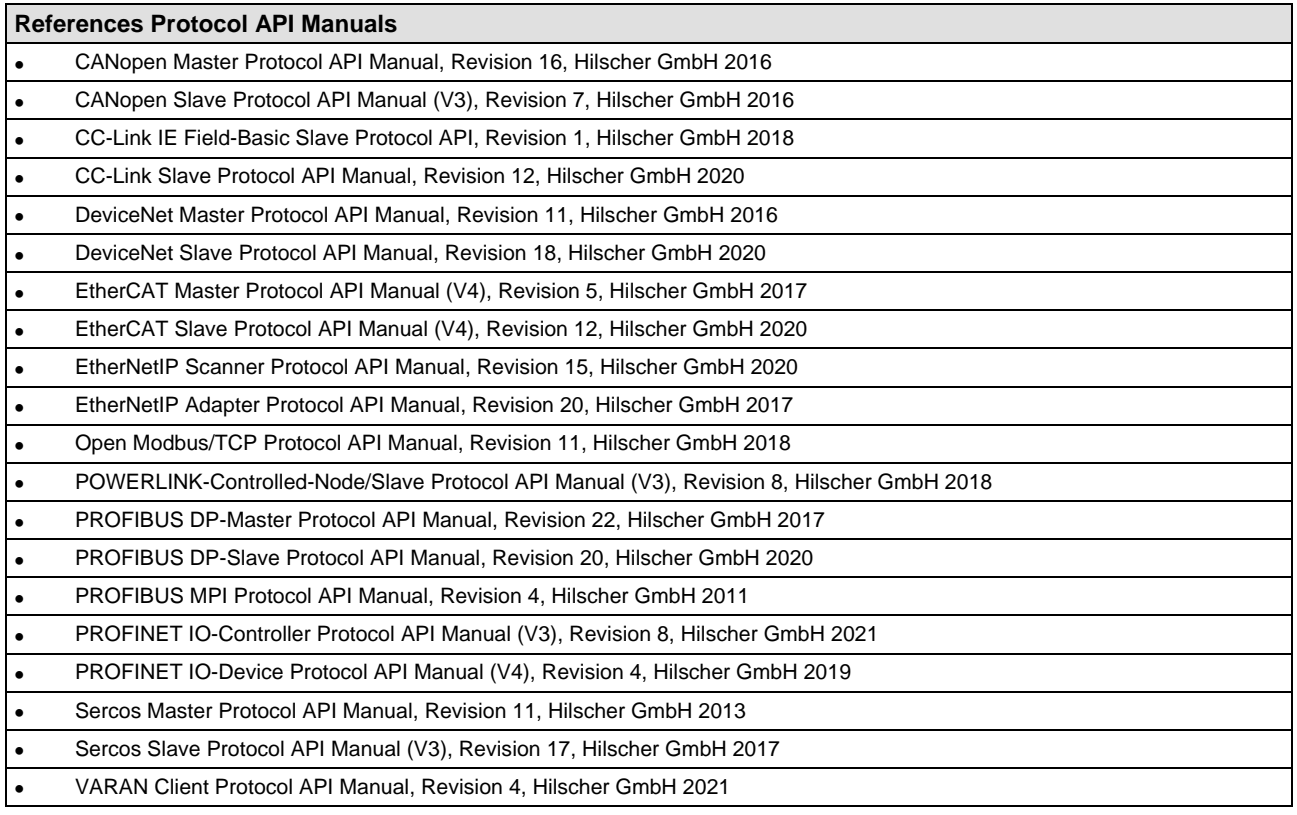

*Table 139: References Protocol API Manuals*

### **11.1.1 Reference PC/104 Specification**

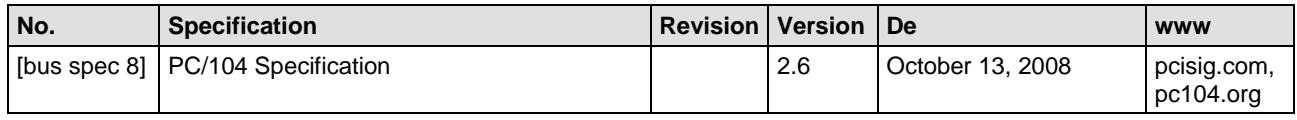

*Table 140: Reference PC/104 Specification* 

#### **11.1.2 References Safety**

- [S1] American National Standards Institute, Inc.: American National Standard, Product Safety Information in Product Manuals, Instructions, and Other Collateral Materials, ANSI Z535.6-2016, English, 2016.
- [S2] DIN Deutsches Institut für Normung e. v. and VDE Verband der Elektrotechnik Elektronik Informationstechnik e. V.: German standard, Equipment for audio/video, information and communication technology - Part 1: Safety requirements, (IEC 62368-1:2014, modified + Cor.:2015); English version EN 62368-1:2014 + AC:2015, English, 2016-05.
- [S3] DIN Deutsches Institut für Normung e. v. and VDE Verband der Elektrotechnik Elektronik Informationstechnik e. V.: German standard, Electrostatics - Part 5-1: Protection of electronic components against electrostatic phenomena, General requirements, (IEC 61340-5-1:2016); English version EN 61340-5-1:2016, English, 2017-07.

DIN Deutsches Institut für Normung e. v. und VDE Verband der Elektrotechnik Elektronik Informationstechnik e. V.: German standard, Electrostatics - Part 5-2: Protection of electronic components against electrostatic phenomena, User manual, (IEC TR 61340-5-2:2018), DIN IEC/TR 61340-5-2 (VDE V 0300-5-2), English, 2019-04.

#### **11.1.3 Used Terminology**

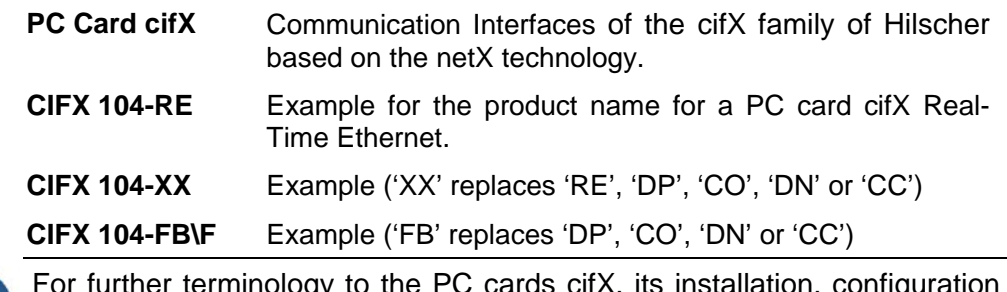

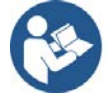

further terminology to the PC cards cifX, its installation, configuration and operation refer to section *[Glossary](#page-193-0)* on page [194.](#page-193-0)
# **11.2 Conventions in this Manual**

# **Instructions and results**

- 1. Operational purpose
- 2. Operational purpose
- $\triangleright$  Instruction
- <sup>₹</sup> Result

# **Signs and Signal Words**

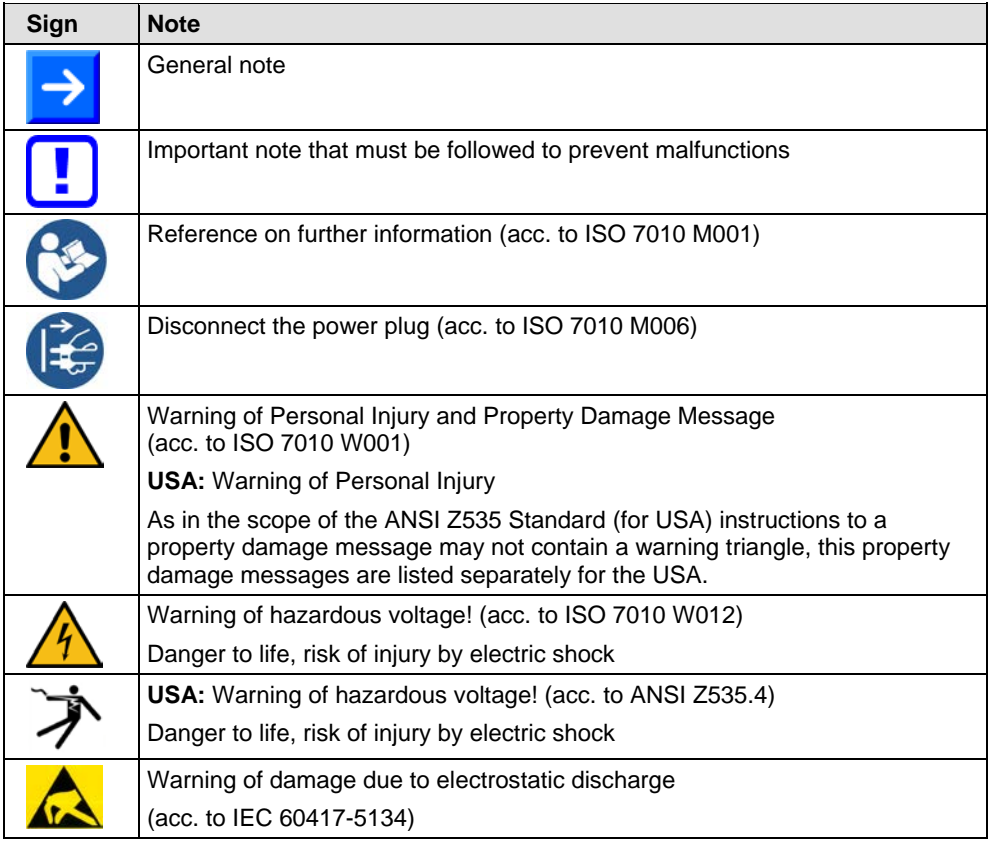

<span id="page-180-0"></span>*Table 141: General Signs, Principles, Safety signs*

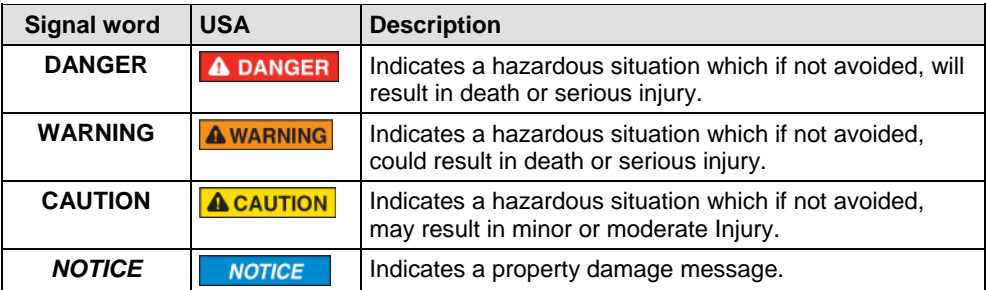

<span id="page-180-1"></span>*Table 142: Signal Words*

# **11.3 Legal Notes**

# **Copyright**

© Hilscher Gesellschaft für Systemautomation mbH

All rights reserved.

The images, photographs and texts in the accompanying materials (in the form of a user's manual, operator's manual, Statement of Work document and all other document types, support texts, documentation, etc.) are protected by German and international copyright and by international trade and protective provisions. Without the prior written consent, you do not have permission to duplicate them either in full or in part using technical or mechanical methods (print, photocopy or any other method), to edit them using electronic systems or to transfer them. You are not permitted to make changes to copyright notices, markings, trademarks or ownership declarations. Illustrations are provided without taking the patent situation into account. Any company names and product designations provided in this document may be brands or trademarks by the corresponding owner and may be protected under trademark, brand or patent law. Any form of further use shall require the express consent from the relevant owner of the rights.

## **Important notes**

Utmost care was/is given in the preparation of the documentation at hand consisting of a user's manual, operating manual and any other document type and accompanying texts. However, errors cannot be ruled out. Therefore, we cannot assume any guarantee or legal responsibility for erroneous information or liability of any kind. You are hereby made aware that descriptions found in the user's manual, the accompanying texts and the documentation neither represent a guarantee nor any indication on proper use as stipulated in the agreement or a promised attribute. It cannot be ruled out that the user's manual, the accompanying texts and the documentation do not completely match the described attributes, standards or any other data for the delivered product. A warranty or guarantee with respect to the correctness or accuracy of the information is not assumed.

We reserve the right to modify our products and the specifications for such as well as the corresponding documentation in the form of a user's manual, operating manual and/or any other document types and accompanying texts at any time and without notice without being required to notify of said modification. Changes shall be taken into account in future manuals and do not represent an obligation of any kind, in particular there shall be no right to have delivered documents revised. The manual delivered with the product shall apply.

Under no circumstances shall Hilscher Gesellschaft für Systemautomation mbH be liable for direct, indirect, ancillary or subsequent damage, or for any loss of income, which may arise after use of the information contained herein.

## **Liability disclaimer**

The hardware and/or software was created and tested by Hilscher Gesellschaft für Systemautomation mbH with utmost care and is made available as is. No warranty can be assumed for the performance or flawlessness of the hardware and/or software under all application

conditions and scenarios and the work results achieved by the user when using the hardware and/or software. Liability for any damage that may have occurred as a result of using the hardware and/or software or the corresponding documents shall be limited to an event involving willful intent or a grossly negligent violation of a fundamental contractual obligation. However, the right to assert damages due to a violation of a fundamental contractual obligation shall be limited to contract-typical foreseeable damage.

It is hereby expressly agreed upon in particular that any use or utilization of the hardware and/or software in connection with

- Flight control systems in aviation and aerospace;
- Nuclear fusion processes in nuclear power plants;
- Medical devices used for life support and
- Vehicle control systems used in passenger transport

shall be excluded. Use of the hardware and/or software in any of the following areas is strictly prohibited:

- For military purposes or in weaponry;
- For designing, engineering, maintaining or operating nuclear systems;
- In flight safety systems, aviation and flight telecommunications systems;
- In life-support systems;
- In systems in which any malfunction in the hardware and/or software may result in physical injuries or fatalities.

You are hereby made aware that the hardware and/or software was not created for use in hazardous environments, which require fail-safe control mechanisms. Use of the hardware and/or software in this kind of environment shall be at your own risk; any liability for damage or loss due to impermissible use shall be excluded.

## **Warranty**

Hilscher Gesellschaft für Systemautomation mbH hereby guarantees that the software shall run without errors in accordance with the requirements listed in the specifications and that there were no defects on the date of acceptance. The warranty period shall be 12 months commencing as of the date of acceptance or purchase (with express declaration or implied, by customer's conclusive behavior, e.g. putting into operation permanently).

The warranty obligation for equipment (hardware) we produce is 36 months, calculated as of the date of delivery ex works. The aforementioned provisions shall not apply if longer warranty periods are mandatory by law pursuant to Section 438 (1.2) BGB, Section 479 (1) BGB and Section 634a (1) BGB [Bürgerliches Gesetzbuch; German Civil Code] If, despite of all due care taken, the delivered product should have a defect, which already existed at the time of the transfer of risk, it shall be at our discretion to either repair the product or to deliver a replacement product, subject to timely notification of defect.

The warranty obligation shall not apply if the notification of defect is not asserted promptly, if the purchaser or third party has tampered with the products, if the defect is the result of natural wear, was caused by unfavorable operating conditions or is due to violations against our operating regulations or against rules of good electrical engineering

practice, or if our request to return the defective object is not promptly complied with.

### **Costs of support, maintenance, customization and product care**

Please be advised that any subsequent improvement shall only be free of charge if a defect is found. Any form of technical support, maintenance and customization is not a warranty service, but instead shall be charged extra.

### **Additional guarantees**

Although the hardware and software was developed and tested in-depth with greatest care, Hilscher Gesellschaft für Systemautomation mbH shall not assume any guarantee for the suitability thereof for any purpose that was not confirmed in writing. No guarantee can be granted whereby the hardware and software satisfies your requirements, or the use of the hardware and/or software is uninterruptable or the hardware and/or software is fault-free.

It cannot be guaranteed that patents and/or ownership privileges have not been infringed upon or violated or that the products are free from third-party influence. No additional guarantees or promises shall be made as to whether the product is market current, free from deficiency in title, or can be integrated or is usable for specific purposes, unless such guarantees or promises are required under existing law and cannot be restricted.

## **Confidentiality**

The customer hereby expressly acknowledges that this document contains trade secrets, information protected by copyright and other patent and ownership privileges as well as any related rights of Hilscher Gesellschaft für Systemautomation mbH. The customer agrees to treat as confidential all of the information made available to customer by Hilscher Gesellschaft für Systemautomation mbH and rights, which were disclosed by Hilscher Gesellschaft für Systemautomation mbH and that were made accessible as well as the terms and conditions of this agreement itself.

The parties hereby agree to one another that the information that each party receives from the other party respectively is and shall remain the intellectual property of said other party, unless provided for otherwise in a contractual agreement.

The customer must not allow any third party to become knowledgeable of this expertise and shall only provide knowledge thereof to authorized users as appropriate and necessary. Companies associated with the customer shall not be deemed third parties. The customer must obligate authorized users to confidentiality. The customer should only use the confidential information in connection with the performances specified in this agreement.

The customer must not use this confidential information to his own advantage or for his own purposes or rather to the advantage or for the purpose of a third party, nor must it be used for commercial purposes and this confidential information must only be used to the extent provided for in this agreement or otherwise to the extent as expressly authorized by the disclosing party in written form. The customer has the right, subject to the obligation to confidentiality, to disclose the terms and conditions of this agreement directly to his legal and financial consultants as would be required for the customer's normal business operation.

# **Export provisions**

The delivered product (including technical data) is subject to the legal export and/or import laws as well as any associated regulations of various countries, especially such laws applicable in Germany and in the United States. The products / hardware / software must not be exported into such countries for which export is prohibited under US American export control laws and its supplementary provisions. You hereby agree to strictly follow the regulations and to yourself be responsible for observing them. You are hereby made aware that you may be required to obtain governmental approval to export, reexport or import the product.

# **11.4 Licenses**

If a PC card cifX is used as a Slave, neither for the firmware nor for the configuration software SYCON.net a license is required.

Licenses will be required if the PC card cifX is used with

• a firmware with master functionality\*.

\* The master license includes the PC card cifX operating as master and the license for the configuration software SYCON.net for the respective cifX.

# **11.4.1 License Note about VARAN Client**

In order to use the PC card cifX with VARAN, you need a licence which you can acquire at the VNO (VARAN Bus-Nutzerorganisation, Bürmooser Straße 10, A-5112 Lamprechtshausen, info@varan-bus.net) after getting a member of VON.

The licence as well as the Vendor ID and the Device ID can be adjusted with the SYCON.net configuration software or with the netX Configuration Tool.

# **11.5 Registered Trademarks**

Windows® 7, Windows® 8, Windows® 8.1 and Windows® 10 are registered trademarks of Microsoft Corporation.

Linux is a registered trademark of Linus Torvalds.

QNX is a registered trademark of QNX Software Systems, Ltd.

VxWorks is a registered trademark of Wind River Systems, Inc.

IntervalZero RTX ™ is a trademark of IntervalZero.

Adobe-Acrobat® is a registered trademark of the Adobe Systems Incorporated.

CANopen® is a registered trademark of CAN in AUTOMATION - International Users and Manufacturers Group e.V (CiA), Nürnberg.

CC-Link and CC-Link IE Field are registered trademarks of Mitsubishi Electric Corporation, Tokyo, Japan.

DeviceNet™ and EtherNet/IP™ are trademarks of ODVA (Open DeviceNet Vendor Association, Inc).

EtherCAT® is a registered trademark and a patented technology of Beckhoff Automation GmbH, Verl, Germany, formerly Elektro Beckhoff GmbH.

Modbus is a registered trademark of Schneider Electric.

POWERLINK is a registered trademark of B&R, Bernecker + Rainer Industrie-Elektronik Ges.m.b.H, Eggelsberg, Austria

PROFIBUS® and PROFINET® are registered trademarks of PROFIBUS & PROFINET International (PI), Karlsruhe.

Sercos and Sercos interface are registered trademarks of Sercos international e. V., Suessen, Germany.

PC/104™ is a trademark of the PC/104 Consortium (pc104.org).

All other mentioned trademarks are property of their respective legal owners.

# **11.6 EtherCAT Disclaimer**

EtherCAT® is registered trademark and patented technology, licensed by Beckhoff Automation GmbH, Germany.

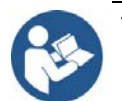

To get details and restrictions regarding using the EtherCAT technology refer to the following documents:

- "EtherCAT Marking rules"
- "EtherCAT Conformance Test Policy"
- "EtherCAT Vendor ID Policy"

These documents are available at the ETG homepage www.ethercat.org or directly over [info@ethercat.org.](mailto:info@ethercat.org)

A summary over Vendor ID, Conformance test, Membership and Network Logo can be found within the appendix section of this document under section *[EtherCAT Summary over Vendor ID, Conformance test,](#page-186-0)  [Membership and Network Logo](#page-186-0)* on page [187.](#page-186-0)

# <span id="page-186-0"></span>**11.6.1 EtherCAT Summary over Vendor ID, Conformance test, Membership and Network Logo**

# **11.6.1.1 Vendor ID**

The communication interface product is shipped with Hilscher's secondary vendor ID, which has to be replaced by the Vendor ID of the company shipping end products with the integrated communication interface. End Users or Integrators may use the communication interface product without further modification if they re-distribute the interface product (e.g. PCI Interface card products) only as part of a machine or machine line or as spare part for such a machine. In case of questions, contact Hilscher and/or your nearest ETG representative. The ETG Vendor-ID policies apply.

# **11.6.1.2 Conformance**

EtherCAT Devices have to conform to the EtherCAT specifications. The EtherCAT Conformance Test Policies apply, which can be obtained from the EtherCAT Technology Group (ETG, www.ethercat.org).

Hilscher range of embedded network interface products are conformance tested for network compliance. This simplifies conformance testing of the end product and can be used as a reference for the end product as a statement of network conformance (when used with standard operational settings). It must however be clearly stated in the product documentation that this applies to the network interface and not to the complete product.

Conformance Certificates can be obtained by passing the conformance test in an official EtherCAT Conformance Test lab. Conformance Certificates are not mandatory, but may be required by the end user.

# **11.6.1.3 Certified Product vs. Certified Network Interface**

The EtherCAT implementation may in certain cases allow one to modify the behavior of the EtherCAT network interface device in ways which are not in line with EtherCAT conformance requirements. For example, certain communication parameters are set by a software stack, in which case the actual software implementation in the device application determines whether or not the network interface can pass the EtherCAT conformance test. In such cases, conformance test of the end product must be passed to ensure that the implementation does not affect network compliance.

Generally, implementations of this kind require in-depth knowledge in the operating fundamentals of EtherCAT. To find out whether or not a certain type of implementation can pass conformance testing and requires such testing, contact EtherCAT Technology Group ("ETG", www.ethercat.org) and/or your nearest EtherCAT conformance test centre. EtherCAT may allow the combination of an untested end product with a conformant network interface. Although this may in some cases make it possible to sell the end product without having to perform network conformance tests, this approach is generally not endorsed by Hilscher. In case of questions, contact Hilscher and/or your nearest ETG representative.

# **11.6.1.4 Membership and Network Logo**

Generally, membership in the network organization and a valid Vendor-ID are prerequisites in order to be able to test the end product for conformance. This also applies to the use of the EtherCAT name and logo, which is covered by the ETG marking rules.

*Vendor ID Policy accepted by ETG Board of Directors, November 5, 2008*

# **11.7 Notes on earlier Hardeware Revisions**

# **11.7.1 Failure in 10 MBit/s Half Duplex Mode and Workaround**

The note is only valid for the PC cards cifX up to serial numbers indicated:

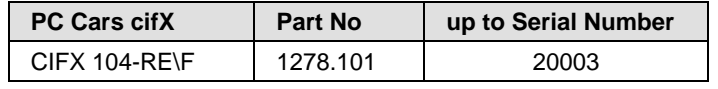

# **Failure of the Network Communication**

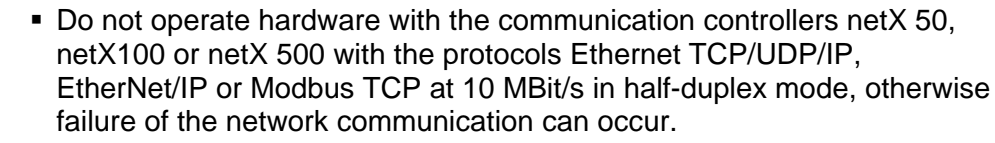

 Use only switches or 10/100 MBit/s dual-speed hubs and ensure that the network operates at 100 MBit/s and in full-duplex mode.

# *USA:*

*NOTICE*

**NOTICE** 

# **Failure of the Network Communication**

- Do not operate hardware with the communication controllers netX 50, netX100 or netX 500 with the protocols Ethernet TCP/UDP/IP, EtherNet/IP or Modbus TCP at 10 MBit/s in half-duplex mode, otherwise failure of the network communication can occur.
- Use only switches or 10/100 MBit/s dual-speed hubs and ensure that the network operates at 100 MBit/s and in full-duplex mode.

# **Affected Hardware**

Hardware with the communication controller netX 50, netX 100 or netX 500; netX/Internal PHYs.

## **When can this Failure occur?**

When using standard Ethernet communication with 10 MBit/s half duplex mode, the PHY gets stuck in case of network collisions. Then no further network communication is possible. Only device power cycling allows Ethernet communication again.

This problem can only occur with Ethernet TCP/UDP IP, EtherNet/IP or Modbus TCP protocols when using hubs at 10 MBit/s. The issue described above is not applicable for protocols which use 100 MBit/s or full duplex mode.

## **Solution / Workaround:**

Do not use 10 MBit/s-only hubs. Use either switches or 10/100 MBit/s Dual Speed hubs, to make sure the netX Ethernet ports are connected with 100 MBit/s or in full duplex mode.

This erratum is fixed with all components of the 'Y' charge (9 digit charge number shows 'Y' at position 5 (nnnnYnnnn).

## **Reference**

"Summary of 10BT problem on EthernetPHY", RenesasElectronics Europe, April 27, 2010

# **11.8 List of Figures**

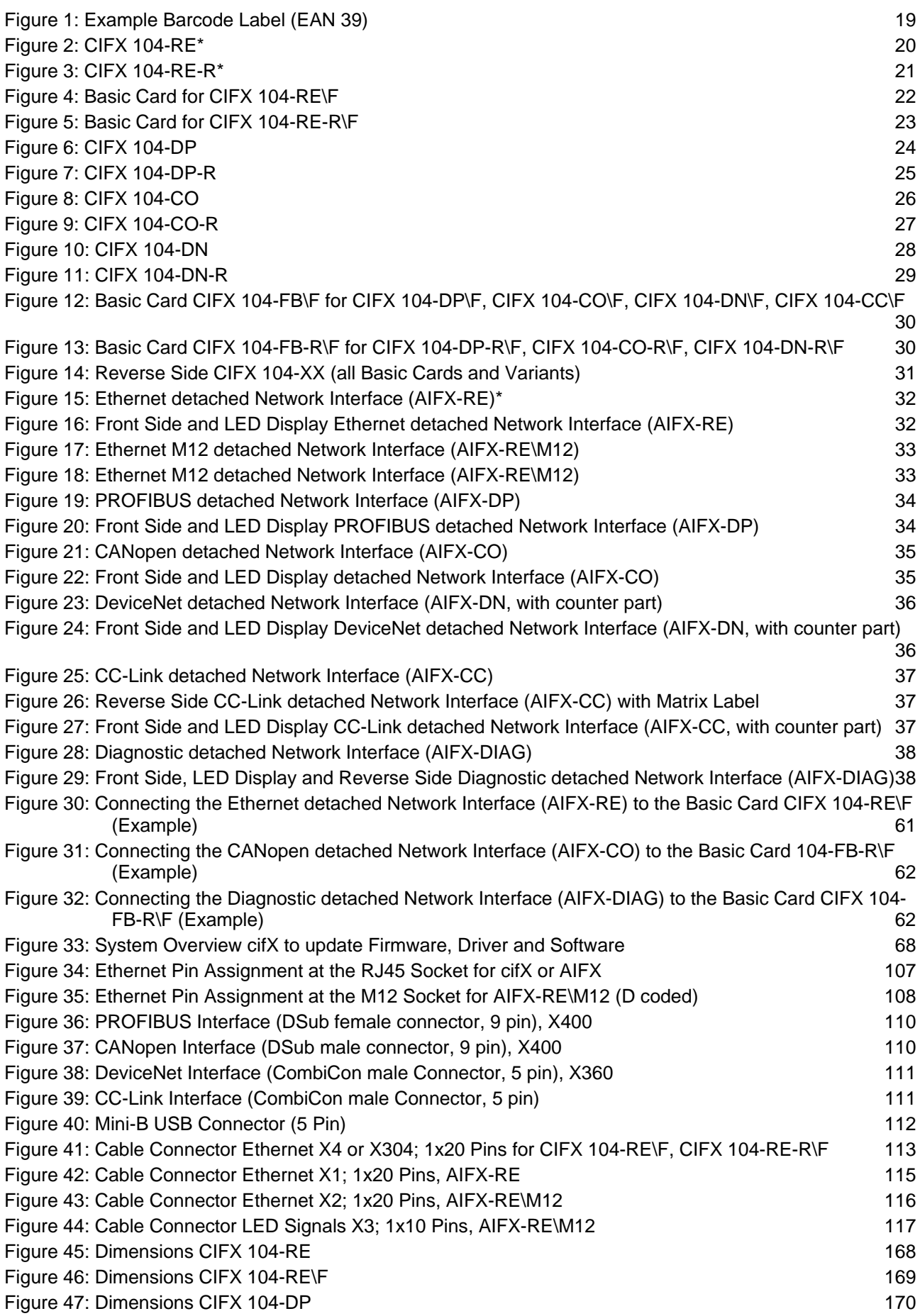

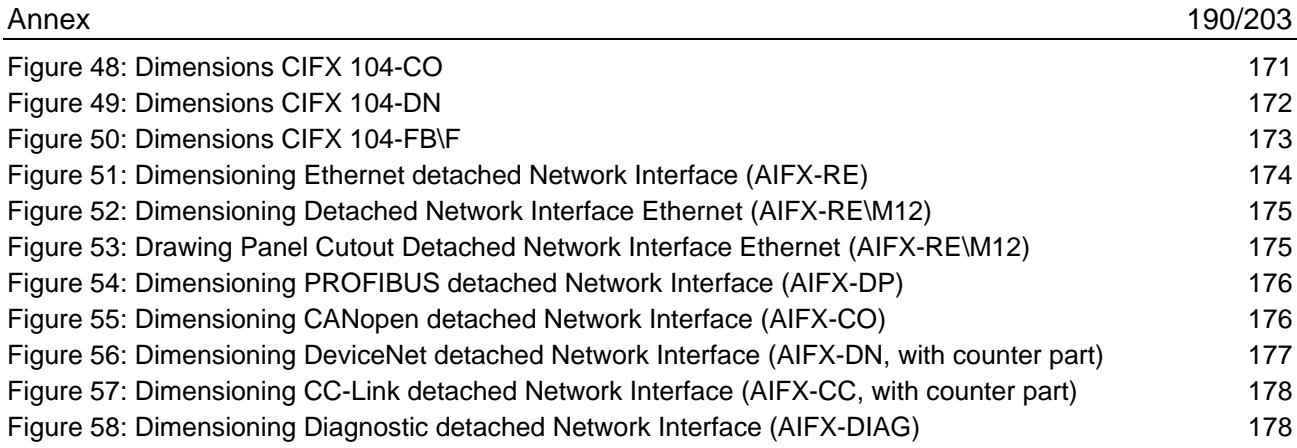

# **11.9 List of Tables**

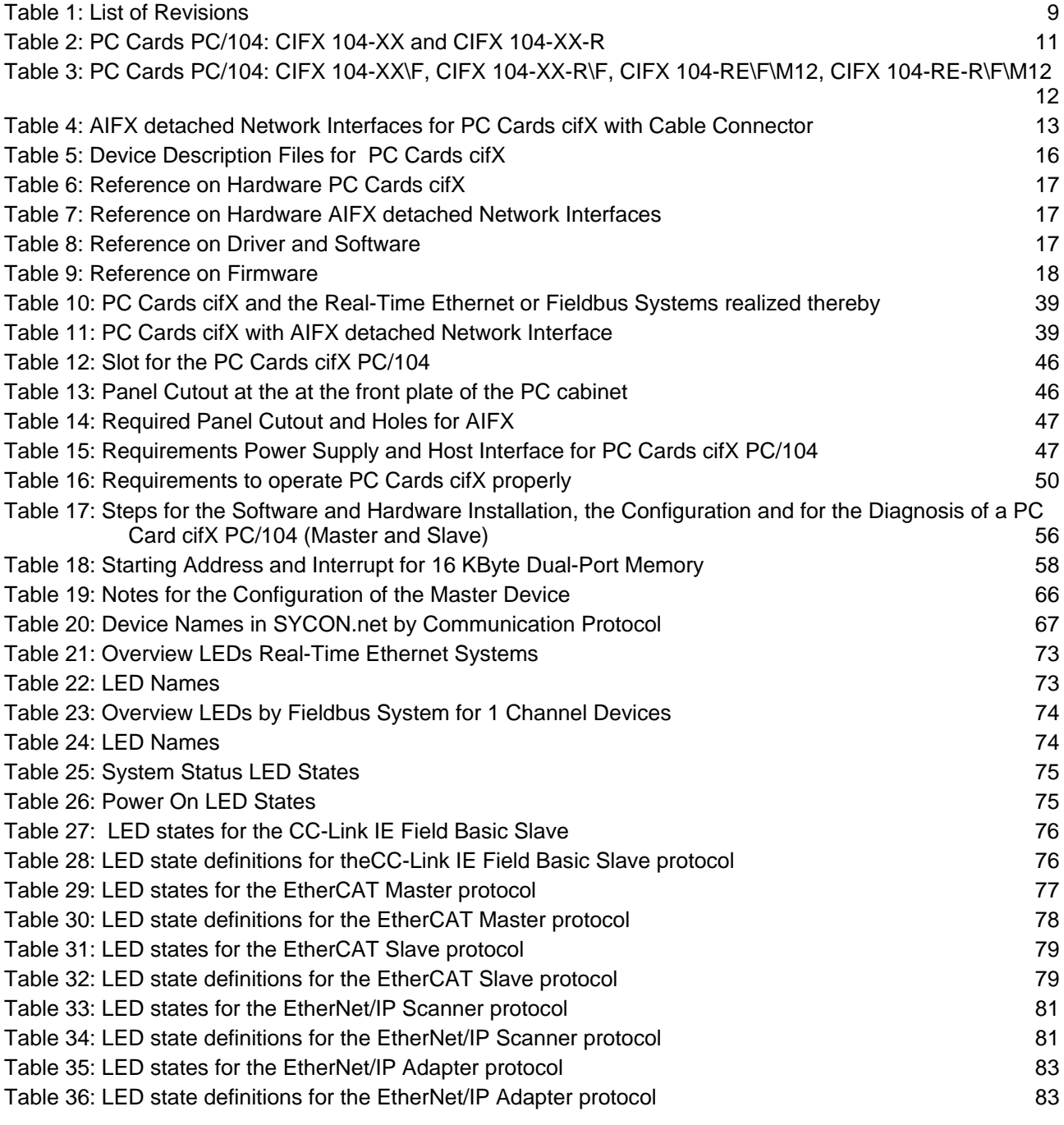

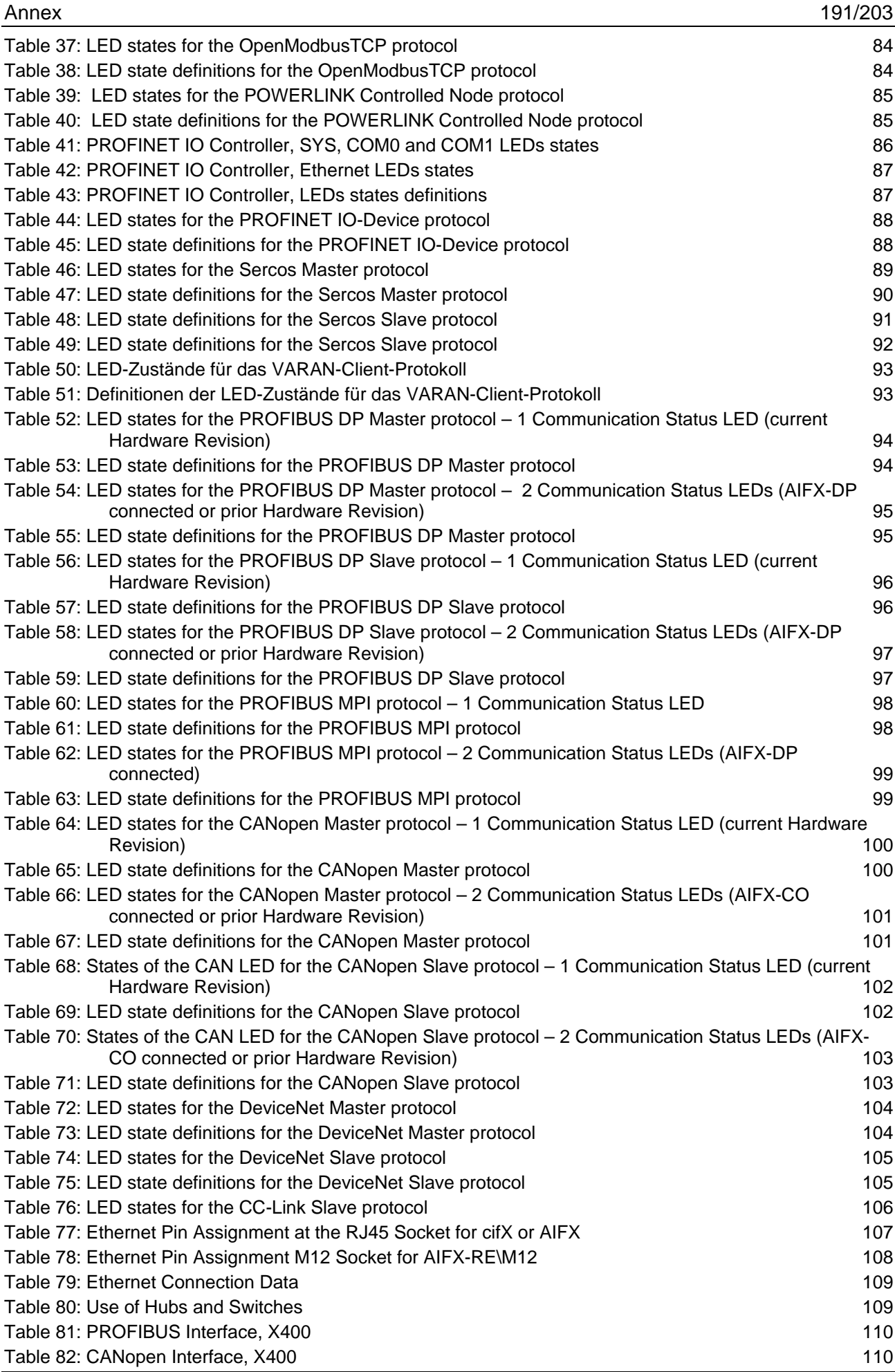

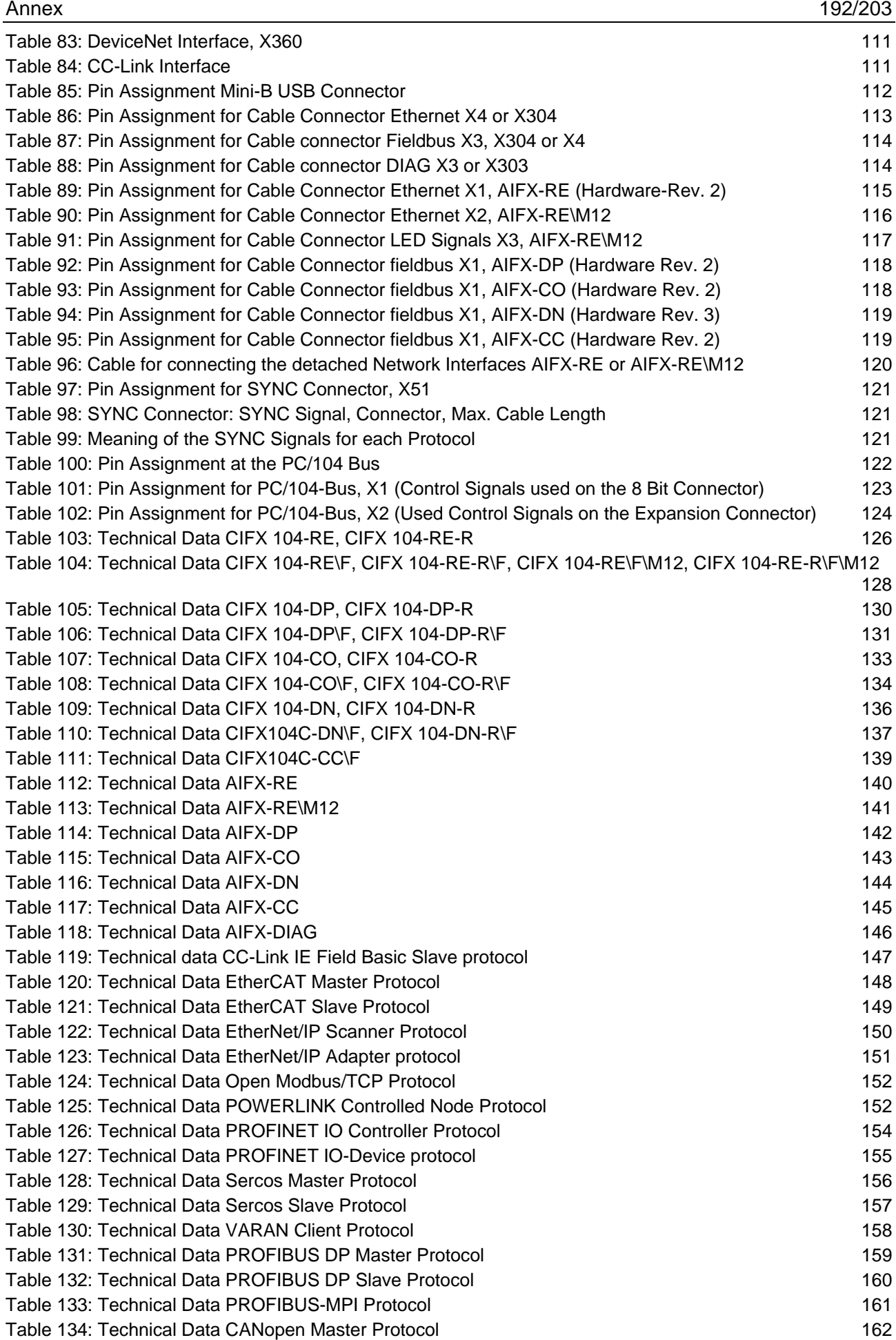

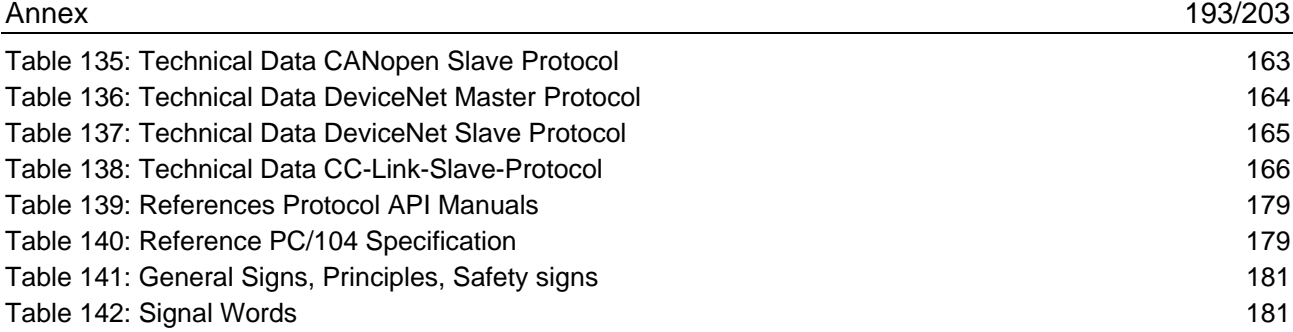

# **11.10 Glossary**

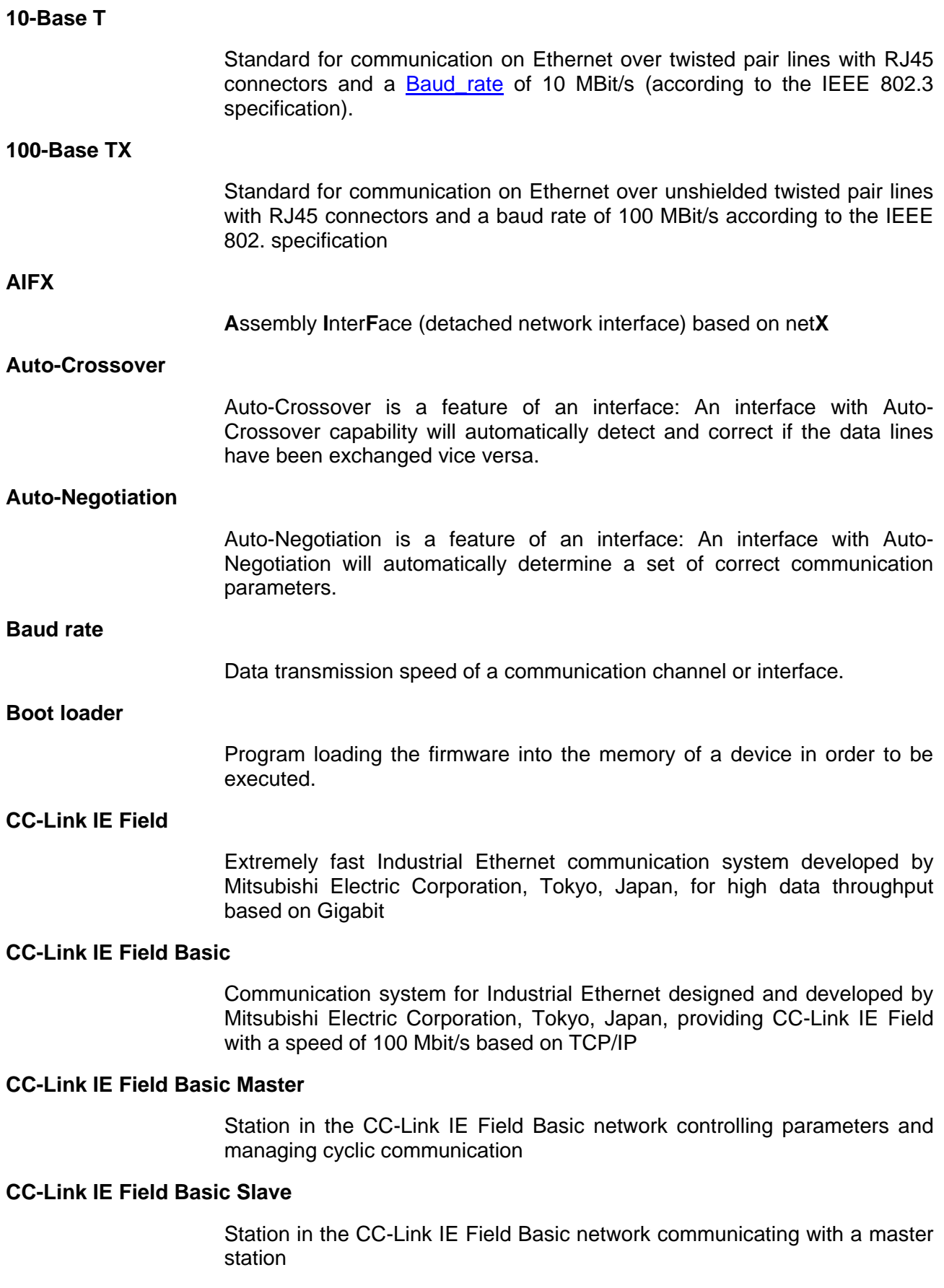

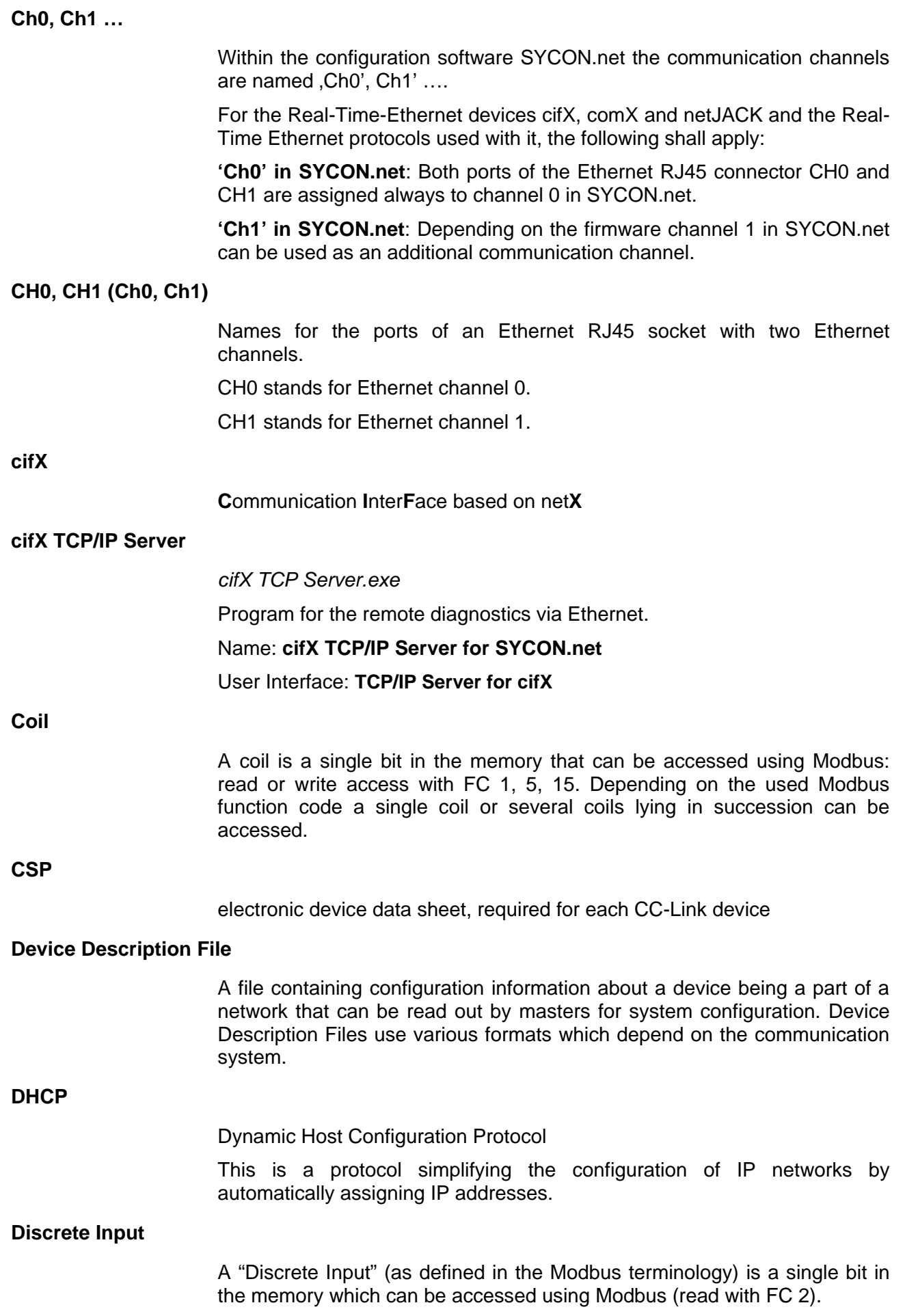

<span id="page-195-1"></span><span id="page-195-0"></span>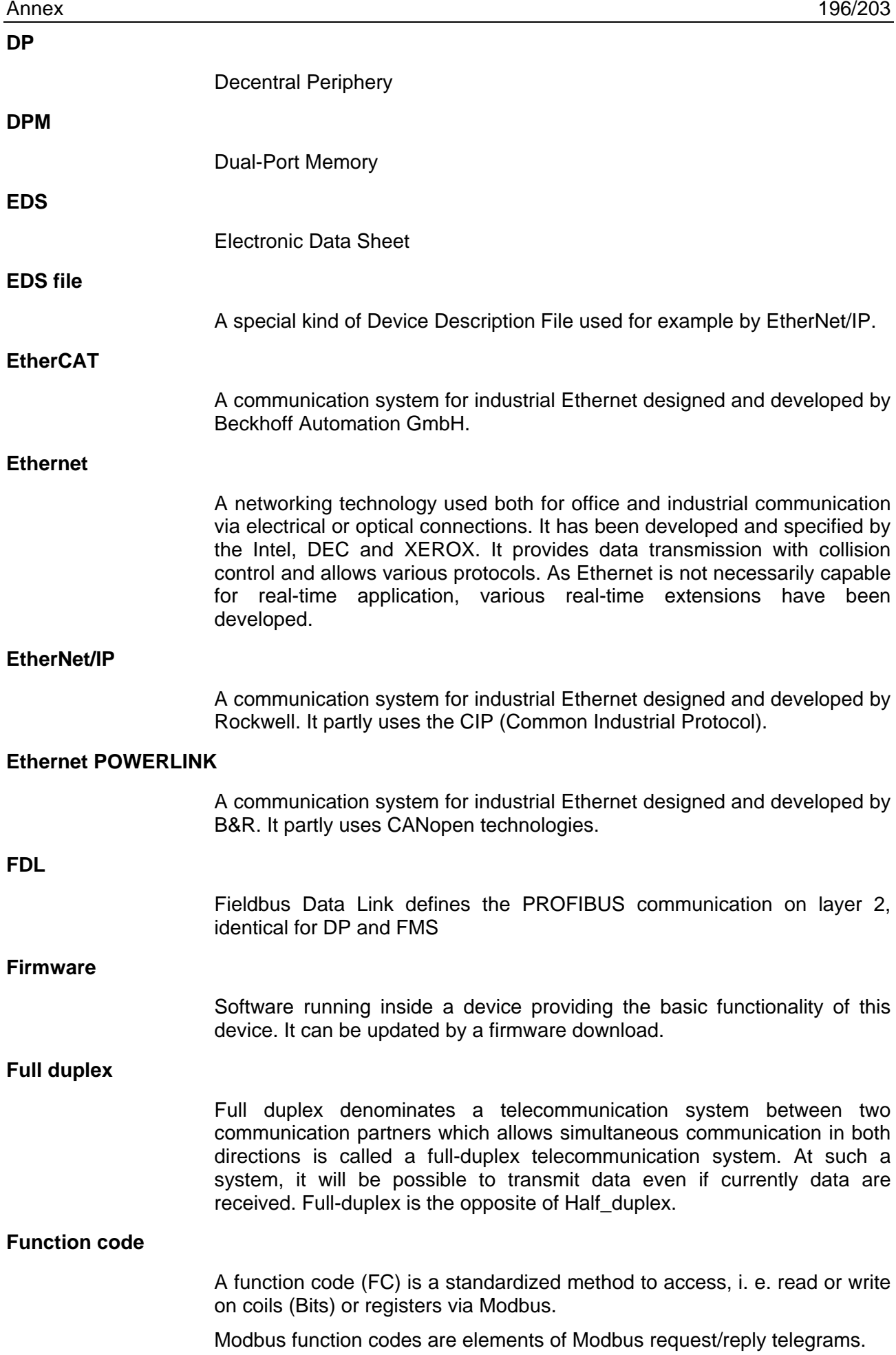

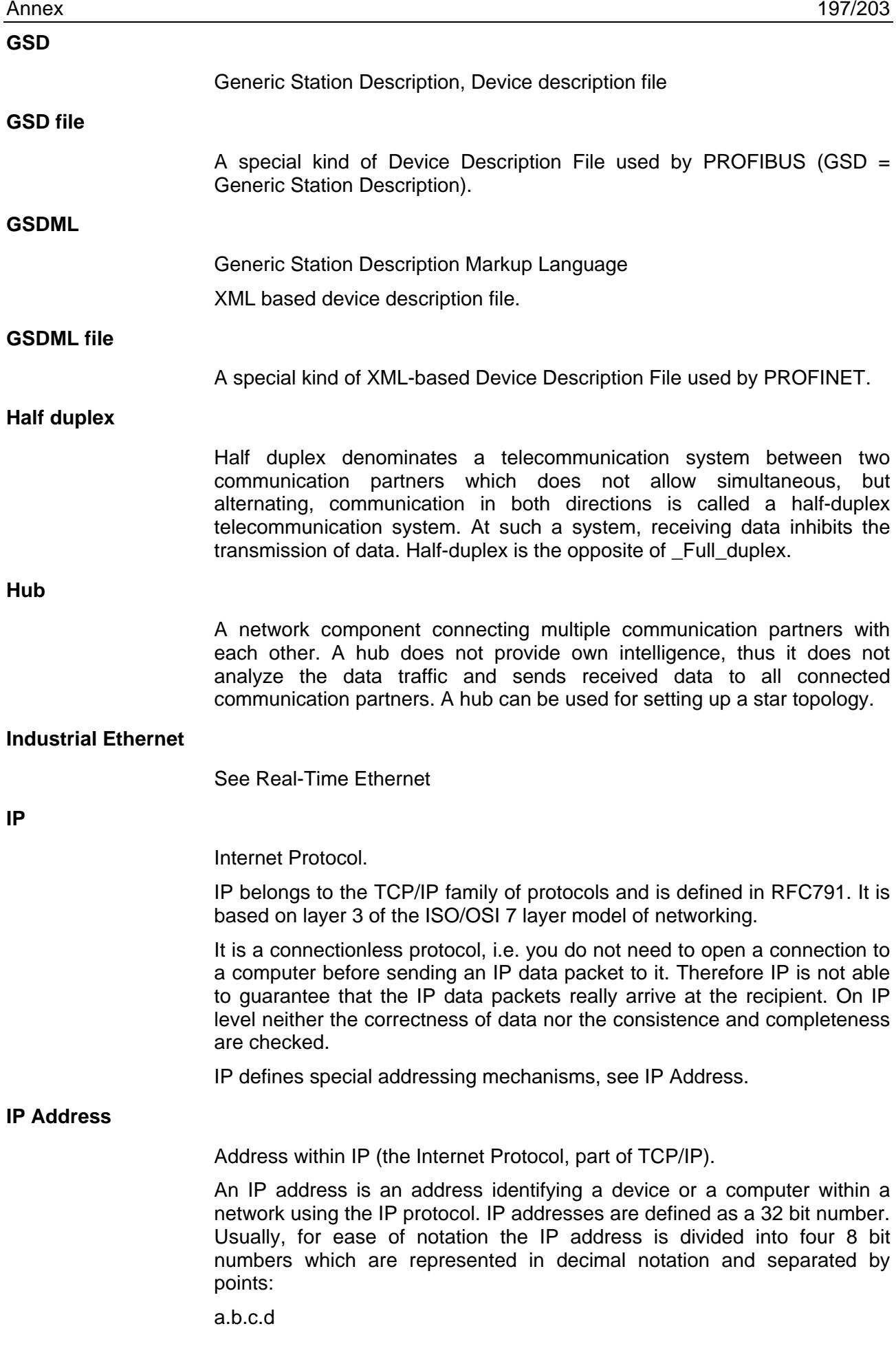

where a.b.c.d are each integer values between 0 and 255.

Example: 192.168.30.15

However, not all combinations are allowed, some are reserved for special purposes.

The IP address 0.0.0.0 is defined as invalid.

#### **MAC-ID**

MAC = Media Access Control

*Definition for Ethernet:*

A MAC-ID is on delivery a unique (physical) Ethernet address of the device.

MAC-IDs are defined as a 48 bit number. Usually, for ease of notation the MAC-ID address is divided into six 8 bit numbers which are represented in hexadecimal notation and separated by "minus"-signs (-):

A-B-C-D-E-F

where A-B-C-D-E-F are each integer values between 0 and 255.

Example: 00-02-A2-20-91-18

*Definition for DeviceNet:* The MAC-ID is the network address of the device. The network address of a device serves to distinguish itself on a DeviceNet fieldbus system from any other device or Slave on this network. This should be a unique number for each device. A valid MAC-ID address is within a range of 0 to 63 and can be re-entered and changed in the MAC-ID box in the Device Configuration Dialog.

#### **Master**

Type of device that initiates and controls the communication on the bus

#### **Modbus Data Model**

The data model distinguishes four basic types of data areas:

- Discrete Inputs (inputs) = FC 2 (Read)
- coils (outputs) = FC 1, 5, 15 (Write and Read back)
- Input register (input data) = FC 4 (Read)
- Holding register (output data) = FC 3, 6, 16, 23 (Write and Read back).

It should be noted, however, that depending on the device manufacturer and device type:

• the data area in the device may be present or not,

• and two data areas can be combined into one data region. For example, discrete inputs and input registers can be a common data area, which can be accessed with read-FC 2 and FC 4.

• Further FC 1 and FC 3 are used instead of reading back the inputs to read the outputs.

**MPI**

Multi Point Interface

The MPI is a proprietary interface of the SIMATIC® S7® series of PLCs. It is compatible to PROFIBUS and based on RS-485. It usually works with a transmission rate of 187.5 kBaud.

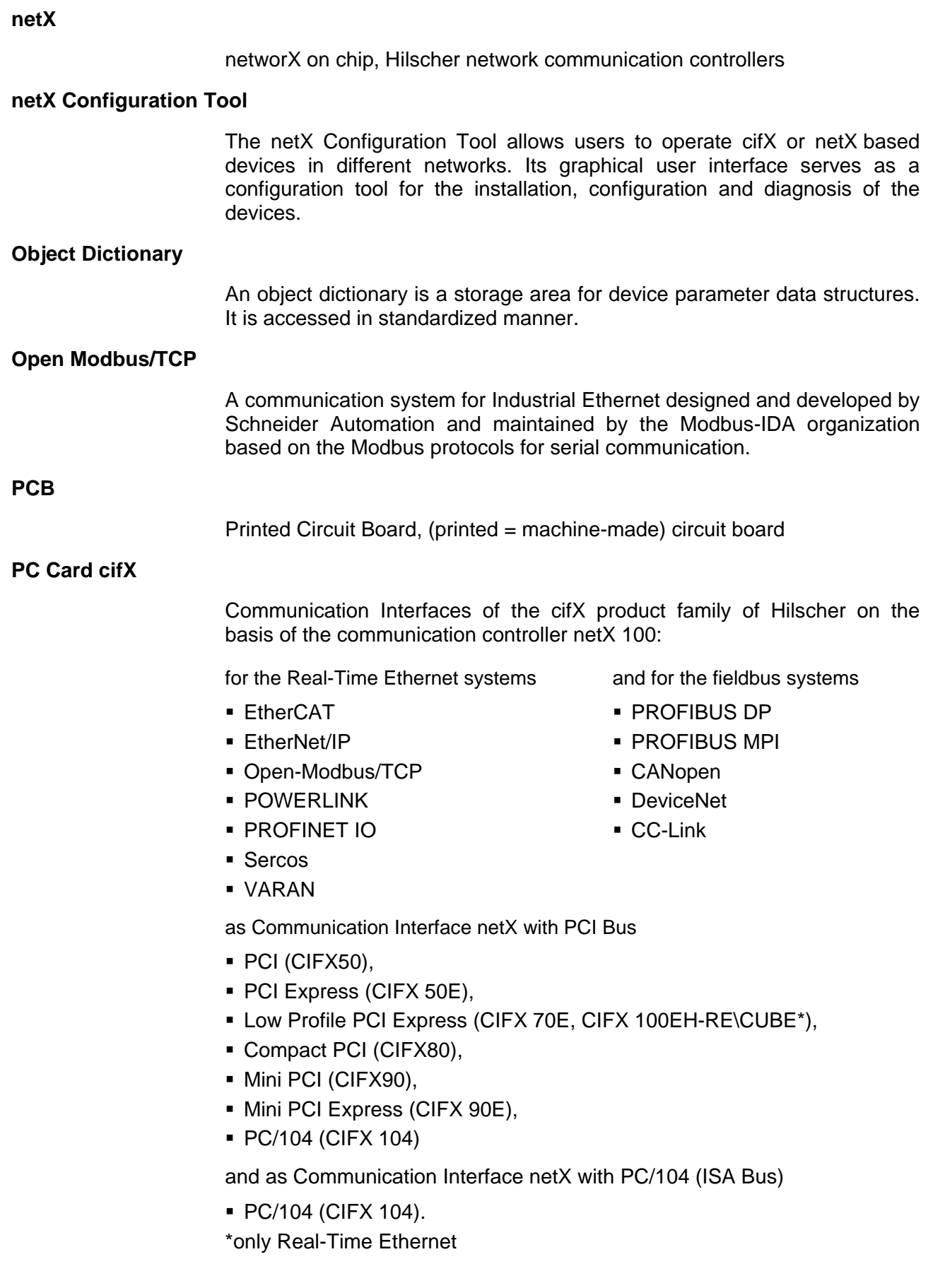

## <span id="page-199-0"></span>**PROFINET**

A communication system for Industrial Ethernet designed and developed by PROFIBUS & PROFINET International (PI). It uses some mechanisms similar to those of the PROFIBUS field bus.

#### **PROFINET IO Controller**

A PROFINET control unit responsible for the defined run-up of an I/O subsystem and the cyclic or acyclic data exchange.

#### **PROFINET IO Device**

A PROFINET field device that cyclically receives output data from its IO-Controller and responds with its input data.

### **RE**

RE stands for Real-Time Ethernet

### **Real-Time Ethernet**

Real-Time Ethernet (Industrial Ethernet) is an extension of the Ethernet networking technology for industrial purposes with very good real-time features and performance. There is a variety of different Real-Time Ethernet systems on the market which are incompatible with each other. The most important systems of these are

- EtherCAT
- EtherNet/IP
- Ethernet POWERLINK
- Open Modbus/TCP
- PROFINET
- Sercos
- VARAN

#### **Register**

A register is a 16-bit wide storage area for data which can be accessed and addressed as a unit by some of the Modbus Function Codes.

Depending on the used Modbus function code a single register or multiple registers sequentially located can be accessed.

Modbus differs Input Registers (FC 4) and Holding Registers (FC 3, 6, 16, 23).

### **Remanent**

Remanent memory holds its data even after power-off, for instance flash memory is remanent. It is also called non-volatile memory.

#### **RJ45**

A connector type often used for Ethernet connection. It has been standardized by the Federal Communications Commission of the USA (FCC).

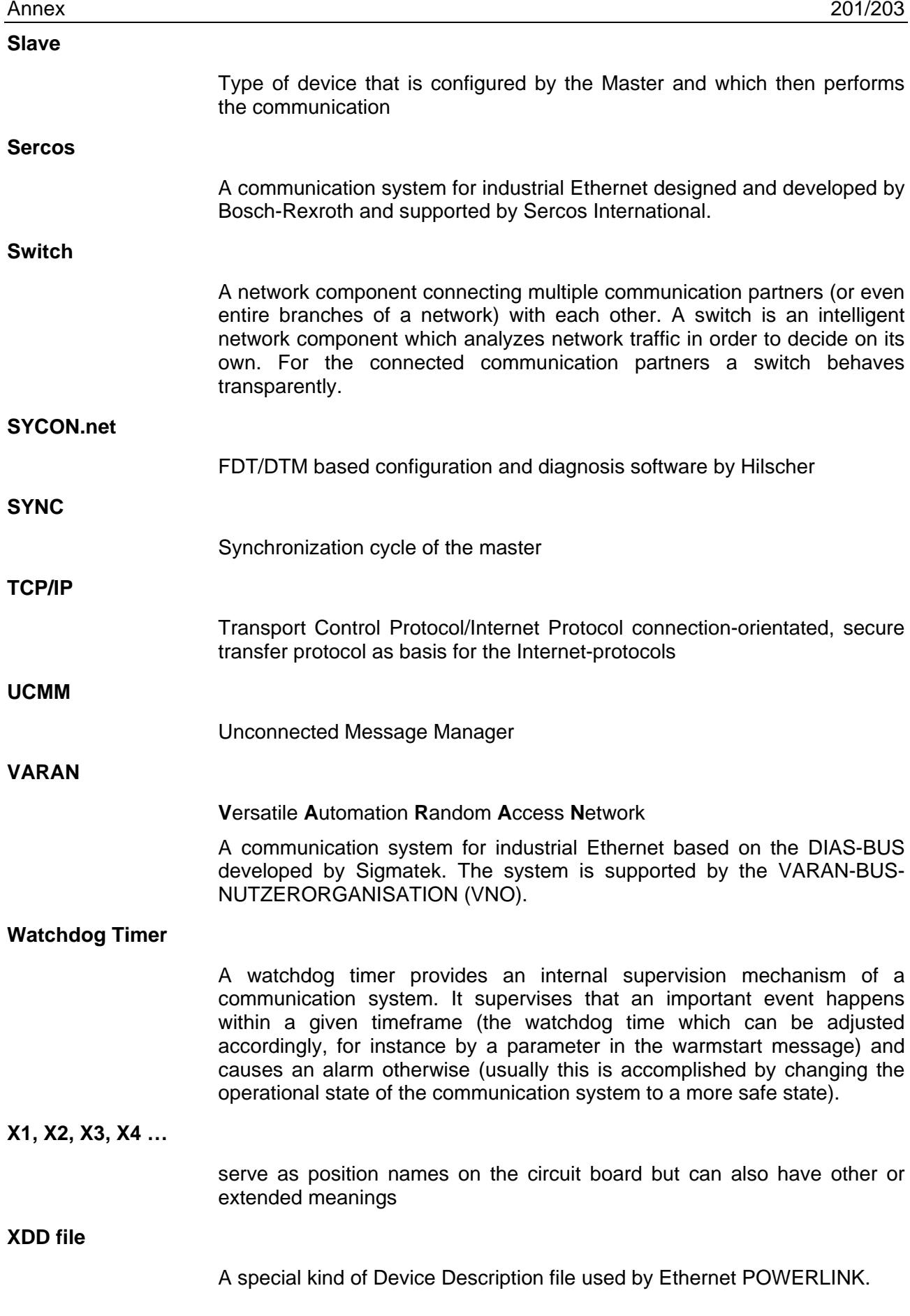

XML means Extended Markup Language. It is a symbolic language for structuring data systematically. XML is standard maintained by the W3C (World-wide web consortium). Device Description Files often use XMLbased formats for storing the device-related data appropriately.

# **11.11 Contacts**

# **Headquarters**

### **Germany**

Hilscher Gesellschaft für Systemautomation mbH Rheinstraße 15 D-65795 Hattersheim Phone: +49 (0) 6190 9907-0 Fax: +49 (0) 6190 9907-50 E-mail: [info@hilscher.com](mailto:info@hilscher.com)

**Support** Phone: +49 (0) 6190 9907-990 E-mail: [hotline@hilscher.com](mailto:hotline@hilscher.com)

# **Subsidiaries**

**China** Hilscher Systemautomation (Shanghai) Co. Ltd. 200010 Shanghai Phone: +86 (0) 21-6355-5161 E-mail: [info@hilscher.cn](mailto:info@hilscher.cn)

**Support** Phone: +86 (0) 21-6355-5161 E-mail: [cn.support@hilscher.com](mailto:cn.support@hilscher.com)

# **France**

Hilscher France S.a.r.l. 69800 Saint Priest Phone: +33 (0) 4 72 37 98 40 E-mail: [info@hilscher.fr](mailto:info@hilscher.fr)

**Support**

Phone: +33 (0) 4 72 37 98 40 E-mail: [fr.support@hilscher.com](mailto:fr.support@hilscher.com)

# **India**

Hilscher India Pvt. Ltd. Pune, Delhi, Mumbai, Bangalore Phone: +91 8888 750 777 E-mail: [info@hilscher.in](mailto:info@hilscher.in)

**Support** Phone: +91 8108884011 E-mail: [info@hilscher.in](mailto:info@hilscher.in)

**Italy** Hilscher Italia S.r.l. 20090 Vimodrone (MI) Phone: +39 02 25007068 E-mail: [info@hilscher.it](mailto:info@hilscher.it)

**Support** Phone: +39 02 25007068 E-mail: [it.support@hilscher.com](mailto:it.support@hilscher.com)

# **Japan**

Hilscher Japan KK Tokyo, 160-0022 Phone: +81 (0) 3-5362-0521 E-mail: [info@hilscher.jp](mailto:info@hilscher.jp)

**Support** Phone: +81 (0) 3-5362-0521 E-mail: [jp.support@hilscher.com](mailto:jp.support@hilscher.com)

## **Republic of Korea**

Hilscher Korea Inc. 13494, Seongnam, Gyeonggi Phone: +82 (0) 31-739-8361 E-mail: [info@hilscher.kr](mailto:info@hilscher.kr)

**Support** Phone: +82 (0) 31-739-8363 E-mail: [kr.support@hilscher.com](mailto:kr.support@hilscher.com)

**Austria** Hilscher Austria GmbH 4020 Linz Phone: +43 732 931 675-0 E-mail: [sales.at@hilscher.com](mailto:sales.at@hilscher.com)

**Support** Phone: +43 732 931 675-0 E-mail: [at.support@hilscher.com](mailto:at.support@hilscher.com)

## **Switzerland**

Hilscher Swiss GmbH 4500 Solothurn Phone: +41 (0) 32 623 6633 E-mail: [info@hilscher.ch](mailto:info@hilscher.ch)

### **Support**

Phone: +41 (0) 32 623 6633 E-mail: [support.swiss@hilscher.com](mailto:support.swiss@hilscher.com)

## **USA**

Hilscher North America, Inc. Lisle, IL 60532 Phone: +1 630-505-5301 E-mail: [info@hilscher.us](mailto:info@hilscher.us)

**Support** Phone: +1 630-505-5301 E-mail: [us.support@hilscher.com](mailto:us.support@hilscher.com)